# **Sun Cluster System Administration Guide for Solaris OS**

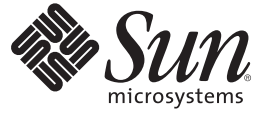

Sun Microsystems, Inc. 4150 Network Circle Santa Clara, CA 95054 U.S.A.

Part No: 819–2971–12 May 2007, Revision A

Copyright 2007 Sun Microsystems, Inc. 4150 Network Circle, Santa Clara, CA 95054 U.S.A. All rights reserved.

Sun Microsystems, Inc. has intellectual property rights relating to technology embodied in the product that is described in this document. In particular, and without limitation, these intellectual property rights may include one or more U.S. patents or pending patent applications in the U.S. and in other countries.

U.S. Government Rights – Commercial software. Government users are subject to the Sun Microsystems, Inc. standard license agreement and applicable provisions of the FAR and its supplements.

This distribution may include materials developed by third parties.

Parts of the product may be derived from Berkeley BSD systems, licensed from the University of California. UNIX is a registered trademark in the U.S. and other countries, exclusively licensed through X/Open Company, Ltd.

Sun, Sun Microsystems, the Sun logo, the Solaris logo, the Java Coffee Cup logo, docs.sun.com, Solstice DiskSuite, Solaris Volume Manager, Sun Enterprise SyMON, JumpStart, Sun Management Center, OpenBoot, Java, and Solaris are trademarks or registered trademarks of Sun Microsystems, Inc. in the U.S. and other countries. All SPARC trademarks are used under license and are trademarks or registered trademarks of SPARC International, Inc. in the U.S. and other countries. Products bearing SPARC trademarks are based upon an architecture developed by Sun Microsystems, Inc.

The OPEN LOOK and Sun<sup>TM</sup> Graphical User Interface was developed by Sun Microsystems, Inc. for its users and licensees. Sun acknowledges the pioneering efforts of Xerox in researching and developing the concept of visual or graphical user interfaces for the computer industry. Sun holds a non-exclusive license from Xerox to the Xerox Graphical User Interface, which license also covers Sun's licensees who implement OPEN LOOK GUIs and otherwise comply with Sun's written license agreements.

Products covered by and information contained in this publication are controlled by U.S. Export Control laws and may be subject to the export or import laws in other countries. Nuclear, missile, chemical or biological weapons or nuclear maritime end uses or end users, whether direct or indirect, are strictly prohibited. Export or reexport to countries subject to U.S. embargo or to entities identified on U.S. export exclusion lists, including, but not limited to, the denied persons and specially designated nationals lists is strictly prohibited.

DOCUMENTATION IS PROVIDED "AS IS" AND ALL EXPRESS OR IMPLIED CONDITIONS, REPRESENTATIONS AND WARRANTIES, INCLUDING ANY IMPLIED WARRANTY OF MERCHANTABILITY, FITNESS FOR A PARTICULAR PURPOSE OR NON-INFRINGEMENT, ARE DISCLAIMED, EXCEPT TO THE EXTENT THAT SUCH DISCLAIMERS ARE HELD TO BE LEGALLY INVALID.

Copyright 2007 Sun Microsystems, Inc. 4150 Network Circle, Santa Clara, CA 95054 U.S.A. Tous droits réservés.

Sun Microsystems, Inc. détient les droits de propriété intellectuelle relatifs à la technologie incorporée dans le produit qui est décrit dans ce document. En particulier, et ce sans limitation, ces droits de propriété intellectuelle peuvent inclure un ou plusieurs brevets américains ou des applications de brevet en attente aux Etats-Unis et dans d'autres pays.

Cette distribution peut comprendre des composants développés par des tierces personnes.

Certaines composants de ce produit peuvent être dérivées du logiciel Berkeley BSD, licenciés par l'Université de Californie. UNIX est une marque déposée aux Etats-Unis et dans d'autres pays; elle est licenciée exclusivement par X/Open Company, Ltd.

Sun, Sun Microsystems, le logo Sun, le logo Solaris, le logo Java Coffee Cup, docs.sun.com, Solstice DiskSuite, Solaris Volume Manager, Sun Enterprise SyMON, JumpStart, Sun Management Center, OpenBoot, Java et Solaris sont des marques de fabrique ou des marques déposées de Sun Microsystems, Inc. aux Etats-Unis et dans d'autres pays. Toutes les marques SPARC sont utilisées sous licence et sont des marques de fabrique ou des marques déposées de SPARC International, Inc. aux Etats-Unis et dans d'autres pays. Les produits portant les marques SPARC sont basés sur une architecture développée par Sun Microsystems, Inc.

L'interface d'utilisation graphique OPEN LOOK et Sun a été développée par Sun Microsystems, Inc. pour ses utilisateurs et licenciés. Sun reconnaît les efforts de pionniers de Xerox pour la recherche et le développement du concept des interfaces d'utilisation visuelle ou graphique pour l'industrie de l'informatique. Sun détient une licence non exclusive de Xerox sur l'interface d'utilisation graphique Xerox, cette licence couvrant également les licenciés de Sun qui mettent en place l'interface d'utilisation graphique OPEN LOOK et qui, en outre, se conforment aux licences écrites de Sun.

Les produits qui font l'objet de cette publication et les informations qu'il contient sont régis par la legislation américaine en matière de contrôle des exportations et peuvent être soumis au droit d'autres pays dans le domaine des exportations et importations. Les utilisations finales, ou utilisateurs finaux, pour des armes nucléaires, des missiles, des armes chimiques ou biologiques ou pour le nucléaire maritime, directement ou indirectement, sont strictement interdites. Les exportations ou réexportations vers des pays sous embargo des Etats-Unis, ou vers des entités figurant sur les listes d'exclusion d'exportation américaines, y compris, mais de manière non exclusive, la liste de personnes qui font objet d'un ordre de ne pas participer, d'une façon directe ou indirecte, aux exportations des produits ou des services qui sont régis par la legislation américaine en matière de contrôle des exportations et la liste de ressortissants spécifiquement designés, sont rigoureusement interdites.

LA DOCUMENTATION EST FOURNIE "EN L'ETAT" ET TOUTES AUTRES CONDITIONS, DECLARATIONS ET GARANTIES EXPRESSES OU TACITES SONT FORMELLEMENT EXCLUES, DANS LA MESURE AUTORISEE PAR LA LOI APPLICABLE, Y COMPRIS NOTAMMENT TOUTE GARANTIE IMPLICITE RELATIVE A LA QUALITE MARCHANDE, A L'APTITUDE A UNE UTILISATION PARTICULIERE OU A L'ABSENCE DE CONTREFACON.

# **Contents**

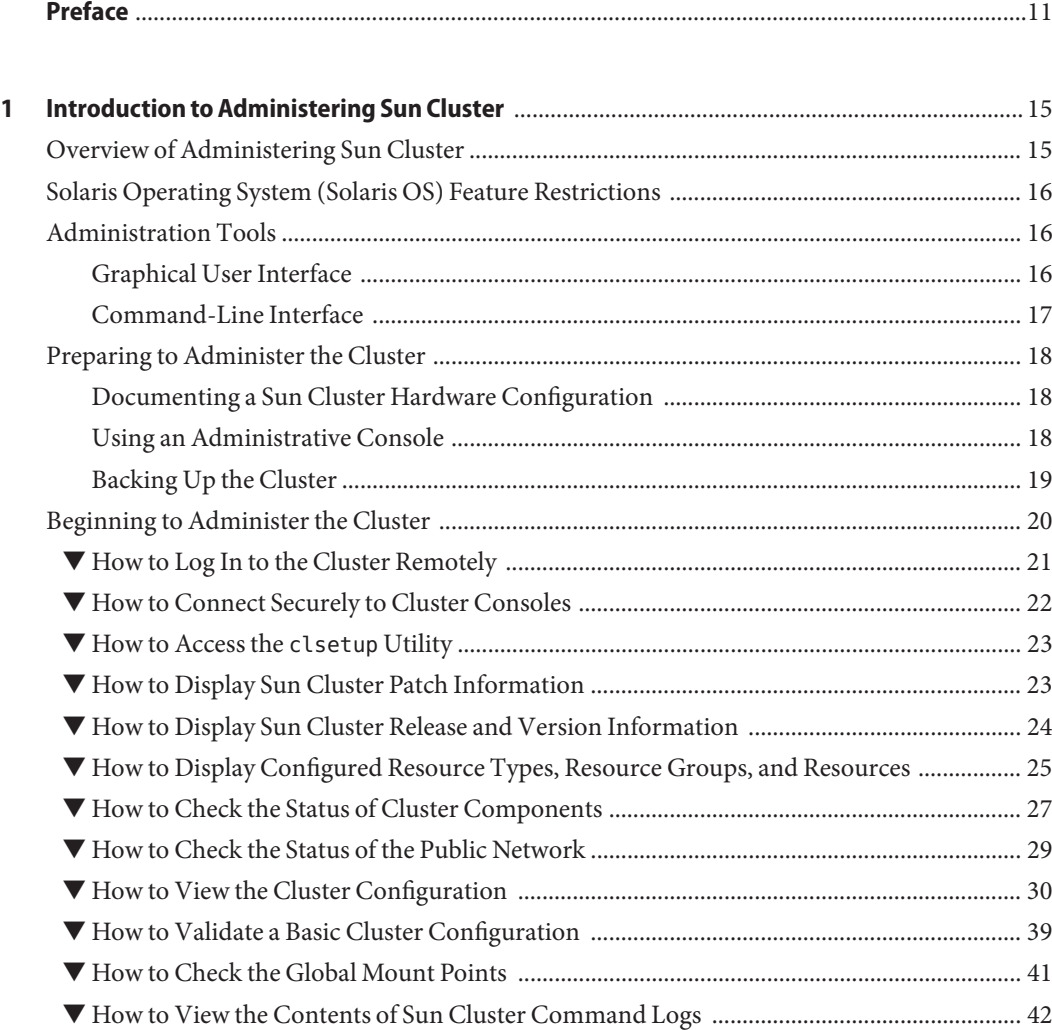

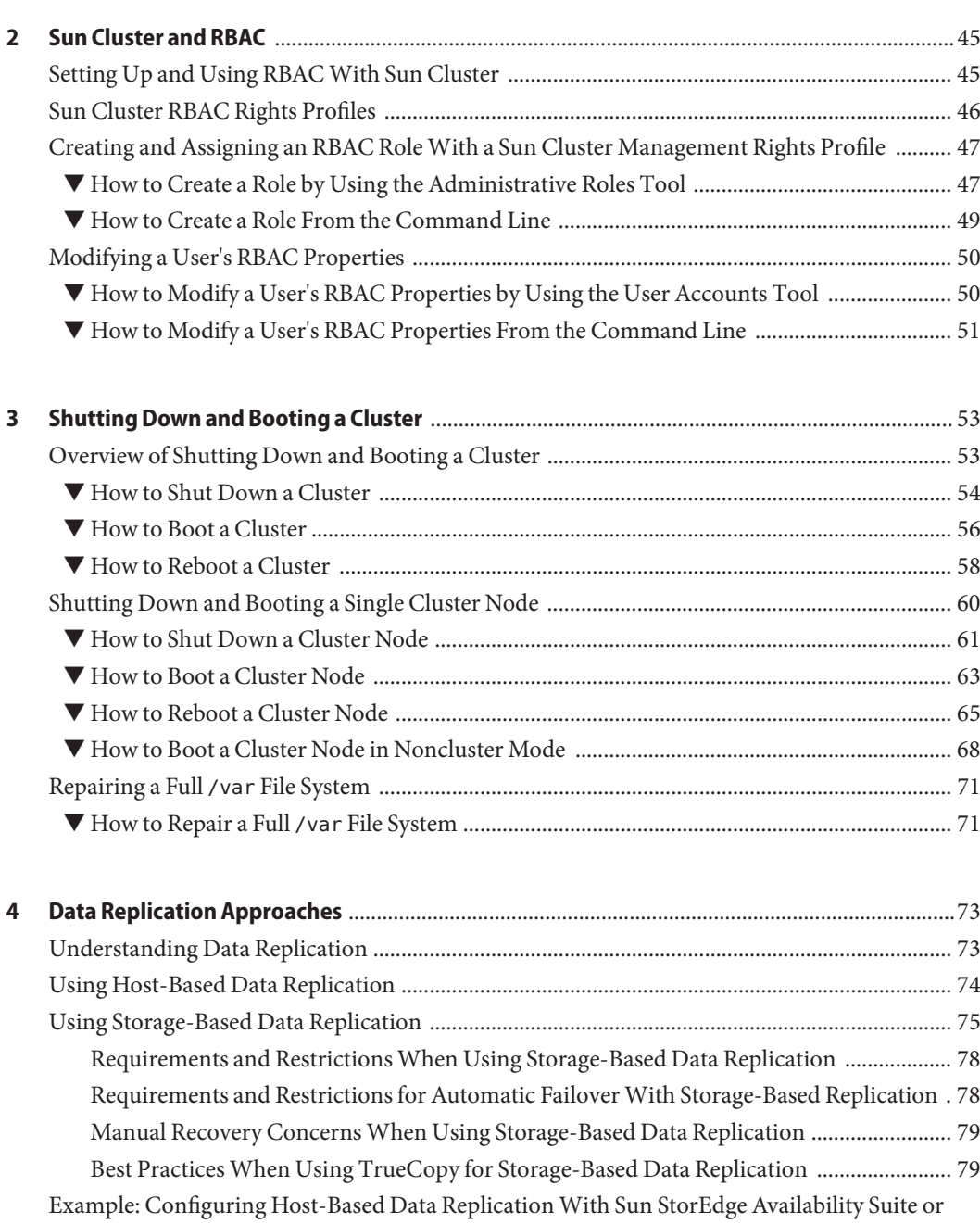

[Sun StorageTek Availability Suite Software ..................................................................................... 79](#page-78-0) [Understanding Sun StorageTek Availability Suite Software in a Cluster .............................. 80](#page-79-0) [Guidelines for Configuring Host-Based Data Replication Between Clusters ...................... 83](#page-82-0)

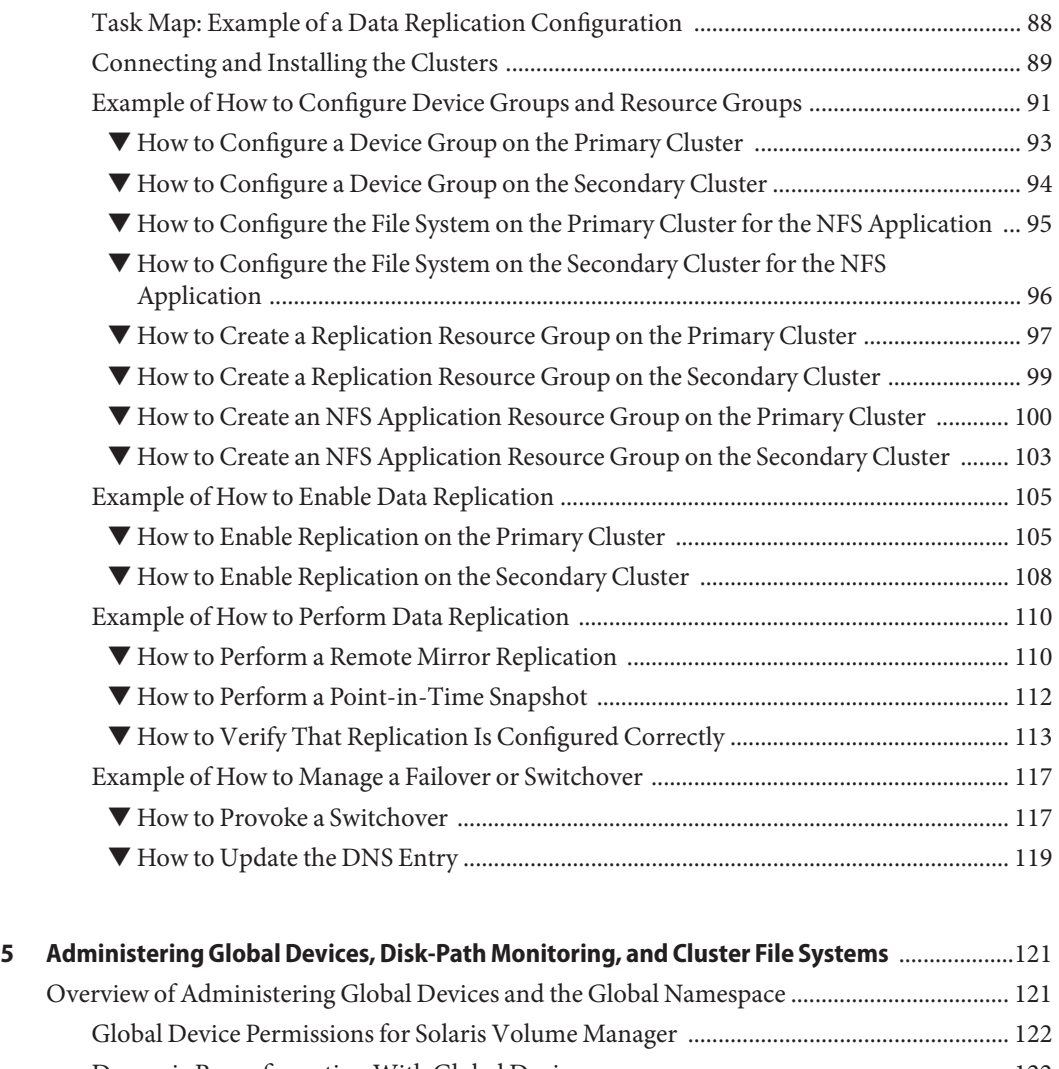

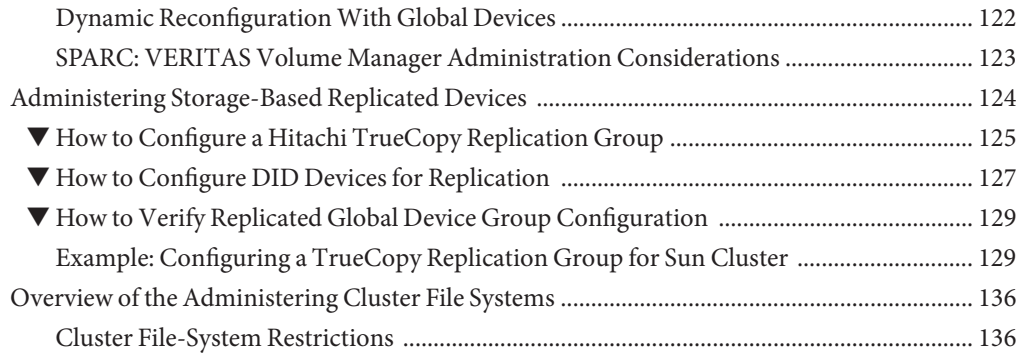

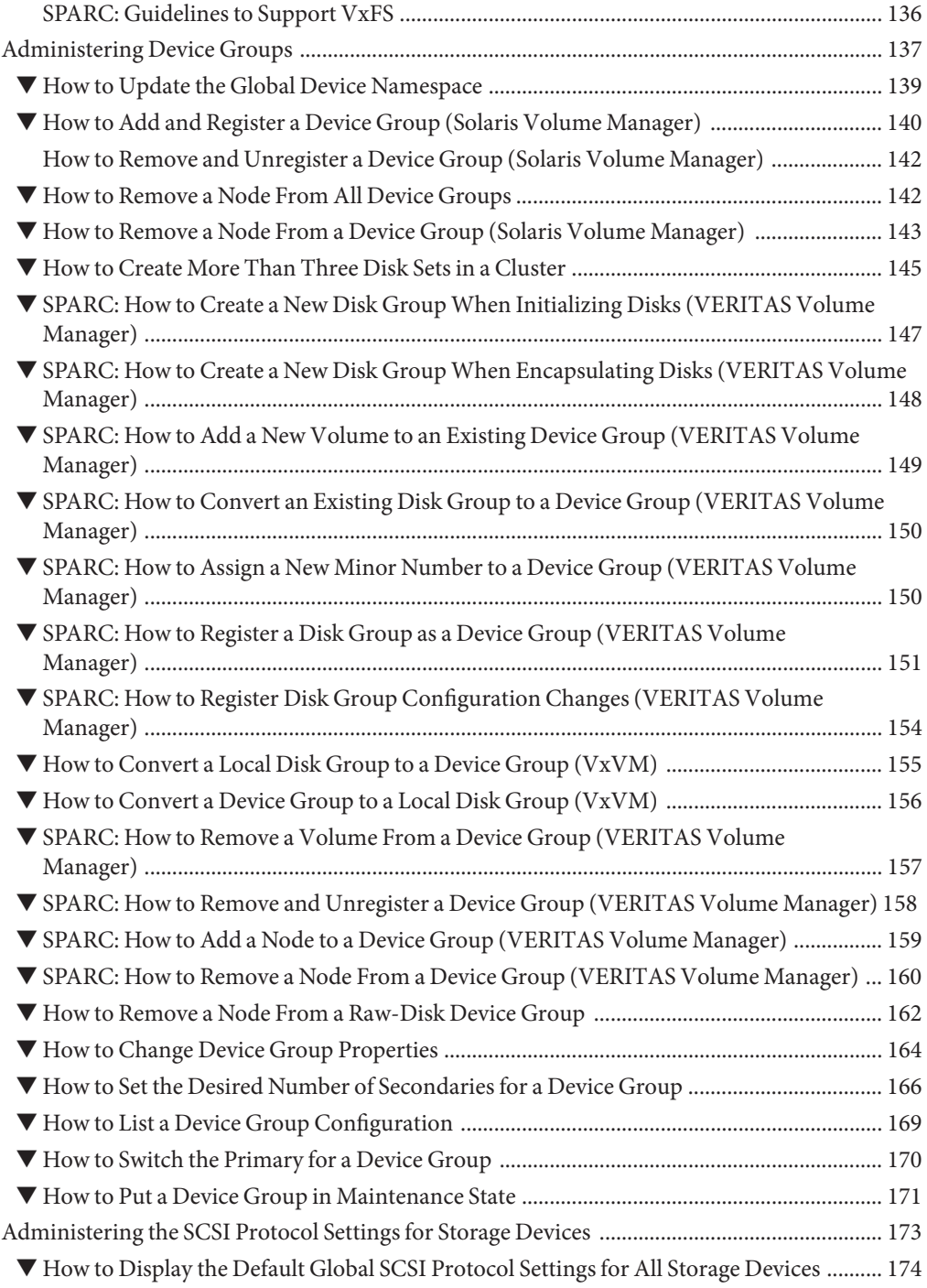

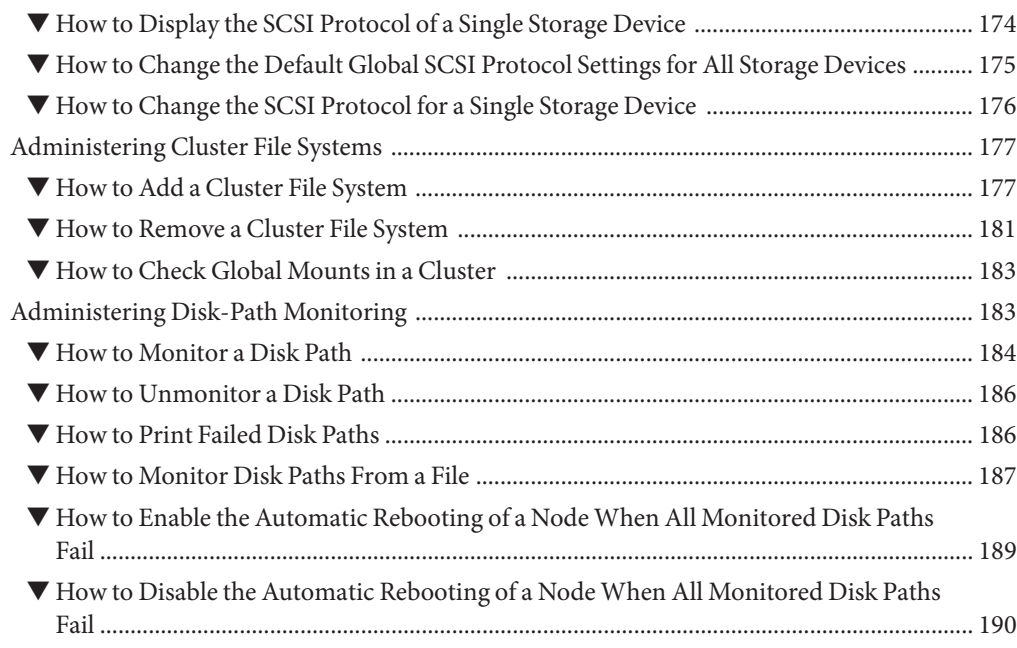

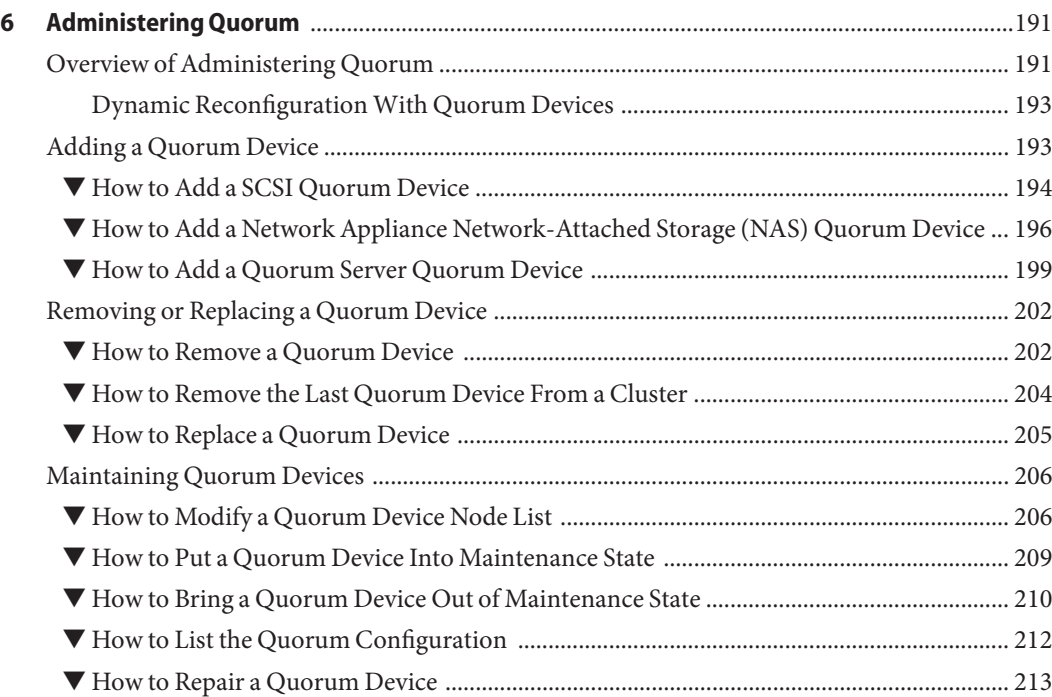

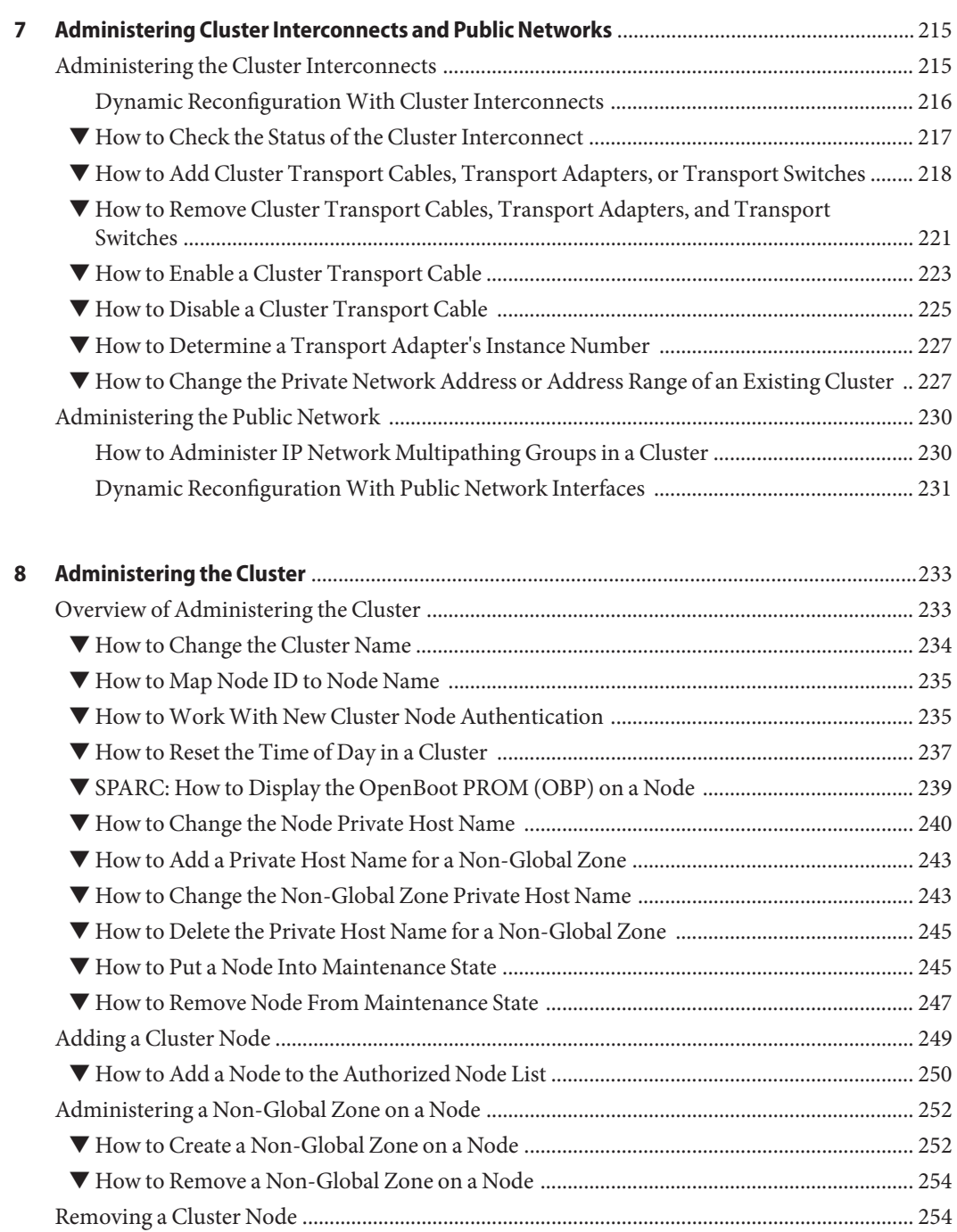

▼ [How to Remove a Node From the Cluster Software Configuration .................................... 256](#page-255-0)

8 Sun Cluster System Administration Guide for Solaris OS • May 2007, Revision A

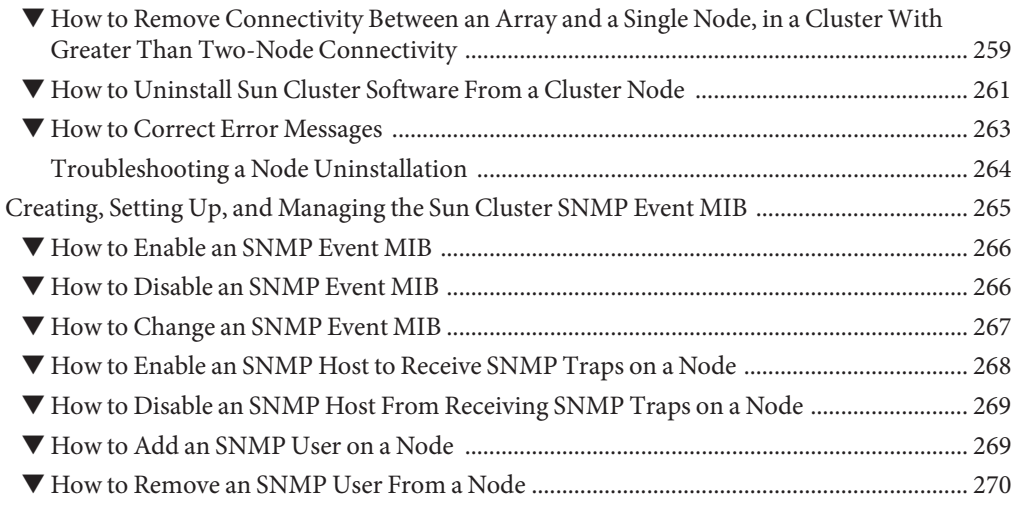

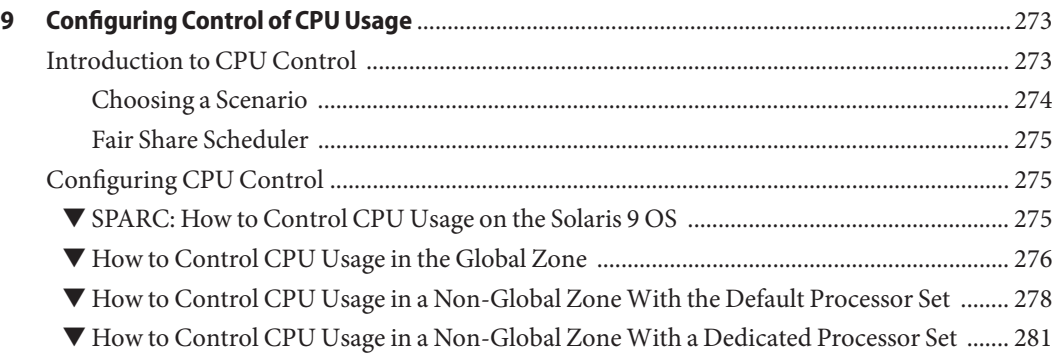

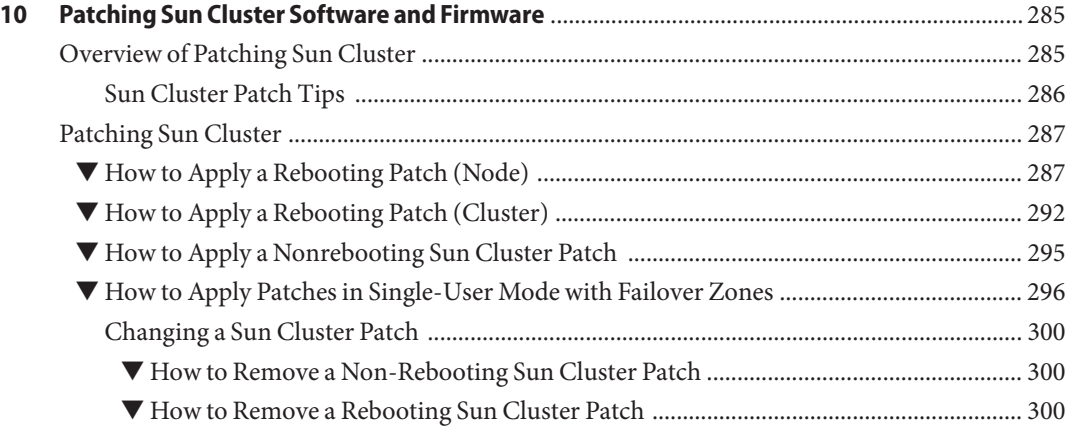

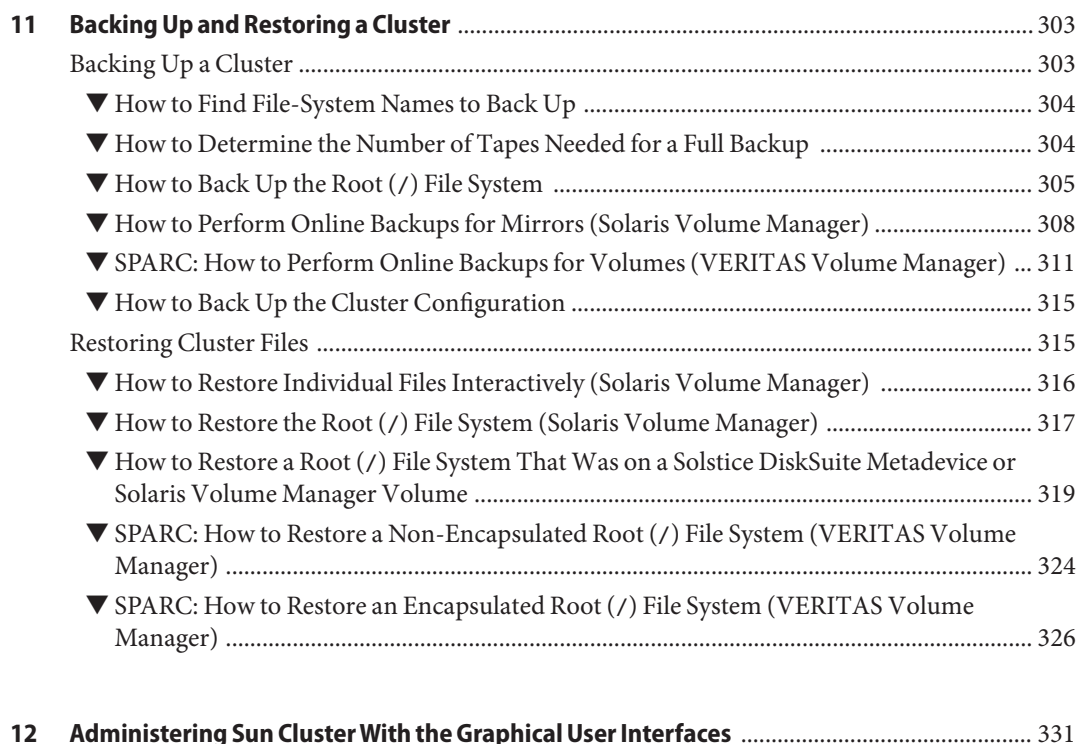

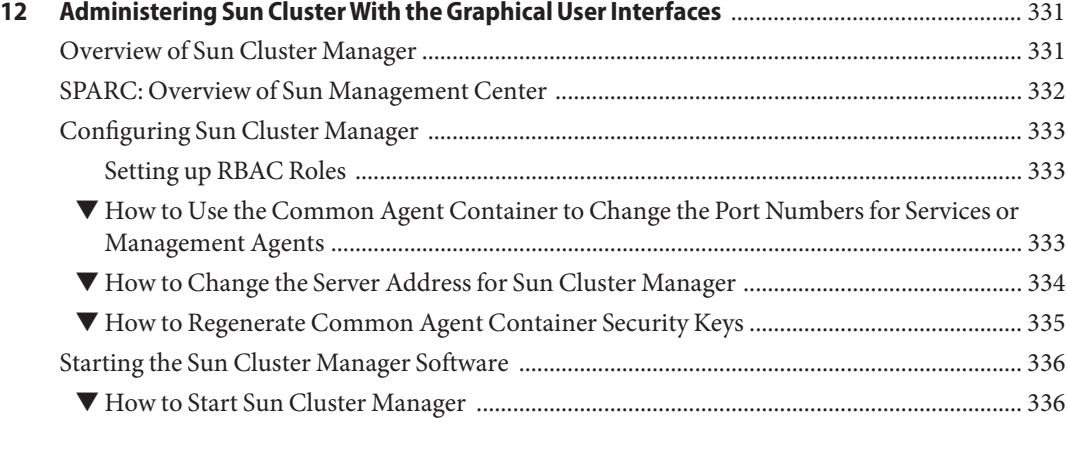

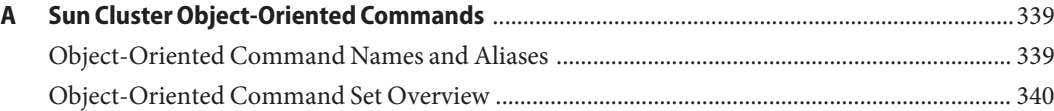

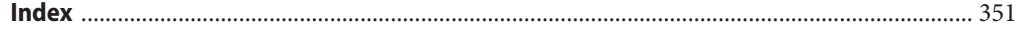

# <span id="page-10-0"></span>Preface

The *Sun Cluster System Administration Guide for Solaris OS* provides procedures for administering a Sun<sup>™</sup> Cluster configuration on both SPARC® and x86 based systems.

**Note –** In this document, the term "x86" refers to the Intel 32-bit family of microprocessor chips and compatible microprocessor chips made by AMD.

This document is intended for experienced system administrators with extensive knowledge of Sun software and hardware. This document is not to be used as a planning or presales guide.

The instructions in this book assume knowledge of the Solaris™ Operating System and expertise with the volume manager software used with Sun Cluster.

**Note –** Sun Cluster software runs on two platforms, SPARC and x86. The information in this document pertains to both platforms unless otherwise specified in a special chapter, section, note, bulleted item, figure, table, or example.

# **Using UNIX Commands**

This document contains information on commands specific to administering a Sun Cluster configuration. This document might not contain complete information on basic UNIX® commands and procedures.

See one or more of the following for this information:

- Online documentation for the Solaris software
- Other software documentation that you received with your system
- Solaris operating system (Solaris OS) man pages

# **Typographic Conventions**

The following table describes the typographic conventions that are used in this book.

**TABLE P–1** Typographic Conventions

| <b>Typeface</b> | Meaning                                                                        | Example                                                   |
|-----------------|--------------------------------------------------------------------------------|-----------------------------------------------------------|
| AaBbCc123       | The names of commands, files, and directories,<br>and onscreen computer output | Edit your . login file.                                   |
|                 |                                                                                | Use 1s - a to list all files.                             |
|                 |                                                                                | machine name% you have mail.                              |
| AaBbCc123       | What you type, contrasted with onscreen<br>computer output                     | machine_name% su                                          |
|                 |                                                                                | Password:                                                 |
| aabbcc123       | Placeholder: replace with a real name or value                                 | The command to remove a file is rm<br>filename.           |
| AaBbCc123       | Book titles, new terms, and terms to be<br>emphasized                          | Read Chapter 6 in the User's Guide.                       |
|                 |                                                                                | A <i>cache</i> is a copy that is stored<br>locally.       |
|                 |                                                                                | Do <i>not</i> save the file.                              |
|                 |                                                                                | <b>Note:</b> Some emphasized items<br>appear bold online. |

# **Shell Prompts in Command Examples**

The following table shows the default UNIX system prompt and superuser prompt for the C shell, Bourne shell, and Korn shell.

**TABLE P–2** Shell Prompts

| Shell                                     | Prompt        |
|-------------------------------------------|---------------|
| C shell                                   | machine name% |
| C shell for superuser                     | machine name# |
| Bourne shell and Korn shell               | \$            |
| Bourne shell and Korn shell for superuser | #             |

# **Related Documentation**

Information about related Sun Cluster topics is available in the documentation that is listed in the following table. All Sun Cluster documentation is available at [http://docs.sun.com.](http://docs.sun.com)

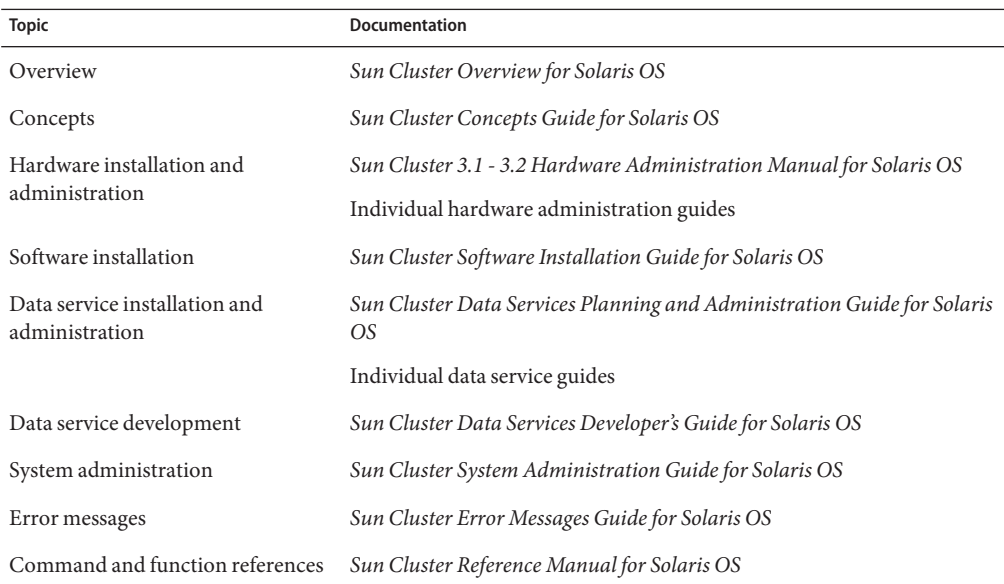

For a complete list of Sun Cluster documentation, see the release notes for your release of Sun Cluster software at [http://docs.sun.com.](http://docs.sun.com)

# **Documentation, Support, and Training**

The Sun web site provides information about the following additional resources:

- Documentation (<http://www.sun.com/documentation/>)
- Support (<http://www.sun.com/support/>)
- Training (<http://www.sun.com/training/>)

# **Getting Help**

Contact your service provider if you have problems installing or using Sun Cluster. Provide the following information to your service provider.

- Your name and email address
- Your company name, address, and phone number
- The model and serial numbers of your systems
- The release number of the operating system, for example Solaris 9
- The release number of Sun Cluster, for example, Sun Cluster 3.2

Use the following commands to gather information on your system for your service provider:

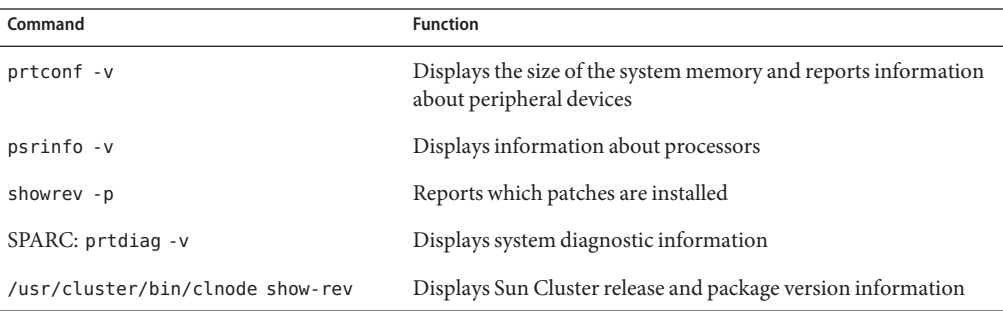

Also, have available the contents of the /var/adm/messages file.

<span id="page-14-0"></span>C H A P **CHAPTER 1**

# Introduction to Administering Sun Cluster

This chapter provides the following information about administering the cluster and the procedures for using Sun Cluster administration tools:

- "Overview of Administering Sun Cluster" on page 15
- ["Solaris Operating System \(Solaris OS\) Feature Restrictions" on page 16](#page-15-0)
- ["Administration Tools" on page 16](#page-15-0)
- ["Preparing to Administer the Cluster" on page 18](#page-17-0)
- ["Beginning to Administer the Cluster" on page 20](#page-19-0)

# **Overview of Administering Sun Cluster**

Sun Cluster's highly available environment ensures that critical applications are available to end users. The system administrator's job is to make sure that Sun Cluster is stable and operational.

Familiarize yourself with the planning information in the *Sun Cluster Software Installation Guide for Solaris OS* and the *Sun Cluster Concepts Guide for Solaris OS* before beginning administration tasks. Sun Cluster administration is organized into tasks among the following manuals.

- Standard tasks, used to administer and maintain the cluster on a regular, perhaps daily basis. These tasks are described in this guide.
- Data service tasks, such as installation, configuration, and changing properties. These tasks are described in the *Sun Cluster Data Services Planning and Administration Guide for Solaris OS*.
- Service tasks, such as adding or repairing storage or network hardware. These tasks are described in the *Sun Cluster 3.1 - 3.2 Hardware Administration Manual for Solaris OS*.

For the most part, you can perform Sun Cluster administration tasks while the cluster is operational. If you need take a node out of the cluster or even shut down the node, you can so while the rest of the nodes continue cluster operations. For Solaris 10, unless otherwise

<span id="page-15-0"></span>indicated, Sun Cluster administrative tasks should be performed in the global zone. For those procedures that require the entire cluster to be shut down, schedule downtime outside normal working hours, to impose minimal impact on the system. If you plan to shut down the cluster or a cluster node, notify users in advance.

# **Solaris Operating System (Solaris OS) Feature Restrictions**

Do not enable or disable the following Sun Cluster services by using the Solaris 10 Service Management Facility (SMF) management interface.

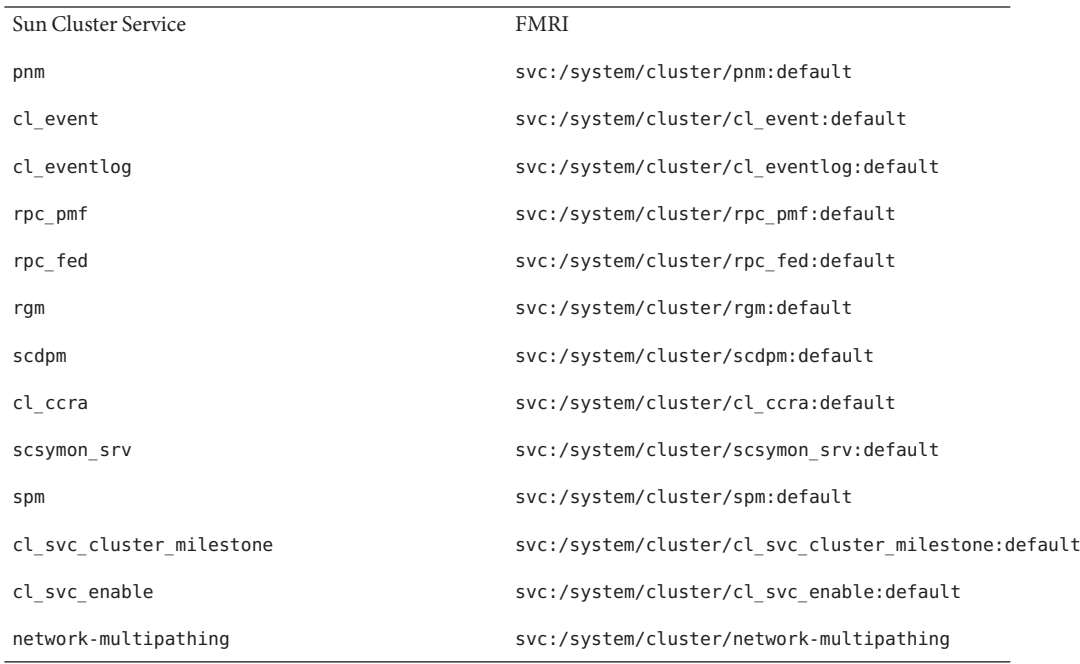

### **Administration Tools**

You can perform administrative tasks on Sun Cluster by using a graphical user interface (GUI) or by using the command-line. The following sections provides an overview of the GUI and command line tools.

# **Graphical User Interface**

Sun Cluster supports GUI tools that you can use to perform various administrative tasks on your cluster. These GUI tools are Sun Cluster Manager and, if you are using Sun Cluster on a <span id="page-16-0"></span>SPARC based system, Sun Management Center. See [Chapter 12, "Administering Sun Cluster](#page-330-0) [With the Graphical User Interfaces"](#page-330-0) for more information and for procedures about configuring Sun Cluster Manager and Sun Management Center. For specific information about how to use Sun Cluster Manager, see the online help for the GUI.

### **Command-Line Interface**

You can perform most Sun Cluster administration tasks interactively through the clsetup(1CL) utility. Whenever possible, administration procedures in this guide use the clsetup utility.

You can administer the following Main Menu items through the clsetup utility.

- Quorum
- Resource groups
- Data services
- Cluster interconnect
- Device groups and volumes
- Private host names
- New nodes
- Other cluster tasks

Other commands that you use to administer Sun Cluster are provided in the following list. See the man pages for more detailed information.

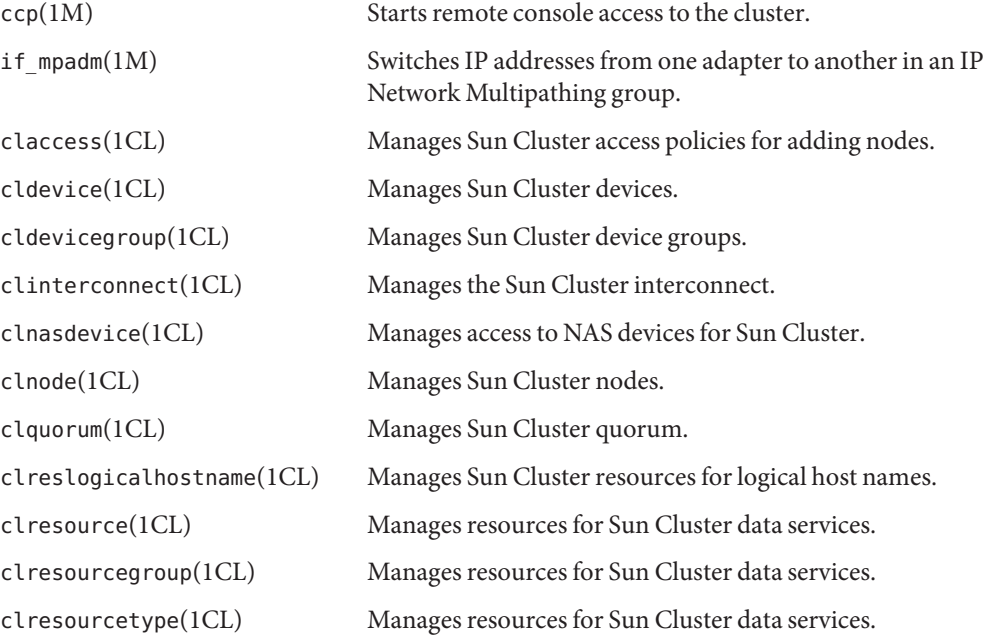

<span id="page-17-0"></span>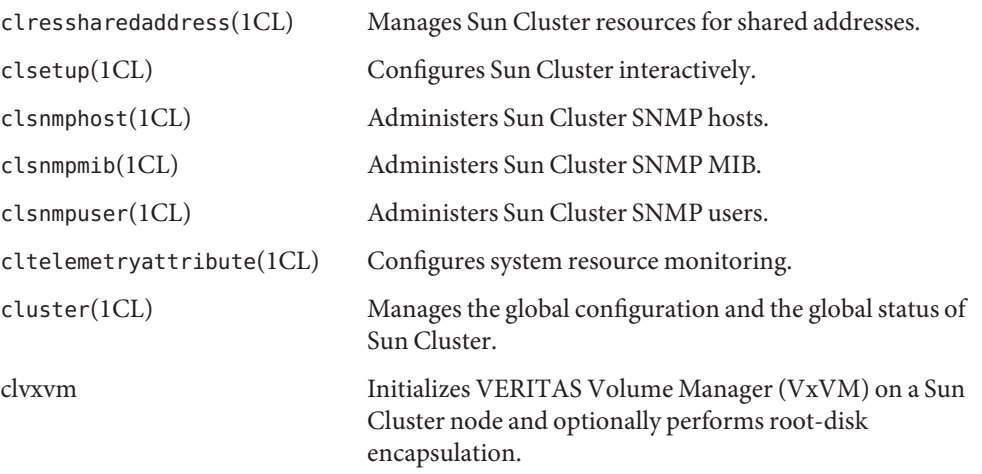

In addition, you can use commands to administer the volume manager portion of Sun Cluster. These commands depend on the specific volume manager that your cluster uses, either Solstice DiskSuite™, VERITAS Volume Manager, or Solaris Volume Manager<sup>™</sup>.

# **Preparing to Administer the Cluster**

This section describes what to do to prepare for administering your cluster.

### **Documenting a Sun Cluster Hardware Configuration**

Document the hardware aspects that are unique to your site as your Sun Cluster configuration is scaled. To save administration labor, refer to your hardware documentation when you change or upgrade the cluster. Labeling cables and connections between the various cluster components can also make administration easier.

Reduce the time required by a third-party service provider when servicing your cluster by keeping records of your original cluster configuration, and subsequent changes.

# **Using an Administrative Console**

You can use either a dedicated workstation or a workstation connected through a management network as the *administrative console*, to administer the active cluster. Typically, you install and run the Cluster Control Panel (CCP) and graphical user interface (GUI) tools on the administrative console. For more information about the CCP, see ["How to Log In to the Cluster](#page-20-0) <span id="page-18-0"></span>[Remotely" on page 21.](#page-20-0) For instructions on installing the Cluster Control Panel module for Sun Management Center and Sun Cluster Manager GUI tools, see the *Sun Cluster Software Installation Guide for Solaris OS*.

The administrative console is not a cluster node. The administrative console is used for remote access to the cluster nodes, either over the public network or through a network-based terminal concentrator.

If your SPARC cluster consists of a Sun Enterprise<sup>TM</sup> 10000 server, you must log in from the administrative console to the System Service Processor (SSP). Connect by using the netcon command. The default method for netcon to connect with a Sun Enterprise 10000 domain is through the network interface. If the network is inaccessible, you can use netcon in "exclusive" mode by setting the -f option. You can also send ~\* during a normal netcon session. Either of the previous solutions gives you the option of toggling to the serial interface if the network becomes unreachable.

Sun Cluster does not require a dedicated administrative console, but using a console provides the following benefits:

- Enables centralized cluster management by grouping console and management tools on the same machine
- Provides potentially quicker problem resolution by Enterprise Services or your service provider

# **Backing Up the Cluster**

Back up your cluster on a regular basis. Even though Sun Cluster provides a highly available environment, with mirrored copies of data on the storage devices, Sun Cluster is not a replacement for regular backups. Sun Cluster can survive multiple failures, but does not protect against user or program error, or catastrophic failure. Therefore, you must have a backup procedure in place to protect against data loss.

The following information should be included as part of your backup.

- All file system partitions
- All database data if you are running DBMS data services
- Disk partition information for all cluster disks
- The md.tab file if you are using Solstice DiskSuite/Solaris Volume Manager as your volume manager

# <span id="page-19-0"></span>**Beginning to Administer the Cluster**

Table 1–1 provides a starting point for administering your cluster.

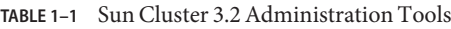

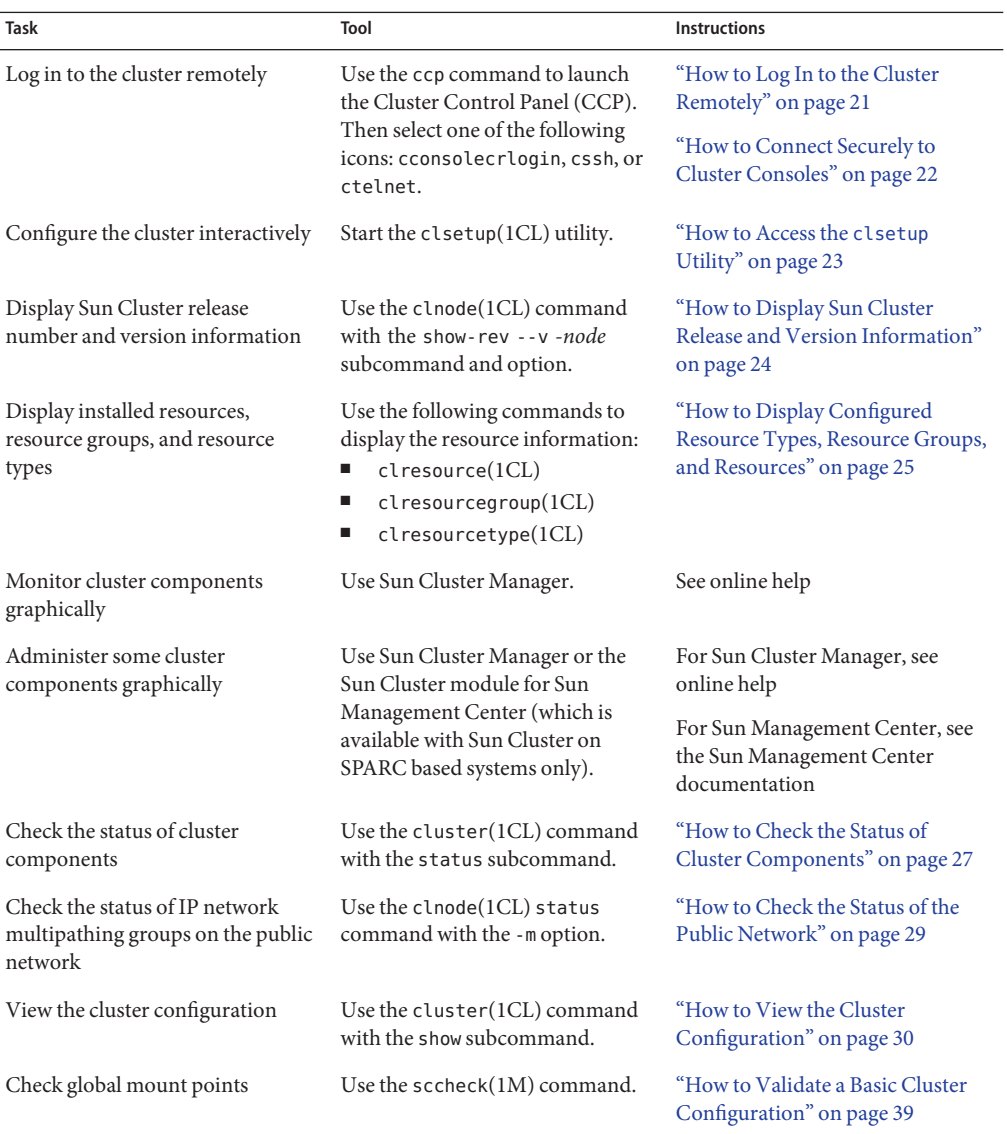

| Task                                                                                  | Tool                                                 | <b>Instructions</b>                                                                     |
|---------------------------------------------------------------------------------------|------------------------------------------------------|-----------------------------------------------------------------------------------------|
| Look at the contents of Sun Cluster<br>command logs                                   | Examine the<br>/var/cluster/logs/commandlog<br>file. | "How to View the Contents of Sun<br>Cluster Command Logs" on<br>page 42                 |
| Look at Sun Cluster system<br>messages                                                | Examine the /var/adm/messages<br>file.               | "Viewing System Messages" in<br>System Administration Guide:<br>Advanced Administration |
| Monitor the status of Solstice<br><b>DiskSuite</b>                                    | Use the metastat commands.                           | Solaris Volume Manager<br>documentation                                                 |
| Monitor the status of Solaris<br>Volume Manager if running Solaris<br>9 or Solaris 10 | Use the metastat command.                            | Solaris Volume Manager<br>Administration Guide                                          |

<span id="page-20-0"></span>**TABLE 1–1** Sun Cluster 3.2 Administration Tools *(Continued)*

### **How to Log In to the Cluster Remotely**

The Cluster Control Panel (CCP) provides a launch pad for the cconsole, crlogin, cssh, and ctelnet tools. All tools start a multiple-window connection to a set of specified nodes. The multiple-window connection consists of a host window for each of the specified nodes and a common window. Input to the common window is sent to each of the host windows, enabling you to run commands simultaneously on all nodes of the cluster.

You can also start cconsole, crlogin, cssh, or ctelnet sessions from the command line.

By default, the cconsole utility uses a telnet connection to the node consoles. To establish Secure Shell connections to the consoles instead, enable the Use SSH checkbox in the Options menu of the cconsole window. Or, specify the -s option when you issue the ccp or cconsole command.

See the ccp(1M) and cconsole(1M) man pages for more information.

This procedure provides the long forms of the Sun Cluster commands. Most commands also have short forms. Except for the long and short forms of the command names, the commands are identical. For a list of the commands and their short forms, see [Appendix A, "Sun Cluster](#page-338-0) [Object-Oriented Commands."](#page-338-0)

Verify that the following prerequisites are met before starting the CCP: **Before You Begin**

- Install the SUNWccon package on the administrative console.
- Make sure the PATH variable on the administrative console includes the Sun Cluster tools directories, /opt/SUNWcluster/bin, and /usr/cluster/bin. You can specify an alternate location for the tools directory by setting the \$CLUSTER\_HOME environment variable.
- <span id="page-21-0"></span>■ Configure the clusters file, the serialports file, and the nsswitch.conf file if using a terminal concentrator. The files can be either /etc files or NIS or NIS+ databases. See the clusters(4) and serialports(4) man pages for more information.
- **If you have a Sun Enterprise 10000 server platform, log in to the System Service Processor (SSP). 1**
	- **a. Connect by using the** netcon **command.**
	- **b. After the connection is made, type Shift~@ to unlock the console and gain write access.**
- **From the administrative console, start the CCP launch pad. 2**
	- # **ccp** *clustername*

The CCP launch pad is displayed.

**To start a remote session with the cluster, click either the cconsole, crlogin, cssh, or ctelnet icon 3 in the CCP launch pad.**

### **How to Connect Securely to Cluster Consoles**

Perform this procedure to establish Secure Shell connections to the consoles of the cluster nodes.

Configure the clusters file, the serialports file, and the nsswitch.conf file if you are using a terminal concentrator. The files can be either /etc files or NIS or NIS+ databases. **Before You Begin**

> **Note –** In the serialports file, use the port number to use for secure connection to each console-access device. The default port number for Secure Shell connection is 22.

See the clusters(4) and serialports(4) man pages for more information.

**Become superuser on the administrative console. 1**

#### **Start the** cconsole **utility in secure mode. 2**

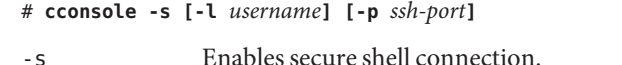

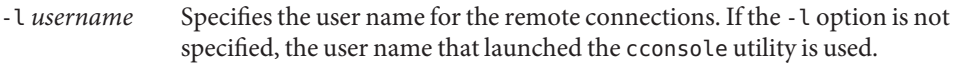

-p *ssh-port* Specifies the Secure Shell port number to use. If the -p option is not specified, the default port number 22 is used for the secure connections.

### <span id="page-22-0"></span>▼ **How to Access the** clsetup**Utility**

The clsetup(1CL) utility enables you to interactively configure quorum, resource group, cluster transport, private host name, device group, and new node options for the cluster.

This procedure provides the long forms of the Sun Cluster commands. Most commands also have short forms. Except for the long and short forms of the command names, the commands are identical. For a list of the commands and their short forms, see [Appendix A, "Sun Cluster](#page-338-0) [Object-Oriented Commands."](#page-338-0)

- **Become superuser on any node in the cluster. 1**
- **Start the** clsetup **utility. 2**
	- # **clsetup**

The Main Menu is displayed.

**Choose your configuration from the menu. Follow the onscreen instructions to complete a task. 3**

See the clsetup online help for more information. **See Also**

### **How to Display Sun Cluster Patch Information**

You do not need to be logged in as superuser to perform this procedure.

This procedure provides the long forms of the Sun Cluster commands. Most commands also have short forms. Except for the long and short forms of the command names, the commands are identical. For a list of the commands and their short forms, see [Appendix A, "Sun Cluster](#page-338-0) [Object-Oriented Commands."](#page-338-0)

#### **Display the Sun Cluster patch information:** ●

% **showrev -p**

Sun Cluster update releases are identified by the main product patch number plus the update version.

#### Displaying Sun Cluster Patch Information **Example 1–1**

The following example displays information about patch 110648-05.

% **showrev -p | grep 110648** Patch: **110648-05** Obsoletes: Requires: Incompatibles: Packages:

# <span id="page-23-0"></span>▼ **How to Display Sun Cluster Release and Version Information**

You do not need to be logged in as superuser to perform this procedure.

This procedure provides the long forms of the Sun Cluster commands. Most commands also have short forms. Except for the long and short forms of the command names, the commands are identical. For a list of the commands and their short forms, see [Appendix A, "Sun Cluster](#page-338-0) [Object-Oriented Commands."](#page-338-0)

#### **Display Sun Cluster release and version information:** ●

% **clnode show-rev -v -***node*

This command displays Sun Cluster release number and version strings for all Sun Cluster packages.

#### Displaying Sun Cluster Release and Version Information **Example 1–2**

The following example displays the cluster's release information and version information for all packages.

% **clnode show-rev** 3.2

```
% clnode show-rev -v
```
Sun Cluster 3.2 for Solaris 9 sparc

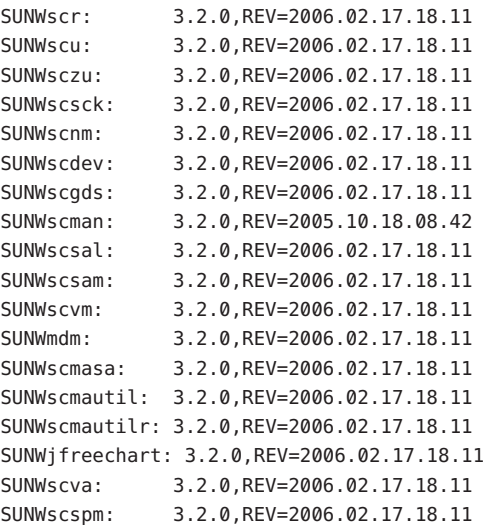

<span id="page-24-0"></span>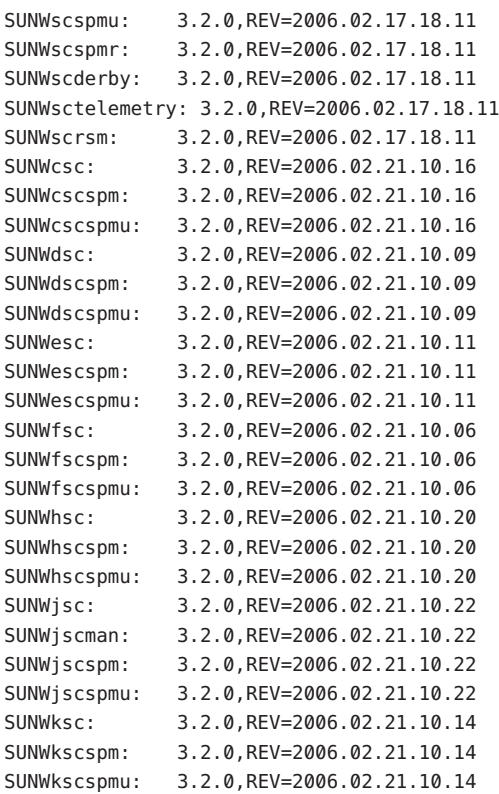

### ▼ **How to Display Configured Resource Types, Resource Groups, and Resources**

You can also accomplish this procedure by using the Sun Cluster Manager GUI. Refer to [Chapter 12, "Administering Sun Cluster With the Graphical User Interfaces"](#page-330-0) or see the Sun Cluster Manager online help for more information.

This procedure provides the long forms of the Sun Cluster commands. Most commands also have short forms. Except for the long and short forms of the command names, the commands are identical. For a list of the commands and their short forms, see [Appendix A, "Sun Cluster](#page-338-0) [Object-Oriented Commands."](#page-338-0)

#### Users other than superuser require solaris.cluster.read RBAC authorization to use this subcommand. **Before You Begin**

#### **Display the cluster's configured resource types, resource groups, and resources.** ●

### % **cluster show -t resource,resourcetype,resourcegroup**

For information about individual resources, resource groups, and resource types, use the show subcommand with one of the following commands:

- resource
- resource group
- resourcetype

#### Displaying Configured Resource Types, Resource Groups, and Resources **Example 1–3**

The following example shows the resource types (RT Name), resource groups (RG Name), and resources (RS Name ) configured for the cluster schost.

### % **cluster show resource,resourcetype,resourcegroup**

=== Registered Resource Types ===

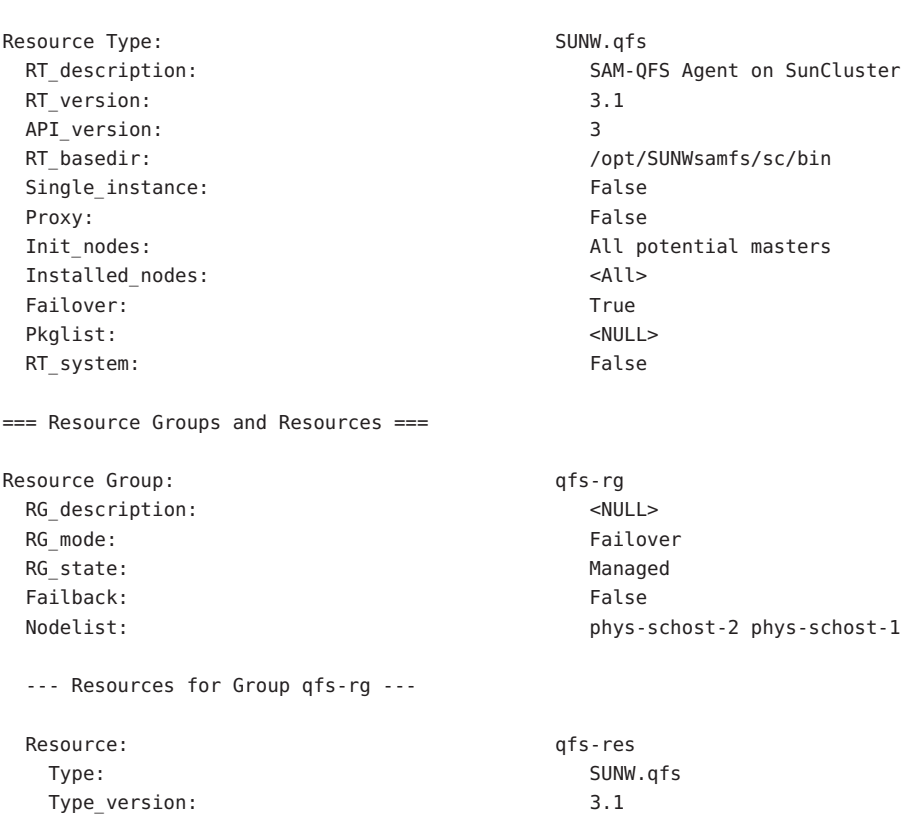

26 Sun Cluster System Administration Guide for Solaris OS • May 2007, Revision A

<span id="page-26-0"></span>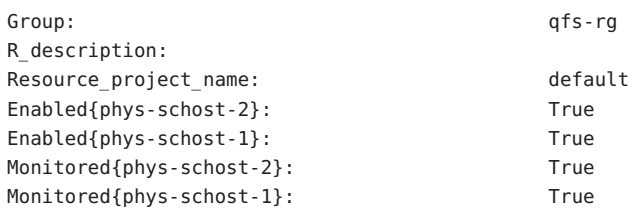

## ▼ **How to Check the Status of Cluster Components**

You can also accomplish this procedure by using the Sun Cluster Manager GUI. See the Sun Cluster Manager online help for more information.

This procedure provides the long forms of the Sun Cluster commands. Most commands also have short forms. Except for the long and short forms of the command names, the commands are identical. For a list of the commands and their short forms, see [Appendix A, "Sun Cluster](#page-338-0) [Object-Oriented Commands."](#page-338-0)

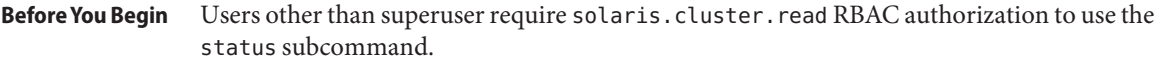

**Check the status of cluster components.** ●

% **cluster status**

#### Checking the Status of Cluster Components **Example 1–4**

The following example provides a sample of status information for cluster components returned by cluster cluster(1CL) status.

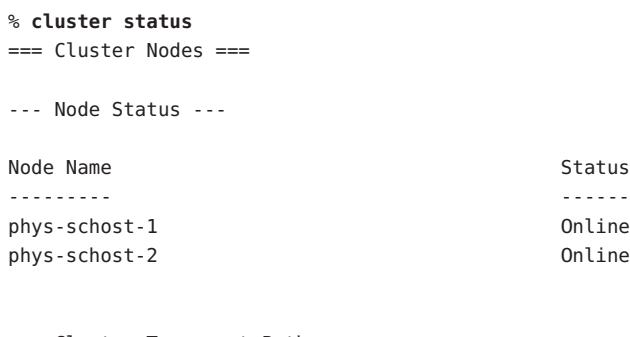

=== Cluster Transport Paths ===

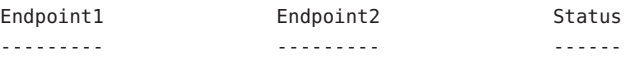

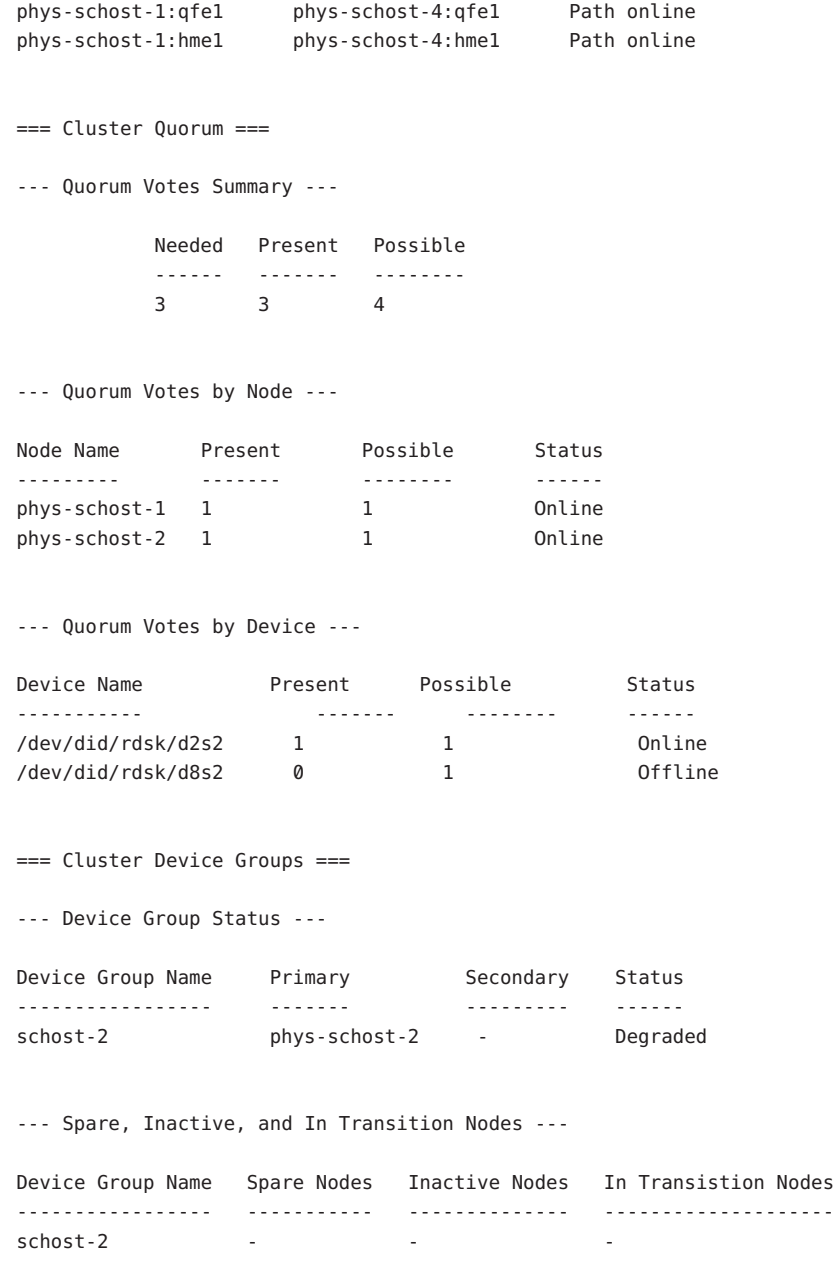

=== Cluster Resource Groups ===

<span id="page-28-0"></span>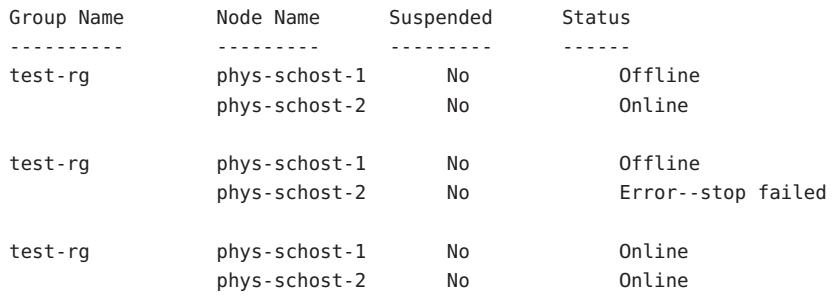

### === Cluster Resources ===

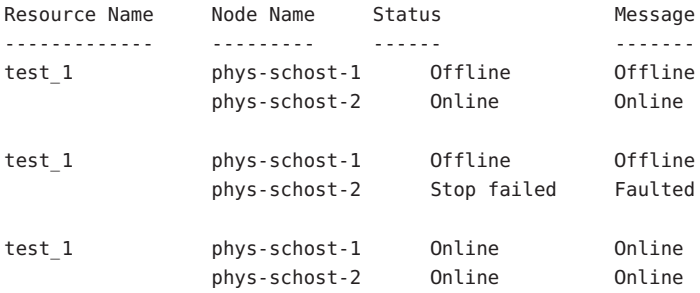

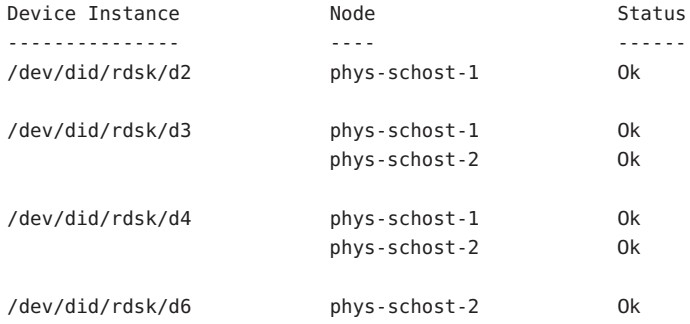

### ▼ **How to Check the Status of the Public Network**

You can also accomplish this procedure by using the Sun Cluster Manager GUI. See the Sun Cluster Manager online help for more information.

<span id="page-29-0"></span>This procedure provides the long forms of the Sun Cluster commands. Most commands also have short forms. Except for the long and short forms of the command names, the commands are identical. For a list of the commands and their short forms, see [Appendix A, "Sun Cluster](#page-338-0) [Object-Oriented Commands."](#page-338-0)

To check the status of the IP Network Multipathing groups, use the clnode(1CL) command with the status subcommand.

Users other than superuser require solaris.cluster.read RBAC authorization to use this subcommand. **Before You Begin**

> **Check the status of cluster components.** % **clnode status -m** ●

#### Checking the Public Network Status **Example 1–5**

The following example provides a sample of status information for cluster components returned by the clnode status command.

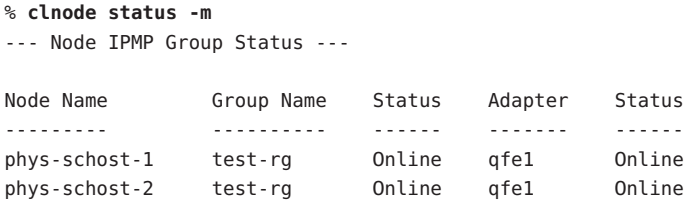

### **How to View the Cluster Configuration**

You can also accomplish this procedure by using the Sun Cluster Manager GUI. See the Sun Cluster Manager online help for more information.

This procedure provides the long forms of the Sun Cluster commands. Most commands also have short forms. Except for the long and short forms of the command names, the commands are identical. For a list of the commands and their short forms, see [Appendix A, "Sun Cluster](#page-338-0) [Object-Oriented Commands."](#page-338-0)

Users other than superuser require solaris.cluster.read RBAC authorization to use the status subcommand. **Before You Begin**

> **View the cluster configuration.** ●

> > % cluster show

To display more information by using the cluster command, use the verbose options. See the cluster(1CL) man page for details.

#### Viewing the Cluster Configuration **Example 1–6**

The following example lists the cluster configuration.

% **cluster show**

```
=== Cluster ===
```
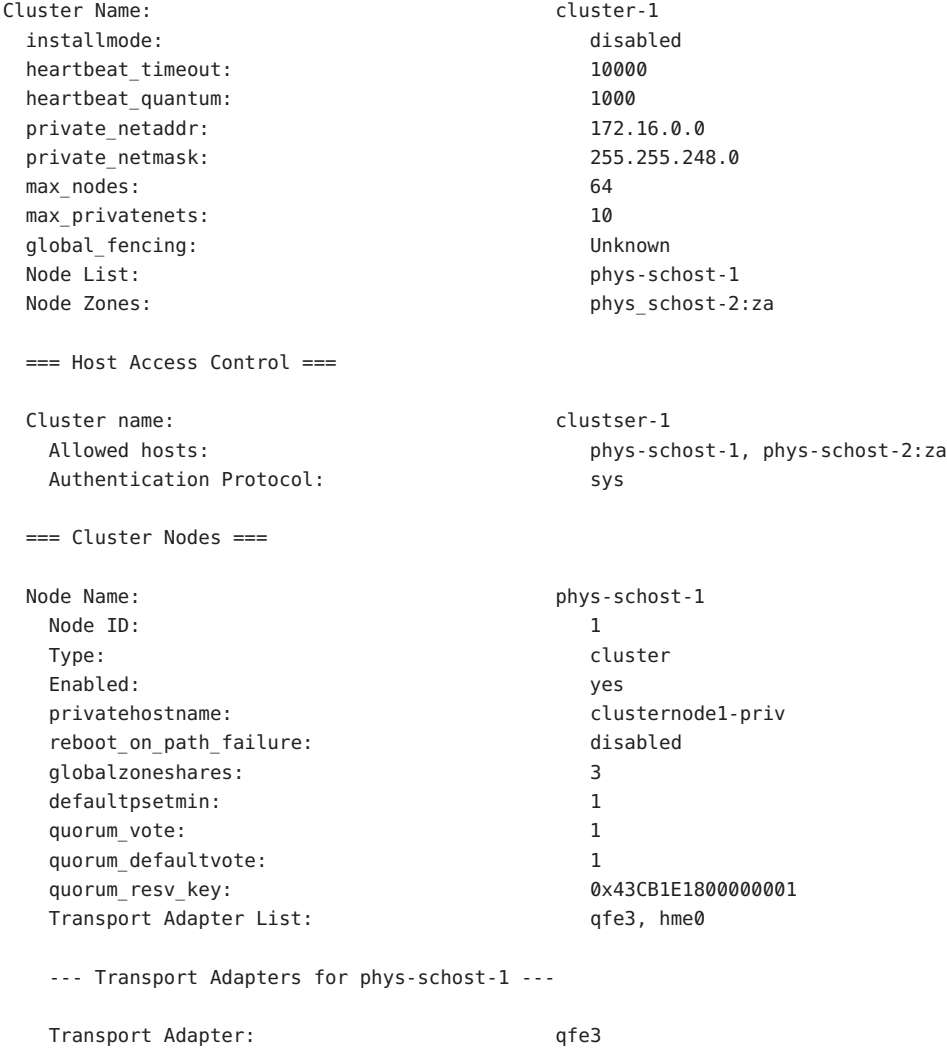

Adapter State: Enabled Adapter Transport Type: dlpi Adapter Property(device name): qfe Adapter Property(device instance): 3 Adapter Property(lazy free): 1 Adapter Property(dlpi heartbeat timeout): 10000 Adapter Property(dlpi heartbeat quantum): 1000 Adapter Property(nw bandwidth): 80 Adapter Property(bandwidth): 10 Adapter Property(ip\_address): 172.16.1.1 Adapter Property(netmask): 255.255.255.128 Adapter Port Names: 0 Adapter Port State(0): Enabled Transport Adapter: hme0 Adapter State: Enabled Adapter Transport Type: dlpi Adapter Property(device name): hme Adapter Property(device instance): 0 Adapter Property(lazy free): 0 Adapter Property(dlpi\_heartbeat\_timeout): 10000 Adapter Property(dlpi heartbeat quantum): 1000 Adapter Property(nw bandwidth): 80 Adapter Property(bandwidth): 10 Adapter Property(ip address): 172.16.0.129 Adapter Property(netmask): 255.255.255.128 Adapter Port Names: 0 Adapter Port State(0): Enabled --- SNMP MIB Configuration on phys-schost-1 --- SNMP MIB Name: Event State: Disabled Protocol: SNMPv2 --- SNMP Host Configuration on phys-schost-1 --- --- SNMP User Configuration on phys-schost-1 --- SNMP User Name: foo Authentication Protocol: MD5 Default User: No Node Name: phys-schost-2:za Node ID: 2 Type: cluster Enabled: yes

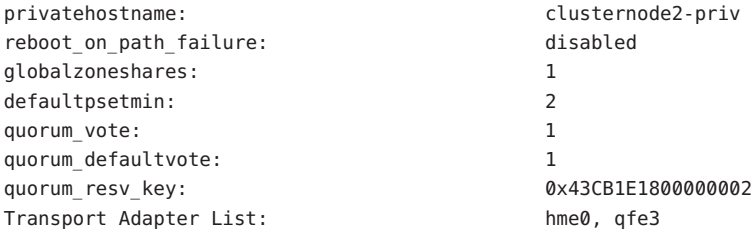

--- Transport Adapters for phys-schost-2 ---

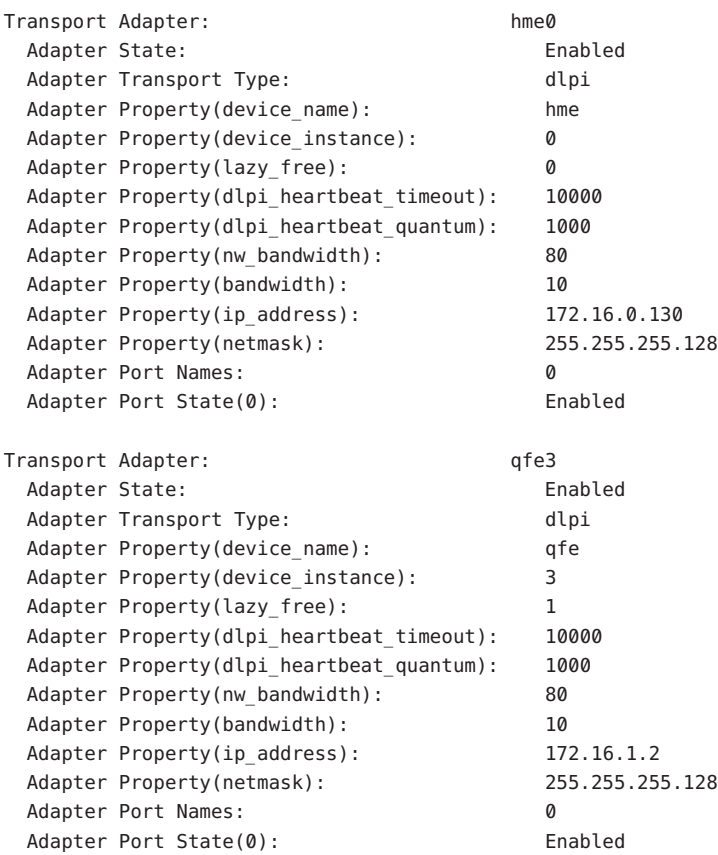

--- SNMP MIB Configuration on phys-schost-2 ---

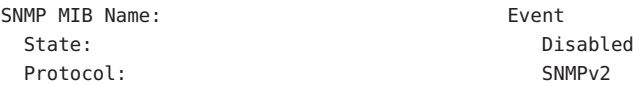

```
--- SNMP Host Configuration on phys-schost-2 ---
 --- SNMP User Configuration on phys-schost-2 ---
=== Transport Cables ===
Transport Cable: phys-schost-1:qfe3,switch2@1
 Cable Endpoint1: phys-schost-1:qfe3
 Cable Endpoint2: switch2@1
 Cable State: Enabled
Transport Cable: phys-schost-1:hme0,switch1@1
 Cable Endpoint1: phys-schost-1:hme0
 Cable Endpoint2: switch1@1
 Cable State: Enabled
Transport Cable: phys-schost-2:hme0,switch1@2
 Cable Endpoint1: phys-schost-2:hme0
 Cable Endpoint2: switch1@2
 Cable State: Enabled
Transport Cable: phys-schost-2:qfe3,switch2@2
 Cable Endpoint1: phys-schost-2:qfe3
 Cable Endpoint2: switch2@2
 Cable State: Enabled
=== Transport Switches ===
Transport Switch: switch2
 Switch State: Enabled
 Switch Type: switch
 Switch Port Names: 1 2
 Switch Port State(1): Enabled
 Switch Port State(2): Enabled
Transport Switch: switch1
 Switch State: Enabled
 Switch Type: switch
 Switch Port Names: 1 2
 Switch Port State(1): Enabled
 Switch Port State(2): Enabled
=== Quorum Devices ===
Quorum Device Name: d3
 Enabled: yes
```
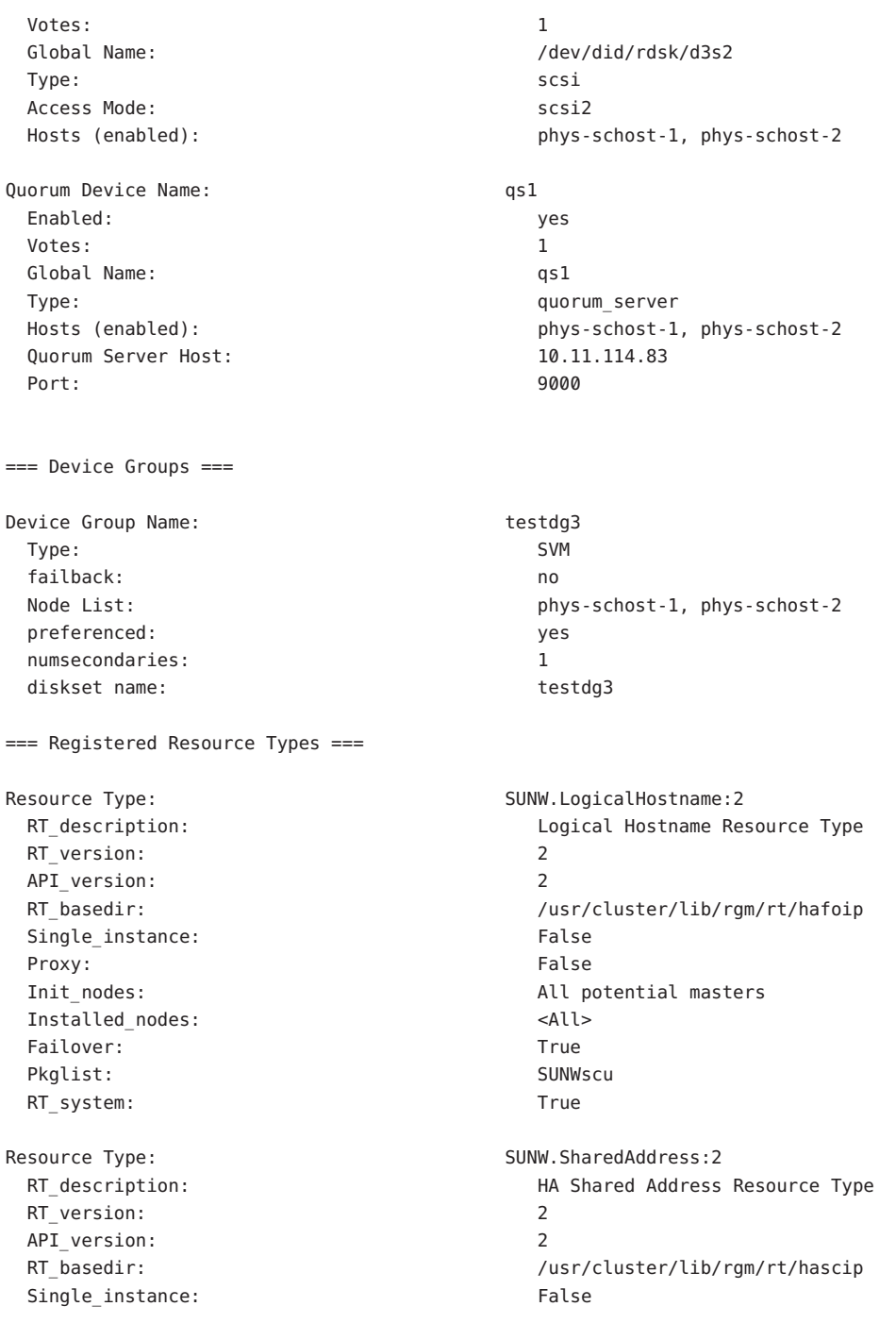

Proxy: The contract of the contract of the contract of the contract of the contract of the contract of the contract of the contract of the contract of the contract of the contract of the contract of the contract of the con Init\_nodes: <Unknown> Installed nodes: <All> Failover: True Pkalist: SUNWscu RT system: True Resource Type: SUNW.HAStoragePlus:4 RT description: HA Storage Plus RT version: 4 API\_version: 2 RT\_basedir:  $/$ usr/cluster/lib/rgm/rt/hastorageplus Single\_instance: False Proxy: The Contract of the Contract of the Proxy: Init nodes:  $\qquad \qquad \qquad$  All potential masters Installed nodes: <All> Failover: The Communication of the False Pkglist: SUNWscu RT\_system: False Resource Type: SUNW.haderby RT description: haderby server for Sun Cluster RT version: 1 API version: 7 RT\_basedir:  $/$ usr/cluster/lib/rgm/rt/haderby Single instance: False Proxy: The Contract of the Contract of the Contract of Transfer of the Contract of Transfer of Transfer of Tra Init nodes:  $\qquad \qquad \qquad$  All potential masters Installed nodes: <All> Failover: The Communication of the False Pkglist: SUNWscderby RT\_system: False Resource Type:  $SUNW$ . sctelemetry RT description: sctelemetry service for Sun Cluster RT version: 1 API version: 7 RT\_basedir:  $/$ usr/cluster/lib/rgm/rt/sctelemetry Single instance: True Proxy: The Contract of the Contract of the Contract of Transfer of the Contract of Transfer of Transfer of Tra Init\_nodes: All potential masters Installed nodes: <All> Failover: The Communication of the False Pkglist: SUNWsctelemetry RT system: False

=== Resource Groups and Resources ===
Resource Group: HA\_RG RG\_description: <Null><Null> RG\_mode: Failover RG\_state: Managed Failback: False Nodelist: phys-schost-1 phys-schost-2 --- Resources for Group HA RG ---Resource: HA\_R Type: SUNW.HAStoragePlus:4 Type\_version: 4 Group: HA\_RG R\_description: Resource project name: SCSLM HA RG Enabled{phys-schost-1}: True Enabled{phys-schost-2}: True Monitored{phys-schost-1}: True Monitored{phys-schost-2}: True Resource Group: cl-db-rg RG\_description: <Null><Null> RG mode: Failover RG state: Managed Failback: False Nodelist: phys-schost-1 phys-schost-2 --- Resources for Group cl-db-rg --- Resource: cl-db-rs Type: SUNW.haderby Type version: 1 Group: cl-db-rg R\_description: Resource project name: default Enabled{phys-schost-1}: True Enabled{phys-schost-2}: True Monitored{phys-schost-1}: True Monitored{phys-schost-2}: True Resource Group: example and the cl-tlmtry-rg RG\_description:  $\leq N$ RG\_mode: Scalable RG state: Managed Failback: False Nodelist: phys-schost-1 phys-schost-2

--- Resources for Group cl-tlmtry-rg --- Resource: cl-tlmtry-rs Type: SUNW.sctelemetry Type version: 1 Group: cl-tlmtry-rg R\_description: Resource project name: default Enabled{phys-schost-1}: True Enabled{phys-schost-2}: True Monitored{phys-schost-1}: True Monitored{phys-schost-2}: True === DID Device Instances === DID Device Name: /dev/did/rdsk/d1 Full Device Path: phys-schost-1:/dev/rdsk/c0t2d0 Replication: none default fencing: global DID Device Name: //dev/did/rdsk/d2 Full Device Path: external phys-schost-1:/dev/rdsk/c1t0d0 Replication: none default fencing:  $g$ lobal DID Device Name: /dev/did/rdsk/d3 Full Device Path: phys-schost-2:/dev/rdsk/c2t1d0 Full Device Path: external phys-schost-1:/dev/rdsk/c2t1d0 Replication: none default fencing: global DID Device Name: //dev/did/rdsk/d4 Full Device Path: phys-schost-2:/dev/rdsk/c2t2d0 Full Device Path: phys-schost-1:/dev/rdsk/c2t2d0 Replication: none default fencing:  $g$ lobal DID Device Name:  $/dev/did/rdsk/d5$ Full Device Path: phys-schost-2:/dev/rdsk/c0t2d0 Replication: none default\_fencing: which is a set of the default of the default of the default of the default of the default of the default of the default of the default of the default of the default of the default of the default of the def DID Device Name: /dev/did/rdsk/d6 Full Device Path: phys-schost-2:/dev/rdsk/c1t0d0 Replication: none default\_fencing: which is a set of the default of the default of the default of the default of the default of the default of the default of the default of the default of the default of the default of the default of the def

```
=== NAS Devices ===
Nas Device: nasarilering and the masurement of the masurement of the masurement of the masurement of the masurement of the masurement of the masurement of the masurement of the masurement of the masurement of the masuremen
  Type: netapp
 User ID: root
Nas Device: nas2
  Type: netapp
 User ID: lai
```
# **How to Validate a Basic Cluster Configuration**

The sccheck(1M) command runs a set of checks to validate the basic configuration that is required for a cluster to function properly. If no checks fail, sccheck returns to the shell prompt. If a check fails, sccheck produces reports in either the specified or the default output directory. If you run sccheck against more than one node, sccheck will produce a report for each node and a report for multi-node checks.

The sccheck command runs in two steps: data collection and analysis. Data collection can be time consuming, depending on the system configuration. You can run sccheckin verbose mode with the -v1 flag to print progress messages. Alternately, you can use the -v2 flag to run sccheck in highly verbose mode, which prints more detailed progress messages, especially during data collection.

**Note –** Run sccheck after performing an administration procedure that might result in changes to devices, volume management components, or the Sun Cluster configuration.

**Become superuser on any node in the cluster. 1**

% **su**

- **Verify the cluster configuration. 2**
	- # **sccheck**

#### Checking the Cluster ConfigurationWith All Checks Passing **Example 1–7**

The following example shows sccheck being run in verbose mode against nodes phys-schost-1 and phys-schost-2 with all checks passing.

# **sccheck -v1 -h phys-schost-1,phys-schost-2**

sccheck: Requesting explorer data and node report from phys-schost-1.

```
sccheck: Requesting explorer data and node report from phys-schost-2.
sccheck: phys-schost-1: Explorer finished.
sccheck: phys-schost-1: Starting single-node checks.
sccheck: phys-schost-1: Single-node checks finished.
sccheck: phys-schost-2: Explorer finished.
sccheck: phys-schost-2: Starting single-node checks.
sccheck: phys-schost-2: Single-node checks finished.
sccheck: Starting multi-node checks.
sccheck: Multi-node checks finished
#
```
#### Checking the Cluster ConfigurationWith a Failed Check **Example 1–8**

The following example shows the node phys-schost-2 in the cluster suncluster missing the mount point /global/phys-schost-1. Reports are created in the output directory /var/cluster/sccheck/myReports/.

### # **sccheck -v1 -h phys-schost-1,phys-schost-2 -o /var/cluster/sccheck/myReports**

```
sccheck: Requesting explorer data and node report from phys-schost-1.
sccheck: Requesting explorer data and node report from phys-schost-2.
sccheck: phys-schost-1: Explorer finished.
sccheck: phys-schost-1: Starting single-node checks.
sccheck: phys-schost-1: Single-node checks finished.
sccheck: phys-schost-2: Explorer finished.
sccheck: phys-schost-2: Starting single-node checks.
sccheck: phys-schost-2: Single-node checks finished.
sccheck: Starting multi-node checks.
sccheck: Multi-node checks finished.
sccheck: One or more checks failed.
sccheck: The greatest severity of all check failures was 3 (HIGH).
sccheck: Reports are in /var/cluster/sccheck/myReports.
#
# cat /var/cluster/sccheck/myReports/sccheck-results.suncluster.txt
...
===================================================
= ANALYSIS DETAILS ====================================================
------------------------------------
CHECK ID : 3065
SEVERITY : HIGH
FAILURE : Global filesystem /etc/vfstab entries are not consistent across
all Sun Cluster 3.x nodes.
ANALYSIS : The global filesystem /etc/vfstab entries are not consistent across
all nodes in this cluster.
Analysis indicates:
FileSystem '/global/phys-schost-1' is on 'phys-schost-1' but missing from 'phys-schost-2'.
```

```
RECOMMEND: Ensure each node has the correct /etc/vfstab entry for the
filesystem(s) in question.
```

```
...
 #
```
# **How to Check the Global Mount Points**

The sccheck(1M) command includes checks that examine the /etc/vfstab file for configuration errors with the cluster file system and its global mount points.

**Note –** Run sccheck after making cluster configuration changes that have affected devices or volume management components.

**Become superuser on any node in the cluster. 1**

% **su**

**Verify the cluster configuration. 2**

# **sccheck**

#### Checking the Global Mount Points **Example 1–9**

The following example shows the node phys-schost-2 of the cluster suncluster missing the mount point /global/schost-1. Reports are being sent to the output directory, /var/cluster/sccheck/myReports/.

# **sccheck -v1 -h phys-schost-1,phys-schost-2 -o /var/cluster/sccheck/myReports**

```
sccheck: Requesting explorer data and node report from phys-schost-1.
sccheck: Requesting explorer data and node report from phys-schost-2.
sccheck: phys-schost-1: Explorer finished.
sccheck: phys-schost-1: Starting single-node checks.
sccheck: phys-schost-1: Single-node checks finished.
sccheck: phys-schost-2: Explorer finished.
sccheck: phys-schost-2: Starting single-node checks.
sccheck: phys-schost-2: Single-node checks finished.
sccheck: Starting multi-node checks.
sccheck: Multi-node checks finished.
sccheck: One or more checks failed.
sccheck: The greatest severity of all check failures was 3 (HIGH).
sccheck: Reports are in /var/cluster/sccheck/myReports.
#
```
... ===================================================  $=$  ANALYSIS DETAILS  $=$ =================================================== CHECK ID : 3065 SEVERITY : HIGH FAILURE : Global filesystem /etc/vfstab entries are not consistent across all Sun Cluster 3.x nodes. ANALYSIS : The global filesystem /etc/vfstab entries are not consistent across all nodes in this cluster. Analysis indicates: FileSystem '/global/phys-schost-1' is on 'phys-schost-1' but missing from 'phys-schost-2'. RECOMMEND: Ensure each node has the correct /etc/vfstab entry for the filesystem(s) in question. ... # # **cat /var/cluster/sccheck/myReports/sccheck-results.phys-schost-1.txt** ... ===================================================  $=$  ANALYSTS DETAILS  $=$ =================================================== ------------------------------------ CHECK ID : 1398 SEVERITY : HIGH FAILURE : An unsupported server is being used as a Sun Cluster 3.x node. ANALYSIS : This server may not been qualified to be used as a Sun Cluster 3.x node. Only servers that have been qualified with Sun Cluster 3.x are supported as Sun Cluster 3.x nodes. RECOMMEND: Because the list of supported servers is always being updated, check with your Sun Microsystems representative to get the latest information on what servers are currently supported and only use a server that is supported with Sun Cluster 3.x. ...

#

# ▼ **How to View the Contents of Sun Cluster Command Logs**

The /var/cluster/logs/commandlog ASCII text file contains records of selected Sun Cluster commands that are executed in a cluster. The logging of commands starts automatically when you set up the cluster and ends when you shut down the cluster. Commands are logged on all nodes that are up and booted in cluster mode.

Commands that are not logged in this file include those that display the configuration and current state of the cluster.

Commands that are logged in this file include those that configure and change the current state of the cluster:

- claccess
- cldevice
- cldevicegroup
- clinterconnect
- clnasdevice
- clnode
- clquorum
- clreslogicalhostname
- clresource
- clresourcegroup
- clresourcetype
- clressharedaddress
- clsetup
- clsnmphost
- clsnmpmib
- clnsmpuser
- cltelemetryattribute
- cluster
- scconf
- scdidadm
- scdpm
- scgdevs
- scrgadm
- scsetup
- scshutdown
- scswitch

Records in the commandlog file can contain the following elements:

- Date and timestamp
- Name of the host from which the command was executed
- Process ID of the command
- Login name of the user who executed the command
- Command that the user executed, including all options and operands

**Note –** Command options are quoted in the commandlog file so that you can readily identify them and copy, paste, and execute them in the shell.

Exit status of the executed command

**Note –** If a command aborts abnormally with unknown results, Sun Cluster does *not*show an exit status in the commandlog file.

By default, the commandlog file is regularly archived once a week. To change the archiving policies for the commandlog file, on each node in the cluster, use the crontab command. See the crontab(1) man page for more information.

Sun Cluster maintains up to eight previously archived commandlog files on each cluster node at any given time. The commandlog file for the current week is named commandlog. The most recent complete week's file is named commandlog.0. The oldest complete week's file is named commandlog.7.

#### **View the contents of the current week's** commandlog **file, one screen at a time.** # **more /var/cluster/logs/commandlog** ●

#### Viewing the Contents of Sun Cluster Command Logs **Example 1–10**

The following example shows the contents of the commandlog file that are displayed by the more command.

```
more -lines10 /var/cluster/logs/commandlog
11/11/2006 09:42:51 phys-schost-1 5222 root START - clsetup
11/11/2006 09:43:36 phys-schost-1 5758 root START - clrg add "app-sa-1"
11/11/2006 09:43:36 phys-schost-1 5758 root END 0
11/11/2006 09:43:36 phys-schost-1 5760 root START - clrg set -y
"RG_description=Department Shared Address RG" "app-sa-1"
11/11/2006 09:43:37 phys-schost-1 5760 root END 0
11/11/2006 09:44:15 phys-schost-1 5810 root START - clrg online "app-sa-1"
11/11/2006 09:44:15 phys-schost-1 5810 root END 0
11/11/2006 09:44:19 phys-schost-1 5222 root END -20988320
12/02/2006 14:37:21 phys-schost-1 5542 jbloggs START - clrg -c -g "app-sa-1"
-y "RG_description=Joe Bloggs Shared Address RG"
12/02/2006 14:37:22 phys-schost-1 5542 jbloggs END 0
```
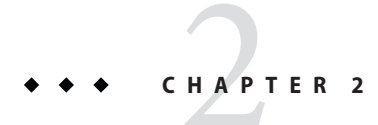

# Sun Cluster and RBAC

This chapter describes role-based access control (RBAC) in relation to Sun Cluster. Topics covered include:

- "Setting Up and Using RBAC With Sun Cluster" on page 45
- ["Sun Cluster RBAC Rights Profiles" on page 46](#page-45-0)
- ["Creating and Assigning an RBAC Role With a Sun Cluster Management Rights Profile" on](#page-46-0) [page 47](#page-46-0)
- ["Modifying a User's RBAC Properties" on page 50](#page-49-0)

# **Setting Up and Using RBACWith Sun Cluster**

Use the following table to determine the documentation to consult about setting up and using RBAC. Specific steps that you follow to set up and use RBAC with Sun Cluster are provided later in this chapter.

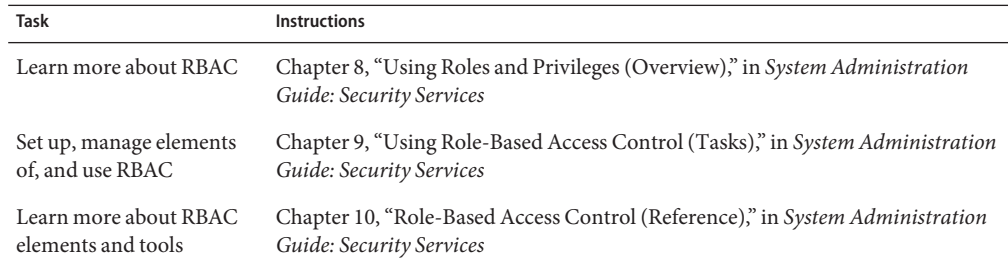

# <span id="page-45-0"></span>**Sun Cluster RBAC Rights Profiles**

Sun Cluster Manager and selected Sun Cluster commands and options that you issue at the command line use RBAC for authorization. Sun Cluster commands and options that require RBAC authorization will require one or more of the following authorization levels. Sun Cluster RBAC rights profiles apply to both global and non-global zones.

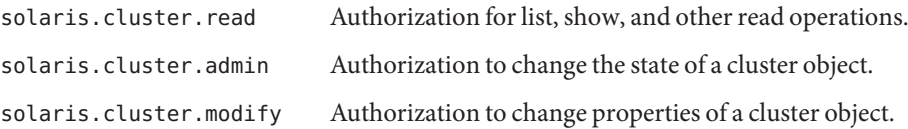

For more information on the RBAC authorization required by a Sun Cluster command, see the command man page.

RBAC rights profiles include one or more RBAC authorizations. You can assign these rights profiles to users or to roles to give them different levels of access to Sun Cluster. Sun provides the following rights profiles with Sun Cluster software.

**Note –** The RBAC rights profiles listed in the following table continue to support the old RBAC authorizations as defined in previous Sun Cluster releases.

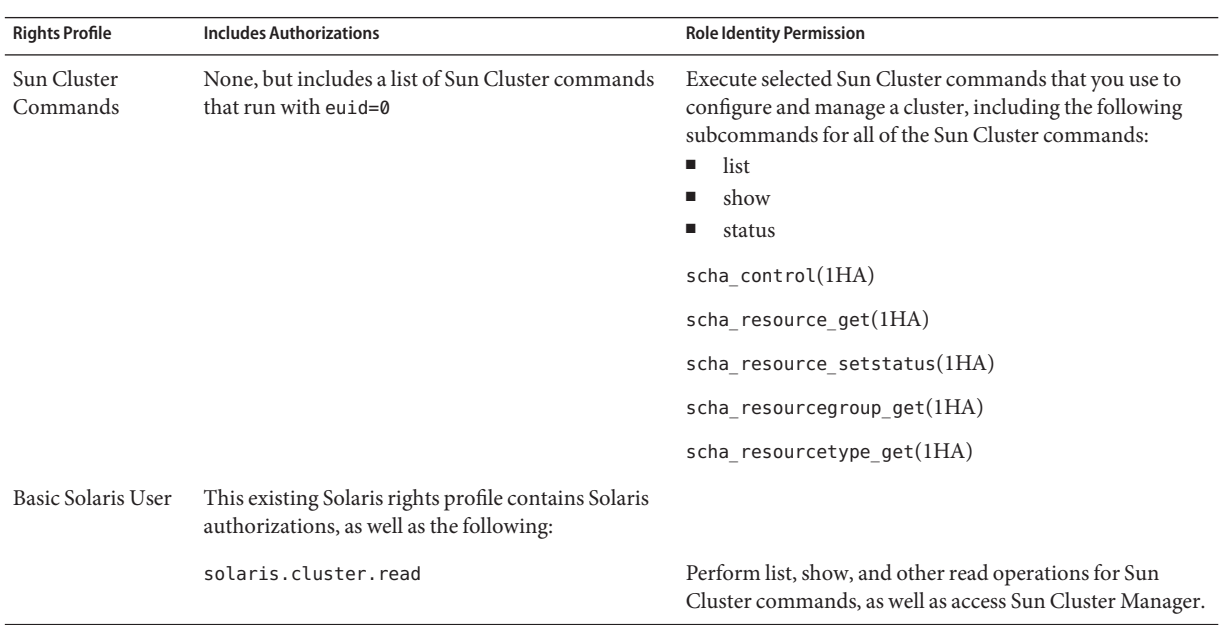

<span id="page-46-0"></span>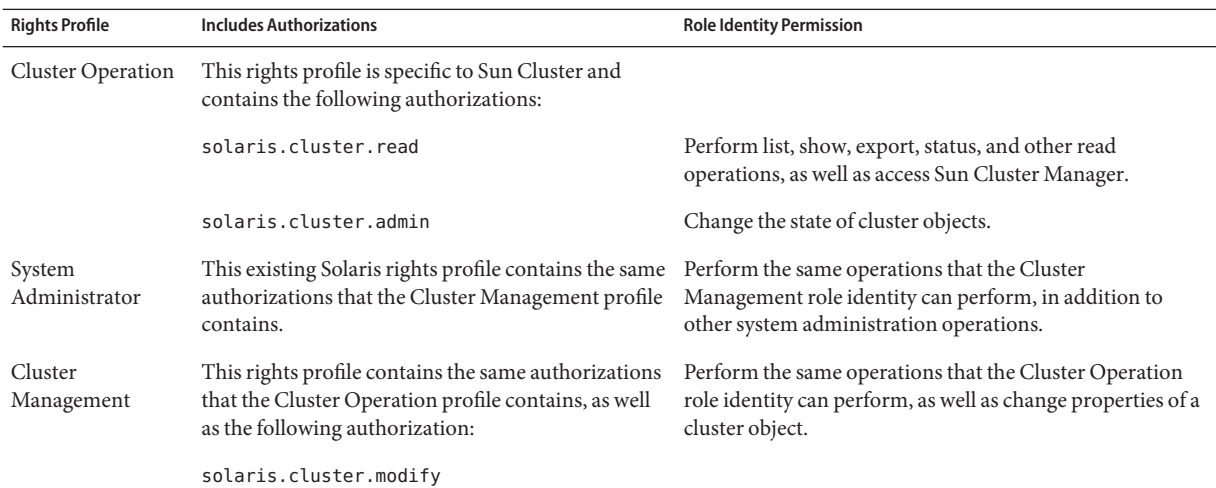

# **Creating and Assigning an RBAC RoleWith a Sun Cluster Management Rights Profile**

Use this task to create a new RBAC role with a Sun Cluster Management Rights Profile and to assign users to this new role.

# ▼ **How to Create a Role by Using the Administrative Roles Tool**

#### To create a role, you must either assume a role that has the Primary Administrator rights profile assigned to it or run as root user. **Before You Begin**

#### **Start the Administrative Roles tool. 1**

To run the Administrative Roles tool, start the Solaris Management Console, as described in "How to Assume a Role in the Solaris Management Console" in *System Administration Guide: Security Services*. Then, open the User Tool Collection, and click the Administrative Roles icon.

## **Start the Add Administrative Role wizard. 2**

Select Add Administrative Role from the Action menu to start the Add Administrative Role wizard for configuring roles.

#### **Set up a role to which the Cluster Management rights profile is assigned. 3**

Use the Next and Back buttons to navigate between dialog boxes. Note that the Next button does not become active until you have filled in all required fields. The last dialog box enables you to review the entered data, at which point you can use the Back button to change entries or click Finish to save the new role. The following list summarizes the dialog box fields and buttons.

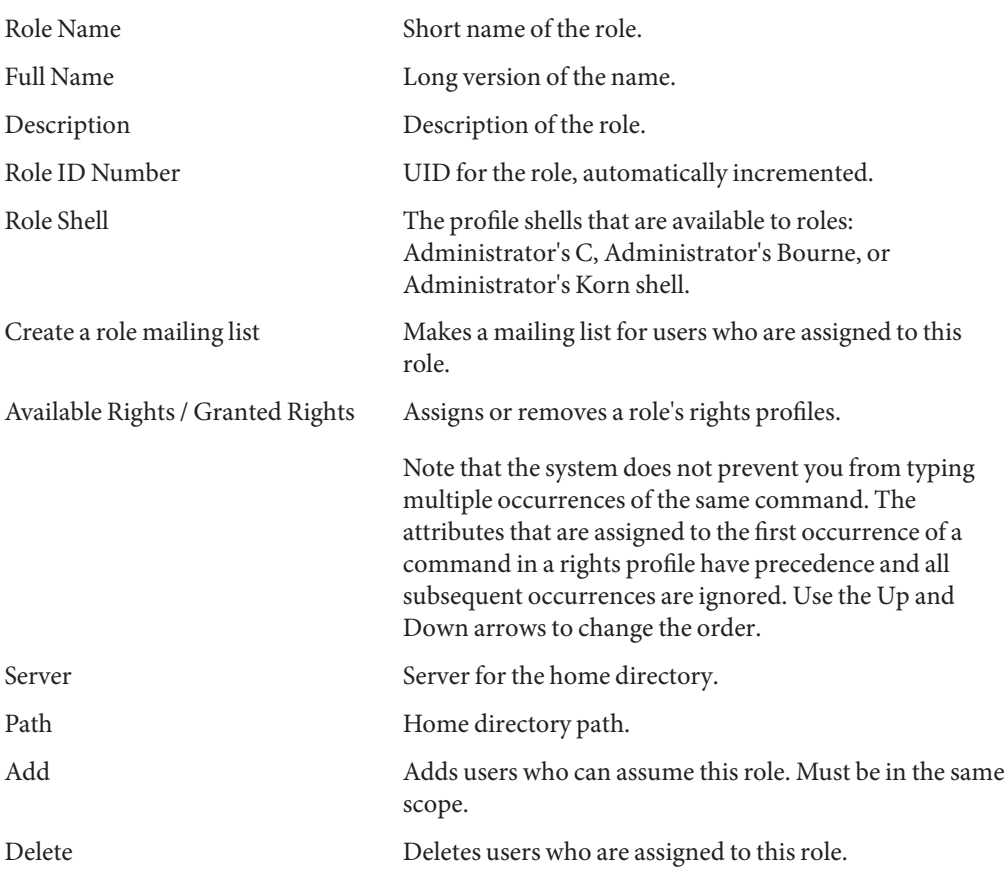

**Note –** You need to place this profile first in the list of profiles that are assigned to the role.

#### **Add users who need to use the Sun Cluster Manager features or Sun Cluster commands to the newly created role. 4**

You use the useradd(1M) command to add a user account to the system. The -P option assigns a role to a user's account.

#### **Click Finish when you have added the users. 5**

**Open a terminal window and become** root**. 6**

## **Start and stop the name service cache daemon. 7**

The new role does not take effect until the name service cache daemon is restarted. After becoming root, type the following text:

```
# /etc/init.d/nscd stop
# /etc/init.d/nscd start
```
# **How to Create a Role From the Command Line**

**Become superuser or assume a role that provides** solaris.cluster.admin **RBAC authorization. 1**

## **Select a method for creating a role: 2**

- $\blacksquare$  For roles in the local scope, use the roleadd(1M) command to specify a new local role and its attributes.
- Alternatively, for roles in the local scope, edit the user  $attr(4)$  file to add a user with type=role.

Use this method for emergencies only, as it is easy to make mistakes while you are typing.

 $\blacksquare$  For roles in a name service, use the smrole(1M) command to specify the new role and its attributes.

This command requires authentication by superuser or a role that is capable of creating other roles. You can apply the smrole to all name services. This command runs as a client of the Solaris Management Console server.

## **Start and stop the name service cache daemon. 3**

New roles do not take effect until the name service cache daemon is restarted. As root, enter the following text:

# **/etc/init.d/nscd stop** # **/etc/init.d/nscd start**

#### Creating a Custom Operator Role by Using the smrole Command **Example 2–1**

The following sequence demonstrates how a role is created with the smrole command. In this example, a new version of the Operator role is created that has assigned to it the standard Operator rights profile and the Media Restore rights profile.

```
% su primaryadmin
```

```
# /usr/sadm/bin/smrole add -H myHost -- -c "Custom Operator" -n oper2 -a johnDoe \
-d /export/home/oper2 -F "Backup/Restore Operator" -p "Operator" -p "Media Restore"
```
Authenticating as user: primaryadmin

<span id="page-49-0"></span>Type  $\ell$ ? for help, pressing <enter> accepts the default denoted by  $\lceil \cdot \rceil$ Please enter a string value for: password :: *<type primaryadmin password>* Loading Tool: com.sun.admin.usermgr.cli.role.UserMgrRoleCli from myHost Login to myHost as user primaryadmin was successful. Download of com.sun.admin.usermgr.cli.role.UserMgrRoleCli from myHost was successful. Type /? for help, pressing <enter> accepts the default denoted by [ ] Please enter a string value for: password :: *<type oper2 password>* # **/etc/init.d/nscd stop** # **/etc/init.d/nscd start** To view the newly created role (and any other roles), use smrole with the list option, as follows:

# **/usr/sadm/bin/smrole list --** Authenticating as user: primaryadmin

Type /? for help, pressing <enter> accepts the default denoted by [ ] Please enter a string value for: password :: *<type primaryadmin password>*

Loading Tool: com.sun.admin.usermgr.cli.role.UserMgrRoleCli from myHost Login to myHost as user primaryadmin was successful. Download of com.sun.admin.usermgr.cli.role.UserMgrRoleCli from myHost was successful. root 0 0 Super-User primaryadmin 100 Most powerful role sysadmin 101 101 Performs non-security admin tasks oper2 102 Custom Operator

# **Modifying a User's RBAC Properties**

You can modify a user's RBAC properties by using either the user accounts tool or the command line. To modify a user's RBAC properties, choose one of the following procedures.

- "How to Modify a User's RBAC Properties by Using the User Accounts Tool" on page 50
- ["How to Modify a User's RBAC Properties From the Command Line" on page 51](#page-50-0)

# ▼ **How to Modify a User's RBAC Properties by Using the User Accounts Tool**

### **Before You Begin**

To modify a user's properties, you must either be running the User Tool Collection as root user or assume a role that has the primary administrator rights profile assigned to it.

#### <span id="page-50-0"></span>**Start the User Accounts tool. 1**

To run the user accounts tool, you need to start the Solaris Management Console, as described in "How to Assume a Role in the Solaris Management Console" in *System Administration Guide: Security Services*. Then, open the User Tool Collection, and click the user accounts icon.

After the user accounts tool starts, the icons for the existing user accounts are displayed in the view pane.

- **Click the user account icon to be changed and select Properties from the Action menu (or simply double-click the user account icon). 2**
- **Click the appropriate tab in the dialog box for the property to be changed, as follows: 3**
	- To change the roles that are assigned to the user, click the Roles tab and move the role assignment to be changed to the appropriate column: Available Roles or Assigned Roles.
	- To change the rights profiles that are assigned to the user, click the Rights tab and move it to the appropriate column: Available Rights or Assigned Rights.

**Note –** Avoid assigning rights profiles directly to users. The preferred approach is to require users to assume roles in order to perform privileged applications. This strategy discourages users from abusing privileges.

# **How to Modify a User's RBAC Properties From the Command Line**

- **Become superuser or assume a role that provides** solaris.cluster.modify **RBAC authorization. 1**
- **Choose the appropriate command: 2**
	- To change the authorizations, roles, or rights profiles that are assigned to a user who is defined in the local scope, use the usermod(1M) command.
	- Alternatively, to change the authorizations, roles, or rights profiles that are assigned to a user who is defined in the local scope, edit the user\_attr file.

Use this method for emergencies only, as it is easy to make a mistake while you are typing.

■ To change the authorizations, roles, or rights profiles that are assigned to a user who is defined in a name service, use the smuser(1M) command.

This command requires authentication as superuser or as a role that is capable of changing user files. You can apply smuser to all name services. smuser runs as a client of the Solaris Management Console server.

**CHAPTER 3** 3

# Shutting Down and Booting a Cluster

This chapter provides information about and procedures for shutting down and booting a cluster and individual cluster nodes. For information about booting a non-global zone, see Chapter 18, "Planning and Configuring Non-Global Zones (Tasks)," in *System Administration Guide: Solaris Containers-Resource Management and Solaris Zones*.

- "Overview of Shutting Down and Booting a Cluster" on page 53
- ["Shutting Down and Booting a Single Cluster Node" on page 60](#page-59-0)
- "Repairing a Full /var [File System" on page 71](#page-70-0)

For a high-level description of the related procedures in this chapter, see [Table 3–1](#page-53-0) and [Table 3–2.](#page-59-0)

# **Overview of Shutting Down and Booting a Cluster**

The Sun Cluster cluster(1CL) shutdown command stops cluster services in an orderly fashion and cleanly shuts down the entire cluster. You can use the cluster shutdown command when moving the location of a cluster. You can also use the command to shut down the cluster if an application error causes data corruption.

**Note –** Use the cluster shutdown command instead of the shutdown or halt commands to ensure proper shutdown of the entire cluster. The Solaris shutdown command is used with the clnode(1CL) evacuate command to shut down individual nodes. See ["How to Shut Down a](#page-53-0) [Cluster" on page 54](#page-53-0) or["Shutting Down and Booting a Single Cluster Node" on page 60](#page-59-0) for more information.

The cluster shutdown command stops all nodes in a cluster by performing the following actions:

- 1. Takes offline all running resource groups.
- 2. Unmounts all cluster file systems.
- <span id="page-53-0"></span>3. Shuts down active device services.
- 4. Runs init 0 and brings all nodes to the OpenBoot™ PROM ok prompt on a SPARC based system or to the GRUB menu on an x86 based system. The GRUB menus are described in more detail in Chapter 11, "GRUB Based Booting (Tasks)," in *System Administration Guide: Basic Administration*.

**Note –** If necessary, you can boot a node in noncluster mode so that the node does not participate in cluster membership. Noncluster mode is useful when installing cluster software or for performing certain administrative procedures. See ["How to Boot a Cluster Node in](#page-67-0) [Noncluster Mode" on page 68](#page-67-0) for more information.

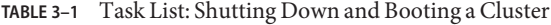

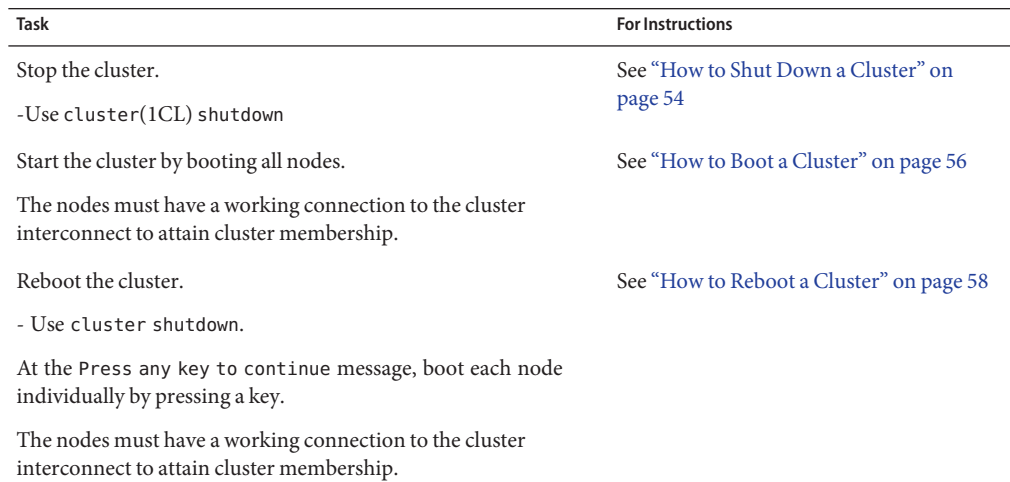

# **How to Shut Down a Cluster**

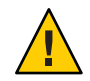

**Caution –** Do not use send brk on a cluster console to shut down a cluster node. The command is not supported within a cluster.

This procedure provides the long forms of the Sun Cluster commands. Most commands also have short forms. Except for the long and short forms of the command names, the commands are identical. For a list of the commands and their short forms, see [Appendix A, "Sun Cluster](#page-338-0) [Object-Oriented Commands."](#page-338-0)

**SPARC: If your cluster is running Oracle Parallel Server or Oracle Real Application Clusters (RAC), 1 shut down all instances of the database.**

Refer to the Oracle Parallel Server or Oracle RAC product documentation for shutdown procedures.

- **Become superuser or assume a role that provides** solaris.cluster.admin **RBAC authorization 2 on any node in the cluster.**
- **Shut down the cluster immediately. 3**

From a single node in the cluster, type the following command.

# **cluster shutdown -g0 -y**

**Verify that all nodes are showing the** ok **prompt on a SPARC-based system or a GRUB menu on an 4 x86 based system.**

Do not power off any nodes until all cluster nodes are at the ok prompt on a SPARC-based system or in a Boot Subsystem on an x86 based system.

# **cluster status -t node**

**If necessary, power off the nodes. 5**

#### SPARC: Shutting Down a Cluster **Example 3–1**

The following example shows the console output when normal cluster operation is stopped and all nodes are shut down so that the ok prompt is shown. The  $-g\theta$  option sets the shutdown grace period to zero, and the -y option provides an automatic yes response to the confirmation question. Shutdown messages also appear on the consoles of the other nodes in the cluster.

```
# cluster shutdown -g0 -y
Wed Mar 10 13:47:32 phys-schost-1 cl runtime:
WARNING: CMM monitoring disabled.
phys-schost-1#
INIT: New run level: 0
The system is coming down. Please wait.
System services are now being stopped.
/etc/rc0.d/K05initrgm: Calling scswitch -S (evacuate)
The system is down.
syncing file systems... done
Program terminated
ok
```
#### x86: Shutting Down a Cluster **Example 3–2**

The following example shows the console output when normal cluster operation is stopped all nodes are shut down. In this example, the ok prompt is not displayed on all of the nodes. The -g <span id="page-55-0"></span>0 option sets the shutdown grace period to zero, and the -y option provides an automatic yes response to the confirmation question. Shutdown messages also appear on the consoles of the other nodes in the cluster.

```
# cluster shutdown -g0 -y
May 2 10:32:57 phys-schost-1 cl runtime:
WARNING: CMM: Monitoring disabled.
root@phys-schost-1#
INIT: New run level: 0
The system is coming down. Please wait.
System services are now being stopped.
/etc/rc0.d/K05initrgm: Calling scswitch -S (evacuate)
failfasts already disabled on node 1
Print services already stopped.
May 2 10:33:13 phys-schost-1 syslogd: going down on signal 15
The system is down.
syncing file systems... done
Type any key to continue
```
See "How to Boot a Cluster" on page 56 to restart a cluster that has been shut down. **See Also**

# ▼ **How to Boot a Cluster**

This procedure explains how to start a cluster whose nodes have been shut down and are at the ok prompt on SPARC systems or at the Press any key to continue message on the GRUB-based x86 systems.

This procedure provides the long forms of the Sun Cluster commands. Most commands also have short forms. Except for the long and short forms of the command names, the commands are identical. For a list of the commands and their short forms, see [Appendix A, "Sun Cluster](#page-338-0) [Object-Oriented Commands."](#page-338-0)

#### **Boot each node into cluster mode. 1**

■ On SPARC based systems, do the following:

ok **boot**

■ On x86 based systems, do the following:

When the GRUB menu is displayed, select the appropriate Solaris entry and press Enter. The GRUB menu appears similar to the following:

GNU GRUB version 0.95 (631K lower / 2095488K upper memory) +-------------------------------------------------------------------------+ | Solaris 10 /sol\_10\_x86 |

```
| Solaris failsafe |
| |
+-------------------------------------------------------------------------+
Use the \hat{ } and v keys to select which entry is highlighted.
Press enter to boot the selected OS, 'e' to edit the
commands before booting, or 'c' for a command-line.
```
**Note –** Cluster nodes must have a working connection to the cluster interconnect to attain cluster membership.

For more information about GRUB based booting, see Chapter 11, "GRUB Based Booting (Tasks)," in *System Administration Guide: Basic Administration*.

#### **Verify that the nodes booted without error and are online. 2**

The cluster(1CL) status command reports the nodes' status.

# **cluster status -t node**

**Note –** If a cluster node's /var file system fills up, Sun Cluster might not be able to restart on that node. If this problem arises, see "How to Repair a Full /var [File System" on page 71.](#page-70-0)

#### SPARC: Booting a Cluster **Example 3–3**

The following example shows the console output when node phys-schost-1 is booted into the cluster. Similar messages appear on the consoles of the other nodes in the cluster.

```
ok boot
Rebooting with command: boot
...
Hostname: phys-schost-1
Booting as part of a cluster
NOTICE: Node phys-schost-1 with votecount = 1 added.
NOTICE: Node phys-schost-2 with votecount = 1 added.
NOTICE: Node phys-schost-3 with votecount = 1 added.
...
NOTICE: Node phys-schost-1: attempting to join cluster
...
NOTICE: Node phys-schost-2 (incarnation # 937690106) has become reachable.
NOTICE: Node phys-schost-3 (incarnation # 937690290) has become reachable.
NOTICE: cluster has reached quorum.
NOTICE: node phys-schost-1 is up; new incarnation number = 937846227.
NOTICE: node phys-schost-2 is up; new incarnation number = 937690106.
NOTICE: node phys-schost-3 is up; new incarnation number = 937690290.
NOTICE: Cluster members: phys-schost-1 phys-schost-2 phys-schost-3.
...
```
# <span id="page-57-0"></span>**How to Reboot a Cluster**

Run the cluster(1CL) shutdown command to shut down the cluster, then boot the cluster with the boot(1M) command on each node.

This procedure provides the long forms of the Sun Cluster commands. Most commands also have short forms. Except for the long and short forms of the command names, the commands are identical. For a list of the commands and their short forms, see [Appendix A, "Sun Cluster](#page-338-0) [Object-Oriented Commands."](#page-338-0)

**SPARC: If your cluster is running Oracle Parallel Server or Oracle RAC, shut down all instances of the database. 1**

Refer to the Oracle Parallel Server or Oracle RAC product documentation for shutdown procedures.

**Become superuser or assume a role that provides** solaris.cluster.admin **RBAC authorization on any node in the cluster. 2**

#### **Shut down the cluster. 3**

From a single node in the cluster, type the following command.

# **cluster shutdown -g0 -y**

Each node is shut down.

**Note –** Cluster nodes must have a working connection to the cluster interconnect to attain cluster membership.

#### **Boot each node. 4**

The order in which the nodes are booted is irrelevant unless you make configuration changes between shutdowns. If you make configuration changes between shutdowns, start the node with the most current configuration first.

On SPARC based systems, do the following:

ok **boot**

■ On x86 based systems, do the following:

When the GRUB menu is displayed, select the appropriate Solaris entry and press Enter. The GRUB menu appears similar to the following:

```
GNU GRUB version 0.95 (631K lower / 2095488K upper memory)
+-------------------------------------------------------------------------+
| Solaris 10 /sol_10_x86 |
| Solaris failsafe |
| |
```
+-------------------------------------------------------------------------+ Use the  $\hat{ }$  and v keys to select which entry is highlighted. Press enter to boot the selected OS, 'e' to edit the commands before booting, or 'c' for a command-line.

**Note –** Cluster nodes must have a working connection to the cluster interconnect to attain cluster membership.

For more information about GRUB based booting, see Chapter 11, "GRUB Based Booting (Tasks)," in *System Administration Guide: Basic Administration*.

Messages appear on the booted nodes' consoles as cluster components are activated.

#### **Verify that the nodes booted without error and are online. 5**

The scstat command reports the nodes' status.

# **cluster status -t node**

**Note –** If a cluster node's /var file system fills up, Sun Cluster might not be able to restart on that node. If this problem arises, see "How to Repair a Full /var [File System" on page 71.](#page-70-0)

#### SPARC: Rebooting a Cluster **Example 3–4**

The following example shows the console output when normal cluster operation is stopped, all nodes are shut down to the ok prompt, and the cluster is restarted. The -g 0 option sets the grace period to zero, and -y provides an automatic yes response to the confirmation question. Shutdown messages also appear on the consoles of other nodes in the cluster.

```
# cluster shutdown -g0 -y
Wed Mar 10 13:47:32 phys-schost-1 cl runtime:
WARNING: CMM monitoring disabled.
phys-schost-1#
INIT: New run level: 0
The system is coming down. Please wait.
...
The system is down.
syncing file systems... done
Program terminated
ok boot
Rebooting with command: boot
...
Hostname: phys-schost-1
Booting as part of a cluster
...
NOTICE: Node phys-schost-1: attempting to join cluster
...
```

```
NOTICE: Node phys-schost-2 (incarnation # 937690106) has become reachable.
NOTICE: Node phys-schost-3 (incarnation # 937690290) has become reachable.
NOTICE: cluster has reached quorum.
...
NOTICE: Cluster members: phys-schost-1 phys-schost-2 phys-schost-3.
...
NOTICE: Node phys-schost-1: joined cluster
...
The system is coming up. Please wait.
checking ufs filesystems
...
reservation program successfully exiting
Print services started.
volume management starting.
The system is ready.
phys-schost-1 console login:
NOTICE: Node phys-schost-1: joined cluster
...
The system is coming up. Please wait.
checking ufs filesystems
...
reservation program successfully exiting
Print services started.
volume management starting.
The system is ready.
phys-schost-1 console login:
```
# **Shutting Down and Booting a Single Cluster Node**

**Note –** Use the clnode(1CL) evacuate command in conjunction with the Solaris shutdown(1M) command to shut down an individual node. Use the cluster shutdown command only when shutting down an entire cluster. For information on shutting down and booting a non-global zone, see Chapter 20, "Installing, Booting, Halting, Uninstalling, and Cloning Non-Global Zones (Tasks)," in *System Administration Guide: Solaris Containers-Resource Management and Solaris Zones*.

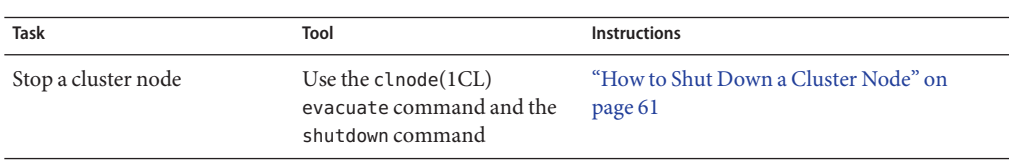

**TABLE 3–2** Task Map: Shutting Down and Booting a Cluster Node

| Task                                                                                                    | Tool                                                                                                    | <b>Instructions</b>                                                   |
|----------------------------------------------------------------------------------------------------|----------------------------------------------------------------------------------------------------|-----------------------------------------------------------------------|
| Start a node                                                                                               | Use the boot or b commands                                                                                                  | "How to Boot a Cluster Node" on page 63                               |
| The node must have a<br>working connection to the<br>cluster interconnect to attain<br>cluster membership. |                                                                                                    |                                                                       |
| Stop and restart (reboot) a<br>cluster node                                                                | shutdown commands                                                                                                    | Use the clnode evacuate and "How to Reboot a Cluster Node" on page 65 |
| The node must have a<br>working connection to the<br>cluster interconnect to attain<br>cluster membership. |                                                                                                    |                                                                       |
| Boot a node so that the node<br>does not participate in cluster<br>membership                              | Use the clnode evacuate and<br>the shutdown commands,<br>then use the boot -x or<br>shutdown $-q - y - i\theta$<br>commands | "How to Boot a Cluster Node in Noncluster<br>Mode" on page 68         |

<span id="page-60-0"></span>**TABLE 3–2** Task Map: Shutting Down and Booting a Cluster Node *(Continued)*

# **How to Shut Down a Cluster Node**

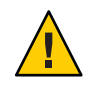

**Caution –** Do not use send brk on a cluster console to shut down a cluster node. The command is not supported within a cluster.

For information about shutting down a non-global zone, see Chapter 20, "Installing, Booting, Halting, Uninstalling, and Cloning Non-Global Zones (Tasks)," in *System Administration Guide: Solaris Containers-Resource Management and Solaris Zones*.

This procedure provides the long forms of the Sun Cluster commands. Most commands also have short forms. Except for the long and short forms of the command names, the commands are identical. For a list of the commands and their short forms, see [Appendix A, "Sun Cluster](#page-338-0) [Object-Oriented Commands."](#page-338-0)

**SPARC: If your cluster is running Oracle Parallel Server or Oracle RAC, shut down all instances of the database. 1**

Refer to the Oracle Parallel Server or Oracle RAC product documentation for shutdown procedures.

**Become superuser or assume a role that provides** solaris.cluster.admin **RBAC authorization 2 on the cluster node to be shut down.**

## **Switch all resource groups, resources, and device groups from the node being shut down to 3 other cluster members.**

On the node to be shut down, type the following command. The clnode evacuate command switches over all resource groups and device groups including all non-global zones from the specified node to the next preferred node.

# **clnode evacuate** *node*

*node* Specifies the node from which you are switching resource groups and device groups.

#### **Shut down the cluster node. 4**

On the node to be shut down, type the following command.

# **shutdown -g0 -y -i0**

Verify that the cluster node is showing the ok prompt on a SPARC based system or the Press any key to continue message on the GRUB menu on an x86 based system.

#### **If necessary, power off the node. 5**

#### SPARC: Shutting Down a Cluster Node **Example 3–5**

The following example shows the console output when node phys-schost-1 is shut down. The -g0 option sets the grace period to zero, and the -y option provides an automatic yes response to the confirmation question. Shutdown messages for this node appear on the consoles of other nodes in the cluster.

```
# clnode evacuate -S -h phys-schost-1
# shutdown -g0 -y
Wed Mar 10 13:47:32 phys-schost-1 cl_runtime:
WARNING: CMM monitoring disabled.
phys-schost-1#
INIT: New run level: 0
The system is coming down. Please wait.
Notice: rgmd is being stopped.
Notice: rpc.pmfd is being stopped.
Notice: rpc.fed is being stopped.
umount: /global/.devices/node@1 busy
umount: /global/phys-schost-1 busy
The system is down.
syncing file systems... done
Program terminated
ok
```
#### <span id="page-62-0"></span>x86: Shutting Down a Cluster Node **Example 3–6**

The following example shows the console output when node phys-schost-1 is shut down. The -g0 option sets the grace period to zero, and the -y option provides an automatic yes response to the confirmation question. Shutdown messages for this node appear on the consoles of other nodes in the cluster.

```
# clnode evacuate phys-schost-1
# shutdown -g0 -y
Shutdown started. Wed Mar 10 13:47:32 PST 2004
Changing to init state 0 - please wait
Broadcast Message from root (console) on phys-schost-1 Wed Mar 10 13:47:32...
THE SYSTEM phys-schost-1 IS BEING SHUT DOWN NOW ! ! !
Log off now or risk your files being damaged
phys-schost-1#
INIT: New run level: 0
The system is coming down. Please wait.
System services are now being stopped.
/etc/rc0.d/K05initrgm: Calling scswitch -S (evacuate)
failfasts disabled on node 1
Print services already stopped.
Mar 10 13:47:44 phys-schost-1 syslogd: going down on signal 15
umount: /global/.devices/node@2 busy
umount: /global/.devices/node@1 busy
The system is down.
syncing file systems... done
WARNING: CMM: Node being shut down.
Type any key to continue
```
See "How to Boot a Cluster Node" on page 63 to restart a cluster node that has been shut down. **See Also**

# **How to Boot a Cluster Node**

If you intend to shut down or reboot other, active nodes in the cluster, wait until the node you are booting has reached at least the following status:

- SPARC: If you are running Solaris 9 OS, wait for the login prompt.
- If you are running Solaris 10 OS, wait for the multi-user-server milestone to come online.

Otherwise, the node will not be available to take over services from other nodes in the cluster that you shut down or reboot. For information about booting a non-global zone, see Chapter 20, "Installing, Booting, Halting, Uninstalling, and Cloning Non-Global Zones (Tasks)," in *System Administration Guide: Solaris Containers-Resource Management and Solaris Zones*.

**Note –** Starting a cluster node can be affected by the quorum configuration. In a two-node cluster, you must have a quorum device configured so that the total quorum count for the cluster is three. You should have one quorum count for each node and one quorum count for the quorum device. In this situation, if the first node is shut down, the second node continues to have quorum and runs as the sole cluster member. For the first node to come back in the cluster as a cluster node, the second node must be up and running. The required cluster quorum count (two) must be present.

This procedure provides the long forms of the Sun Cluster commands. Most commands also have short forms. Except for the long and short forms of the command names, the commands are identical. For a list of the commands and their short forms, see [Appendix A, "Sun Cluster](#page-338-0) [Object-Oriented Commands."](#page-338-0)

#### **To start a cluster node that has been shut down, boot the node. 1**

On SPARC based systems, do the following:

ok **boot**

■ On x86 based systems, do the following:

When the GRUB menu is displayed, select the appropriate Solaris entry and press Enter. The GRUB menu appears similar to the following:

```
GNU GRUB version 0.95 (631K lower / 2095488K upper memory)
+-------------------------------------------------------------------------+
| Solaris 10 /sol_10_x86 |
| Solaris failsafe |
| |
+-------------------------------------------------------------------------+
Use the \hat{ } and v keys to select which entry is highlighted.
Press enter to boot the selected OS, 'e' to edit the
commands before booting, or 'c' for a command-line.
```
Messages appear on the booted nodes' consoles as cluster components are activated.

**Note –** A cluster node must have a working connection to the cluster interconnect to attain cluster membership.

## **Verify that the node has booted without error, and is online. 2**

The cluster status command reports the status of a node.

```
# cluster status -t node
```
**Note –** If a cluster node's /var file system fills up, Sun Cluster might not be able to restart on that node. If this problem arises, see "How to Repair a Full /var [File System" on page 71.](#page-70-0)

#### <span id="page-64-0"></span>SPARC: Booting a Cluster Node **Example 3–7**

The following example shows the console output when node phys-schost-1 is booted into the cluster.

```
ok boot
Rebooting with command: boot
...
Hostname: phys-schost-1
Booting as part of a cluster
...
NOTICE: Node phys-schost-1: attempting to join cluster
...
NOTICE: Node phys-schost-1: joined cluster
...
The system is coming up. Please wait.
checking ufs filesystems
...
reservation program successfully exiting
Print services started.
volume management starting.
The system is ready.
phys-schost-1 console login:
```
## **How to Reboot a Cluster Node**

If you intend to shut down or reboot other, active nodes in the cluster, wait until the node you are rebooting has reached at least the following status:

- SPARC: If you are running Solaris 9 OS, wait for the login prompt.
- If you are running Solaris 10 OS, wait for the multi-user-server milestone to come online.

Otherwise, the node will not be available to take over services from other nodes in the cluster that you shut down or reboot. For information about rebooting a non-global zone, see Chapter 20, "Installing, Booting, Halting, Uninstalling, and Cloning Non-Global Zones (Tasks)," in *System Administration Guide: Solaris Containers-Resource Management and Solaris Zones*.

This procedure provides the long forms of the Sun Cluster commands. Most commands also have short forms. Except for the long and short forms of the command names, the commands are identical. For a list of the commands and their short forms, see [Appendix A, "Sun Cluster](#page-338-0) [Object-Oriented Commands."](#page-338-0)

**SPARC: If the cluster node is running Oracle Parallel Server or Oracle RAC, shut down all instances of the database. 1**

Refer to the Oracle Parallel Server or Oracle RAC product documentation for shutdown procedures.

- **Become superuser or assume a role the provides** solaris.cluster.admin **RBAC authorization 2 on the cluster node to be shut down.**
- **Shut down the cluster node by using the** clnode evacuate **and** shutdown **commands. 3**

Enter the following commands on the node to be shut down. The clnode evacuate command switches over all device groups from the specified node to the next preferred node. The command also switches all resource groups from global or non-global zones on the specified node to the next-preferred global or non-global zones on other nodes.

■ On SPARC based systems, do the following:

```
# clnode evacuate node
# shutdown -g0 -y -i6
```
■ On x86 based systems, do the following:

```
# clnode evacuate node
```
When the GRUB menu is displayed, select the appropriate Solaris entry and press Enter. The GRUB menu appears similar to the following:

```
GNU GRUB version 0.95 (631K lower / 2095488K upper memory)
+-------------------------------------------------------------------------+
| Solaris 10 /sol_10_x86 |
| Solaris failsafe |
| |
+-------------------------------------------------------------------------+
Use the \hat{ } and v keys to select which entry is highlighted.
Press enter to boot the selected OS, 'e' to edit the
commands before booting, or 'c' for a command-line.
```
**Note –** Cluster nodes must have a working connection to the cluster interconnect to attain cluster membership.

### **Verify that the node has booted without error, and is online. 4**

# **cluster status -t node**

#### SPARC: Rebooting a Cluster Node **Example 3–8**

The following example shows the console output when node phys-schost-1 is rebooted. Messages for this node, such as shutdown and startup notification, appear on the consoles of other nodes in the cluster.

```
# clnode evacuate phys-schost-1
# shutdown -g0 -y -i6
Shutdown started. Wed Mar 10 13:47:32 phys-schost-1 cl runtime:
WARNING: CMM monitoring disabled.
phys-schost-1#
INIT: New run level: 6
The system is coming down. Please wait.
System services are now being stopped.
Notice: rgmd is being stopped.
Notice: rpc.pmfd is being stopped.
Notice: rpc.fed is being stopped.
umount: /global/.devices/node@1 busy
umount: /global/phys-schost-1 busy
The system is down.
syncing file systems... done
rebooting...
Resetting ...
,,,
Sun Ultra 1 SBus (UltraSPARC 143MHz), No Keyboard
OpenBoot 3.11, 128 MB memory installed, Serial #5932401.
Ethernet address 8:8:20:99:ab:77, Host ID: 8899ab77.
...
Rebooting with command: boot
...
Hostname: phys-schost-1
Booting as part of a cluster
...
NOTICE: Node phys-schost-1: attempting to join cluster
...
NOTICE: Node phys-schost-1: joined cluster
...
The system is coming up. Please wait.
The system is ready.
phys-schost-1 console login:
```
#### <span id="page-67-0"></span>x86: Rebooting a Cluster Node **Example 3–9**

The following example shows the console output when rebooting node phys-schost-1. Messages for this node, such as shutdown and startup notification, appear on the consoles of other nodes in the cluster.

```
# clnode evacuate phys-schost-1
ok boot
Rebooting with command: boot
...
Hostname: phys-schost-1
Booting as part of a cluster
...
NOTICE: Node phys-schost-1: attempting to join cluster
...
NOTICE: Node phys-schost-1: joined cluster
...
The system is coming up. Please wait.
checking ufs filesystems
...
reservation program successfully exiting
Print services started.
volume management starting.
The system is ready.
phys-schost-1 console login:
```
# **How to Boot a Cluster Node in Noncluster Mode**

You can boot a node so that the node does not participate in the cluster membership, that is, in noncluster mode. Noncluster mode is useful when installing the cluster software or performing certain administrative procedures, such as patching a node.

This procedure provides the long forms of the Sun Cluster commands. Most commands also have short forms. Except for the long and short forms of the command names, the commands are identical. For a list of the commands and their short forms, see [Appendix A, "Sun Cluster](#page-338-0) [Object-Oriented Commands."](#page-338-0)

**Become superuser or assume a role the provides** solaris.cluster.admin **RBAC authorization on the cluster node to be started in noncluster mode. 1**

**Shut down the node by using the** clnode evacuate **and** shutdown **commands. 2**

The clnode evacuate command switches over all device groups from the specified node to the next preferred node. The command also switches all resource groups from global or non-global zones on the specified node to the next-preferred global or non-global zones on other nodes.

# **clnode evacuate** *node* # **shutdown -g0 -y**

- **Verify that the node is showing the** ok **prompt on a Solaris based system or the** Press any key **3** to continue **message on a GRUB menu on an x86 based system.**
- **Boot the node in noncluster mode. 4**
	- On SPARC based systems, perform the following command:

phys-schost# **boot -xs**

■ On x86 based system, perform the following commands:

```
phys-schost# shutdown -g -y -i0
```
Press any key to continue

**a. In the GRUB menu, use the arrow keys to select the appropriate Solaris entry and type** e **to edit its commands.**

The GRUB menu appears similar to the following:

```
GNU GRUB version 0.95 (631K lower / 2095488K upper memory)
+-------------------------------------------------------------------------+
| Solaris 10 /sol_10_x86 |
| Solaris failsafe |
| |
+-------------------------------------------------------------------------+
Use the ^ and v keys to select which entry is highlighted.
Press enter to boot the selected OS, 'e' to edit the
commands before booting, or 'c' for a command-line.
```
For more information about GRUB based booting, see Chapter 11, "GRUB Based Booting (Tasks)," in *System Administration Guide: Basic Administration*.

### **b. In the boot parameters screen, use the arrow keys to select the kernel entry and type** e **to edit the entry.**

The GRUB boot parameters screen appears similar to the following:

GNU GRUB version 0.95 (615K lower / 2095552K upper memory) +----------------------------------------------------------------------+

```
| root (hd0, 0, a)
```
| kernel /platform/i86pc/multiboot |

```
| module /platform/i86pc/boot_archive |
+----------------------------------------------------------------------+
Use the ^ and v keys to select which entry is highlighted.
Press 'b' to boot, 'e' to edit the selected command in the
boot sequence, 'c' for a command-line, 'o' to open a new line
after ('O' for before) the selected line, 'd' to remove the
selected line, or escape to go back to the main menu.
```
**c. Add** -x **to the command to specify that the system boot into noncluster mode.**

[ Minimal BASH-like line editing is supported. For the first word, TAB lists possible command completions. Anywhere else TAB lists the possible completions of a device/filename. ESC at any time exits. ]

```
grub edit> kernel /platform/i86pc/multiboot -x
```
**d. Press the Enter key to accept the change and return to the boot parameters screen.**

The screen displays the edited command.

GNU GRUB version 0.95 (615K lower / 2095552K upper memory) +----------------------------------------------------------------------+ | root  $(hd0, 0, a)$ | kernel /platform/i86pc/multiboot -x | | module /platform/i86pc/boot\_archive | +----------------------------------------------------------------------+ Use the ^ and v keys to select which entry is highlighted. Press 'b' to boot, 'e' to edit the selected command in the boot sequence, 'c' for a command-line, 'o' to open a new line after ('O' for before) the selected line, 'd' to remove the selected line, or escape to go back to the main menu.-

**e. Type** b **to boot the node into noncluster mode.**

**Note –** This change to the kernel boot parameter command does not persist over the system boot. The next time you reboot the node, it will boot into cluster mode. To boot into noncluster mode instead, perform these steps to again to add the -x option to the kernel boot parameter command.

#### SPARC: Booting a Cluster Node in Noncluster Mode **Example 3–10**

The following example shows the console output when node phys-schost-1 is shut down and restarted in noncluster mode. The -g0 option sets the grace period to zero, the -y option provides an automatic yes response to the confirmation question, and -i0 invokes run level 0 (zero). Shutdown messages for this node appear on the consoles of other nodes in the cluster.

```
# clnode evacuate phys-schost-1
# cluster shutdown -g0 -y
Shutdown started. Wed Mar 10 13:47:32 phys-schost-1 cl_runtime:
WARNING: CMM monitoring disabled.
phys-schost-1#
...
rg name = schost-sa-1 ...
offline node = phys-schost-2 ...
num of node = 0 \ldotsphys-schost-1#
INIT: New run level: 0
The system is coming down. Please wait.
System services are now being stopped.
Print services stopped.
syslogd: going down on signal 15
...
The system is down.
syncing file systems... done
WARNING: node phys-schost-1 is being shut down.
Program terminated
ok boot -x
...
Not booting as part of cluster
...
The system is ready.
phys-schost-1 console login:
```
# **Repairing a Full** /var **File System**

Both Solaris software and Sun Cluster software write error messages to the /var/adm/messages file, which over time can fill the /var file system. If a cluster node's /var file system fills up, Sun Cluster might not be able to restart on that node. Additionally, you might not be able to log in to the node.

# **How to Repair a Full** /var **File System**

If a node reports a full /var file system and continues to run Sun Cluster services, use this procedure to clear the full file system. Refer to "Viewing System Messages" in *System Administration Guide: Advanced Administration* for more information.

This procedure provides the long forms of the Sun Cluster commands. Most commands also have short forms. Except for the long and short forms of the command names, the commands are identical. For a list of the commands and their short forms, see [Appendix A, "Sun Cluster](#page-338-0) [Object-Oriented Commands."](#page-338-0)

#### **Become superuser on the cluster node with the full** /var **file system. 1**

#### **Clear the full file system. 2**

For example, delete nonessential files that are contained in the file system.
### **CHAPTER 4** 4

# Data Replication Approaches

This chapter describes available data replication approaches with Sun Cluster. You must understand both host-based and storage-based data replication before you can select the combination of replication approaches that best serves your cluster.

This release of Sun Cluster supports the following releases of Sun's availability suite software:

- Sun StorageTek Availability Suite 4
- Sun StorEdge Availability Suite 3.2.1

In this manual, references to Sun StorageTek Availability Suite software also apply to Sun StorEdge Availability Suite software unless specifically stated otherwise.

This chapter contains the following sections:

- "Understanding Data Replication" on page 73
- "Using Host-Based Data Replication" on page 74
- ["Using Storage-Based Data Replication" on page 75](#page-74-0)
- ["Example: Configuring Host-Based Data Replication With Sun StorEdge Availability Suite or](#page-78-0) [Sun StorageTek Availability Suite Software" on page 79](#page-78-0)

# **Understanding Data Replication**

*Data replication* is the copying of data from a primary storage device to a backup or secondary device. If the primary device fails, your data is available from the secondary device. In this way, data replication helps assure high availability and disaster tolerance for your cluster.

<span id="page-73-0"></span>Sun Cluster supports the following approaches to data replication:

■ *Host-based data replication* uses special software to replicate disk volumes between geographically dispersed nodes in real time. Remote mirror replication enables data from the master volume of the primary node to be replicated to the master volume of the geographically dispersed secondary node. A remote mirror bitmap tracks differences between the master volume on the primary disk and the master volume on the second disk.

Host-based data replication is a less expensive data replication solution because it does not require storage arrays. Host-based data replication uses locally-attached disks. However, host-based data replication uses host resources to perform data replication and does not support scalable applications like Oracle RAC. For more information about using host-based data replication in a campus cluster environment, see "Using Host-Based Data Replication " on page 74. For more information about using host-based data replication between two or more clusters, see *Sun Cluster Geographic Edition Data Replication Guide for Hitachi TrueCopy*.

■ *Storage-based data replication* uses special software to move the work of data replication off the cluster nodes and onto the storage device. This software relocation frees some node processing power to serve cluster requests. Storage-based data replication can be especially important in campus cluster configurations because this type of data replication supports scalable applications and offloads the hosts. Also, storage-based replication supports scalable applications such as Oracle RAC. For more information about using storage-based data replication in a campus cluster environment see ["Using Storage-Based Data](#page-74-0) [Replication" on page 75.](#page-74-0) For more information about using storage-based replication between two or more clusters and the Sun Cluster GeoEdition product that automates the process, see *Sun Cluster Geographic Edition Data Replication Guide for Sun StorageTek Availability Suite*.

Sun StorageTek Availability Suite software provides a mechanism for host-based data replication across geographically distant clusters.["Example: Configuring Host-Based Data](#page-78-0) [Replication With Sun StorEdge Availability Suite or Sun StorageTek Availability Suite](#page-78-0) [Software" on page 79](#page-78-0) at the end of this chapter provides a complete example of such a cluster configuration.

# **Using Host-Based Data Replication**

This section describes host-based data replication in a two-room campus cluster. A two-room configuration with host-based data replication is defined as follows:

- Two separate rooms.
- Both rooms with one node each and disk subsystems.
- Data replicated across disk subsystems in these rooms.
- At least one disk subsystem. This is connected to both hosts, used as a quorum device, and located in one of the rooms.

<span id="page-74-0"></span>**Note –** The examples in this section illustrate general campus cluster configurations and are not intended to indicate required or recommended configurations. For simplicity, the diagrams and explanations concentrate only on features unique to understanding campus clustering. For example, public-network Ethernet connections are not shown.

**In this configuration, the system cannot recover automatically if the quorum disk is lost.** Recovery requires intervention from your Sun service provider.

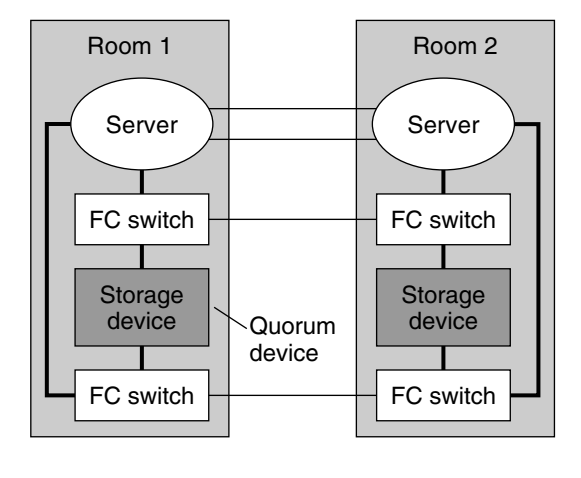

Single-mode fiber

Multimode fiber

**FIGURE 4–1** Two-Room Campus Cluster With Host-Based Data Replication (No Multipathing)

Figure 4–1 is similar to a standard noncampus configuration. The most obvious difference in a campus cluster is that Fibre Channel switches have been added to switch from multimode to single-mode fibers.

# **Using Storage-Based Data Replication**

Storage-based data replication uses software installed on the storage device to manage the replication. Such software is specific to your particular storage device. Always refer to the documentation that shipped with your storage device when configuring storage-based data replication.

Depending on the software you use, you can use either automatic or manual failover with storage-based data replication. Sun Cluster supports both manual and automatic failover of the replicants with Hitachi TrueCopy software.

This section describes storage-based data replication as used in a campus cluster. [Figure 4–2](#page-76-0) shows a sample two-room configuration where data is replicated between two storage arrays. In this configuration, the primary storage array is contained in the first room, where it provides data to the nodes in both rooms. The primary storage array also provides the secondary storage array with replicated data.

During normal cluster operation, the secondary storage array is not visible to the cluster. However, if the primary storage array becomes unavailable, the secondary storage array can be manually configured into the cluster by a Sun service provider.

**Note –** As shown in [Figure 4–2,](#page-76-0) the quorum device is on an unreplicated volume. A replicated volume cannot be used as a quorum device.

Storage-based data replication can be performed synchronously or asynchronously in the Sun

<span id="page-76-0"></span>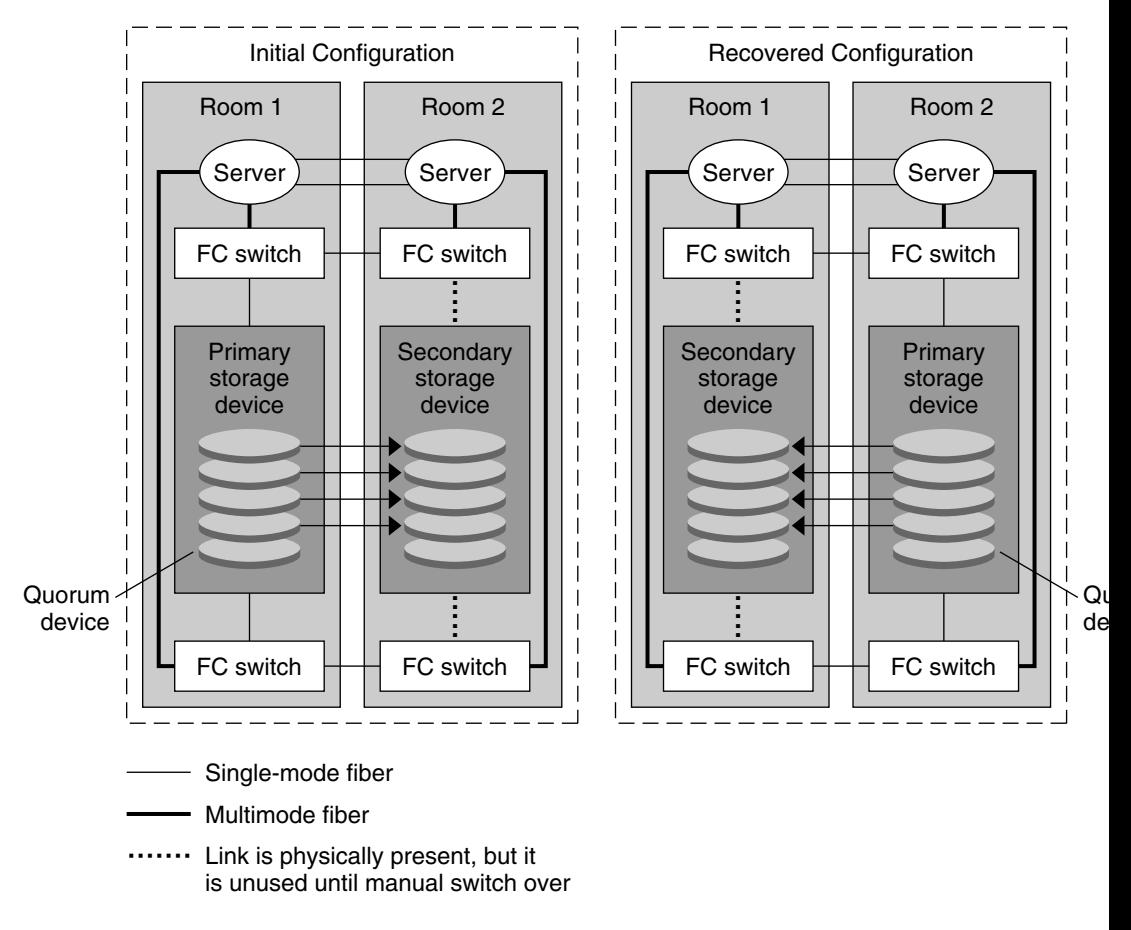

**FIGURE 4–2** Two-Room Configuration With Storage-Based Data Replication

Cluster environment, depending on the type of application that is used.

# **Requirements and RestrictionsWhen Using Storage-Based Data Replication**

To ensure data integrity, use multipathing and the proper RAID package. The following list includes considerations for implementing a campus cluster configuration that uses storage-based data replication.

- Node-to-node distance is limited by the Sun Cluster Fibre Channel and interconnect infrastructure. Contact your Sun service provider for more information about current limitations and supported technologies.
- Do not configure a replicated volume as a quorum device. Locate any quorum devices on an unreplicated volume.
- Ensure that only the primary copy of the data is visible to cluster nodes. Otherwise, the volume manager might try to access both primary and secondary copies of the data, which could result in data corruption because the secondary copy is read-only.
- When you create a disk group or diskset that is using replicated devices, use the same name for the disk group or diskset and the Hitachi TrueCopy replica pair.
- Refer to the documentation that was shipped with your storage array for information about controlling the visibility of your data copies.
- Particular application-specific data might not be suitable for asynchronous data replication. Use your understanding of your application's behavior to determine how best to replicate application-specific data across the storage devices.
- If configuring the cluster for automatic failover, use synchronous replication.

For instructions on configuring the cluster for automatic failover of replicated volumes, see ["Administering Storage-Based Replicated Devices" on page 124.](#page-123-0)

# **Requirements and Restrictions for Automatic Failover With Storage-Based Replication**

The following restrictions apply to using storage-based data replication with automatic failover.

- Oracle Real Application Clusters (RAC) is not supported.
- Only synchronous mode is supported.
- Replicated devices cannot be quorum devices.
- CVM and Solaris Volume Manager for Sun Cluster are not supported.

# <span id="page-78-0"></span>**Manual Recovery ConcernsWhen Using Storage-Based Data Replication**

As with all campus clusters, those clusters that use storage-based data replication generally do not need intervention when they experience a single failure. However, if you are using manual failover and you lose the room that holds your primary storage device (as shown in Figure  $4-2$ ), problems arise in a two–node cluster. The remaining node cannot reserve the quorum device and cannot boot as a cluster member. In this situation, your cluster requires the following manual intervention:

- 1. Your Sun service provider must reconfigure the remaining node to boot as a cluster member.
- 2. You or your Sun service provider must configure an unreplicated volume of your secondary storage device as a quorum device.
- 3. You or your Sun service provider must configure the remaining node to use the secondary storage device as primary storage. This reconfiguration might involve rebuilding volume manager volumes, restoring data, or changing application associations with storage volumes.

# **Best PracticesWhen Using TrueCopy for Storage-Based Data Replication**

When setting up device groups that use the Hitachi TrueCopy software for storage-based data replication, observer the following practices:

- Always use the highest fence level, data, to avoid failover to an old copy of the data.
- Create one Hitachi TrueCopy device group per resource group. A one-to-one relationship should exist between the cluster resource group, the cluster device group, the VxVM disk group, and the Hitachi TrueCopy device group.
- Global file-system volumes and failover file-system volumes cannot be mixed in the same Hitachi TrueCopy device group.
- All RAID manager instances should be up and running at all times.

# **Example: Configuring Host-Based Data ReplicationWith Sun StorEdge Availability Suite or Sun StorageTek Availability Suite Software**

This section provides a complete example of configuring host-based data replication between clusters by using Sun StorageTek Availability Suite 3.1 or 3.2 software or Sun StorageTek Availability Suite 4.0 software. The example illustrates a complete cluster configuration for an <span id="page-79-0"></span>NFS application that provides detailed information about how individual tasks can be performed. All tasks should be performed in the global zone. The example does not include all of the steps that are required by other applications or other cluster configurations.

If you use role-based access control (RBAC) instead of superuser to access the cluster nodes, ensure that you can assume an RBAC role that provides authorization for all Sun Cluster commands. This series of data replication procedures requires the following Sun Cluster RBAC authorizations if the user is not superuser:

- solaris.cluster.modify
- solaris.cluster.admin
- solaris.cluster.read

See [Chapter 2, "Sun Cluster and RBAC"](#page-44-0) for more information about using RBAC roles. See the Sun Cluster man pages for the RBAC authorization that each Sun Cluster subcommand requires.

# **Understanding Sun StorageTek Availability Suite Software in a Cluster**

This section introduces disaster tolerance and describes the data replication methods that Sun StorageTek Availability Suite software uses.

Disaster tolerance is the ability of a system to restore an application on an alternate cluster when the primary cluster fails. Disaster tolerance is based on *data replication* and *failover*. Failover is the automatic relocation of a resource group or device group from a primary cluster to a secondary cluster. If the primary cluster fails, the application and the data are immediately available on the secondary cluster.

## **Data Replication Methods Used by Sun StorageTek Availability Suite Software**

This section describes the remote mirror replication method and the point-in-time snapshot method used by Sun StorageTek Availability Suite software. This software uses the sndradm(1RPC) and iiadm(1II) commands to replicate data.

### **Remote Mirror Replication**

[Figure 4–3](#page-80-0) shows remote mirror replication. Data from the master volume of the primary disk is replicated to the master volume of the secondary disk through a TCP/IP connection. A remote mirror bitmap tracks differences between the master volume on the primary disk and the master volume on the secondary disk.

<span id="page-80-0"></span>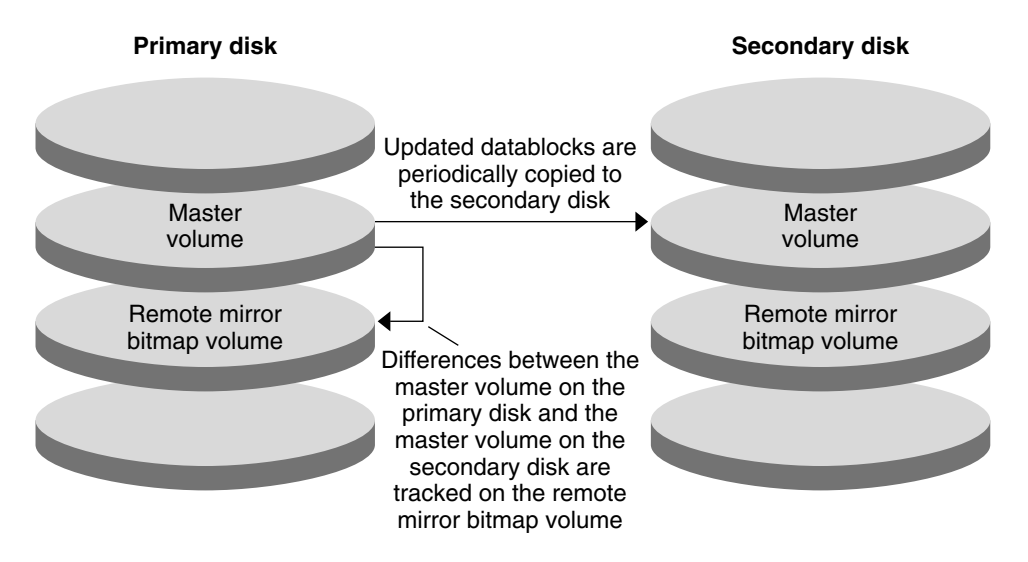

**FIGURE 4–3** Remote Mirror Replication

Remote mirror replication can be performed synchronously in real time, or asynchronously. Each volume set in each cluster can be configured individually, for synchronous replication or asynchronous replication.

- In synchronous data replication, a write operation is not confirmed as complete until the remote volume has been updated.
- In asynchronous data replication, a write operation is confirmed as complete before the remote volume is updated. Asynchronous data replication provides greater flexibility over long distances and low bandwidth.

### **Point-in-Time Snapshot**

[Figure 4–4](#page-81-0) shows point-in-time snapshot. Data from the master volume of each disk is copied to the shadow volume on the same disk. The point-in-time bitmap tracks differences between the master volume and the shadow volume. When data is copied to the shadow volume, the point-in-time bitmap is reset.

<span id="page-81-0"></span>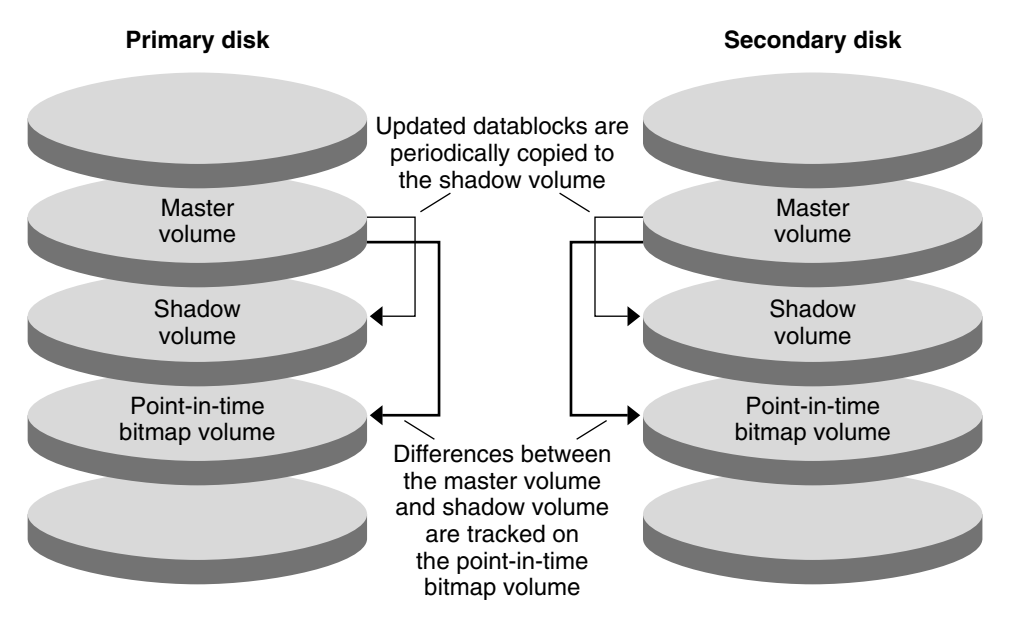

**FIGURE 4–4** Point-in-Time Snapshot

### **Replication in the Example Configuration**

[Figure 4–5](#page-82-0) illustrates how remote mirror replication and point-in-time snapshot are used in this example configuration.

<span id="page-82-0"></span>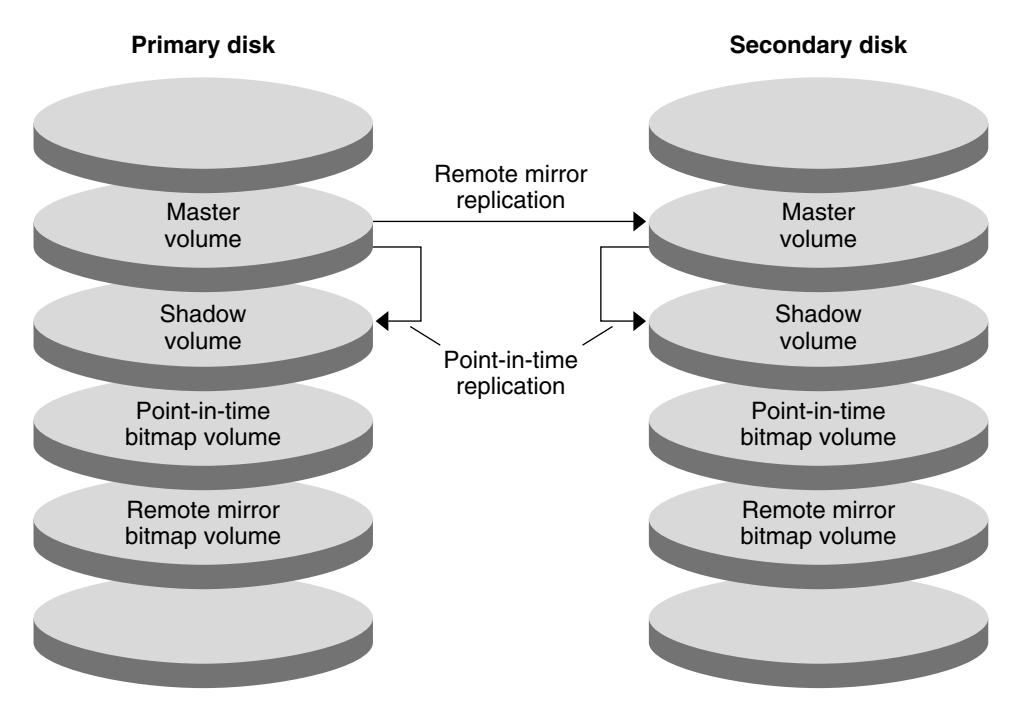

**FIGURE 4–5** Replication in the Example Configuration

# **Guidelines for Configuring Host-Based Data Replication Between Clusters**

This section provides guidelines for configuring data replication between clusters. This section also contains tips for configuring replication resource groups and application resource groups. Use these guidelines when you are configuring data replication for your cluster.

This section discusses the following topics:

- "Configuring Replication Resource Groups" on page 83
- ["Configuring Application Resource Groups" on page 84](#page-83-0)
	- ["Configuring Resource Groups for a Failover Application" on page 85](#page-84-0)
	- ["Configuring Resource Groups for a Scalable Application" on page 86](#page-85-0)
- ["Guidelines for Managing a Failover or Switchover" on page 87](#page-86-0)

## **Configuring Replication Resource Groups**

Replication resource groups collocate the device group under Sun StorageTek Availability Suite software control with the logical host name resource. A replication resource group must have the following characteristics:

<span id="page-83-0"></span>■ Be a failover resource group

A failover resource can run on only one node at a time. When a failover occurs, failover resources take part in the failover.

■ Have a logical host name resource

The logical host name must be hosted by the primary cluster. After a failover or switchover, the logical host name must be hosted by the secondary cluster. The Domain Name System (DNS) is used to associate the logical host name with a cluster.

■ Have an HAStoragePlus resource

The HAStoragePlus resource enforces the switchover of the device group when the replication resource group is switched over or failed over. Sun Cluster software also enforces the switchover of the replication resource group when the device group is switched over. In this way, the replication resource group and the device group are always colocated, or mastered by the same node.

The following extension properties must be defined in the HAStoragePlus resource:

- *GlobalDevicePaths*. This extension property defines the device group to which a volume belongs.
- *AffinityOn property* = True. This extension property causes the device group to switch over or fail over when the replication resource group switches over or fails over. This feature is called an *affinity switchover*.

For more information about HAStoragePlus, see the SUNW.HAStoragePlus(5) man page.

- Be named after the device group with which it is colocated, followed by -stor-rg For example, devgrp-stor-rg.
- Be online on both the primary cluster and the secondary cluster

### **Configuring Application Resource Groups**

To be highly available, an application must be managed as a resource in an application resource group. An application resource group can be configured for a failover application or a scalable application.

Application resources and application resource groups configured on the primary cluster must also be configured on the secondary cluster. Also, the data accessed by the application resource must be replicated to the secondary cluster.

This section provides guidelines for configuring the following application resource groups:

- ["Configuring Resource Groups for a Failover Application" on page 85](#page-84-0)
- ["Configuring Resource Groups for a Scalable Application" on page 86](#page-85-0)

## <span id="page-84-0"></span>**Configuring Resource Groups for a Failover Application**

In a failover application, an application runs on one node at a time. If that node fails, the application fails over to another node in the same cluster. A resource group for a failover application must have the following characteristics:

■ Have an HAStoragePlus resource to enforce the switchover of the device group when the application resource group is switched over or failed over

The device group is colocated with the replication resource group and the application resource group. Therefore, the switchover of the application resource group enforces the switchover of the device group and replication resource group. The application resource group, the replication resource group, and the device group are mastered by the same node.

Note, however, that a switchover or failover of the device group or the replication resource group does not cause a switchover or failover of the application resource group.

- If the application data is globally mounted, the presence of an HAStoragePlus resource in the application resource group is not required but is advised.
- If the application data is mounted locally, the presence of an HAStoragePlus resource in the application resource group is required.

Without an HAStoragePlus resource, the switchover or failover of the application resource group would not trigger the switchover or failover of the replication resource group and device group. After a switchover or failover, the application resource group, replication resource group, and device group would not be mastered by the same node.

For more information about HAStoragePlus, see the SUNW. HAStoragePlus(5) man page.

■ Must be online on the primary cluster and offline on the secondary cluster

The application resource group must be brought online on the secondary cluster when the secondary cluster takes over as the primary cluster.

[Figure 4–6](#page-85-0) illustrates the configuration of an application resource group and a replication resource group in a failover application.

<span id="page-85-0"></span>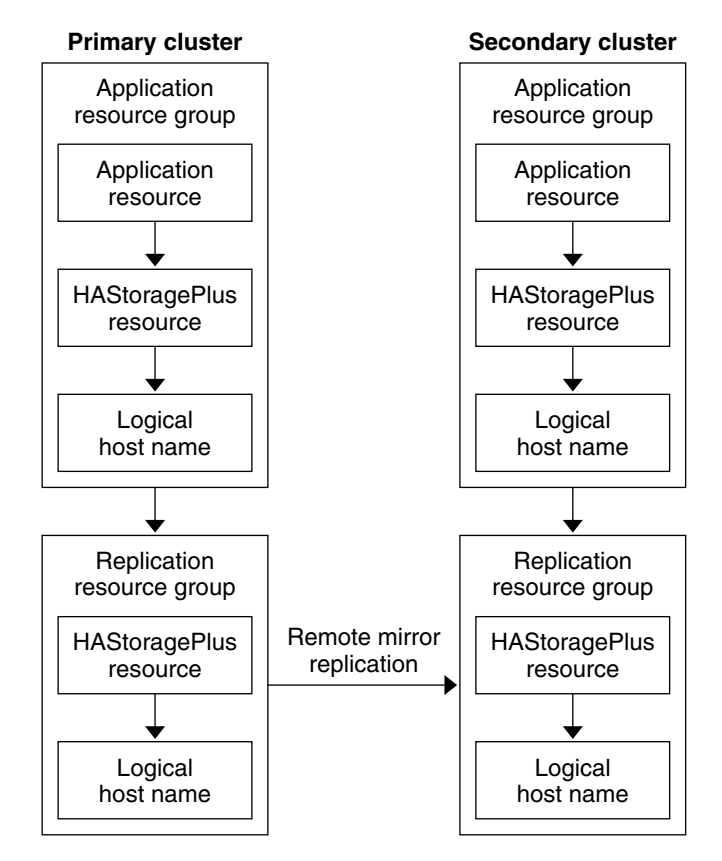

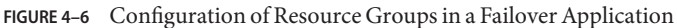

## **Configuring Resource Groups for a Scalable Application**

In a scalable application, an application runs on several nodes to create a single, logical service. If a node that is running a scalable application fails, failover does not occur. The application continues to run on the other nodes.

When a scalable application is managed as a resource in an application resource group, it is not necessary to collocate the application resource group with the device group. Therefore, it is not necessary to create an HAStoragePlus resource for the application resource group.

A resource group for a scalable application must have the following characteristics:

Have a dependency on the shared address resource group

The nodes that are running the scalable application use the shared address to distribute incoming data.

■ Be online on the primary cluster and offline on the secondary cluster

<span id="page-86-0"></span>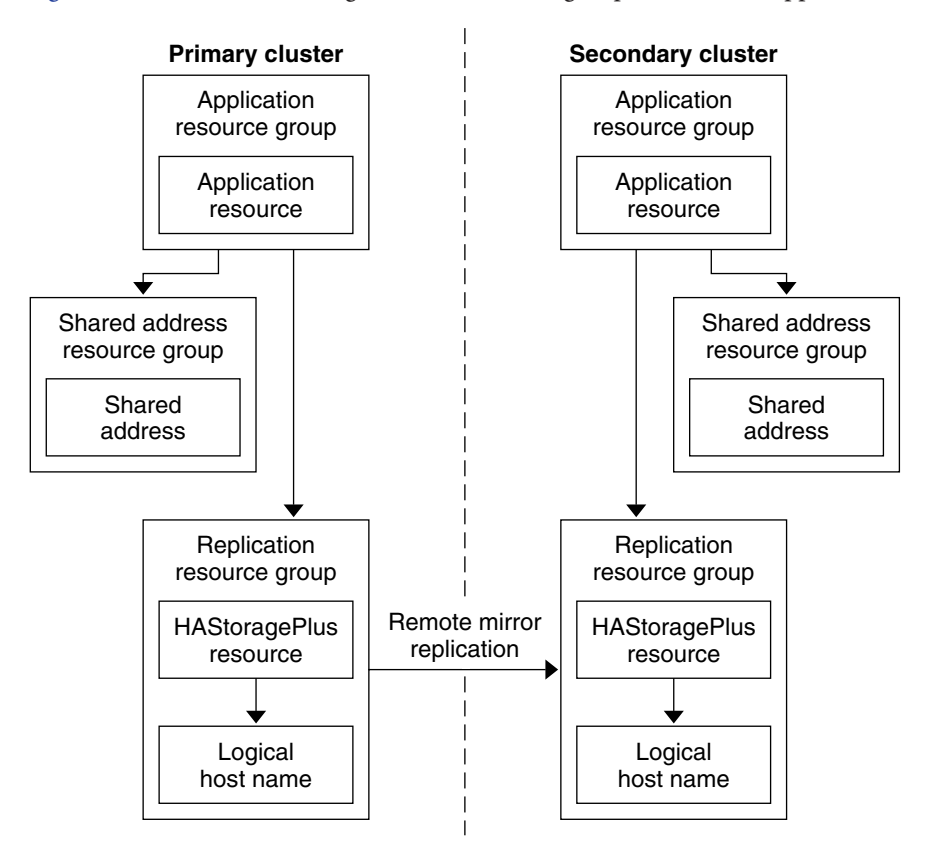

Figure 4–7 illustrates the configuration of resource groups in a scalable application.

**FIGURE 4–7** Configuration of Resource Groups in a Scalable Application

## **Guidelines for Managing a Failover or Switchover**

If the primary cluster fails, the application must be switched over to the secondary cluster as soon as possible. To enable the secondary cluster to take over, the DNS must be updated.

The DNS associates a client with the logical host name of an application. After a failover or switchover, the DNS mapping to the primary cluster must be removed, and a DNS mapping to the secondary cluster must be created. [Figure 4–8](#page-87-0) shows how the DNS maps a client to a cluster.

<span id="page-87-0"></span>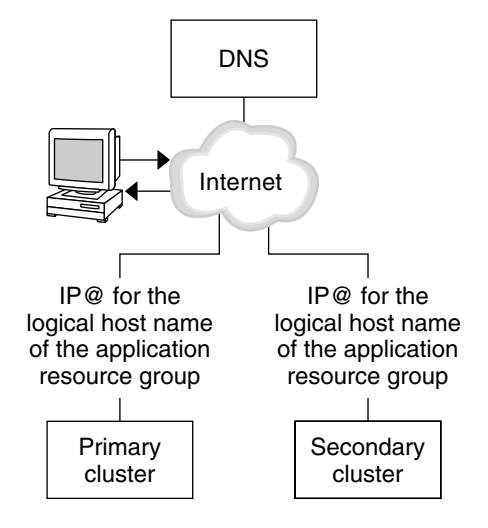

**FIGURE 4–8** DNS Mapping of a Client to a Cluster

To update the DNS, use the nsupdate command. For information, see the nsupdate(1M) man page. For an example of how to manage a failover or switchover, see ["Example of How to](#page-116-0) [Manage a Failover or Switchover" on page 117.](#page-116-0)

After repair, the primary cluster can be brought back online. To switch back to the original primary cluster, perform the following tasks:

- 1. Synchronize the primary cluster with the secondary cluster to ensure that the primary volume is up-to-date.
- 2. Update the DNS so that clients can access the application on the primary cluster.

# **Task Map: Example of a Data Replication Configuration**

Table 4–1 lists the tasks in this example of how data replication was configured for an NFS application by using Sun StorageTek Availability Suite software.

| <b>Task</b>                                                                                                    | <b>Instructions</b>                                                           |
|----------------------------------------------------------------------------------------------------|-------------------------------------------------------------------------------|
| 1. Connect and install the clusters.                                                                                                    | "Connecting and Installing the Clusters" on page 89                           |
| 2. Configure device groups, file systems for the NFS<br>application, and resource groups on the primary<br>cluster and on the secondary cluster. | "Example of How to Configure Device Groups and<br>Resource Groups" on page 91 |

**TABLE 4–1** Task Map: Example of a Data Replication Configuration

| <b>Task</b>                                                                        | <b>Instructions</b>                                                     |
|------------------------------------------------------------------------------------|-------------------------------------------------------------------------|
| 3. Enable data replication on the primary cluster and<br>on the secondary cluster. | "How to Enable Replication on the Primary Cluster" on<br>page 105       |
|                                                                                    | "How to Enable Replication on the Secondary Cluster"<br>on page 108     |
| 4. Perform data replication.                                                       | "How to Perform a Remote Mirror Replication" on<br>page 110             |
|                                                                                    | "How to Perform a Point-in-Time Snapshot" on<br>page 112                |
| 5. Verify the data replication configuration.                                      | "How to Verify That Replication Is Configured<br>Correctly" on page 113 |

<span id="page-88-0"></span>**TABLE 4–1** Task Map: Example of a Data Replication Configuration *(Continued)*

# **Connecting and Installing the Clusters**

[Figure 4–9](#page-89-0) illustrates the cluster configuration the example configuration uses. The secondary cluster in the example configuration contains one node, but other cluster configurations can be used.

<span id="page-89-0"></span>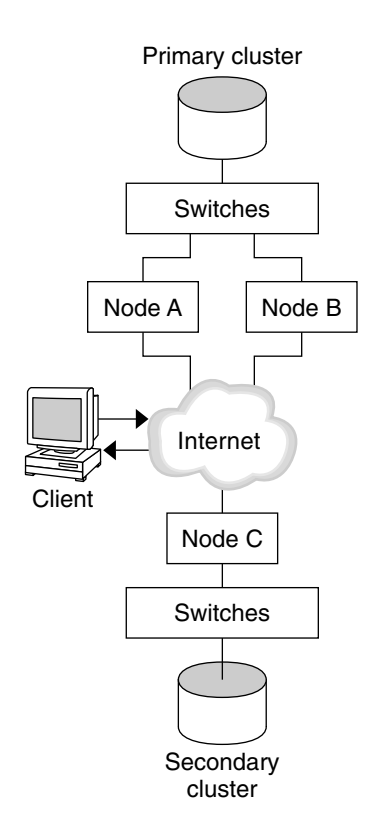

**FIGURE 4–9** Example Cluster Configuration

Table 4–2 summarizes the hardware and software that the example configuration requires. The Solaris OS, Sun Cluster software, and volume manager software must be installed on the cluster nodes *before* Sun StorageTek Availability Suite software and patches are installed.

**TABLE 4–2** Required Hardware and Software

| <b>Hardware or Software</b> | Requirement                                                                                                    |
|-----------------------------|----------------------------------------------------------------------------------------------------|
| Node hardware               | Sun Storage Tek Availability Suite software is supported on all servers that<br>use Solaris OS.                              |
|                             | For information about which hardware to use, see the Sun Cluster 3.1 - 3.2<br>Hardware Administration Manual for Solaris OS. |
| Disk space                  | Approximately 15 Mbytes.                                                                                                    |

<span id="page-90-0"></span>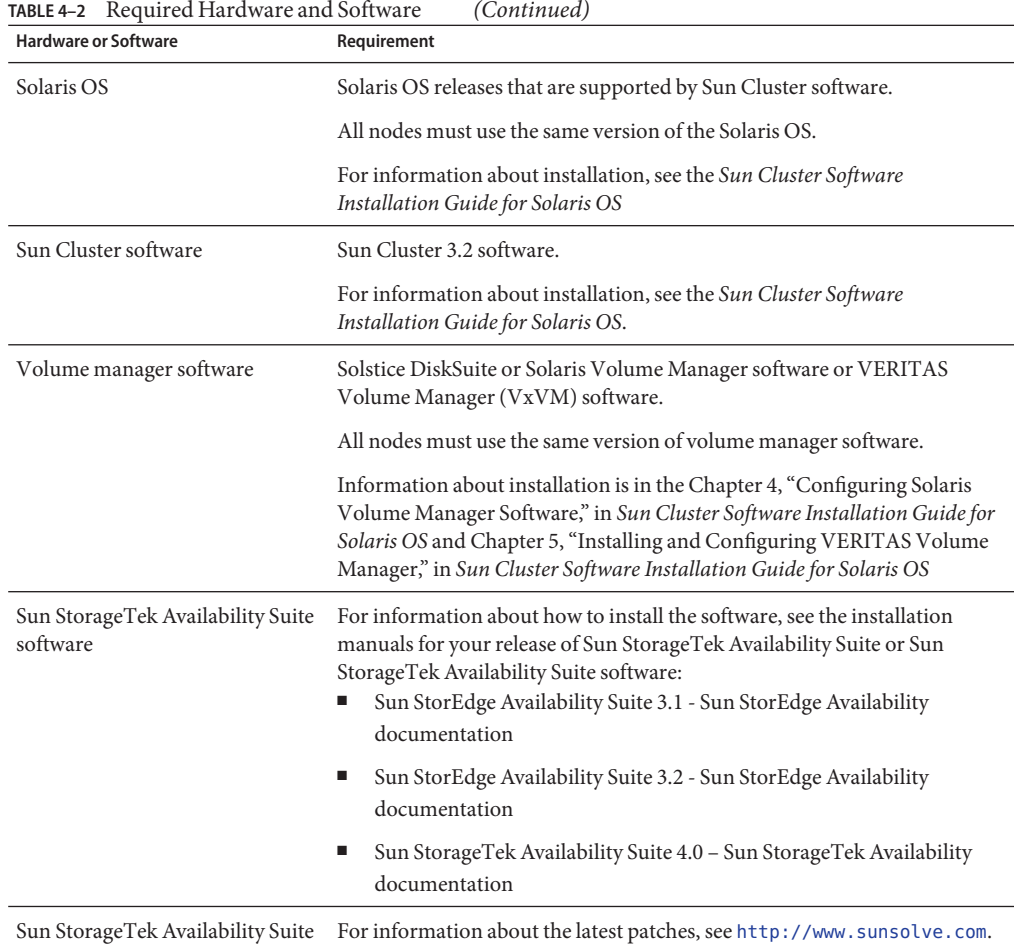

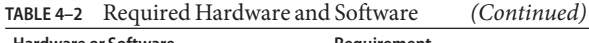

## **Example of How to Configure Device Groups and Resource Groups**

This section describes how device groups and resource groups are configured for an NFS application. For additional information, see ["Configuring Replication Resource Groups" on](#page-82-0) [page 83](#page-82-0) and ["Configuring Application Resource Groups" on page 84.](#page-83-0)

This section contains the following procedures:

- ["How to Configure a Device Group on the Primary Cluster" on page 93](#page-92-0)
- ["How to Configure a Device Group on the Secondary Cluster" on page 94](#page-93-0)

software patches

- ["How to Configure the File System on the Primary Cluster for the NFS Application" on](#page-94-0) [page 95](#page-94-0)
- ["How to Configure the File System on the Secondary Cluster for the NFS Application" on](#page-95-0) [page 96](#page-95-0)
- ["How to Create a Replication Resource Group on the Primary Cluster" on page 97](#page-96-0)
- ["How to Create a Replication Resource Group on the Secondary Cluster" on page 99](#page-98-0)
- ["How to Create an NFS Application Resource Group on the Primary Cluster" on page 100](#page-99-0)
- ["How to Create an NFS Application Resource Group on the Secondary Cluster" on page 103](#page-102-0)
- ["How to Verify That Replication Is Configured Correctly" on page 113](#page-112-0)

The following table lists the names of the groups and resources that are created for the example configuration.

| <b>Group or Resource</b>                    | Name                                 | Description                                                                                                    |
|---------------------------------------------|--------------------------------------|----------------------------------------------------------------------------------------------------|
| Device group                                | devgrp                               | The device group                                                                                                 |
| Replication resource<br>group and resources | devgrp-stor-rg                       | The replication resource group                                                                                   |
|                                             | lhost-reprg-prim,<br>lhost-reprg-sec | The logical host names for the replication<br>resource group on the primary cluster and<br>the secondary cluster |
|                                             | devgrp-stor                          | The HAStoragePlus resource for the<br>replication resource group                                                 |
| Application resource<br>group and resources | $nfs-rq$                             | The application resource group                                                                                   |
|                                             | lhost-nfsrg-prim,<br>lhost-nfsrg-sec | The logical host names for the application<br>resource group on the primary cluster and<br>the secondary cluster |
|                                             | $nfs-dg-rs$                          | The HAStoragePlus resource for the<br>application                                                                |
|                                             | $nfs-rs$                             | The NFS resource                                                                                                 |

**TABLE 4–3** Summary of the Groups and Resources in the Example Configuration

With the exception of devgrp-stor-rg, the names of the groups and resources are example names that can be changed as required. The replication resource group must have a name with the format *devicegroupname*-stor-rg.

This example configuration uses VxVM software. For information about Solstice DiskSuite or Solaris Volume Manager software, see the Chapter 4, "Configuring Solaris Volume Manager Software," in *Sun Cluster Software Installation Guide for Solaris OS*.

The following figure illustrates the volumes that are created in the device group.

<span id="page-92-0"></span>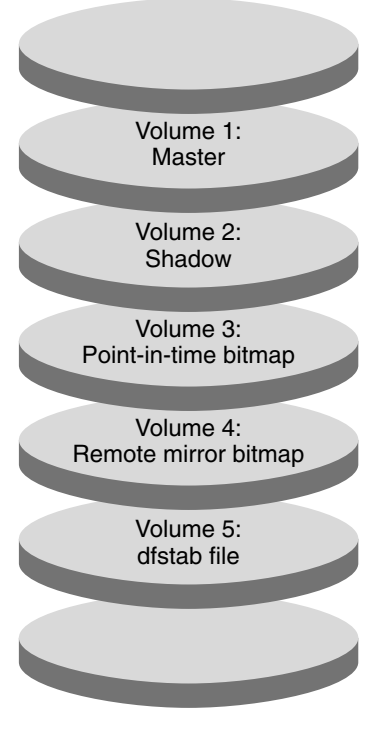

**FIGURE 4–10** Volumes for the Device Group

**Note –** The volumes that are defined in this procedure must not include disk-label private areas, for example, cylinder 0. The VxVM software manages this constraint automatically.

## **How to Configure a Device Group on the Primary Cluster**

**Before You Begin**

Ensure that you have completed the following tasks:

- Read the guidelines and requirements in the following sections:
	- ["Understanding Sun StorageTek Availability Suite Software in a Cluster" on page 80](#page-79-0)
	- ["Guidelines for Configuring Host-Based Data Replication Between Clusters" on page 83](#page-82-0)
- Set up the primary and secondary clusters as described in ["Connecting and Installing the](#page-88-0) [Clusters" on page 89.](#page-88-0)
- **Access** nodeA **as superuser or assume a role that provides** solaris.cluster.modify **RBAC authorization. 1**

The node nodeA is the first node of the primary cluster. For a reminder of which node is nodeA, see [Figure 4–9.](#page-89-0)

<span id="page-93-0"></span>**Create a disk group on** nodeA **that contains volume 1,** vol01 **through volume 4,** vol04**. 2**

For information about configuring a disk group by using the VxVM software, see the Chapter 5, "Installing and Configuring VERITAS Volume Manager," in *Sun Cluster Software Installation Guide for Solaris OS*.

**Configure the disk group to create a device group. 3**

nodeA# **cldevicegroup create -t vxvm -n nodeA nodeB devgrp**

The device group is called devgrp.

#### **Create the file system for the device group. 4**

nodeA# **newfs /dev/vx/rdsk/devgrp/vol01 < /dev/null** nodeA# **newfs /dev/vx/rdsk/devgrp/vol02 < /dev/null**

No file system is needed for vol03 or vol04, which are instead used as raw volumes.

Go to "How to Configure a Device Group on the Secondary Cluster" on page 94. **Next Steps**

### **How to Configure a Device Group on the Secondary Cluster**

Complete the procedure ["How to Configure a Device Group on the Primary Cluster" on](#page-92-0) [page 93.](#page-92-0) **Before You Begin**

- **Access** nodeC **as superuser or assume a role that provides** solaris.cluster.modify **RBAC authorization. 1**
- **Create a disk group on** nodeC **that contains four volumes: volume 1,** vol01**, through volume 4, 2** vol04**.**
- **Configure the disk group to create a device group. 3**

nodeC# **cldevicegroup create -t vxvm -n nodeC devgrp**

The device group is named devgrp.

**Create the file system for the device group. 4**

nodeC# **newfs /dev/vx/rdsk/devgrp/vol01 < /dev/null** nodeC# **newfs /dev/vx/rdsk/devgrp/vol02 < /dev/null**

No file system is needed for vol03 or vol04, which are instead used as raw volumes.

Go to ["How to Configure the File System on the Primary Cluster for the NFS Application" on](#page-94-0) [page 95.](#page-94-0) **Next Steps**

## **How to Configure the File System on the Primary Cluster for the NFS Application**

<span id="page-94-0"></span>**Before You Begin**

Complete the procedure ["How to Configure a Device Group on the Secondary Cluster" on](#page-93-0) [page 94.](#page-93-0)

- **On** nodeA **and** nodeB**, become superuser or assume a role that provides 1** solaris.cluster.admin **RBAC authorization.**
- **On** nodeA **and** nodeB**, create a mount-point directory for the NFS file system. 2** For example: nodeA# **mkdir /global/***mountpoint*
- **On** nodeA **and** nodeB**, configure the master volume to be mounted automatically on the mount 3 point.**

Add or replace the following text in the /etc/vfstab file on nodeA and nodeB. The text must be on a single line.

/dev/vx/dsk/devgrp/vol01 /dev/vx/rdsk/devgrp/vol01 \ /global/*mountpoint* ufs 3 no global,logging

For a reminder of the volumes names and volume numbers that are used in the device group, see [Figure 4–10.](#page-92-0)

**On** nodeA**, create a volume for the file system information that is used by the Sun Cluster HA for 4 NFS data service.**

nodeA# **vxassist -g devgrp make vol05 120m** *disk1*

Volume 5, vol05, contains the file system information that is used by the Sun Cluster HA for NFS data service.

**On** nodeA**, resynchronize the device group with the Sun Cluster software. 5**

nodeA# **cldevicegroup sync devgrp**

- **On** nodeA**, create the file system for** vol05**. 6** nodeA# **newfs /dev/vx/rdsk/devgrp/vol05**
- **On** nodeA **and** nodeB**, create a mount point for** vol05**. 7** The following example creates the mount point /global/etc. nodeA# **mkdir /global/etc**

<span id="page-95-0"></span>**On** nodeA **and** nodeB**, configure** vol05 **to be mounted automatically on the mount point. 8**

Add or replace the following text in the /etc/vfstab file on nodeA and nodeB. The text must be on a single line.

/dev/vx/dsk/devgrp/vol05 /dev/vx/rdsk/devgrp/vol05 \ /global/etc ufs 3 yes global,logging

**Mount** vol05 **on** nodeA**. 9**

nodeA# **mount /global/etc**

- **Make** vol05 **accessible to remote systems. 10**
	- **a. Create a directory called** /global/etc/SUNW.nfs **on** nodeA**.** nodeA# **mkdir -p /global/etc/SUNW.nfs**
	- **b. Create the file** /global/etc/SUNW.nfs/dfstab.nfs-rs **on** nodeA**.** nodeA# **touch /global/etc/SUNW.nfs/dfstab.nfs-rs**
	- **c. Add the following line to the** /global/etc/SUNW.nfs/dfstab.nfs-rs **file on** nodeA**.** share -F nfs -o rw -d "HA NFS" /global/*mountpoint*
- Go to "How to Configure the File System on the Secondary Cluster for the NFS Application" on page 96. **Next Steps**

## ▼ **How to Configure the File System on the Secondary Cluster for the NFS Application**

Complete the procedure ["How to Configure the File System on the Primary Cluster for the NFS](#page-94-0) [Application" on page 95.](#page-94-0) **Before You Begin**

- **On** nodeC**, become superuser or assume a role that provides** solaris.cluster.admin **RBAC authorization. 1**
- **On** nodeC**, create a mount-point directory for the NFS file system. 2** For example: nodeC# **mkdir /global/***mountpoint*
- **On** nodeC**, configure the master volume to be mounted automatically on the mount point. 3**

Add or replace the following text in the /etc/vfstab file on nodeC. The text must be on a single line.

/dev/vx/dsk/devgrp/vol01 /dev/vx/rdsk/devgrp/vol01 \ /global/*mountpoint* ufs 3 no global,logging

<span id="page-96-0"></span>**On** nodeC**, create a volume for the file system information that is used by the Sun Cluster HA for 4 NFS data service.**

nodeC# **vxassist -g devgrp make vol05 120m** *disk1*

Volume 5, vol05, contains the file system information that is used by the Sun Cluster HA for NFS data service.

- **On** nodeC**, resynchronize the device group with the Sun Cluster software. 5** nodeC# **cldevicegroup sync devgrp**
- **On** nodeC**, create the file system for** vol05**. 6** nodeC# **newfs /dev/vx/rdsk/devgrp/vol05**
- **On** nodeC**, create a mount point for** vol05**. 7** The following example creates the mount point /global/etc. nodeC# **mkdir /global/etc**
- **On** nodeC**, configure** vol05 **to be mounted automatically on the mount point. 8**

Add or replace the following text in the /etc/vfstab file on nodeC. The text must be on a single line.

/dev/vx/dsk/devgrp/vol05 /dev/vx/rdsk/devgrp/vol05 \ /global/etc ufs 3 yes global,logging

**Mount** vol05 **on** nodeC**. 9**

nodeC# **mount /global/etc**

- **Make** vol05 **accessible to remote systems. 10**
	- **a. Create a directory called** /global/etc/SUNW.nfs **on** nodeC**.** nodeC# **mkdir -p /global/etc/SUNW.nfs**
	- **b. Create the file** /global/etc/SUNW.nfs/dfstab.nfs-rs **on** nodeC**.** nodeC# **touch /global/etc/SUNW.nfs/dfstab.nfs-rs**
	- **c. Add the following line to the** /global/etc/SUNW.nfs/dfstab.nfs-rs **file on** nodeC**:** share -F nfs -o rw -d "HA NFS" /global/*mountpoint*
- Go to "How to Create a Replication Resource Group on the Primary Cluster" on page 97. **Next Steps**

## **How to Create a Replication Resource Group on the Primary Cluster**

**Before You Begin**

Complete the procedure ["How to Configure the File System on the Secondary Cluster for the](#page-95-0) [NFS Application" on page 96.](#page-95-0)

- **Access** nodeA **as superuser or assume a role that provides** solaris.cluster.modify**,** solaris.cluster.admin**, and** solaris.cluster.read **RBAC authorization. 1**
- **Register the** SUNW.HAStoragePlus **resource type. 2**

nodeA# **clresourcetype register SUNW.HAStoragePlus**

**Create a replication resource group for the device group. 3**

```
nodeA# clresourcegroup create -n nodeA,nodeB devgrp-stor-rg
```
- -n nodeA,nodeB Specifies that cluster nodes nodeA and nodeB can master the replication resource group.
- devgrp-stor-rg The name of the replication resource group. In this name, devgrp specifies the name of the device group.
- **Add a** SUNW.HAStoragePlus **resource to the replication resource group. 4**

```
nodeA# clresource create -g devgrp-stor-rg -t SUNW.HAStoragePlus \
-p GlobalDevicePaths=devgrp \
-p AffinityOn=True \
devgrp-stor
-g Specifies the resource group to which resource is added.
-p GlobalDevicePaths= Specifies the extension property that Sun StorageTek Availability
                          Suite software relies on.
-p AffinityOn=True Specifies that the SUNW.HAStoragePlus resource must perform an
                          affinity switchover for the global devices and cluster file systems
```
associated device group is switched over. For more information about these extension properties, see the SUNW.HAStoragePlus(5) man page.

defined by -x GlobalDevicePaths=. Therefore, when the replication resource group fails over or is switched over, the

**Add a logical host name resource to the replication resource group. 5**

#### nodeA# **clreslogicalhostname create -g devgrp-stor-rg lhost-reprg-prim**

The logical host name for the replication resource group on the primary cluster is named lhost-reprg-prim.

### **Enable the resources, manage the resource group, and bring the resource group online. 6** nodeA# **clresourcegroup online -e -M -n nodeA devgrp-stor-rg**

- -e Enables associated resources.
- -M Manages the resource group.
- -n Specifies the node on which to bring the resource group online.
- <span id="page-98-0"></span>**Verify that the resource group is online. 7**

nodeA# **clresourcegroup status devgrp-stor-rg**

Examine the resource group state field to confirm that the replication resource group is online on nodeA.

Go to "How to Create a Replication Resource Group on the Secondary Cluster" on page 99. **Next Steps**

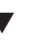

## ▼ **How to Create a Replication Resource Group on the Secondary Cluster**

**Before You Begin**

- Complete the procedure ["How to Create a Replication Resource Group on the Primary Cluster"](#page-96-0) [on page 97.](#page-96-0)
- **Access** nodeC **as superuser or assume a role that provides** solaris.cluster.modify**, 1** solaris.cluster.admin**, and** solaris.cluster.read **RBAC authorization.**
- **Register** SUNW.HAStoragePlus **as a resource type. 2** nodeC# **clresourcetype register SUNW.HAStoragePlus**
- **Create a replication resource group for the device group. 3**

nodeC# **clresourcegroup create -n nodeC devgrp-stor-rg**

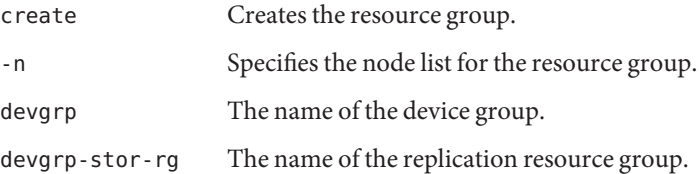

**Add a** SUNW.HAStoragePlus **resource to the replication resource group. 4**

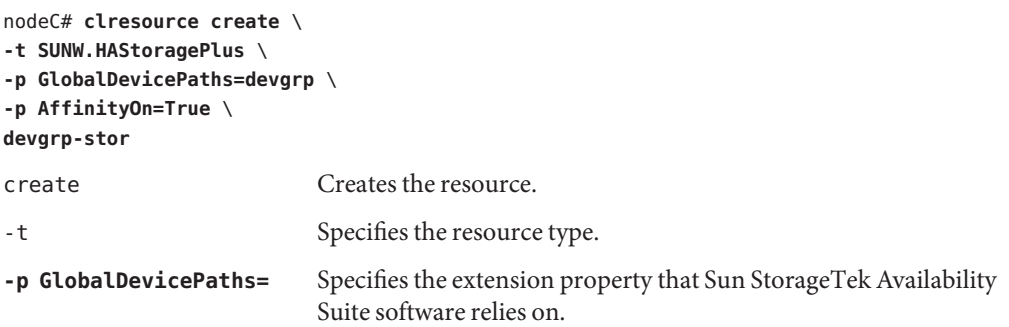

<span id="page-99-0"></span>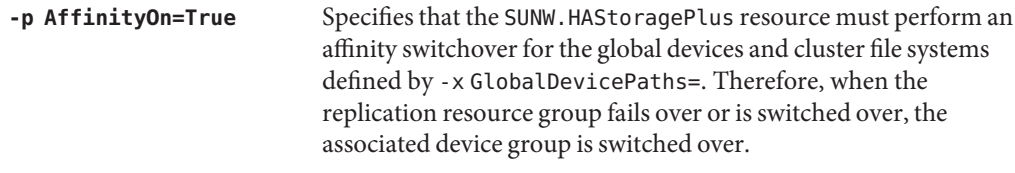

devgrp-stor The HAStoragePlus resource for the replication resource group.

For more information about these extension properties, see the SUNW.HAStoragePlus(5) man page.

## **Add a logical host name resource to the replication resource group. 5**

#### nodeC# **clreslogicalhostname create -g devgrp-stor-rg lhost-reprg-sec**

The logical host name for the replication resource group on the primary cluster is named lhost-reprg-sec.

**Enable the resources, manage the resource group, and bring the resource group online. 6**

nodeC# **clresourcegroup online -e -M -n nodeC devgrp-stor-rg**

- online Brings online.
- -e Enables associated resources.
- -M Manages the resource group.
- -n Specifies the node on which to bring the resource group online.
- **Verify that the resource group is online. 7**

#### nodeC# **clresourcegroup status devgrp-stor-rg**

Examine the resource group state field to confirm that the replication resource group is online on nodeC.

#### Go to "How to Create an NFS Application Resource Group on the Primary Cluster" on page 100. **Next Steps**

## ▼ **How to Create an NFS Application Resource Group on the Primary Cluster**

This procedure describes how application resource groups are created for NFS. This procedure is specific to this application and cannot be used for another type of application.

#### Complete the procedure ["How to Create a Replication Resource Group on the Secondary](#page-98-0) [Cluster" on page 99.](#page-98-0) **Before You Begin**

- **Access** nodeA **as superuser or assume a role that provides** solaris.cluster.modify**, 1** solaris.cluster.admin**, and** solaris.cluster.read **RBAC authorization.**
- **Register** SUNW.nfs **as a resource type. 2**

nodeA# **clresourcetype register SUNW.nfs**

- **If** SUNW.HAStoragePlus **has not been registered as a resource type, register it. 3** nodeA# **clresourcetype register SUNW.HAStoragePlus**
- **Create an application resource group for the device group** devgrp**. 4**

```
nodeA# clresourcegroup create \
-p Pathprefix=/global/etc \
-p Auto_start_on_new_cluster=False \
-p RG_dependencies=devgrp-stor-rg \
nfs-rg
```

```
Pathprefix=/global/etc
```
Specifies the directory into which the resources in the group can write administrative files.

Auto start on new cluster=False

Specifies that the application resource group is not started automatically.

RG\_dependencies=devgrp-stor-rg

Specifies the resource group that the application resource group depends on. In this example, the application resource group depends on the replication resource group devgrp-stor-rg.

If the application resource group is switched over to a new primary node, the replication resource group is automatically switched over. However, if the replication resource group is switched over to a new primary node, the application resource group must be manually switched over.

```
nfs-rg
```
The name of the application resource group.

#### **Add a** SUNW.HAStoragePlus **resource to the application resource group. 5**

```
nodeA# clresource create -g nfs-rg \
-t SUNW.HAStoragePlus \
-p FileSystemMountPoints=/global/mountpoint \
-p AffinityOn=True \
nfs-dg-rs
```
#### create

Creates the resource.

-g

Specifies the resource group to which the resource is added.

- -t SUNW.HAStoragePlus Specifies that the resource is of the type SUNW.HAStoragePlus.
- -p FileSystemMountPoints=/global/ Specifies that the mount point for the file system is global.
- -p AffinityOn=True

Specifies that the application resource must perform an affinity switchover for the global devices and cluster file systems defined by -p GlobalDevicePaths=. Therefore, when the application resource group fails over or is switched over, the associated device group is switched over.

nfs-dg-rs

The name of the HAStoragePlus resource for the NFS application.

For more information about these extension properties, see the SUNW.HAStoragePlus(5) man page.

**Add a logical host name resource to the application resource group. 6**

```
nodeA# clreslogicalhostname create -g nfs-rg \
lhost-nfsrg-prim
```
The logical host name of the application resource group on the primary cluster is named lhost-nfsrg-prim.

- **Enable the resources, manage the application resource group, and bring the application 7 resource group online.**
	- **a. Enable the HAStoragePlus resource for the NFS application.** nodeA# **clresource enable nfs-rs**
	- **b. Bring the application resource group online on** nodeA **.**

nodeA# **clresourcegroup online -e -M -n nodeA nfs-rg**

- online Brings the resource group online.
- -e Enables the associated resources.
- -M Manages the resource group.
- -n Specifies the node on which to bring the resource group online.
- nfs-rg The name of the resource group.

#### **Verify that the application resource group is online. 8**

#### nodeA# **clresourcegroup status**

Examine the resource group state field to determine whether the application resource group is online for nodeA and nodeB.

<span id="page-102-0"></span>Go to "How to Create an NFS Application Resource Group on the Secondary Cluster" on page 103. **Next Steps**

### ▼ **How to Create an NFS Application Resource Group on the Secondary Cluster**

Complete the procedure ["How to Create an NFS Application Resource Group on the Primary](#page-99-0) [Cluster" on page 100.](#page-99-0) **Before You Begin**

- **Access** nodeC **as superuser or assume a role that provides** solaris.cluster.modify**, 1** solaris.cluster.admin**, and** solaris.cluster.read **RBAC authorization.**
- **Register** SUNW.nfs **as a resource type. 2** nodeC# **clresourcetype register SUNW.nfs**
- **If** SUNW.HAStoragePlus **has not been registered as a resource type, register it. 3** nodeC# **clresourcetype register SUNW.HAStoragePlus**
- **Create an application resource group for the device group. 4**

```
nodeC# clresourcegroup create \
-p Pathprefix=/global/etc \
-p Auto_start_on_new_cluster=False \
-p RG_dependencies=devgrp-stor-rg \
nfs-rg
```
create

Creates the resource group.

-p

Specifies a property of the resource group.

```
Pathprefix=/global/etc
```
Specifies a directory into which the resources in the group can write administrative files.

```
Auto_start_on_new_cluster=False
```
Specifies that the application resource group is not started automatically.

```
RG_dependencies=devgrp-stor-rg
```
Specifies the resource groups that the application resource group depends on. In this example, the application resource group depends on the replication resource group.

If the application resource group is switched over to a new primary node, the replication resource group is automatically switched over. However, if the replication resource group is switched over to a new primary node, the application resource group must be manually switched over.

nfs-rg The name of the application resource group.

**Add a** SUNW.HAStoragePlus **resource to the application resource group. 5**

```
nodeC# clresource create -g nfs-rg \
-t SUNW.HAStoragePlus \
-p FileSystemMountPoints=/global/mountpoint \
-p AffinityOn=True \
nfs-dg-rs
```

```
create
```
Creates the resource.

-g

Specifies the resource group to which the resource is added.

-t SUNW.HAStoragePlus

Specifies that the resource is of the type SUNW.HAStoragePlus.

-p

Specifies a property of the resource.

```
FileSystemMountPoints=/global/
```
Specifies that the mount point for the file system is global.

```
AffinityOn=True
```
Specifies that the application resource must perform an affinity switchover for the global devices and cluster file systems defined by -x GlobalDevicePaths=. Therefore, when the application resource group fails over or is switched over, the associated device group is switched over.

```
nfs-dg-rs
```
The name of the HAStoragePlus resource for the NFS application.

For more information about these extension properties, see the SUNW.HAStoragePlus(5) man page.

#### **Add a logical host name resource to the application resource group. 6**

```
nodeC# clreslogicalhostname create -g nfs-rg \
lhost-nfsrg-sec
```
The logical host name of the application resource group on the secondary cluster is named lhost-nfsrg-sec.

#### **Add an NFS resource to the application resource group. 7**

```
nodeC# clresource create -g nfs-rg \
-t SUNW.nfs -p Resource_dependencies=nfs-dg-rs nfs-rg
```
<span id="page-104-0"></span>**Ensure that the application resource group does not come online on** nodeC**. 8**

```
nodeC# clresource disable -n nodeC nfs-rs
nodeC# clresource disable -n nodeC nfs-dg-rs
nodeC# clresource disable -n nodeC lhost-nfsrg-sec
nodeC# clresourcegroup online -n "" nfs-rg
```
The resource group remains offline after a reboot, because *Auto* start on new cluster=False.

**If the global volume is mounted on the primary cluster, unmount the global volume from the 9 secondary cluster.**

nodeC# **umount /global/***mountpoint*

If the volume is mounted on a secondary cluster, the synchronization fails.

Go to "Example of How to Enable Data Replication" on page 105. **Next Steps**

## **Example of How to Enable Data Replication**

This section describes how data replication is enabled for the example configuration. This section uses the Sun StorageTek Availability Suite software commands sndradm and iiadm. For more information about these commands, see the Sun StorageTek Availability documentation.

This section contains the following procedures:

- "How to Enable Replication on the Primary Cluster" on page 105
- ["How to Enable Replication on the Secondary Cluster" on page 108](#page-107-0)

### **How to Enable Replication on the Primary Cluster**

- **Access** nodeA **as superuser or assume a role that provides** solaris.cluster.read **RBAC 1 authorization.**
- **Flush all transactions. 2**

```
nodeA# lockfs -a -f
```
**Confirm that the logical host names** lhost-reprg-prim **and** lhost-reprg-sec **are online.** nodeA# **clresourcegroup status 3**

nodeC# **clresourcegroup status**

Examine the state field of the resource group.

**Enable remote mirror replication from the primary cluster to the secondary cluster. 4**

This step enables replication from the master volume on the primary cluster to the master volume on the secondary cluster. In addition, this step enables replication to the remote mirror bitmap on vol04.

- If the primary cluster and secondary cluster are unsynchronized, run this command:
	- For Sun StorEdge Availability Suite software:

```
nodeA# /usr/opt/SUNWesm/sbin/sndradm -n -e lhost-reprg-prim \
/dev/vx/rdsk/devgrp/vol01 \
/dev/vx/rdsk/devgrp/vol04 lhost-reprg-sec \
/dev/vx/rdsk/devgrp/vol01 \
/dev/vx/rdsk/devgrp/vol04 ip sync
```
■ For Sun StorageTek Availability Suite software:

```
nodeA# /usr/sbin/sndradm -n -e lhost-reprg-prim \
/dev/vx/rdsk/devgrp/vol01 \
/dev/vx/rdsk/devgrp/vol04 lhost-reprg-sec \
/dev/vx/rdsk/devgrp/vol01 \
/dev/vx/rdsk/devgrp/vol04 ip sync
```
- If the primary cluster and secondary cluster are synchronized, run this command:
	- For Sun StorEdge Availability Suite software:

```
nodeA# /usr/opt/SUNWesm/sbin/sndradm -n -E lhost-reprg-prim \
/dev/vx/rdsk/devgrp/vol01 \
/dev/vx/rdsk/devgrp/vol04 lhost-reprg-sec \
/dev/vx/rdsk/devgrp/vol01 \
/dev/vx/rdsk/devgrp/vol04 ip sync
```
■ For Sun StorageTek Availability Suite software:

```
nodeA# /usr/sbin/sndradm -n -E lhost-reprg-prim \
/dev/vx/rdsk/devgrp/vol01 \
/dev/vx/rdsk/devgrp/vol04 lhost-reprg-sec \
/dev/vx/rdsk/devgrp/vol01 \
/dev/vx/rdsk/devgrp/vol04 ip sync
```
- **Enable autosynchronization. 5**
	- For Sun StorEdge Availability Suite software:

```
nodeA# /usr/opt/SUNWesm/sbin/sndradm -n -a on lhost-reprg-prim \
/dev/vx/rdsk/devgrp/vol01 \
/dev/vx/rdsk/devgrp/vol04 lhost-reprg-sec \
/dev/vx/rdsk/devgrp/vol01 \
/dev/vx/rdsk/devgrp/vol04 ip sync
```
■ For Sun StorageTek Availability Suite software:

```
nodeA# /usr/sbin/sndradm -n -a on lhost-reprg-prim \
/dev/vx/rdsk/devgrp/vol01 \
/dev/vx/rdsk/devgrp/vol04 lhost-reprg-sec \
```
**/dev/vx/rdsk/devgrp/vol01** \ **/dev/vx/rdsk/devgrp/vol04 ip sync**

This step enables autosynchronization. When the active state of autosynchronization is set to on, the volume sets are resynchronized if the system reboots or a failure occurs.

- **Verify that the cluster is in logging mode. 6**
	- For Sun StorEdge Availability Suite software:

nodeA# **/usr/opt/SUNWesm/sbin/sndradm -P**

■ For Sun StorageTek Availability Suite software:

nodeA# **/usr/sbin/sndradm -P**

The output should resemble the following:

```
/dev/vx/rdsk/devgrp/vol01 ->
lhost-reprg-sec:/dev/vx/rdsk/devgrp/vol01
autosync: off, max q writes:4194304, max q fbas:16384, mode:sync,ctag:
devgrp, state: logging
```
In logging mode, the state is logging, and the active state of autosynchronization is off. When the data volume on the disk is written to, the bitmap file on the same disk is updated.

#### **Enable point-in-time snapshot. 7**

■ For Sun StorEdge Availability Suite software:

```
nodeA# /usr/opt/SUNWesm/sbin/iiadm -e ind \
/dev/vx/rdsk/devgrp/vol01 \
/dev/vx/rdsk/devgrp/vol02 \
/dev/vx/rdsk/devgrp/vol03
nodeA# /usr/opt/SUNWesm/sbin/iiadm -w \
/dev/vx/rdsk/devgrp/vol02
```
■ For Sun StorageTek Availability Suite software:

```
nodeA# /usr/sbin/iiadm -e ind \
/dev/vx/rdsk/devgrp/vol01 \
/dev/vx/rdsk/devgrp/vol02 \
/dev/vx/rdsk/devgrp/vol03
nodeA# /usr/sbin/iiadm -w \
/dev/vx/rdsk/devgrp/vol02
```
This step enables the master volume on the primary cluster to be copied to the shadow volume on the same cluster. The master volume, shadow volume, and point-in-time bitmap volume must be in the same device group. In this example, the master volume is vol01, the shadow volume is vol02, and the point-in-time bitmap volume is vol03.

- <span id="page-107-0"></span>**Attach the point-in-time snapshot to the remote mirror set. 8**
	- For Sun StorEdge Availability Suite software:

```
nodeA# /usr/opt/SUNWesm/sbin/sndradm -I a \
/dev/vx/rdsk/devgrp/vol01 \
/dev/vx/rdsk/devgrp/vol02 \
/dev/vx/rdsk/devgrp/vol03
```
■ For Sun StorageTek Availability Suite software:

```
nodeA# /usr/sbin/sndradm -I a \
/dev/vx/rdsk/devgrp/vol01 \
/dev/vx/rdsk/devgrp/vol02 \
/dev/vx/rdsk/devgrp/vol03
```
This step associates the point-in-time snapshot with the remote mirror volume set. Sun StorageTek Availability Suite software ensures that a point-in-time snapshot is taken before remote mirror replication can occur.

Go to "How to Enable Replication on the Secondary Cluster" on page 108. **Next Steps**

### ▼ **How to Enable Replication on the Secondary Cluster**

Complete the procedure ["How to Enable Replication on the Primary Cluster" on page 105.](#page-104-0) **Before You Begin**

- **Access** nodeC **as superuser. 1**
- **Flush all transactions. 2**

nodeC# **lockfs -a -f**

- **Enable remote mirror replication from the primary cluster to the secondary cluster. 3**
	- For Sun StorEdge Availability Suite software:

```
nodeC# /usr/opt/SUNWesm/sbin/sndradm -n -e lhost-reprg-prim \
/dev/vx/rdsk/devgrp/vol01 \
/dev/vx/rdsk/devgrp/vol04 lhost-reprg-sec \
/dev/vx/rdsk/devgrp/vol01 \
/dev/vx/rdsk/devgrp/vol04 ip sync
```
■ For Sun StorageTek Availability Suite software:

```
nodeC# /usr/sbin/sndradm -n -e lhost-reprg-prim \
/dev/vx/rdsk/devgrp/vol01 \
/dev/vx/rdsk/devgrp/vol04 lhost-reprg-sec \
/dev/vx/rdsk/devgrp/vol01 \
/dev/vx/rdsk/devgrp/vol04 ip sync
```
The primary cluster detects the presence of the secondary cluster and starts synchronization. Refer to the system log file /var/opt/SUNWesm/ds.log for Sun StorEdge Availability Suite or /var/adm for Sun StorageTek Availability Suite for information about the status of the clusters.

#### **Enable independent point-in-time snapshot. 4**

■ For Sun StorEdge Availability Suite software:

```
nodeC# /usr/opt/SUNWesm/sbin/iiadm -e ind \
/dev/vx/rdsk/devgrp/vol01 \
/dev/vx/rdsk/devgrp/vol02 \
/dev/vx/rdsk/devgrp/vol03
nodeC# /usr/opt/SUNWesm/sbin/iiadm -w \
/dev/vx/rdsk/devgrp/vol02
```
■ For Sun StorageTek Availability Suite software:

```
nodeC# /usr/sbin/iiadm -e ind \
/dev/vx/rdsk/devgrp/vol01 \
/dev/vx/rdsk/devgrp/vol02 \
/dev/vx/rdsk/devgrp/vol03
nodeC# /usr/sbin/iiadm -w \
/dev/vx/rdsk/devgrp/vol02
```
- **Attach the point-in-time snapshot to the remote mirror set. 5**
	- For Sun StorEdge Availability Suite software:

```
nodeC# /usr/opt/SUNWesm/sbin/sndradm -I a \
/dev/vx/rdsk/devgrp/vol01 \
/dev/vx/rdsk/devgrp/vol02 \
/dev/vx/rdsk/devgrp/vol03
```
■ For Sun StorageTek Availability Suite software:

```
nodeC# /usr/sbin/sndradm -I a \
/dev/vx/rdsk/devgrp/vol01 \
/dev/vx/rdsk/devgrp/vol02 \
/dev/vx/rdsk/devgrp/vol03
```
Go to ["Example of How to Perform Data Replication" on page 110.](#page-109-0) **Next Steps**

## <span id="page-109-0"></span>**Example of How to Perform Data Replication**

This section describes how data replication is performed for the example configuration. This section uses the Sun StorageTek Availability Suite software commands sndradm and iiadm. For more information about these commands, see the Sun StorageTek Availability Suite documentation.

This section contains the following procedures:

- "How to Perform a Remote Mirror Replication" on page 110
- ["How to Perform a Point-in-Time Snapshot" on page 112](#page-111-0)
- ["How to Verify That Replication Is Configured Correctly" on page 113](#page-112-0)

### ▼ **How to Perform a Remote Mirror Replication**

In this procedure, the master volume of the primary disk is replicated to the master volume on the secondary disk. The master volume is vol01 and the remote mirror bitmap volume is vol04.

- **Access** nodeA **as superuser. 1**
- **Verify that the cluster is in logging mode. 2**
	- For Sun StorEdge Availability Suite software:

nodeA# **/usr/opt/SUNWesm/sbin/sndradm -P**

■ For Sun StorageTek Availability Suite software:

nodeA# **/usr/sbin/sndradm -P**

The output should resemble the following:

```
/dev/vx/rdsk/devgrp/vol01 ->
lhost-reprg-sec:/dev/vx/rdsk/devgrp/vol01
autosync: off, max q writes:4194304, max q fbas:16384, mode:sync,ctag:
devgrp, state: logging
```
In logging mode, the state is logging, and the active state of autosynchronization is off. When the data volume on the disk is written to, the bitmap file on the same disk is updated.

#### **Flush all transactions. 3**

nodeA# **lockfs -a -f**

- **Repeat Step 1 through Step 3 on** nodeC**. 4**
- **Copy the master volume of** nodeA **to the master volume of** nodeC**. 5**
	- For Sun StorEdge Availability Suite software:

nodeA# **/usr/opt/SUNWesm/sbin/sndradm -n -m lhost-reprg-prim** \ **/dev/vx/rdsk/devgrp/vol01** \ **/dev/vx/rdsk/devgrp/vol04 lhost-reprg-sec** \ **/dev/vx/rdsk/devgrp/vol01** \ **/dev/vx/rdsk/devgrp/vol04 ip sync**

■ For Sun StorageTek Availability Suite software:

```
nodeA# /usr/sbin/sndradm -n -m lhost-reprg-prim \
/dev/vx/rdsk/devgrp/vol01 \
/dev/vx/rdsk/devgrp/vol04 lhost-reprg-sec \
/dev/vx/rdsk/devgrp/vol01 \
/dev/vx/rdsk/devgrp/vol04 ip sync
```
- **Wait until the replication is complete and the volumes are synchronized. 6**
	- For Sun StorEdge Availability Suite software:

```
nodeA# /usr/opt/SUNWesm/sbin/sndradm -n -w lhost-reprg-prim \
/dev/vx/rdsk/devgrp/vol01 \
/dev/vx/rdsk/devgrp/vol04 lhost-reprg-sec \
/dev/vx/rdsk/devgrp/vol01 \
/dev/vx/rdsk/devgrp/vol04 ip sync
```
■ For Sun StorageTek Availability Suite software:

```
nodeA# /usr/sbin/sndradm -n -w lhost-reprg-prim \
/dev/vx/rdsk/devgrp/vol01 \
/dev/vx/rdsk/devgrp/vol04 lhost-reprg-sec \
/dev/vx/rdsk/devgrp/vol01 \
/dev/vx/rdsk/devgrp/vol04 ip sync
```
- **Confirm that the cluster is in replicating mode. 7**
	- For Sun StorEdge Availability Suite software:

nodeA# **/usr/opt/SUNWesm/sbin/sndradm -P**

■ For Sun StorageTek Availability Suite software:

nodeA# **/usr/sbin/sndradm -P**

The output should resemble the following:

```
/dev/vx/rdsk/devgrp/vol01 ->
lhost-reprg-sec:/dev/vx/rdsk/devgrp/vol01
autosync: on, max q writes:4194304, max q fbas:16384, mode:sync,ctag:
devgrp, state: replicating
```
<span id="page-111-0"></span>In replicating mode, the state is replicating, and the active state of autosynchronization is on. When the primary volume is written to, the secondary volume is updated by Sun StorageTek Availability Suite software.

Go to "How to Perform a Point-in-Time Snapshot" on page 112. **Next Steps**

### **How to Perform a Point-in-Time Snapshot**

In this procedure, point-in-time snapshot is used to synchronize the shadow volume of the primary cluster to the master volume of the primary cluster. The master volume is vol01, the bitmap volume is vol04, and the shadow volume is vol02.

Complete the procedure ["How to Perform a Remote Mirror Replication" on page 110.](#page-109-0) **Before You Begin**

- **Access** nodeA **as superuser or assume a role that provides** solaris.cluster.modify **and** solaris.cluster.admin **RBAC authorization. 1**
- **Disable the resource that is running on** nodeA**. 2** nodeA# **clresource disable -n nodeA nfs-rs**
- **Change the primary cluster to logging mode. 3**
	- For Sun StorEdge Availability Suite software:

```
nodeA# /usr/sbin/sndradm -n -l lhost-reprg-prim \
/dev/vx/rdsk/devgrp/vol01 \
/dev/vx/rdsk/devgrp/vol04 lhost-reprg-sec \
/dev/vx/rdsk/devgrp/vol01 \
/dev/vx/rdsk/devgrp/vol04 ip sync
```
■ For Sun StorageTek Availability Suite software:

```
nodeA# /usr/sbin/sndradm -n -l lhost-reprg-prim \
/dev/vx/rdsk/devgrp/vol01 \
/dev/vx/rdsk/devgrp/vol04 lhost-reprg-sec \
/dev/vx/rdsk/devgrp/vol01 \
/dev/vx/rdsk/devgrp/vol04 ip sync
```
When the data volume on the disk is written to, the bitmap file on the same disk is updated. No replication occurs.

- **Synchronize the shadow volume of the primary cluster to the master volume of the primary 4 cluster.**
	- For Sun StorEdge Availability Suite software:

nodeA# **/usr/opt/SUNWesm/sbin/iiadm -u s /dev/vx/rdsk/devgrp/vol02** nodeA# **/usr/opt/SUNWesm/sbin/iiadm -w /dev/vx/rdsk/devgrp/vol02**

<span id="page-112-0"></span>■ For Sun StorageTek Availability Suite software:

```
nodeA# /usr/sbin/iiadm -u s /dev/vx/rdsk/devgrp/vol02
nodeA# /usr/sbin/iiadm -w /dev/vx/rdsk/devgrp/vol02
```
- **Synchronize the shadow volume of the secondary cluster to the master volume of the secondary 5 cluster.**
	- For Sun StorEdge Availability Suite software:

nodeC# **/usr/opt/SUNWesm/sbin/iiadm -u s /dev/vx/rdsk/devgrp/vol02** nodeC# **/usr/opt/SUNWesm/sbin/iiadm -w /dev/vx/rdsk/devgrp/vol02**

■ For Sun StorageTek Availability Suite software:

nodeC# **/usr/sbin/iiadm -u s /dev/vx/rdsk/devgrp/vol02** nodeC# **/usr/sbin/iiadm -w /dev/vx/rdsk/devgrp/vol02**

**Restart the application on** nodeA**. 6**

nodeA# **clresource enable -n nodeA nfs-rs**

- **Resynchronize the secondary volume with the primary volume. 7**
	- For Sun StorEdge Availability Suite software:

```
nodeA# /usr/opt/SUNWesm/sbin/sndradm -n -u lhost-reprg-prim \
/dev/vx/rdsk/devgrp/vol01 \
/dev/vx/rdsk/devgrp/vol04 lhost-reprg-sec \
/dev/vx/rdsk/devgrp/vol01 \
/dev/vx/rdsk/devgrp/vol04 ip sync
```
■ For Sun StorageTek Availability Suite software:

```
nodeA# /usr/sbin/sndradm -n -u lhost-reprg-prim \
/dev/vx/rdsk/devgrp/vol01 \
/dev/vx/rdsk/devgrp/vol04 lhost-reprg-sec \
/dev/vx/rdsk/devgrp/vol01 \
/dev/vx/rdsk/devgrp/vol04 ip sync
```
**Next Steps** Go to "How to Verify That Replication Is Configured Correctly" on page 113.

### **How to Verify That Replication Is Configured Correctly**

**Before You Begin**

Complete the procedure ["How to Perform a Point-in-Time Snapshot" on page 112.](#page-111-0)

- <span id="page-113-0"></span>**Access** nodeA **and** nodeC **as superuser or assume a role that provides** solaris.cluster.admin **RBAC authorization. 1**
- **Verify that the primary cluster is in replicating mode, with autosynchronization on. 2**
	- For Sun StorEdge Availability Suite software:

nodeA# **/usr/opt/SUNWesm/sbin/sndradm -P**

■ For Sun StorageTek Availability Suite software:

nodeA# **/usr/sbin/sndradm -P**

The output should resemble the following:

```
/dev/vx/rdsk/devgrp/vol01 ->
lhost-reprg-sec:/dev/vx/rdsk/devgrp/vol01
autosync: on, max q writes:4194304, max q fbas:16384, mode:sync,ctag:
devgrp, state: replicating
```
In replicating mode, the state is replicating, and the active state of autosynchronization is on. When the primary volume is written to, the secondary volume is updated by Sun StorageTek Availability Suite software.

- **If the primary cluster is not in replicating mode, put it into replicating mode. 3**
	- For Sun StorEdge Availability Suite software:

```
nodeA# /usr/opt/SUNWesm/sbin/sndradm -n -u lhost-reprg-prim \
/dev/vx/rdsk/devgrp/vol01 \
/dev/vx/rdsk/devgrp/vol04 lhost-reprg-sec \
/dev/vx/rdsk/devgrp/vol01 \
/dev/vx/rdsk/devgrp/vol04 ip sync
```
■ For Sun StorageTek Availability Suite software:

```
nodeA# /usr/sbin/sndradm -n -u lhost-reprg-prim \
/dev/vx/rdsk/devgrp/vol01 \
/dev/vx/rdsk/devgrp/vol04 lhost-reprg-sec \
/dev/vx/rdsk/devgrp/vol01 \
/dev/vx/rdsk/devgrp/vol04 ip sync
```
**Create a directory on a client machine. 4**

#### **a. Log in to a client machine as superuser.**

You see a prompt that resembles the following: *client-machine*#

<span id="page-114-0"></span>**b. Create a directory on the client machine.**

*client-machine*# **mkdir /***dir*

- **Mount the directory to the application on the primary cluster, and display the mounted directory. 5**
	- **a. Mount the directory to the application on the primary cluster.**

*client-machine*# **mount -o rw lhost-nfsrg-prim:/global/***mountpoint* **/***dir*

**b. Display the mounted directory.**

*client-machine*# **ls /***dir*

- **Mount the directory to the application on the secondary cluster, and display the mounted directory. 6**
	- **a. Unmount the directory from the application on the primary cluster.** *client-machine*# **umount /***dir*
	- **b. Take the application resource group offline on the primary cluster.**

```
nodeA# clresource disable -n nodeA nfs-rs
nodeA# clresource disable -n nodeA nfs-dg-rs
nodeA# clresource disable -n nodeA lhost-nfsrg-prim
nodeA# clresourcegroup online -n "" nfs-rg
```
- **c. Change the primary cluster to logging mode.**
	- For Sun StorEdge Availability Suite software:

```
nodeA# /usr/sbin/sndradm -n -l lhost-reprg-prim \
/dev/vx/rdsk/devgrp/vol01 \
/dev/vx/rdsk/devgrp/vol04 lhost-reprg-sec \
/dev/vx/rdsk/devgrp/vol01 \
/dev/vx/rdsk/devgrp/vol04 ip sync
```
■ For Sun StorageTek Availability Suite software:

```
nodeA# /usr/sbin/sndradm -n -l lhost-reprg-prim \
/dev/vx/rdsk/devgrp/vol01 \
/dev/vx/rdsk/devgrp/vol04 lhost-reprg-sec \
/dev/vx/rdsk/devgrp/vol01 \
/dev/vx/rdsk/devgrp/vol04 ip sync
```
When the data volume on the disk is written to, the bitmap file on the same disk is updated. No replication occurs.

**d. Ensure that the** PathPrefix **directory is available.**

nodeC# **mount | grep /global/etc**

- **e. Bring the application resource group online on the secondary cluster.** nodeC# **clresourcegroup online -n nodeC nfs-rg**
- **f. Access the client machine as superuser.**

You see a prompt that resembles the following: *client-machine*#

- **g. Mount the directory that was created in [Step 4](#page-113-0) to the application on the secondary cluster.** *client-machine*# **mount -o rw lhost-nfsrg-sec:/global/***mountpoint* **/***dir*
- **h. Display the mounted directory.** *client-machine*# **ls /***dir*
- **Ensure that the directory displayed in [Step 5](#page-114-0) is the same as the directory displayed in [Step 6.](#page-114-0) 7**
- **Return the application on the primary cluster to the mounted directory. 8**
	- **a. Take the application resource group offline on the secondary cluster.**

```
nodeC# clresource disable -n nodeC nfs-rs
nodeC# clresource disable -n nodeC nfs-dg-rs
nodeC# clresource disable -n nodeC lhost-nfsrg-sec
nodeC# clresourcegroup online -n "" nfs-rg
```
- **b. Ensure that the global volume is unmounted from the secondary cluster.** nodeC# **umount /global/***mountpoint*
- **c. Bring the application resource group online on the primary cluster.** nodeA# **clresourcegroup online -n nodeA nfs-rg**
- **d. Change the primary cluster to replicating mode.**
	- For Sun StorEdge Availability Suite software:

```
nodeA# /usr/opt/SUNWesm/sbin/sndradm -n -u lhost-reprg-prim \
/dev/vx/rdsk/devgrp/vol01 \
/dev/vx/rdsk/devgrp/vol04 lhost-reprg-sec \
/dev/vx/rdsk/devgrp/vol01 \
/dev/vx/rdsk/devgrp/vol04 ip sync
```
■ For Sun StorageTek Availability Suite software:

<span id="page-116-0"></span>nodeA# **/usr/sbin/sndradm -n -u lhost-reprg-prim** \ **/dev/vx/rdsk/devgrp/vol01** \ **/dev/vx/rdsk/devgrp/vol04 lhost-reprg-sec** \ **/dev/vx/rdsk/devgrp/vol01** \ **/dev/vx/rdsk/devgrp/vol04 ip sync**

When the primary volume is written to, the secondary volume is updated by Sun StorageTek Availability Suite software.

"Example of How to Manage a Failover or Switchover" on page 117 **See Also**

### **Example of How to Manage a Failover or Switchover**

This section describes how to provoke a switchover and how the application is transferred to the secondary cluster. After a switchover or failover, update the DNS entries. For additional information, see ["Guidelines for Managing a Failover or Switchover" on page 87.](#page-86-0)

This section contains the following procedures:

- "How to Provoke a Switchover" on page 117
- ["How to Update the DNS Entry" on page 119](#page-118-0)

### **How to Provoke a Switchover**

- **Access** nodeA **and** nodeC **as superuser or assume a role that provides** solaris.cluster.admin **1 RBAC authorization.**
- **Change the primary cluster to logging mode. 2**
	- For Sun StorEdge Availability Suite software:

```
nodeA# /usr/opt/SUNWesm/sbin/sndradm -n -l lhost-reprg-prim \
/dev/vx/rdsk/devgrp/vol01 \
/dev/vx/rdsk/devgrp/vol04 lhost-reprg-sec \
/dev/vx/rdsk/devgrp/vol01 \
/dev/vx/rdsk/devgrp/vol04 ip sync
```
■ For Sun StorageTek Availability Suite software:

```
nodeA# /usr/sbin/sndradm -n -l lhost-reprg-prim \
/dev/vx/rdsk/devgrp/vol01 \
/dev/vx/rdsk/devgrp/vol04 lhost-reprg-sec \
/dev/vx/rdsk/devgrp/vol01 \
/dev/vx/rdsk/devgrp/vol04 ip sync
```
When the data volume on the disk is written to, the bitmap volume on the same device group is updated. No replication occurs.

#### **Confirm that the primary cluster and the secondary cluster are in logging mode, with 3 autosynchronization off.**

- **a. On** nodeA**, confirm the mode and setting:**
	- For Sun StorEdge Availability Suite software:

nodeA# **/usr/opt/SUNWesm/sbin/sndradm -P**

■ For Sun StorageTek Availability Suite software:

nodeA# **/usr/sbin/sndradm -P**

The output should resemble the following:

```
/dev/vx/rdsk/devgrp/vol01 ->
lhost-reprg-sec:/dev/vx/rdsk/devgrp/vol01
autosync:off, max q writes:4194304,max q fbas:16384,mode:sync,ctag:
devgrp, state: logging
```
#### **b. On** nodeC**, confirm the mode and setting:**

■ For Sun StorEdge Availability Suite software:

nodeC# **/usr/opt/SUNWesm/sbin/sndradm -P**

■ For Sun StorageTek Availability Suite software:

nodeC# **/usr/sbin/sndradm -P**

The output should resemble the following:

```
/dev/vx/rdsk/devgrp/vol01 <-
lhost-reprg-prim:/dev/vx/rdsk/devgrp/vol01
autosync:off, max q writes:4194304,max q fbas:16384,mode:sync,ctag:
devgrp, state: logging
```
For nodeA and nodeC, the state should be logging, and the active state of autosynchronization should be off.

- **Confirm that the secondary cluster is ready to take over from the primary cluster. 4** nodeC# **fsck -y /dev/vx/rdsk/devgrp/vol01**
- **Switch over to the secondary cluster.** nodeC# **clresourcegroup switch -n nodeC nfs-rg 5**

#### Go to ["How to Update the DNS Entry" on page 119.](#page-118-0) **Next Steps**

### **How to Update the DNS Entry**

For an illustration of how DNS maps a client to a cluster, see [Figure 4–8.](#page-87-0)

<span id="page-118-0"></span>Complete the procedure ["How to Provoke a Switchover" on page 117.](#page-116-0) **Before You Begin**

> **Start the** nsupdate **command. 1**

> > For information, see the nsupdate(1M) man page.

**Remove the current DNS mapping between the logical host name of the application resource group and the cluster IP address, for both clusters. 2**

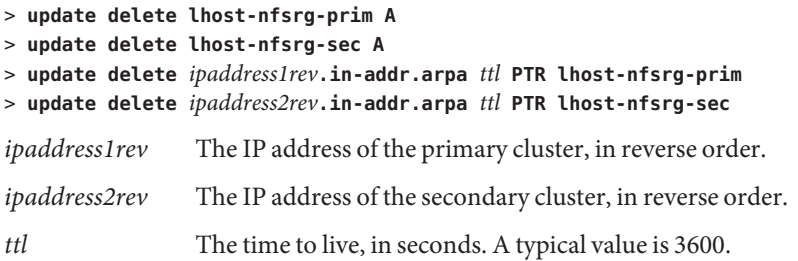

### **Create a new DNS mapping between the logical host name of the application resource group 3 and the cluster IP address, for both clusters.**

Map the primary logical host name to the IP address of the secondary cluster and map the secondary logical host name to the IP address of the primary cluster.

- > **update add lhost-nfsrg-prim** *ttl* **A** *ipaddress2fwd*
- > **update add lhost-nfsrg-sec** *ttl* **A** *ipaddress1fwd*
- > **update add** *ipaddress2rev***.in-addr.arpa** *ttl* **PTR lhost-nfsrg-prim**
- > **update add** *ipaddress1rev***.in-addr.arpa** *ttl* **PTR lhost-nfsrg-sec**

*ipaddress2fwd* The IP address of the secondary cluster, in forward order.

*ipaddress1fwd* The IP address of the primary cluster, in forward order.

### **CHAPTER 5** 5

# Administering Global Devices, Disk-Path Monitoring, and Cluster File Systems

This chapter provides information about and procedures for administering global devices, disk-path monitoring and cluster file systems.

- "Overview of Administering Global Devices and the Global Namespace" on page 121
- ["Administering Storage-Based Replicated Devices" on page 124](#page-123-0)
- ["Overview of the Administering Cluster File Systems" on page 136](#page-135-0)
- ["Administering Device Groups" on page 137](#page-136-0)
- ["Administering the SCSI Protocol Settings for Storage Devices" on page 173](#page-172-0)
- ["Administering Cluster File Systems" on page 177](#page-176-0)
- ["Administering Disk-Path Monitoring" on page 183](#page-182-0)

For a high-level description of the related procedures in this chapter, see [Table 5–3.](#page-137-0)

For conceptual information related to global devices, the global namespace, device groups, disk-path monitoring, and the cluster file system, see *Sun Cluster Concepts Guide for Solaris OS*.

# **Overview of Administering Global Devices and the Global Namespace**

Administration of Sun Cluster device groups depends on the volume manager that is installed on the cluster. Solaris Volume Manager is "cluster-aware," so you add, register, and remove device groups by using the Solaris Volume Manager metaset(1M) command. If you are using VERITAS Volume Manager (VxVM), you create disk groups by using VxVM commands. You register the disk groups as Sun Cluster device groups with the clsetup utility. When removing VxVM device groups, you use both the clsetup command and VxVM commands.

**Note –** For the Solaris 10 OS, global devices are not directly accessible from non-global zones.

Sun Cluster software automatically creates a raw-disk device group for each disk and tape device in the cluster. However, cluster device groups remain in an offline state until you access the groups as global devices. When administering device groups, or volume manager disk groups, you need to be on the cluster node that is the primary node for the group.

Normally, you do not need to administer the global device namespace. The global namespace is automatically set up during installation and automatically updated during Solaris OS reboots. However, if the global namespace needs to be updated, you can run the cldevice populate command from any cluster node. This command causes the global namespace to be updated on all other cluster node members, as well as on nodes that might join the cluster in the future.

# **Global Device Permissions for Solaris Volume Manager**

Changes made to global device permissions are not automatically propagated to all the nodes in the cluster for Solaris Volume Manager and disk devices. If you want to change permissions on global devices, you must manually change the permissions on all the nodes in the cluster. For example, if you want to change permissions on global device /dev/global/dsk/d3s0 to 644, you must issue the following command on all nodes in the cluster:

### # **chmod 644 /dev/global/dsk/d3s0**

VxVM does not support the chmod command. To change global device permissions in VxVM, consult the VxVM administrator's guide.

## **Dynamic ReconfigurationWith Global Devices**

You must consider the following issues when completing dynamic reconfiguration (DR) operations on disk and tape devices in a cluster.

- All of the requirements, procedures, and restrictions that are documented for the Solaris DR feature also apply to Sun Cluster DR support. The only exception is for the operating system quiescence operation. Therefore, review the documentation for the Solaris DR feature *before* using the DR feature with Sun Cluster software. You should review in particular the issues that affect nonnetwork IO devices during a DR detach operation.
- Sun Cluster rejects DR remove-board operations on active devices in the primary node. DR operations can be performed on inactive devices in the primary node and on any devices in the secondary nodes.
- After the DR operation, cluster data access continues as before.
- Sun Cluster rejects DR operations that impact the availability of quorum devices. See ["Dynamic Reconfiguration With Quorum Devices" on page 193](#page-192-0) for more information.

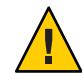

**Caution –** If the current primary node fails while you are performing the DR operation on a secondary node, cluster availability is impacted. The primary node will have no place to fail over until a new secondary node is provided.

To perform DR operations on global devices, complete the following steps in the order indicated.

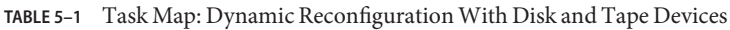

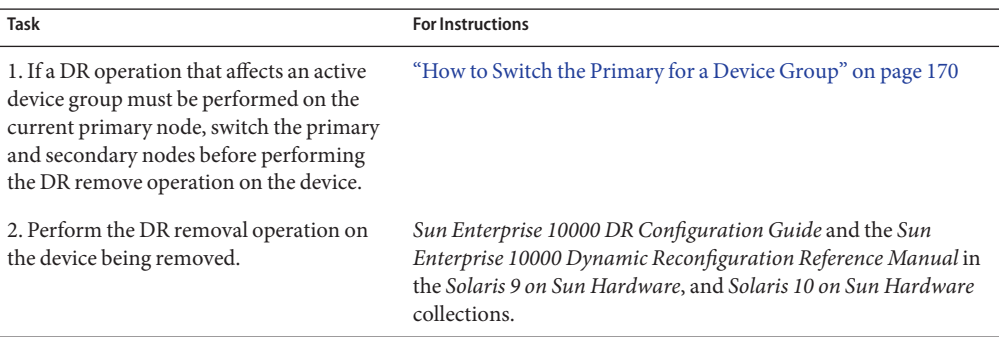

# **SPARC: VERITAS Volume Manager Administration Considerations**

For Sun Cluster to maintain the VxVM namespace, you must register any VxVM disk group or volume changes as Sun Cluster device group configuration changes. Registering these changes ensures that the namespace on all cluster nodes is updated. Examples of configuration changes that impact the namespace include adding, removing, or renaming a volume. Changing the volume permissions, owner, or group ID also impacts the namespace.

**Note –** Never import or deport VxVM disk groups by using VxVM commands after the disk group has been registered with the cluster as a Sun Cluster device group. The Sun Cluster software handles all cases where disk groups need to be imported or be deported.

Each VxVM disk group must have a cluster-wide unique minor number. By default, when a disk group is created, VxVM chooses a random number that is a multiple of 1000 as that disk group's base minor number. For most configurations with only a small number of disk groups, the minor number is sufficient to guarantee uniqueness. The minor number for a newly created disk group might conflict with the minor number of a pre-existing disk group that was imported on a different node. In this case, attempting to register the Sun Cluster

<span id="page-123-0"></span>device group fails. To fix this problem, the new disk group should be given a new minor number that is a unique value and then registered as a Sun Cluster device group.

- If you are setting up a mirrored volume, Dirty Region Logging (DRL) can be used to decrease volume recovery time after a node failure. Use of DRL is strongly recommended, although use of DRL could decrease I/O throughput.
- VxVM does not support the chmod command. To change global device permissions in VxVM, consult the VxVM administrator's guide.
- Sun Cluster 3.2 software does not support the VxVM Dynamic Multipathing (DMP) management of multiple paths from the same node.
- If you use VxVM to set up shared disk groups for Oracle Parallel Server or Oracle RAC, use the cluster functionality of VxVM as described in the *VERITAS Volume Manager Administrator's Reference Guide*. Creating shared disk groups for Oracle Parallel Server or Oracle RAC differs from creating other disk groups. You must import the Oracle Parallel Server or Oracle RAC shared disk groups by using vxdg -s. You do not register the Oracle Parallel Server or Oracle RAC shared disk groups with the cluster framework. To create other VxVM disk groups, see ["SPARC: How to Create a New Disk Group When Initializing](#page-146-0) [Disks \(VERITAS Volume Manager\)" on page 147.](#page-146-0)

## **Administering Storage-Based Replicated Devices**

You can configure a Sun Cluster device group to contain devices that are replicated by using storage-based replication. Sun Cluster supports Hitachi TrueCopy software for storage-based replication.

Before you can replicate data with Hitachi TrueCopy software, you must be familiar with the Hitachi TrueCopy documentation and have the Hitachi TrueCopy product and the latest Hitachi TrueCopy patches installed on your system. For information about installing the Hitachi TrueCopy software, see the Hitachi TrueCopy product documentation.

The Hitachi TrueCopy software configures a pair of devices as replicas with one device as the primary replica and the other device as the secondary replica. At any given time, the device attached to one set of nodes will be the primary replicas. The device attached to the other set of nodes will be the secondary replica.

In Sun Cluster, the primary replica is automatically moved whenever the Sun Cluster device group to which the replica belongs is moved. Therefore, the replica primary should never be moved in Sun Cluster by issuing a horcmtakeover directly. Rather, the takeover should be accomplished by moving the associated Sun Cluster device group.

The following table lists the tasks you must perform to set up a storage-based replicated device.

| <b>Task</b>                                                        | <b>Instructions</b>                                                              |
|--------------------------------------------------------------------|----------------------------------------------------------------------------------|
| Install the TrueCopy software on your storage device<br>and nodes. | The documentation that shipped with your Hitachi<br>storage device.              |
| Configure the Hitachi replication group.                           | "How to Configure a Hitachi TrueCopy Replication"<br>Group" on page 125          |
| Configure the DID device.                                          | "How to Configure DID Devices for Replication" on<br>page 127                    |
| Register the replicated group.                                     | "How to Add and Register a Device Group (Solaris<br>Volume Manager)" on page 140 |
| Verify the configuration.                                          | "How to Verify Replicated Global Device Group<br>Configuration" on page 129      |

<span id="page-124-0"></span>**TABLE 5–2** Task Map: Administering a Storage-Based Replicate Device

## ▼ **How to Configure a Hitachi TrueCopy Replication Group**

#### **Before You Begin**

First, configure the Hitachi TrueCopy device groups on shared disks in the primary cluster. This configuration information is specified in the/etc/horcm.conf file on each of the cluster's nodes that has access to the Hitachi array. For more information about how to configure the /etc/horcm.conf file, see the *Sun StorEdge SE 9900 V Series Command and Control Interface User and Reference Guide*.

- **Become superuser or assume a role that provides** solaris.cluster.modify **RBAC authorization on the node connected to the storage array. 1**
- **Add the** horcm **entry to the** /etc/services **file. 2**

horcm 9970/udp

Specify a port number and protocol name for the new entry.

**Specify the HitachiTrueCopy device group configuration information in the** /etc/horcm.conf **3 file.**

For instructions, refer to the documentation that shipped with your TrueCopy software.

**Start theTrueCopy CCI daemon by running the** horcmstart.sh **command on all nodes. 4**

# /usr/bin/horcmstart.sh

**If you have not already created the replica pairs, create them now. 5**

Use the paircreate command to create your replica pairs with the desired fence level. For instructions on creating the replica pairs, refer to your TrueCopy documentation.

**On each node configured with replicated devices, verify that data replication is set up correctly 6 by using the** pairdisplay **command.**

```
# pairdisplay -g group-name
Group PairVol(L/R) (Port#,TID,LU),Seq#,LDEV#,P/S,Status,Fence,Seq#,P-LDEV# M
group-name pair1(L) (CL1-C , 0, 9) 54321 58..P-VOL PAIR DATA ,12345 29 -
group-name pair1(R) (CL1-A , 0, 29)12345 29..S-VOL PAIR DATA ,----- 58 -
```
- **Verify that all nodes can master the replication groups. 7**
	- **a. Determine which node contains the primary replica and which node contains the secondary replica by using the** pairdisplay **command.**

```
# pairdisplay -g group-name
Group PairVol(L/R) (Port#,TID,LU),Seq#,LDEV#,P/S,Status,Fence,Seq#,P-LDEV# M
group-name pair1(L) (CL1-C , 0, 9) 54321 58..P-VOL PAIR DATA ,12345 29 -
group-name pair1(R) (CL1-A , 0, 29)12345 29..S-VOL PAIR DATA ,----- 58 -
```
The node with the local (L) device in the P-VOL state contains the primary replica and the node with the local (L) device in the S-VOL state contains the secondary replica.

**b. Make the secondary node the master by running the** horctakeover **command on the node that contains the secondary replica.**

# horctakeover -g *group-name*

Wait for the initial data copy to complete before proceeding to the next step.

**c. Verify that the node that performed the** horctakeover **now has the local (L) device in the** P-VOL **state.**

```
# pairdisplay -g group-name
Group PairVol(L/R) (Port#,TID,LU),Seq#,LDEV#,P/S,Status,Fence,Seq#,P-LDEV# M
group-name pair1(L) (CL1-C , 0, 9) 54321 58..S-VOL PAIR DATA ,12345 29 -
group-name pair1(R) (CL1-A , 0, 29)12345 29..P-VOL PAIR DATA ,----- 58 -
```
**d. Run the** horctakeover **command on the node that originally contained the primary replica.**

# horctakeover -g *group-name*

**e. Verify that the primary node has changed back to the original configuration by running the** pairdisplay **command.**

```
# pairdisplay -g group-name
Group PairVol(L/R) (Port#,TID,LU),Seq#,LDEV#,P/S,Status,Fence,Seq#,P-LDEV# M
group-name pair1(L) (CL1-C , 0, 9) 54321 58..P-VOL PAIR DATA ,12345 29 -
group-name pair1(R) (CL1-A , 0, 29)12345 29..S-VOL PAIR DATA ,----- 58 -
```
Continue the configuration of your replicated device by following the instructions in ["How to](#page-126-0) [Configure DID Devices for Replication" on page 127.](#page-126-0) **Next Steps**

# ▼ **How to Configure DID Devices for Replication**

<span id="page-126-0"></span>**Before You Begin**

After you have configured a device group for your replicated device, you must configure the device identifier (DID) driver that the replicated device uses.

This procedure provides the long forms of the Sun Cluster commands. Most commands also have short forms. Except for the long and short forms of the command names, the commands are identical. For a list of the commands and their short forms, see [Appendix A, "Sun Cluster](#page-338-0) [Object-Oriented Commands."](#page-338-0)

- **Become superuser or assume a role that provides** solaris.cluster.modify **RBAC authorization on any node of the cluster. 1**
- **Confirm that the** horcm **daemon is running on all nodes. 2**

# /usr/bin/horcmstart.sh

**Determine which node contains the secondary replica by running the** pairdisplay **command. 3**

```
# pairdisplay -g group-name
Group PairVol(L/R) (Port#,TID,LU),Seq#,LDEV#,P/S,Status,Fence,Seq#,P-LDEV# M
group-name pair1(L) (CL1-C, 0, 9) 54321 58..P-VOL PAIR DATA, 12345 29
group-name pair1(R) (CL1-A , 0, 29)12345 29..S-VOL PAIR DATA ,----- 58 -
```
The node with the local (L) device in the S-VOL state contains the secondary replica.

**On the node with secondary replica (as determined by the previous step), configure the DID 4 devices for use with storage-based replication.**

This command combines the two separate DID instances for the device replica pairs into a single, logical DID instance. The single instance enables the device to be used by volume management software from both nodes.

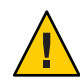

**Caution –** If multiple nodes are connected to the secondary replica, run this command on only one of these nodes.

# **cldevice replicate -D** *primary-replica-nodename* **-S** *secondary replica-nodename*

#### *primary-replica-nodename*

Specifies the name of the remote node that contains the primary replica.

 $-5$ 

Specifies a source node other than the current node.

#### *secondary replica-nodename*

Specifies the name of the remote node that contains the secondary replica.

**Note –** By default, the current node is the source node. Use the -S option to specify a different source node.

**Verify that the DID instances have been combined. 5**

# **cldevice list -v** *device*

**Verify that theTrueCopy replication is set. 6**

# **cldevice show** *device |*

**If the DID remapping did not successfully combine all replicated devices, combine the individual replicated devices manually. 7**

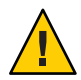

**Caution –** Exercise extreme care when combining DID instances manually. Improper device remapping can cause data corruption.

**a. On the node that contains the secondary replica, run the** cldevice combine **command. This node must be local.**

# **cldevice combine -d** *destination-instance source-instance*

-d *destination-instance* The remote DID instance, which corresponds to the primary replica.

*source-instance* The local DID instance, which corresponds to the secondary replica.

**b. Verify that the DID remapping occurred successfully.**

# **cldevice list** *desination-instance source-instance*

One of the DID instances should not be listed.

- **On all nodes, verify that the DID devices for all combined DID instances are accessible.** # **cldevice list -v 8**
- To complete the configuration of your replicated device group, perform the steps in the following procedures. **Next Steps**
	- ["How to Add and Register a Device Group \(Solaris Volume Manager\)" on page 140](#page-139-0) or ["SPARC: How to Register a Disk Group as a Device Group \(VERITAS Volume Manager\)"](#page-150-0) [on page 151](#page-150-0)

When registering the device group, make sure to give it the same name as the TrueCopy replication group.

■ ["How to Verify Replicated Global Device Group Configuration" on page 129](#page-128-0)

## ▼ **How to Verify Replicated Global Device Group Configuration**

#### <span id="page-128-0"></span>**Before You Begin**

Before you verify the global device group, you must first create them. For information about creating a Solstice DiskSuite or Solaris Volume Manager device group, see ["How to Add and](#page-139-0) [Register a Device Group \(Solaris Volume Manager\)" on page 140.](#page-139-0) For information about creating a VERITAS Volume Manager device group, see ["SPARC: How to Create a New Disk](#page-147-0) [Group When Encapsulating Disks \(VERITAS Volume Manager\)" on page 148.](#page-147-0)

This procedure provides the long forms of the Sun Cluster commands. Most commands also have short forms. Except for the long and short forms of the command names, the commands are identical. For a list of the commands and their short forms, see [Appendix A, "Sun Cluster](#page-338-0) [Object-Oriented Commands."](#page-338-0)

**Verify that the primary device group corresponds to the same node as the node that contains 1 the primary replica.**

```
# pairdisplay -g group-name
# cldevicegroup status -n nodename group-name
```
**Perform a trial switchover to ensure that the device groups are configured correctly and the 2 replicas can move between nodes.**

If the device group is offline, bring it online.

- # **cldevicegroup switch -n** *nodename group-name*
- -n *nodename* The node to which the device group is switched. This node becomes the new primary
- **Verify that the switchover was successful by comparing the output of the following commands. 3**

```
# pairdisplay -g group-name
```
# **cldevicegroup status -n** *nodename group-name*

## **Example: Configuring a TrueCopy Replication Group for Sun Cluster**

This example completes the Sun Cluster specific steps necessary to set up TrueCopy replication in your cluster. The example assumes that you have already performed the following tasks:

- Set up your Hitachi LUNs
- Installed the TrueCopy software on your storage device and cluster nodes
- Configured the replication pairs on your cluster nodes

For instructions about configuring your replication pairs, see ["How to Configure a Hitachi](#page-124-0) [TrueCopy Replication Group" on page 125.](#page-124-0)

This example involves a three-node cluster that uses TrueCopy. The cluster is spread across two remote sites, with two nodes at one site and one node at the other site. Each site has its own Hitachi storage device.

The following examples show the TrueCopy /etc/horcm.conf configuration file on each node.

**EXAMPLE 5–1** TrueCopy Configuration File on Node 1

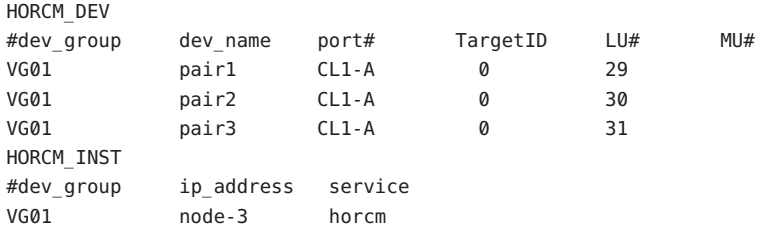

**EXAMPLE 5–2** TrueCopy Configuration File on Node 2

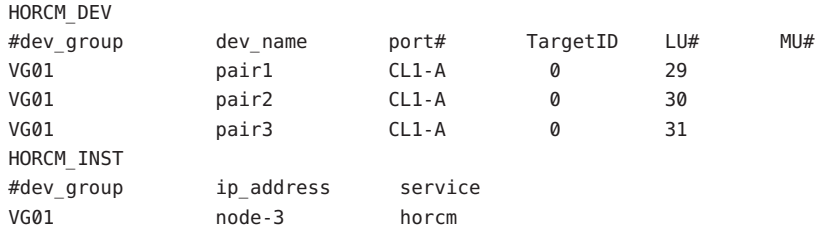

#### **EXAMPLE 5–3** TrueCopy Configuration File on Node 3

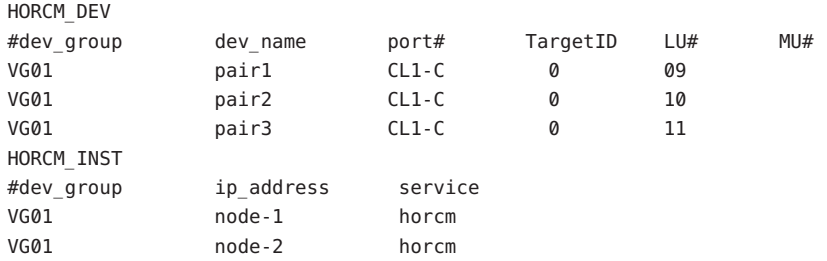

In the preceding examples, three LUNs are replicated between the two sites. The LUNs are all in a replication group named VG01. The pairdisplay command verifies this information and shows that Node 3 has the primary replica.

```
EXAMPLE 5–4 pairdisplay Command Output on Node 1
```
#### # pairdisplay -g VG01

```
Group PairVol(L/R) (Port#,TID,LU),Seq#,LDEV#.P/S,Status,Fence, Seq#,P-LDEV# M
VG01 pair1(L) (CL1-A , 0, 29)61114 29..S-VOL PAIR DATA ,----- 58 -
VG01 pair1(R) (CL1-C , 0, 9)20064 58..P-VOL PAIR DATA ,61114 29 -
VG01 pair2(L) (CL1-A , 0, 30)61114 30..S-VOL PAIR DATA ,----- 59 -
VG01 pair2(R) (CL1-C , 0, 10)20064 59..P-VOL PAIR DATA ,61114 30 -
VG01 pair3(L) (CL1-A , 0, 31)61114 31..S-VOL PAIR DATA ,----- 60 -
VG01 pair3(R) (CL1-C , 0, 11)20064 60..P-VOL PAIR DATA ,61114 31 -
```
**EXAMPLE 5–5** pairdisplay Command Output on Node 2

```
# pairdisplay -g VG01
```
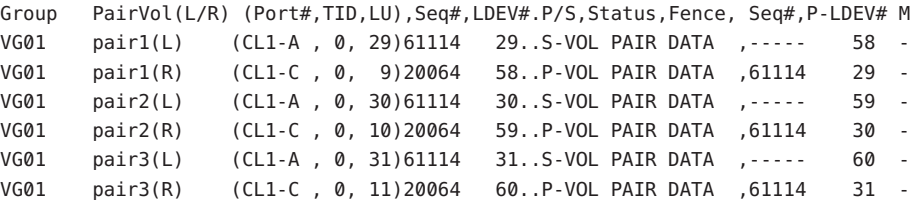

**EXAMPLE 5–6** pairdisplay Command Output on Node 3

```
# pairdisplay -g VG01
```
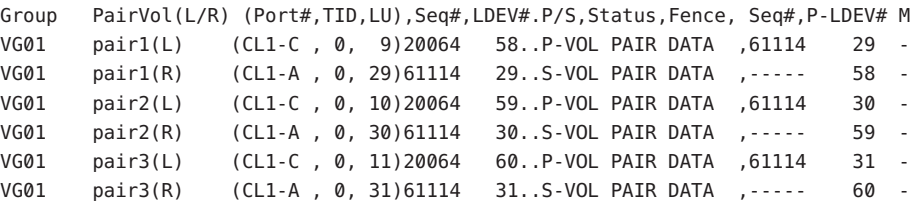

To see which disks are being used, use the -fd option of the pairdisplay command as shown in the following examples.

**EXAMPLE 5–7** pairdisplay Command Output on Node 1, Showing Disks Used

```
# pairdisplay -fd -g VG01
Group PairVol(L/R) Device_File , Seq#, LDEV#.P/S, Status, Fence, Seq#, P-LDEV# M
VG01 pair1(L) c6t500060E8000000000000EEBA0000001Dd0s2 61114 29..S-VOL PAIR DATA ,----- 58 -
```
**EXAMPLE 5–7** pairdisplay Command Output on Node 1, Showing Disks Used *(Continued)*

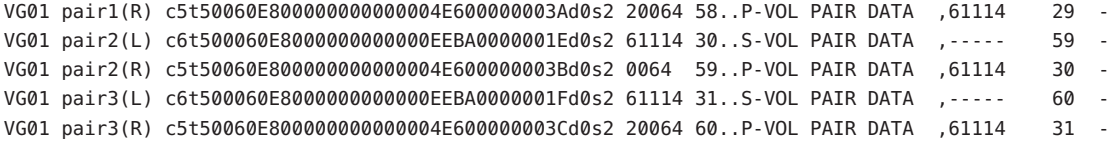

**EXAMPLE 5–8** pairdisplay Command Output on Node 2, Showing Disks Used

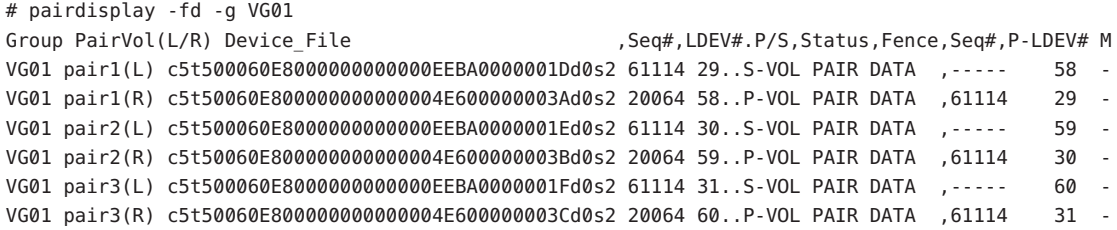

**EXAMPLE 5–9** pairdisplay Command Output on Node 3, Showing Disks Used

```
# pairdisplay -fd -g VG01
Group PairVol(L/R) Device File , Seq#, LDEV# P/S, Status, Fence , Seq#, P-LDEV# M
VG01 pair1(L) c5t50060E800000000000004E600000003Ad0s2 20064 58..P-VOL PAIR DATA ,61114 29 -
VG01 pair1(R) c6t500060E8000000000000EEBA0000001Dd0s2 61114 29..S-VOL PAIR DATA ,----- 58 -
VG01 pair2(L) c5t50060E800000000000004E600000003Bd0s2 20064 59..P-VOL PAIR DATA ,61114 30 -
VG01 pair2(R) c6t500060E8000000000000EEBA0000001Ed0s2 61114 30..S-VOL PAIR DATA ,----- 59 -
VG01 pair3(L) c5t50060E800000000000004E600000003Cd0s2 20064 60..P-VOL PAIR DATA ,61114 31 -
VG01 pair3(R) c6t500060E8000000000000EEBA0000001Fd0s2 61114 31..S-VOL PAIR DATA ,----- 60 -
```
These examples show that the following disks are being used:

- On Node 1:
	- c6t500060E80000000000000EEBA0000001Dd0s2
	- c6t500060E80000000000000EEBA0000001Ed0s2
	- c6t500060E80000000000000EEBA0000001Fd0s
- On Node 2:
	- c5t500060E80000000000000EEBA0000001Dd0s2
	- c5t500060E8000000000000EEBA0000001Ed0s2
	- c5t500060E80000000000000EEBA0000001Fd0s2
- On Node 3:
	- c5t50060E8000000000000004E600000003Ad0s2
	- c5t50060E8000000000000004E600000003Bd0s2

■ c5t50060E800000000000004E600000003Cd0s2

To see the DID devices that corresponds to these disks, use the cldevice list command as shown in the following examples.

**EXAMPLE 5–10** Displaying DIDs Corresponding to the Disks Used

```
# cldevice list -v
```
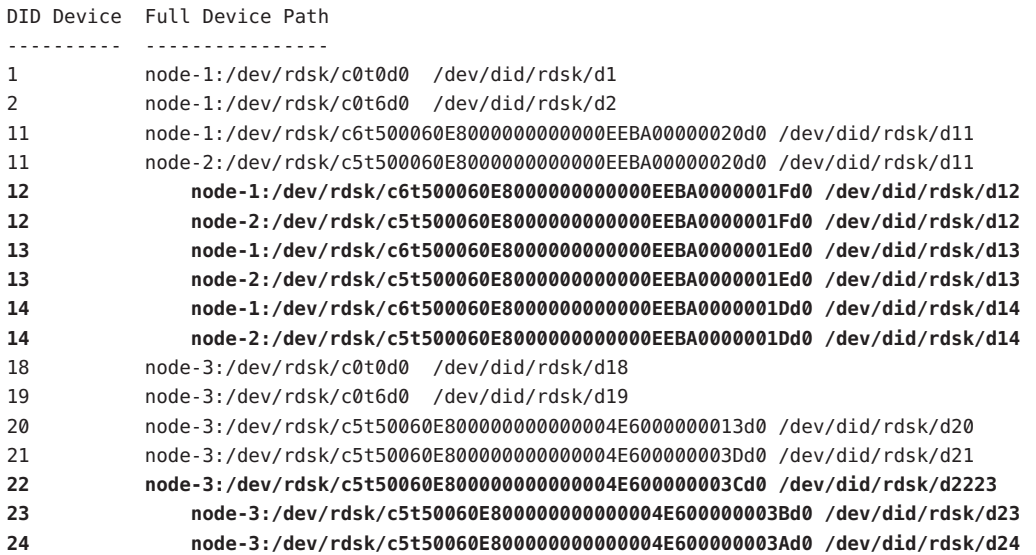

When combining the DID instances for each pair of replicated devices, cldevice list should combine DID instance 12 with 22, instance 13 with 23 and instance 14 with 24. Because Node 3 has the primary replica, run the cldevice -T command from either Node 1 or Node 2. Always combine the instances from a node that has the secondary replica. Run this command from a single node only, not on both nodes.

The following example shows the output when combining DID instances by running the command on Node 1.

**EXAMPLE 5–11** Combining DID Instances

```
# cldevice replicate -D node-3
```

```
Remapping instances for devices replicated with node-3...
VG01 pair1 L node-1:/dev/rdsk/c6t500060E8000000000000EEBA0000001Dd0
VG01 pair1 R node-3:/dev/rdsk/c5t50060E800000000000004E600000003Ad0
Combining instance 14 with 24
VG01 pair2 L node-1:/dev/rdsk/c6t500060E8000000000000EEBA0000001Ed0
```
VG01 pair2 R node-3:/dev/rdsk/c5t50060E800000000000004E600000003Bd0 Combining instance 13 with 23 VG01 pair3 L node-1:/dev/rdsk/c6t500060E8000000000000EEBA0000001Fd0 VG01 pair3 R node-3:/dev/rdsk/c5t50060E800000000000004E600000003Cd0 Combining instance 12 with 22

**EXAMPLE 5–11** Combining DID Instances *(Continued)*

Checking the cldevice list output, the LUNs from both sites now have the same DID instance. Having the same DID instance makes each replica pair look like a single DID device, as the following example shows.

**EXAMPLE 5–12** Displaying the Combined DIDs

#### # **cldevice list -v**

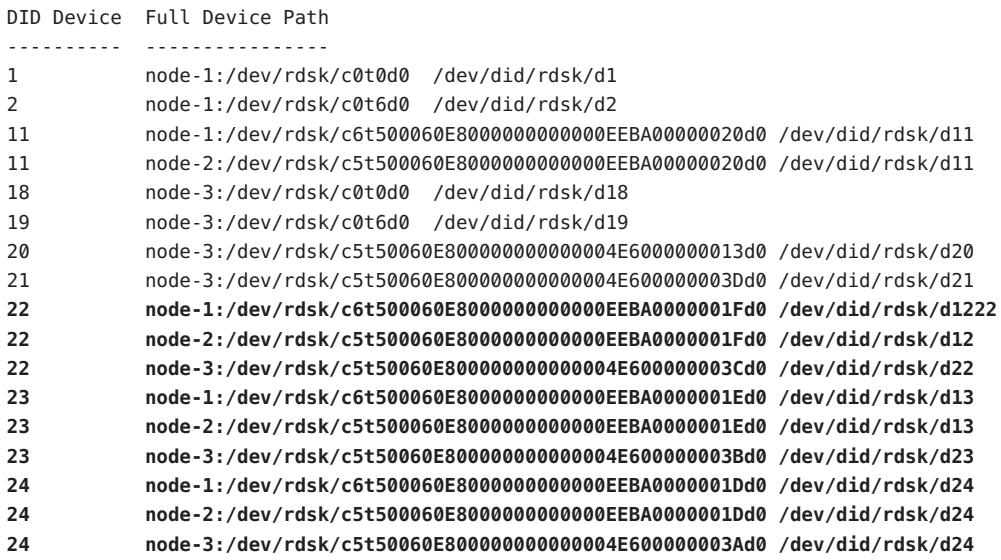

The next step is to create the volume manager device group. Issue this command from the node that has the primary replica, in this example Node 3. Give the device group the same name as the replica group, as the following example shows.

**EXAMPLE 5–13** Creating the Solaris Volume Manager Device Group

# metaset -s VG01 -ah phys-deneb-3 # metaset -s VG01 -ah phys-deneb-1 # metaset -s VG01 -ah phys-deneb-2 # metaset -s VG01 -a /dev/did/rdsk/d22

```
EXAMPLE 5–13 Creating the Solaris Volume Manager Device Group (Continued)
```

```
# metaset -s VG01 -a /dev/did/rdsk/d23
# metaset -s VG01 -a /dev/did/rdsk/d24
# metaset
Set name = VG01, Set number = 1
Host Owner
 phys-deneb-3 Yes
 phys-deneb-1
 phys-deneb-2
Drive Dbase
d22 Yes
d23 Yes
d24 Yes
```
At this point the device group is usable, metadevices can be created, and the device group can be moved to any of the three nodes. However, to make switchovers and failovers more efficient, run cldevicegroup set to mark the device group as replicated in cluster configuration.

**EXAMPLE 5–14** Making Switchovers and Failovers Efficient

```
# cldevicegroup sync VG01
# cldevicegroup show VG01
=== Device Groups===
Device Group Name VG01
 Type: SVM
 failback: no
 Node List: phys-deneb-3, phys-deneb-1, phys-deneb-2
 preferenced: yes
 numsecondaries: 1
 device names: VG01
 Replication type: truecopy
```
Configuration of the replication group is complete with this step. To verify that the configuration was successful, perform the steps in ["How to Verify Replicated Global Device](#page-128-0) [Group Configuration" on page 129.](#page-128-0)

## <span id="page-135-0"></span>**Overview of the Administering Cluster File Systems**

No special Sun Cluster commands are necessary for cluster file system administration. Administer a cluster file system as you would any other Solaris file system, using standard Solaris file-system commands, such as mount and newfs. Mount cluster file systems by specifying the -g option to the mount command. Cluster file systems can also be automatically mounted at boot. Cluster file systems are only visible from the global zone. If you require the cluster file system data to be accessible from a non-global zone, map the data to the non-global zone with zoneadm(1M)zoneadm or HAStoragePlus.

**Note –** When the cluster file system reads files, the file system does not update the access time on those files.

## **Cluster File-System Restrictions**

The following restrictions apply to the cluster file-system administration:

- The unlink(1M) command is not supported on nonempty directories.
- The lockfs -d command is not supported. Use lockfs -n as a workaround.
- You cannot remount a cluster file system with the directio mount option added at remount time.
- You cannot set the directio mount option on a single file by using the directio ioctl.

# **SPARC: Guidelines to Support VxFS**

The following VxFS features are not supported in a Sun Cluster 3.2 cluster file system. They are, however, supported in a local file system.

- Quick I/O
- **Snapshots**
- Storage checkpoints
- VxFS-specific mount options:
	- convosync (Convert O\_SYNC)
	- mincache
	- qlog, delaylog, tmplog
- VERITAS cluster file system (requires VxVM cluster feature & VERITAS Cluster Server)

Cache advisories can be used, but the effect is observed on the given node only.

<span id="page-136-0"></span>All other VxFS features and options that are supported in a cluster file system are supported by Sun Cluster 3.2 software. See VxFS documentation for details about VxFS options that are supported in a cluster configuration.

The following guidelines for using VxFS to create highly available cluster file systems are specific to a Sun Cluster 3.2 configuration.

- Create a VxFS file system by the following procedures in the VxFS documentation.
- Mount and unmount a VxFS file system from the primary node. The primary node masters the disk on which the VxFS file system resides. A VxFS file system mount or unmount operation that is performed from a secondary node might fail.
- Perform all VxFS administration commands from the primary node of the VxFS cluster file system.

The following guidelines for administering VxFS cluster file systems are not specific to Sun Cluster 3.2 software. However, the guidelines are different from the way you administer UFS cluster file systems.

- You can administer files on a VxFS cluster file system from any node in the cluster. The exception is ioctls, which you must issue only from the primary node. If you do not know whether an administration command involves ioctls, issue the command from the primary node.
- If a VxFS cluster file system fails over to a secondary node, all standard system-call operations that were in progress during failover are reissued transparently on the new primary. However, any ioctl-related operation in progress during the failover will fail. After a VxFS cluster file-system failover, check the state of the cluster file system. Administrative commands that were issued on the old primary before failover might require corrective measures. See VxFS documentation for more information.

## **Administering Device Groups**

As your cluster requirements change, you might need to add, remove, or modify the device groups on your cluster. Sun Cluster provides an interactive interface called clsetup that you can use to make these changes. clsetup generates cluster commands. Generated commands are shown in the examples at the end of some procedures. The following table lists tasks for administering device groups and provides links to the appropriate procedures in this section.

**Note –** Sun Cluster software automatically creates a raw-disk device group for each disk and tape device in the cluster. However, cluster device groups remain in an offline state until you access the groups as global devices.

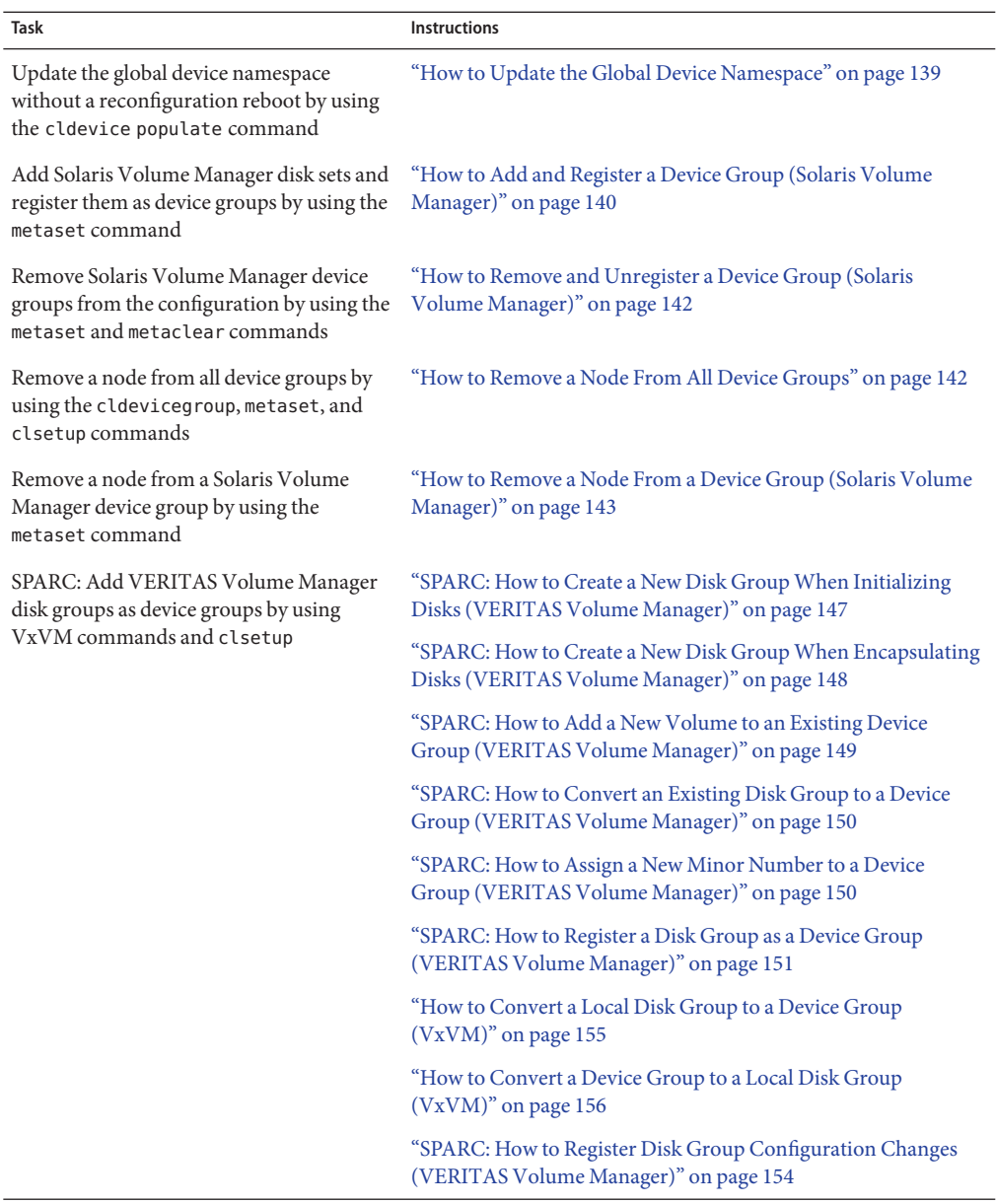

<span id="page-137-0"></span>**TABLE 5–3** Task Map: Administering Device Groups

i,

<span id="page-138-0"></span>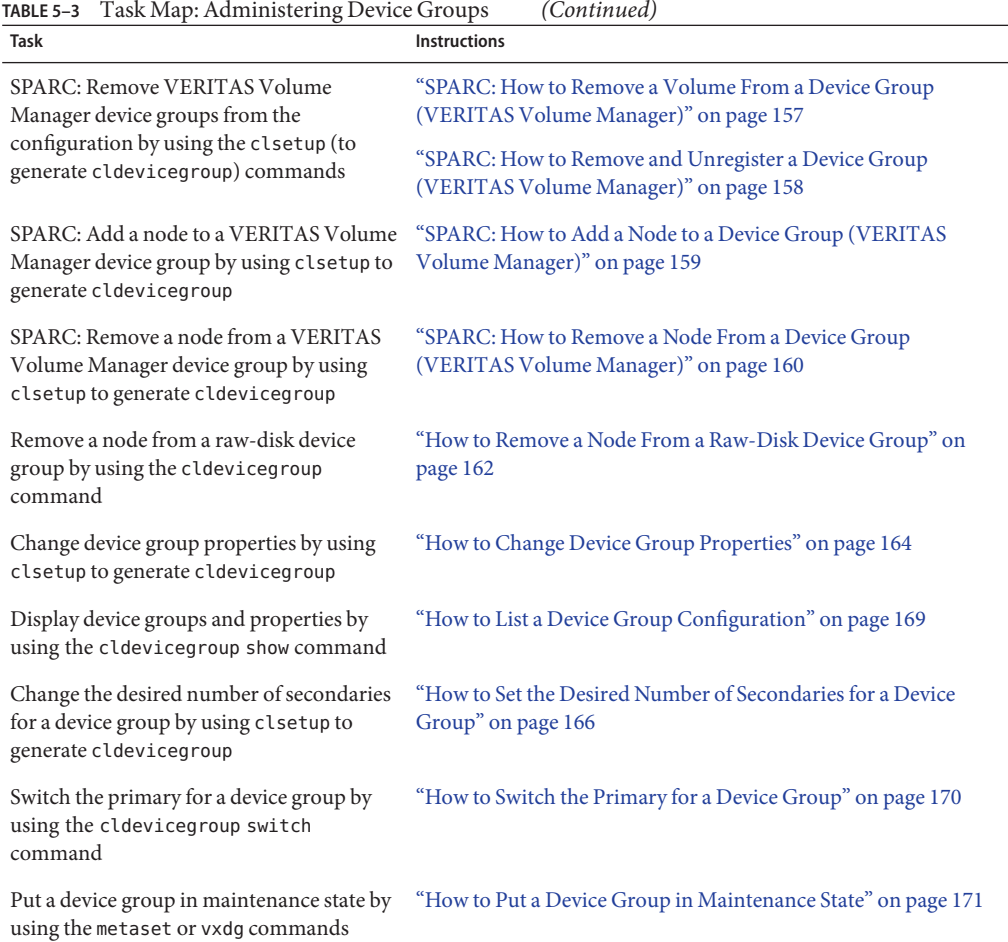

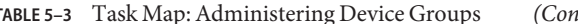

### ▼ **How to Update the Global Device Namespace**

When adding a new global device, manually update the global device namespace by running the cldevice populate command.

**Note –** The cldevice populate command does not have any effect if the node that is running the command is not currently a cluster member. The command also has no effect if the /global/.devices/node@ *nodeID* file system is not mounted.

<span id="page-139-0"></span>This procedure provides the long forms of the Sun Cluster commands. Most commands also have short forms. Except for the long and short forms of the command names, the commands are identical. For a list of the commands and their short forms, see [Appendix A, "Sun Cluster](#page-338-0) [Object-Oriented Commands."](#page-338-0)

- **Become superuser or assume a role that provides** solaris.cluster.modify **RBAC authorization on any node of the cluster. 1**
- **Reconfigure the namespace. 2**
	- # **cldevice populate**
- Updating the Global Device Namespace **Example 5–15**

The following example shows the output generated by successfully running the cldevice populate command.

#### # **cldevice populate**

```
Configuring the /dev/global directory (global devices)...
obtaining access to all attached disks
reservation program successfully exiting
```
## **How to Add and Register a Device Group (Solaris Volume Manager)**

Use the metaset command to create a Solaris Volume Manager disk set and register the disk set as a Sun Cluster device group. When you register the disk set, the name that you assigned to the disk set is automatically assigned to the device group.

This procedure provides the long forms of the Sun Cluster commands. Most commands also have short forms. Except for the long and short forms of the command names, the commands are identical. For a list of the commands and their short forms, see [Appendix A, "Sun Cluster](#page-338-0) [Object-Oriented Commands."](#page-338-0)

- **Become superuser or assume a role that provides** solaris.cluster.modify **RBAC authorization on one of the nodes connected to the disks where you are creating the disk set. 1**
- **SPARC: Solaris 9 only: Calculate the number of names for Solstice DiskSuite metadevices or 2 Solaris Volume Manager volumes that you need for your configuration, and modify the** /kernel/drv/md.conf **file on each node.This step is not required if you are running on Solaris 10.**

See "How to Set the Number of Metadevice or Volume Names and Disk Sets " in *Sun Cluster Software Installation Guide for Solaris OS*.

**Use the** metaset**(1M) command to add the Solaris Volume Manager disk set and register it as a 3 device group with Sun Cluster.To create a multi-owner disk group, use the** –M **option.**

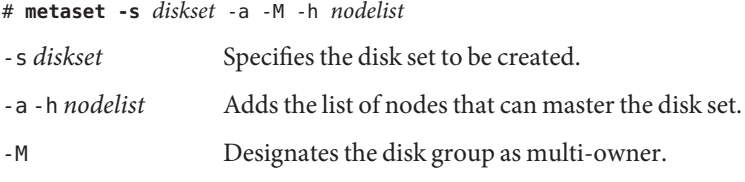

**Note –** Running the metaset command to set up a Solstice DiskSuite/Solaris Volume Manager device group on a cluster results in one secondary by default, regardless of the number of nodes that are included in that device group. You can change the desired number of secondary nodes by using the clsetup utility after the device group has been created. Refer to ["How to Set the](#page-165-0) [Desired Number of Secondaries for a Device Group" on page 166](#page-165-0) for more information about disk failover.

**If you are configuring a replicated device group, set the replication property for the device 4 group.**

```
# cldevicegroup sync devicegroup
```
**Verify that the device group has been added. 5**

The device group name matches the disk set name that is specified with metaset.

```
# cldevicegroup list
```
### **List the DID mappings. 6**

```
# cldevice show | grep Device
```
- Choose drives that are shared by the cluster nodes that will master or potentially master the disk set.
- Use the full DID device name, which has the form /dev/did/rdsk/dN, when you add a drive to a disk set.

In the following example, the entries for DID device /dev/did/rdsk/d3 indicate that the drive is shared by phys-schost-1 and phys-schost-2.

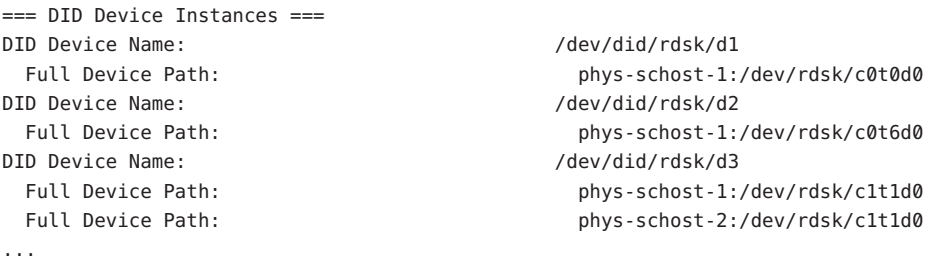

#### <span id="page-141-0"></span>**Add the drives to the disk set. 7**

Use the full DID path name.

- # **metaset -s** *setname* **-a /dev/did/rdsk/d***N*
- -s *setname* Specifies the disk set name, which is the same as the device group name.
- -a Adds the drive to the disk set.

**Note –** Do *not* use the lower-level device name (c*N*t*X*d*Y*) when you add a drive to a disk set. Because the lower-level device name is a local name and not unique throughout the cluster, using this name might prevent the metaset from being able to switch over.

#### **Verify the status of the disk set and drives. 8**

```
# metaset -s setname
```
#### Adding a Solaris Volume Manager Device Group **Example 5–16**

The following example shows the creation of the disk set and device group with the disk drives /dev/did/rdsk/d1 and /dev/did/rdsk/d2 and verifies that the device group has been created.

```
# metaset -s dg-schost-1 -a -h phys-schost-1
# cldevicegroup list
dg-schost-1
metaset -s dg-schost-1 -a /dev/did/rdsk/d1 /dev/did/rdsk/d2
```
### **How to Remove and Unregister a Device Group (Solaris Volume Manager)**

Device groups are Solaris Volume Manager disk sets that have been registered with Sun Cluster. To remove a Solaris Volume Manager device group, use the metaclear and metaset commands. These commands remove the device group with the same name and unregister the disk group as a Sun Cluster device group.

Refer to the Solaris Volume Manager documentation for the steps to remove a disk set.

### **How to Remove a Node From All Device Groups**

Use this procedure to remove a cluster node from all device groups that list the node in their lists of potential primaries.

<span id="page-142-0"></span>This procedure provides the long forms of the Sun Cluster commands. Most commands also have short forms. Except for the long and short forms of the command names, the commands are identical. For a list of the commands and their short forms, see [Appendix A, "Sun Cluster](#page-338-0) [Object-Oriented Commands."](#page-338-0)

- **Become superuser or assume a role that provides** solaris.cluster.modify **RBAC authorization on the node that you are removing as a potential primary of all device groups. 1**
- **Determine the device group or groups of which the node to be removed is a member. 2** Look for the node name in the Device group node list for each device group. # **cldevicegroup list -v**
- **If any of the device groups identified in Step 2 are of the device group type** SVM**, perform the 3 steps in "How to Remove a Node From a Device Group (Solaris Volume Manager)"on page 143 for each device group of that type.**
- **If any of the device groups identified in Step 2 are of the device group type** VxVM**, perform the 4 steps in ["SPARC: How to Remove a Node From a Device Group \(VERITAS Volume Manager\)"on](#page-159-0) [page 160](#page-159-0) for each device group of that type.**
- **Determine the raw-device disk groups of which the node to be removed is a member. 5** # **cldevicegroup list -v**
- **If any of the device groups listed in Step 5 are of the device group types** Disk **or** Local\_Disk**, 6 perform the steps in ["How to Remove a Node From a Raw-Disk Device Group"on page 162](#page-161-0) for each of these device groups.**
- **Verify that the node has been removed from the potential primaries list of all device groups. 7** The command returns nothing if the node is no longer listed as a potential primary of any device group.

# **cldevicegroup list -v** *nodename*

## ▼ **How to Remove a Node From a Device Group (Solaris Volume Manager)**

Use this procedure to remove a cluster node from the list of potential primaries of a Solaris Volume Manager device group. Repeat the metaset command for each device group from which you want to remove the node.

This procedure provides the long forms of the Sun Cluster commands. Most commands also have short forms. Except for the long and short forms of the command names, the commands are identical. For a list of the commands and their short forms, see [Appendix A, "Sun Cluster](#page-338-0) [Object-Oriented Commands."](#page-338-0)

**Verify that the node is still a member of the device group and that the device group is a Solaris Volume Manager device group. 1**

Device group type SDS/SVM indicates a Solaris Volume Manager device group. phys-schost-1% **cldevicegroup show** *devicegroup*

**Determine which node is the current primary for the device group. 2**

# **cluster status -t** *devicegroup*

**Become superuser on the node that currently owns the device group that you want to modify. 3**

#### **Delete the node's host name from the device group. 4**

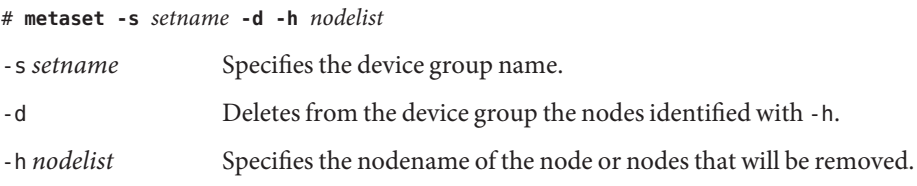

**Note –** The update can take several minutes to complete.

If the command fails, add the -f (force) option to the command.

# **metaset -s** *setname* **-d -f -h** *nodelist*

**Repeat Step 4 for each device group from which the node is being removed as a potential 5 primary.**

#### **Verify that the node has been removed from the device group. 6**

The device group name matches the disk set name that is specified with metaset. phys-schost-1% **cldevicegroup list -v** *devicegroup*

#### Removing a Node From a Device Group (Solaris Volume Manager) **Example 5–17**

The following example shows the removal of the host name phys-schost-2 from a device group configuration. This example eliminates phys-schost-2 as a potential primary for the designated device group. Verify removal of the node by running the cldevicegroup show command. Check that the removed node is no longer displayed in the screen text.
```
[Determine the Solaris Volume Manager
device group for the node:]
# cldevicegroup show dg-schost-1
=== Device Groups ===
Device Group Name: dg-schost-1
 Type: SVM
 failback: no
 Node List: phys-schost-1, phys-schost-2
 preferenced: yes
 numsecondaries: 1
 diskset name: diskset name: da-schost-1
[Determine which node is the current primary for the device group:]
# cldevicegroup status dg-schost-1
=== Cluster Device Groups ===
--- Device Group Status ---
Device Group Name Primary Secondary Status
----------------- ------- --------- ------
dg-schost-1 phys-schost-1 phys-schost-2 Online
[Become superuser on the node that currently owns the device group.]
[Remove the host name from the device group:]
# metaset -s dg-schost-1 -d -h phys-schost-2
[Verify removal of the node:]
phys-schost-1% cldevicegroup list -v dg-schost-1
=== Cluster Device Groups ===
--- Device Group Status ---
Device Group Name Primary Secondary Status
----------------- ------- --------- ------
dg-schost-1 phys-schost-1 - Online
```
## **How to Create More Than Three Disk Sets in a Cluster**

If you are running Solaris 9 and intend to create more than three disk sets in the cluster, perform the following steps before you create the disk sets. You do not need to perform this procedure if you are running Solaris 10. Follow these steps if you are installing disk sets for the first time or if you are adding more disk sets to a fully configured cluster.

This procedure provides the long forms of the Sun Cluster commands. Most commands also have short forms. Except for the long and short forms of the command names, the commands are identical. For a list of the commands and their short forms, see [Appendix A, "Sun Cluster](#page-338-0) [Object-Oriented Commands."](#page-338-0)

- **Ensure that the value of the** md\_nsets **variable is high enough.The value should accommodate the total number of disk sets you intend to create in the cluster. 1**
	- **a. On any node of the cluster, check the value of the** md\_nsets **variable in the** /kernel/drv/md.conf **file.**
	- **b. If the number of disk sets in the cluster will be greater than the existing value of** md\_nsets **minus one, increase the value of** md\_nsets **on each node.**

The maximum permissible number of disk sets is the value of md\_nsets minus one. The maximum possible value of md\_nsets is 32.

**c. Ensure that the** /kernel/drv/md.conf **file is identical on each node of the cluster.**

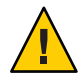

**Caution –** Failure to follow this guideline can result in serious Solaris Volume Manager errors and possible loss of data.

**d. From one node, shut down the cluster.**

```
# cluster shutdown -g0 -y
```
### **e. Reboot each node in the cluster.**

■ On SPARC based systems, do the following:

ok **boot**

■ On x86 based systems, do the following:

When the GRUB menu is displayed, select the appropriate Solaris entry and press Enter. The GRUB menu appears similar to the following:

```
GNU GRUB version 0.95 (631K lower / 2095488K upper memory)
+-------------------------------------------------------------------------+
| Solaris 10 /sol_10_x86 |
| Solaris failsafe |
| |
+-------------------------------------------------------------------------+
Use the ^ and v keys to select which entry is highlighted.
Press enter to boot the selected OS, 'e' to edit the
commands before booting, or 'c' for a command-line.
```
**On each node in the cluster, run the** devfsadm**(1M) command. 2**

You can run this command on all nodes in the cluster at the same time.

**From one node of the cluster, run the** cldevice populate **command. 3**

<span id="page-146-0"></span>**On each node, verify that the** cldevice populate **command has been completed before you 4 attempt to create any disk sets.**

The cldevice command calls itself remotely on all nodes, even when the command is run from just one node. To determine whether the cldevice populate command has completed processing, run the following command on each node of the cluster.

# **ps -ef | grep scgdevs**

# **SPARC: How to Create a New Disk Group When Initializing Disks (VERITAS Volume Manager)**

**Note –** This procedure is only for initializing disks. If you are encapsulating disks, use the procedure ["SPARC: How to Create a New Disk Group When Encapsulating Disks \(VERITAS](#page-147-0) [Volume Manager\)" on page 148.](#page-147-0)

After adding the VxVM disk group, you need to register the device group.

If you use VxVM to set up shared disk groups for Oracle Parallel Server or Oracle RAC, use the cluster functionality of VxVM as described in the *VERITAS Volume Manager Administrator's Reference Guide*.

- **Become superuser on any cluster node that is** physically connected **to disks that make up the disk group being added. 1**
- **Create the VxVM disk group and volume. 2**

Use your preferred method to create the disk group and volume.

**Note –** If you are setting up a mirrored volume, use Dirty Region Logging (DRL) to decrease volume recovery time after a node failure. However, DRL might decrease I/O throughput.

See the VERITAS Volume Manager documentation for the procedures to complete this step.

#### **Register the VxVM disk group as a Sun Cluster device group. 3**

See ["SPARC: How to Register a Disk Group as a Device Group \(VERITAS Volume Manager\)"](#page-150-0) [on page 151.](#page-150-0)

Do not register the Oracle Parallel Server or Oracle RAC shared disk groups with the cluster framework.

# <span id="page-147-0"></span>▼ **SPARC: How to Create a New Disk GroupWhen Encapsulating Disks (VERITAS Volume Manager)**

**Note –** This procedure is only for encapsulating disks. If you are initializing disks, use the procedure ["SPARC: How to Create a New Disk Group When Initializing Disks \(VERITAS](#page-146-0) [Volume Manager\)" on page 147.](#page-146-0)

You can convert nonroot disks to Sun Cluster device groups by encapsulating the disks as VxVM disk groups, then registering the disk groups as Sun Cluster device groups.

Disk encapsulation is only supported during initial creation of a VxVM disk group. After a VxVM disk group is created and registered as a Sun Cluster device group, only disks which can be initialized should be added to the disk group.

If you use VxVM to set up shared disk groups for Oracle Parallel Server or Oracle RAC, use the cluster functionality of VxVM as described in the *VERITAS Volume Manager Administrator's Reference Guide*.

This procedure provides the long forms of the Sun Cluster commands. Most commands also have short forms. Except for the long and short forms of the command names, the commands are identical. For a list of the commands and their short forms, see [Appendix A, "Sun Cluster](#page-338-0) [Object-Oriented Commands."](#page-338-0)

- **Become superuser or assume a role that provides** solaris.cluster.modify **RBAC authorization on any node of the cluster. 1**
- **If the disk being encapsulated has file system entries in the** /etc/vfstab **file, make sure that the 2** mount at boot **option is set to** no**.**

Set back to yes after the disk is encapsulated and registered as a Sun Cluster device group.

#### **Encapsulate the disks. 3**

Use vxdiskadm menus or the graphical user interface to encapsulate the disks. VxVM requires two free partitions as well as unassigned cylinders at the beginning or the end of the disk. Slice two must also be set to the entire disk. See the vxdiskadm man page for more information.

#### **Shut down and restart the node. 4**

The clnode evacuate command switches over all resource groups and device groups including all non-global zones from the specified node to a next preferred node. Use the shutdown command to shut down and restart the node.

```
# clnode evacuate node[,...]
# shutdown -g0 -y -i6
```
**If necessary, switch all resource groups and device groups back to the original node. 5**

If the resource groups and device groups were initially configured to fail back to the primary node, this step is not necessary.

# **cldevicegroup switch -n** *node devicegroup* # **clresourcegroup switch** *-z zone* **-n** *node resourcegroup*

- *node* The name of the node.
- *zone* The name of the non-global zone on *node* that can master the resource group. Specify *zone* only if you specified a non-global zone when you created the resource group.

#### **Register the VxVM disk group as a Sun Cluster device group. 6**

See ["SPARC: How to Register a Disk Group as a Device Group \(VERITAS Volume Manager\)"](#page-150-0) [on page 151.](#page-150-0)

Do not register the Oracle Parallel Server or Oracle RAC shared disk groups with the cluster framework.

**If you set the** mount at boot **option to** no **in [Step 2,](#page-147-0) set it back to** yes**. 7**

# ▼ **SPARC: How to Add a New Volume to an Existing Device Group (VERITAS Volume Manager)**

When you add a new volume to an existing VxVM device group, perform the procedure from the primary node of the online device group.

**Note –** After adding the volume, you need to register the configuration change by using the procedure ["SPARC: How to Register Disk Group Configuration Changes \(VERITAS Volume](#page-153-0) [Manager\)" on page 154.](#page-153-0)

This procedure provides the long forms of the Sun Cluster commands. Most commands also have short forms. Except for the long and short forms of the command names, the commands are identical. For a list of the commands and their short forms, see [Appendix A, "Sun Cluster](#page-338-0) [Object-Oriented Commands."](#page-338-0)

- **Become superuser or assume a role that provides** solaris.cluster.read **and** solaris.cluster.administer **RBAC authorization on any node of the cluster. 1**
- **Determine the primary node for the device group to which you are adding the new volume. 2** # **cldevicegroup status**

#### <span id="page-149-0"></span>**If the device group is offline, bring the device group online. 3**

# **cldevicegroup switch -n** *nodename devicegroup*

*nodename* Specifies the name of the node to which to switch the device group. This node becomes the new primary.

*devicegroup* Specifies the device group to switch.

**From the primary node (the node currently mastering the device group), create the VxVM 4 volume in the disk group.**

Refer to your VERITAS Volume Manager documentation for the procedure used to create the VxVM volume.

**Synchronize the VxVM disk group changes to update the global namespace. 5**

DPM

["SPARC: How to Register Disk Group Configuration Changes \(VERITAS Volume Manager\)"](#page-153-0) [on page 154.](#page-153-0)

# **SPARC: How to Convert an Existing Disk Group to a Device Group (VERITAS Volume Manager)**

You can convert an existing VxVM disk group to a Sun Cluster device group by importing the disk group onto the current node, then registering the disk group as a Sun Cluster device group.

- **Become superuser on any node of the cluster. 1**
- **Import the VxVM disk group to the current node. 2**

# **vxdg import** *diskgroup*

**Register the VxVM disk group as a Sun Cluster device group. 3**

See ["SPARC: How to Register a Disk Group as a Device Group \(VERITAS Volume Manager\)"](#page-150-0) [on page 151.](#page-150-0)

# ▼ **SPARC: How to Assign a New Minor Number to a Device Group (VERITAS Volume Manager)**

If device group registration fails because of a minor number conflict with another disk group, you must assign the new disk group a new, unused minor number. After assigning the new minor number, rerun the procedure to register the disk group as a Sun Cluster device group.

- <span id="page-150-0"></span>**Become superuser on any node of the cluster. 1**
- **Determine the minor numbers in use.** # **ls -l /global/.devices/***node@nodeid***/dev/vx/dsk/\* 2**
- **Choose another multiple of 1000 not in use as the base minor number for the new disk group. 3**
- **Assign the new minor number to the disk group.** # **vxdg reminor** *diskgroup base-minor-number* **4**
- **Register the VxVM disk group as a Sun Cluster device group.** See "SPARC: How to Register a Disk Group as a Device Group (VERITAS Volume Manager)" on page 151. **5**

#### SPARC: How to Assign a New Minor Number to a Device Group **Example 5–18**

This example uses the minor numbers 16000-16002 and 4000-4001. The vxdg reminor command is used to assign the base minor number 5000 to the new device group.

# **ls -l /global/.devices/***node@nodeid***/dev/vx/dsk/\***

/global/.devices/*node@nodeid*/dev/vx/dsk/dg1

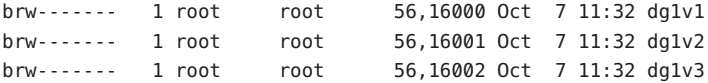

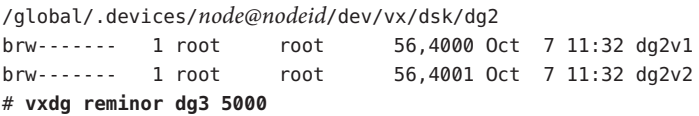

# **SPARC: How to Register a Disk Group as a Device Group (VERITAS Volume Manager)**

This procedure uses the clsetup utility to register the associated VxVM disk group as a Sun Cluster device group.

**Note –** After a device group has been registered with the cluster, never import or export a VxVM disk group by using VxVM commands. If you make a change to the VxVM disk group or volume, follow the procedure ["SPARC: How to Register Disk Group Configuration Changes](#page-153-0) [\(VERITAS Volume Manager\)" on page 154](#page-153-0) to register the device group configuration changes. This procedure ensures that the global namespace is in the correct state.

This procedure provides the long forms of the Sun Cluster commands. Most commands also have short forms. Except for the long and short forms of the command names, the commands are identical. For a list of the commands and their short forms, see [Appendix A, "Sun Cluster](#page-338-0) [Object-Oriented Commands."](#page-338-0)

Ensure that the following prerequisites have been completed prior to registering a VxVM device group: **Before You Begin**

- Superuser privilege on a node in the cluster.
- The name of the VxVM disk group to be registered as a device group.
- A preferred order of nodes to master the device group.
- A desired number of secondary nodes for the device group.

When you define the preference order, you also specify whether the device group should be switched back to the most preferred node if that node fails and later returns to the cluster.

See cldevicegroup(1CL) for more information about node preference and failback options.

Nonprimary cluster nodes (spares) transition to secondary according to the node preference order. The default number of secondaries for a device group is normally set to one. This default setting minimizes performance degradation that is caused by primary checkpointing of multiple secondary nodes during normal operation. For example, in a four-node cluster, the default behavior configures one primary, one secondary, and two spare nodes. See also ["How to](#page-165-0) [Set the Desired Number of Secondaries for a Device Group" on page 166.](#page-165-0)

- **Become superuser or assume a role that provides** solaris.cluster.modify **RBAC authorization on any node of the cluster. 1**
- **Start the** clsetup **utility. 2**
	- # **clsetup**

The Main Menu is displayed.

**To work with VxVM device groups, type the number that corresponds to the option for device groups and volumes. 3**

The Device Groups Menu is displayed.

**To register a VxVM device group, type the number that corresponds to the option for registering 4 a VxVM disk group as a device group.**

Follow the instructions and type the name of the VxVM disk group to be registered as a Sun Cluster device group.

If this device group is replicated by using controller-based replication, this name must match the TrueCopy replication group name.

If you use VxVM to set up shared disk groups for Oracle Parallel Server/Oracle RAC, you do not register the shared disk groups with the cluster framework. Use the cluster functionality of VxVM as described in the *VERITAS Volume Manager Administrator's Reference Guide*.

**If you encounter the following error while attempting to register the device group, reminor the 5 device group.**

scconf: Failed to add device group - in use

To reminor the device group, use the procedure ["SPARC: How to Assign a New Minor Number](#page-149-0) [to a Device Group \(VERITAS Volume Manager\)" on page 150.](#page-149-0) This procedure enables you to assign a new minor number that does not conflict with a minor number that an existing device group uses.

**If you are configuring a replicated device group, set the replication property for the device 6 group.**

# **cldevicegroup sync** *devicegroup*

**Verify that the device group is registered and online. 7**

If the device group is properly registered, information for the new device group is displayed when you use the following command.

# **cldevicegroup status** *devicegroup*

**Note –** If you change any configuration information for a VxVM disk group or volume that is registered with the cluster, you must synchronize the device group by using clsetup. Such configuration changes include adding or removing volumes, as well as changing the group, owner, or permissions of existing volumes. Reregistration after configuration changes ensures that the global namespace is in the correct state. See ["How to Update the Global Device](#page-138-0) [Namespace" on page 139.](#page-138-0)

#### SPARC: Registering a VERITAS Volume Manager Device Group **Example 5–19**

The following example shows the cldevicegroup command generated by clsetup when it registers a VxVM device group (dg1), and the verification step. This example assumes that the VxVM disk group and volume were created previously.

<span id="page-153-0"></span># **clsetup # cldevicegroup create -t vxvm -n phys-schost-1,phys-schost-2 -p failback=true dg1** # **cldevicegroup status dg1** === Cluster Device Groups === --- Device Group Status --- Device Group Name Primary Secondary Status ----------------- ------- --------- ----- dg1 phys-schost-1 phys-schost-2 Online

To create a cluster file system on the VxVM device group, see ["How to Add a Cluster File](#page-176-0) [System" on page 177.](#page-176-0) **See Also**

> If problems occur with the minor number, see ["SPARC: How to Assign a New Minor Number to](#page-149-0) [a Device Group \(VERITAS Volume Manager\)" on page 150.](#page-149-0)

# ▼ **SPARC: How to Register Disk Group Configuration Changes (VERITAS Volume Manager)**

When you change any configuration information for a VxVM disk group or volume, you need to register the configuration changes for the Sun Cluster device group. Registration ensures that the global namespace is in the correct state.

This procedure provides the long forms of the Sun Cluster commands. Most commands also have short forms. Except for the long and short forms of the command names, the commands are identical. For a list of the commands and their short forms, see [Appendix A, "Sun Cluster](#page-338-0) [Object-Oriented Commands."](#page-338-0)

- **Become superuser or assume a role that provides** solaris.cluster.modify **RBAC authorization on any node in the cluster. 1**
- **Start the** clsetup **utility. 2**
	- # **clsetup**

The Main Menu is displayed.

**To work with VxVM device groups, type the number that corresponds to the option for device groups and volumes. 3**

The Device Groups Menu is displayed.

**To register configuration changes, type the number that corresponds to the option for synchronizing volume information for a VxVM device group. 4**

Follow the instructions and type the name of the VxVM disk group that has changed configuration.

#### SPARC: Registering VERITAS Volume Manager Disk Group Configuration Changes **Example 5–20**

The following example shows the cldevicegroup command generated by clsetup a changed VxVM device group (dg1) is registered. This example assumes that the VxVM disk group and volume were created previously.

# **clsetup**

**cldevicegroup sync dg1**

# **How to Convert a Local Disk Group to a Device Group (VxVM)**

Perform this procedure to change a local VxVM disk group to a globally accessible VxVM device group.

- **Become superuser on a node of the cluster. 1**
- **Start the** clsetup **utility 2**

# **clsetup**

- **Unset the** localonly **property. 3**
	- **a. Choose the menu item, Device groups and volumes.**
	- **b. Choose the menu item, Reset a local VxVM disk group to a VxVM device group.**
	- **c. Follow the instructions to unset the** localonly **property.**
- **Specify the nodes that can master the disk group. 4**
	- **a. Return to the main menu in the** clsetup **utility.**
- **b. Choose the menu item, Device groups and volumes.**
- **c. Choose the menu item, Register a diskgroup.**
- **d. Follow the instructions to specify the nodes that can master the disk group.**
- **e. When finished, quit the** clsetup **utility.**
- **Verify that the device group is configured. 5**

phys-schost# **cldevicegroup show**

# **How to Convert a Device Group to a Local Disk Group (VxVM)**

Perform this procedure to change a VxVM device group to a local VxVM disk group that is not managed by Sun Cluster software. The local disk group can have more than one node in its node list, but it can be mastered by only one node at a time.

- **Become superuser on a node of the cluster. 1**
- **Take the device group offline. 2**

phys-schost# **cldevicegroup offline** *devicegroup*

- **Unregister the device group. 3**
	- **a. Start the** clsetup **utility.** phys-schost# **clsetup**
	- **b. Choose the menu item, Device groups and volumes.**
	- **c. Choose the menu item, Unregister a VxVM disk group.**
	- **d. Follow the instructions to specify the VxVM disk group that you are unregistering from Sun Cluster software.**
	- **e. Quit the** clsetup **utility.**
- **Verify that the disk group is no longer registered with Sun Cluster software.** phys-schost# **cldevicegroup status 4**

Command output should no longer show the device group that you unregistered.

**Import the disk group. 5**

phys-schost# **vxdg import** *diskgroup*

- **Set the** localonly **property of the disk group. 6**
	- **a. Start the** clsetup **utility.** phys-schost# **clsetup**
	- **b. Choose the menu item, Device groups and volumes.**
	- **c. Choose the menu item, Set a VxVM disk group as a local disk group.**
	- **d. Follow the instructions to set the** localonly **property and to specify the single node that is to exclusively master the disk group.**
	- **e. When finished, quit the** clsetup **utility.**
- **Verify that the disk group is successfully configured as a local disk group. 7** phys-schost# **vxdg list** *diskgroup*

# ▼ **SPARC: How to Remove a Volume From a Device Group (VERITAS Volume Manager)**

**Note –** After removing the volume from the device group, you must register the configuration changes to the device group by using the procedure ["SPARC: How to Register Disk Group](#page-153-0) [Configuration Changes \(VERITAS Volume Manager\)" on page 154.](#page-153-0)

This procedure provides the long forms of the Sun Cluster commands. Most commands also have short forms. Except for the long and short forms of the command names, the commands are identical. For a list of the commands and their short forms, see [Appendix A, "Sun Cluster](#page-338-0) [Object-Oriented Commands."](#page-338-0)

- **Become superuser or assume a role that provides** solaris.cluster.read **and 1** solaris.cluster.modify **RBAC authorization on any node of the cluster.**
- **Determine the primary node and status for the device group. 2**
	- # **cldevicegroup status** *devicegroup*

**If the device group is offline, bring it online. 3**

# **cldevicegroup online** *devicegroup*

**From the primary node (the node currently mastering the device group), remove the VxVM 4 volume in the disk group.**

# **vxedit -g** *diskgroup* **-rf rm** *volume*

- -g *diskgroup* Specifies the VxVM disk group that contains the volume.
- -rf rm *volume* Removes the specified volume. The -r option makes the operation recursive. The -f option is required to remove an enabled volume.
- **Using the** clsetup **utility, register the device group configuration changes to update the global namespace. 5**

See ["SPARC: How to Register Disk Group Configuration Changes \(VERITAS Volume](#page-153-0) [Manager\)" on page 154.](#page-153-0)

# ▼ **SPARC: How to Remove and Unregister a Device Group (VERITAS Volume Manager)**

Removing a Sun Cluster device group causes the corresponding VxVM disk group to be exported, not destroyed. However, even though the VxVM disk group still exists, it cannot be used in the cluster unless reregistered.

This procedure uses the clsetup utility to remove a VxVM disk group and unregister it as a Sun Cluster device group.

This procedure provides the long forms of the Sun Cluster commands. Most commands also have short forms. Except for the long and short forms of the command names, the commands are identical. For a list of the commands and their short forms, see [Appendix A, "Sun Cluster](#page-338-0) [Object-Oriented Commands."](#page-338-0)

- **Become superuser or assume a role that provides** solaris.cluster.modify **RBAC authorization on any node of the cluster. 1**
- **Take the device group offline. 2**

# **cldevicegroup offline** *devicegroup*

**Start the** clsetup **utility. 3**

# **clsetup**

The Main Menu is displayed.

**To work with VxVM device groups, type the number that corresponds to the option for device 4 groups and volumes.**

The Device Groups Menu is displayed.

**To unregister a VxVM disk group, type the number that corresponds to the option for 5 unregistering a VxVM device group.**

Follow the instructions and type the name of the VxVM disk group to be unregistered.

#### SPARC: Removing and Unregistering a VERITAS Volume Manager Device Group **Example 5–21**

The following example shows the VxVM device group dg1 taken offline, and the cldevicegroup command generated by clsetup when it removes and unregisters the device group.

```
# cldevicegroup offline dg1
# clsetup
```
**cldevicegroup delete dg1**

# ▼ **SPARC: How to Add a Node to a Device Group (VERITAS Volume Manager)**

This procedure adds a node to a device group using the clsetup utility.

The prerequisites to add a node to a VxVM device group are:

- Superuser privilege on a node in the cluster
- The name of the VxVM device group to which the node will be added
- The name or node ID of the nodes to add

This procedure provides the long forms of the Sun Cluster commands. Most commands also have short forms. Except for the long and short forms of the command names, the commands are identical. For a list of the commands and their short forms, see [Appendix A, "Sun Cluster](#page-338-0) [Object-Oriented Commands."](#page-338-0)

- **Become superuser or assume a role that provides** solaris.cluster.read **and 1** solaris.cluster.modify **RBAC authorization on any node of the cluster.**
- **Start the** clsetup **utility. 2**

# **clsetup**

The Main Menu is displayed.

**To work with VxVM device groups, type the number that corresponds to the option for device groups and volumes. 3**

The Device Groups Menu is displayed.

**To add a node to a VxVM device group, type the number that corresponds to the option for adding a node to a VxVM device group. 4**

Follow the instructions and type the device group and node names.

**Verify that the node has been added. 5**

Look for the device group information for the new disk displayed by the following command. # **cldevicegroup show** *devicegroup*

#### SPARC: Adding a Node to a VERITAS Volume Manager Device Group **Example 5–22**

The following example shows the scconf command generated by clsetup when it adds a node (phys-schost-3 ) to a VxVM device group (dg1 ), and the verification step.

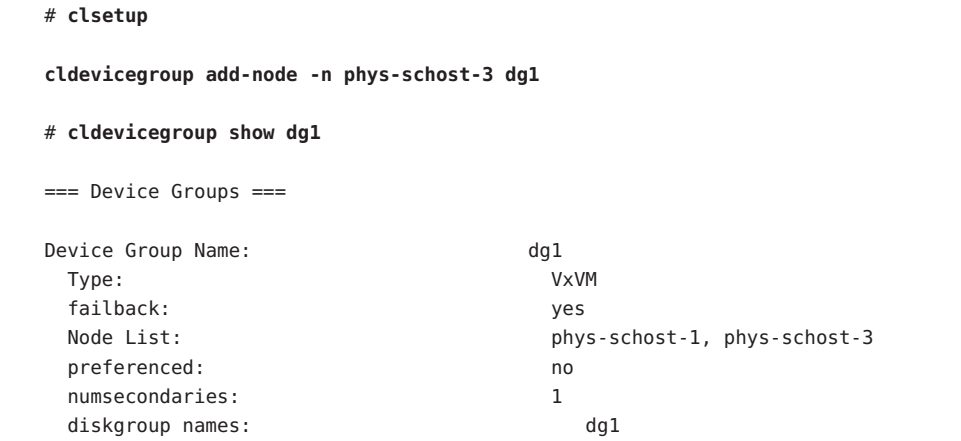

# ▼ **SPARC: How to Remove a Node From a Device Group (VERITAS Volume Manager)**

Use this procedure to remove a cluster node from the list of potential primaries of a VERITAS Volume Manager (VxVM) device group (disk group).

This procedure provides the long forms of the Sun Cluster commands. Most commands also have short forms. Except for the long and short forms of the command names, the commands are identical. For a list of the commands and their short forms, see [Appendix A, "Sun Cluster](#page-338-0) [Object-Oriented Commands."](#page-338-0)

- **Verify that the node is still a member of the group and that the group is an VxVM device group. 1** Device group type VxVM indicates a VxVM device group. phys-schost-1% **cldevicegroup show** *devicegroup*
- **Become superuser or assume a role that provides** solaris.cluster.read **and 2** solaris.cluster.modify **RBAC authorization on a current cluster member node.**
- **Start the** clsetup **utility. 3**

# **clsetup**

The Main Menu is displayed.

- **To reconfigure a device group, type the number that corresponds to the option for device groups and volumes. 4**
- **To remove the node from the VxVM device group, type the number that corresponds to the 5 option for removing a node from a VxVM device group.**

Follow the prompts to remove the cluster node from the device group. You are asked for information about the following:

- VxVM device group
- Node name
- **Verify that the node has been removed from the VxVM device group or groups. 6**

# **cldevicegroup show** *devicegroup*

#### SPARC: Removing a Node From a Device Group (VxVM) **Example 5–23**

This example shows removal of the node named phys-schost-1 from the dg1 VxVM device group.

[**Determine the VxVM device group for the node:**] # **cldevicegroup show dg1**

=== Device Groups === Device Group Name: dg1 Type: VXVM failback: no

```
Node List: phys-schost-1, phys-schost-2
 preferenced: no
 numsecondaries: 1
 diskgroup names: diskgroup names:
[Become superuser and start the clsetup utility:]
# clsetup
Select Device groups and volumes>Remove a node from a VxVM device group.
Answer the questions when prompted.
You will need the following information.
 Name: Example:
 VxVM device group name dg1
 node names phys-schost-1
[Verify that the cldevicegroup command executed properly:]
cldevicegroup remove-node -n phys-schost-1 dg1
  Command completed successfully.
Dismiss the clsetup Device Groups Menu and Main Menu.
[Verify that the node was removed:]
# cldevicegroup show dg1
=== Device Groups ===
Device Group Name: dg1
 Type: VXVM
 failback: no
 Node List: phys-schost-2
 preferenced: no
 numsecondaries: 1
 device names: dg1
```
## **How to Remove a Node From a Raw-Disk Device Group**

Use this procedure to remove a cluster node from the list of potential primaries of a raw-disk device group.

This procedure provides the long forms of the Sun Cluster commands. Most commands also have short forms. Except for the long and short forms of the command names, the commands are identical. For a list of the commands and their short forms, see [Appendix A, "Sun Cluster](#page-338-0) [Object-Oriented Commands."](#page-338-0)

**Become superuser or assume a role that provides** solaris.cluster.read **and** solaris.cluster.modify **RBAC authorization on a node in the cluster** other than the node to remove**. 1**

**Identify the device groups that are connected to the node being removed, and determine which 2 are raw-disk device groups.**

# **cldevicegroup show -n** *nodename* **-t rawdisk +**

**Disable the** localonly **property of each** Local\_Disk **raw-disk device group. 3**

```
# cldevicegroup set -p localonly=false devicegroup
```
See the cldevicegroup(1CL) man page for more information about the localonly property.

**Verify that you have disabled the** localonly **property of all raw-disk device groups that are 4 connected to the node being removed.**

The Disk device group type indicates that the localonly property is disabled for that raw-disk device group.

# **cldevicegroup show -n** *nodename* **-t rawdisk -v +**

**Remove the node from all raw-disk device groups that are identified in Step 2. 5**

You must complete this step for each raw-disk device group that is connected to the node being removed.

# **cldevicegroup remove-node -n** *nodename devicegroup*

#### SPARC: Removing a Node From a Raw Device Group **Example 5–24**

This example shows how to remove a node (phys-schost-2) from a raw-disk device group. All commands are run from another node of the cluster (phys-schost-1).

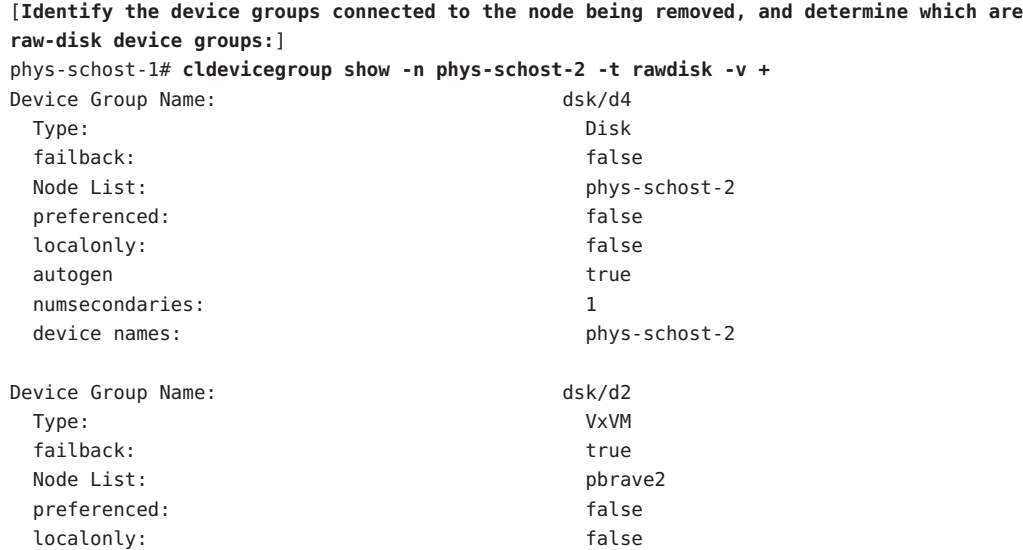

```
autogen true
 numsecondaries: 1
 diskgroup name: vxdg1
Device Group Name: dsk/d1
 Type: SVM
 failback: false
 Node List: pbrave1, pbrave2
 preferenced: true
 localonly: false
 autogen true
 numsecondaries: 1
 diskset name: ms1
(dsk/d4) Device group node list: phys-schost-2
  (dsk/d2) Device group node list: phys-schost-1, phys-schost-2
  (dsk/d1) Device group node list: phys-schost-1, phys-schost-2
[Disable the localonly flag for each local disk on the node:]
phys-schost-1# cldevicegroup set -p localonly=false dsk/d4
[Verify that the localonly flag is disabled:]
phys-schost-1# cldevicegroup show -n phys-schost-2 -t rawdisk +
(dsk/d4) Device group type: Disk
(dsk/d8) Device group type: Local_Disk
[Remove the node from all raw-disk device groups:]
phys-schost-1# cldevicegroup remove-node -n phys-schost-2 dsk/d4
```

```
phys-schost-1# cldevicegroup remove-node -n phys-schost-2 dsk/d2
phys-schost-1# cldevicegroup remove-node -n phys-schost-2 dsk/d1
```
## **How to Change Device Group Properties**

The method for establishing the primary ownership of a device group is based on the setting of an ownership preference attribute called preferenced. If the attribute is not set, the primary owner of an otherwise unowned device group is the first node that attempts to access a disk in that group. However, if this attribute is set, you must specify the preferred order in which nodes attempt to establish ownership.

If you disable the preferenced attribute, then the failback attribute is also automatically disabled. However, if you attempt to enable or re-enable the preferenced attribute, you have the choice of enabling or disabling the failback attribute.

If the preferenced attribute is either enabled or re-enabled, you are required to re-establish the order of nodes in the primary ownership preference list.

This procedure uses clsetup to set or unset the preferenced attribute and the failback attribute for Solaris Volume Manager or VxVM device groups.

This procedure provides the long forms of the Sun Cluster commands. Most commands also have short forms. Except for the long and short forms of the command names, the commands are identical. For a list of the commands and their short forms, see [Appendix A, "Sun Cluster](#page-338-0) [Object-Oriented Commands."](#page-338-0)

To perform this procedure, you need the name of the device group for which you are changing attribute values. **Before You Begin**

> This procedure provides the long forms of the Sun Cluster commands. Most commands also have short forms. Except for the long and short forms of the command names, the commands are identical. For a list of the commands and their short forms, see [Appendix A, "Sun Cluster](#page-338-0) [Object-Oriented Commands."](#page-338-0)

- **Become superuser or assume a role that provides** solaris.cluster.read **and** solaris.cluster.modify **RBAC authorization on any node of the cluster. 1**
- **Start the** clsetup **utility. 2**
	- # **clsetup**

The Main Menu is displayed.

**To work with device groups, type the number that corresponds to the option for device groups 3 and volumes.**

The Device Groups Menu is displayed.

**To change key properties of a device group, type the number that corresponds to the option for 4 changing key properties of a VxVM or Solaris Volume Manager device group).**

The Change Key Properties Menu is displayed.

**To change a device group property, type the number that corresponds to the option for 5 changing the preferenced and/or failback properties.**

Follow the instructions to set the preferenced and failback options for a device group.

**Verify that the device group attributes have been changed. 6**

Look for the device group information displayed by the following command. # **cldevicegroup show -v** *devicegroup*

#### Changing Device Group Properties **Example 5–25**

The following example shows the cldevicegroup command generated by clsetup when it sets the attribute values for a device group (dg-schost-1).

```
# cldevicegroup set -p preferenced=true -p failback=true -p numsecondaries=1 \
-p nodelist=phys-schost-1,phys-schost-2 dg-schost-1
# cldevicegroup show dg-schost-1
=== Device Groups ===
Device Group Name: da-schost-1
  Type: SVM
  failback: ves
 Node List: phys-schost-1, phys-schost-2
 preferenced: yes
 numsecondaries: 1
 diskset names: diskset names: diskset names: diskset names: diskset names: diskset names: diskset names: diskset names: diskset names: diskset names: diskset names: diskset names: diskset names: diskset names: diskset name
```
# **How to Set the Desired Number of Secondaries for a Device Group**

The numsecondaries property specifies the number of nodes within a device group that can master the group if the primary node fails. The default number of secondaries for device services is one. You can set the value to any integer between one and the number of operational nonprimary provider nodes in the device group.

This setting is an important factor in balancing cluster performance and availability. For example, increasing the desired number of secondaries increases the device group's opportunity to survive multiple failures that occur simultaneously within a cluster. Increasing the number of secondaries also decreases performance regularly during normal operation. A smaller number of secondaries typically results in better performance, but reduces availability. However, a larger number of secondaries does not always result in greater availability of the file system or device group in question. Refer to Chapter 3, "Key Concepts for System Administrators and Application Developers," in *Sun Cluster Concepts Guide for Solaris OS* for more information.

If you change the numsecondaries property, secondary nodes are added or removed from the device group if the change causes a mismatch between the actual number of secondaries and the desired number.

This procedure uses the clsetup utility to set the numsecondaries property for all types of device groups. Refer to cldevicegroup(1CL) for information about device group options when configuring any device group.

This procedure provides the long forms of the Sun Cluster commands. Most commands also have short forms. Except for the long and short forms of the command names, the commands are identical. For a list of the commands and their short forms, see [Appendix A, "Sun Cluster](#page-338-0) [Object-Oriented Commands."](#page-338-0)

- **Become superuser or assume a role that provides** solaris.cluster.read **and 1** solaris.cluster.modify **RBAC authorization on any node of the cluster.**
- **Start the** clsetup **utility. 2**
	- # **clsetup**

The Main Menu is displayed.

- **To work with device groups, select the option labeled Device groups and volumes.** The Device Groups Menu is displayed. **3**
- **To change key properties of a device group, select the option labeled Change key properties of a device group. 4**

The Change Key Properties Menu is displayed.

**To change the desired number of secondaries, type the number that corresponds to the option for changing the** numsecondaries **property. 5**

Follow the instructions and type the desired number of secondaries to be configured for the device group. The corresponding cldevicegroup command is then executed, a log is printed, and the utility returns to the previous menu.

## **Validate the device group configuration. 6**

```
# cldevicegroup show dg-schost-1
=== Device Groups ===
Device Group Name: dg-schost-1
 Type: VxVm This might also be SDS or Local_Disk.
 failback: yes
 Node List: phys-schost-1, phys-schost-2 phys-schost-3
 preferenced: yes
 numsecondaries: 1
 diskgroup names: diskgroup names:
```
**Note –** If you change any configuration information for a VxVM disk group or volume that is registered with the cluster, you must reregister the device group by using clsetup. Such configuration changes include adding or removing volumes, as well as changing the group, owner, or permissions of existing volumes. Reregistration after configuration changes ensures that the global namespace is in the correct state. See ["How to Update the Global Device](#page-138-0) [Namespace" on page 139.](#page-138-0)

#### **Verify that the device group attribute has been changed. 7**

Look for the device group information that is displayed by the following command.

# **cldevicegroup show -v** *devicegroup*

### Changing the Desired Number of Secondaries (Solstice DiskSuite or Solaris Volume Manager) **Example 5–26**

The following example shows the cldevicegroup command that is generated by clsetup when it configures the desired number of secondaries for a device group (dg-schost-1). This example assumes that the disk group and volume were created previously.

```
# cldevicegroup set -p numsecondaries=1 dg-schost-1
# cldevicegroup show -v dg-schost-1
=== Device Groups ===
Device Group Name: dg-schost-1
 Type: SVM
 failback: ves
 Node List: phys-schost-1, phys-schost-2
 preferenced: yes
 numsecondaries: 1
 diskset names: diskset names:
```
#### SPARC: Setting the Desired Number of Secondaries (VERITAS Volume Manager) **Example 5–27**

The following example shows the cldevicegroup command that is generated by clsetup when it sets the desired number of secondaries for a device group (dg-schost-1) to two. See ["How to](#page-165-0) [Set the Desired Number of Secondaries for a Device Group" on page 166](#page-165-0) for information about changing the desired number of secondaries after a device group is created.

```
# cldevicegroup set -p numsecondaries=2 dg-schost-1
# cldevicegroup show dg-schost-1
=== Device Groups ===
Device Group Name: dg-schost-1
 Type: VxVM
 failback: yes
Node List: phys-schost-1, phys-schost-2
 preferenced: yes
 numsecondaries: 1
 diskgroup names: dg-schost-1
```
#### Setting the Desired Number of Secondaries to the Default Value **Example 5–28**

The following example shows use of a null string value to configure the default number of secondaries. The device group will be configured to use the default value, even if the default value changes.

```
# cldevicegroup set -p numsecondaries= dg-schost-1
# cldevicegroup show -v dg-schost-1
== Device Groups ==Device Group Name: dg-schost-1
 Type: SVM
 failback: vesNode List: phys-schost-1, phys-schost-2 phys-schost-3
 preferenced: yes
 numsecondaries: 1
 diskset names: diskset names: diskset names:
```
# **How to List a Device Group Configuration**

You do not need to be superuser to list the configuration. However, you do need solaris.cluster.read authorization.

This procedure provides the long forms of the Sun Cluster commands. Most commands also have short forms. Except for the long and short forms of the command names, the commands are identical. For a list of the commands and their short forms, see [Appendix A, "Sun Cluster](#page-338-0) [Object-Oriented Commands."](#page-338-0)

#### **Use one method from the following list.** ●

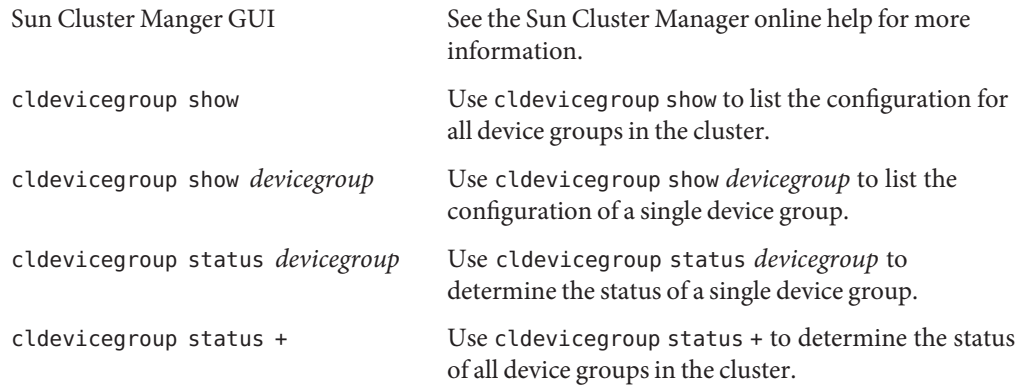

Use the -v option with any of these commands to obtain more detailed information.

Listing the Status of All Device Groups **Example 5–29**

```
# cldevicegroup status +
=== Cluster Device Groups ===
--- Device Group Status ---
Device Group Name Primary Secondary Status
----------------- ------- --------- ------
dg-schost-1 phys-schost-2 phys-schost-1 Online
dg-schost-2 phys-schost-1 -- Offline
dg-schost-3 phys-schost-3 phy-shost-2 Online
```
Listing the Configuration of a Particular Device Group **Example 5–30**

### # **cldevicegroup show dg-schost-1**

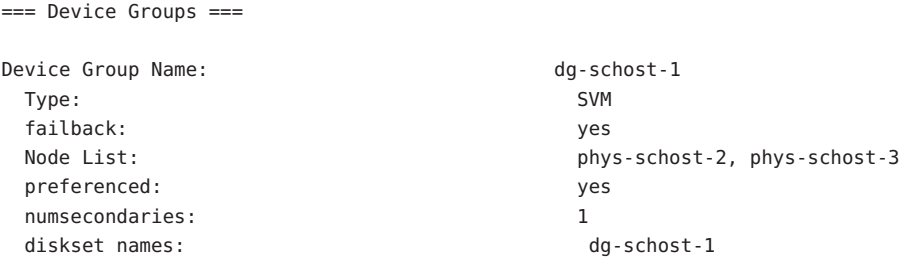

## ▼ **How to Switch the Primary for a Device Group**

This procedure can also be used to start (bring online) an inactive device group.

You can also bring an inactive device group online or switch the primary for a device group by using the Sun Cluster Manager GUI. See the Sun Cluster Manager online help for more information.

This procedure provides the long forms of the Sun Cluster commands. Most commands also have short forms. Except for the long and short forms of the command names, the commands are identical. For a list of the commands and their short forms, see [Appendix A, "Sun Cluster](#page-338-0) [Object-Oriented Commands."](#page-338-0)

**Become superuser or assume a profile that provides** solaris.cluster.modify **RBAC authorization on any node of the cluster. 1**

**Use** cldevicegroup switch **to switch the device group primary. 2**

# **cldevicegroup switch -n** *nodename devicegroup*

-n *nodename* Specifies the name of the node to switch to. This node become the new primary. *devicegroup* Specifies the device group to switch.

**Verify that the device group has been switched to the new primary. 3**

If the device group is properly registered, information for the new device group is displayed when you use the following command.

# **cldevice status** *devicegroup*

#### Switching the Primary for a Device Group **Example 5–31**

The following example shows how to switch the primary for a device group and verify the change.

# **cldevicegroup switch -n phys-schost-1 dg-schost-1** # **cldevicegroup status dg-schost-1** === Cluster Device Groups === --- Device Group Status --- Device Group Name Primary Secondary Status ----------------- ------- --------- ----- dg-schost-1 phys-schost-1 phys-schost-2 Online

## **How to Put a Device Group in Maintenance State**

Putting a device group in maintenance state prevents that device group from automatically being brought online whenever one of its devices is accessed. You should put a device group in maintenance state when completing repair procedures that require that all I/O activity be acquiesced until completion of the repair. Putting a device group in maintenance state also helps prevent data loss by ensuring that a device group is not brought online on one node while the disk set or disk group is being repaired on another node.

**Note –** Before a device group can be placed in maintenance state, all access to its devices must be stopped, and all dependent file systems must be unmounted.

This procedure provides the long forms of the Sun Cluster commands. Most commands also have short forms. Except for the long and short forms of the command names, the commands are identical. For a list of the commands and their short forms, see [Appendix A, "Sun Cluster](#page-338-0) [Object-Oriented Commands."](#page-338-0)

- **Place the device group in maintenance state. 1**
	- **a. If the device group is enabled, disable the device group.**
		- # **cldevicegroup disable** *devicegroup*
	- **b. Take the device group offline.**
		- # **cldevicegroup offline** *devicegroup*
- **If the repair procedure being performed requires ownership of a disk set or disk group, manually import that disk set or disk group. 2**

For Solaris Volume Manager:

# **metaset -C take -f -s** *diskset*

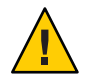

**Caution –** If you are taking ownership of a Solaris Volume Manager disk set, you *must* use the metaset -C take command when the device group is in maintenance state. Using metaset -t brings the device group online as part of taking ownership. If you are importing a VxVM disk group, you must use the -t flag when importing the disk group. Using the -t flag prevents the disk group from automatically being imported if this node is rebooted.

For VERITAS Volume Manager:

# **vxdg -t import** *disk-group-name*

- **Complete the repair procedure that you need to perform. 3**
- **Release ownership of the disk set or disk group. 4**

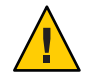

**Caution –** Before taking the device group out of maintenance state, you must release ownership of the disk set or disk group. Failure to release ownership can result in data loss.

- For Solaris Volume Manager:
	- # **metaset -C release -s** *diskset*
- For VERITAS Volume Manager:
	- # **vxdg deport** *diskgroupname*

### **Bring the device group online. 5**

- # **cldevicegroup online** *devicegroup*
- # **cldevicegroup enable** *devicegroup*

#### Putting a Device Group in Maintenance State **Example 5–32**

This example shows how to put device group dg-schost-1 in maintenance state, and remove the device group from maintenance state.

```
[Place the device group in maintenance state.]
# cldevicegroup disable dg-schost-1
# cldevicegroup offline dg-schost-1
[If needed, manually import the disk set or disk group.]
For Solaris Volume Manager:
 # metaset -C take -f -s dg-schost-1
For VERITAS Volume Manager:
 # vxdg -t import dg1
[Complete all necessary repair procedures.]
[Release ownership.]
For Solaris Volume Manager:
 # metaset -C release -s dg-schost-1
For VERITAS Volume Manager:
 # vxdg deport dg1
[Bring the device group online.]
# cldevicegroup online dg-schost-1
# cldevicegroup enable dg-schost-1
```
## **Administering the SCSI Protocol Settings for Storage Devices**

Sun Cluster software installation automatically assigns SCSI reservations to all storage devices. Use the following procedures to check the settings of devices and, if necessary, to override the setting for a device.

- ["How to Display the Default Global SCSI Protocol Settings for All Storage Devices" on](#page-173-0) [page 174](#page-173-0)
- ["How to Display the SCSI Protocol of a Single Storage Device" on page 174](#page-173-0)
- ["How to Change the Default Global SCSI Protocol Settings for All Storage Devices " on](#page-174-0) [page 175](#page-174-0)
- ["How to Change the SCSI Protocol for a Single Storage Device" on page 176](#page-175-0)

# <span id="page-173-0"></span>**How to Display the Default Global SCSI Protocol Settings for All Storage Devices**

This procedure provides the long forms of the Sun Cluster commands. Most commands also have short forms. Except for the long and short forms of the command names, the commands are identical. For a list of the commands and their short forms, see [Appendix A, "Sun Cluster](#page-338-0) [Object-Oriented Commands."](#page-338-0)

- **Become superuser or assume a role that provides** solaris.cluster.read **RBAC authorization. 1**
- **From any node, display the current global default SCSI protocol setting. 2**

# **cluster show -t global**

For more information, see the cluster(1CL) man page.

#### Displaying the Default Global SCSI Protocol Settings for All Storage Devices **Example 5–33**

The following example displays the SCSI protocol settings for all storage devices on the cluster.

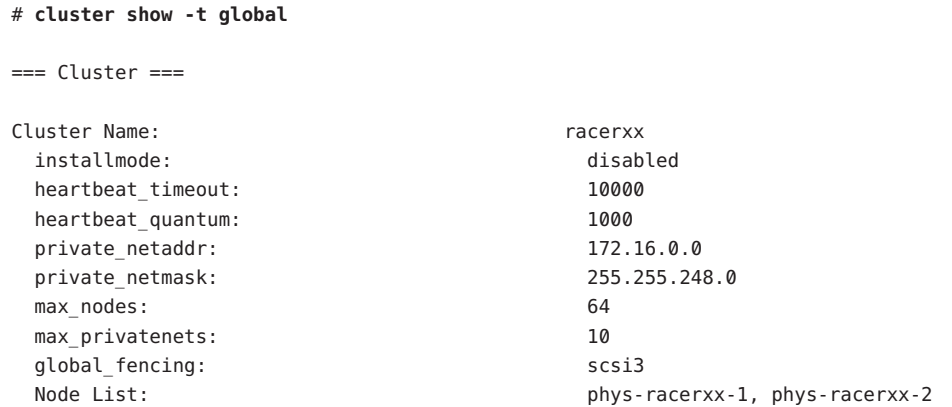

# **How to Display the SCSI Protocol of a Single Storage Device**

This procedure provides the long forms of the Sun Cluster commands. Most commands also have short forms. Except for the long and short forms of the command names, the commands are identical. For a list of the commands and their short forms, see [Appendix A, "Sun Cluster](#page-338-0) [Object-Oriented Commands."](#page-338-0)

- <span id="page-174-0"></span>Become superuser or assume a role that provides solaris.cluster.read RBAC authorization. **1**
- **From any node, display the SCSI protocol setting of the storage device. 2**

# **cldevice show** *device*

*device* The name of the device path or a device name.

For more information, see the cldevice(1CL)man page.

#### Displaying the SCSI Protocol of a Single Device **Example 5–34**

The following example displays the SCSI protocol for the device /dev/rdsk/c4t8d0.

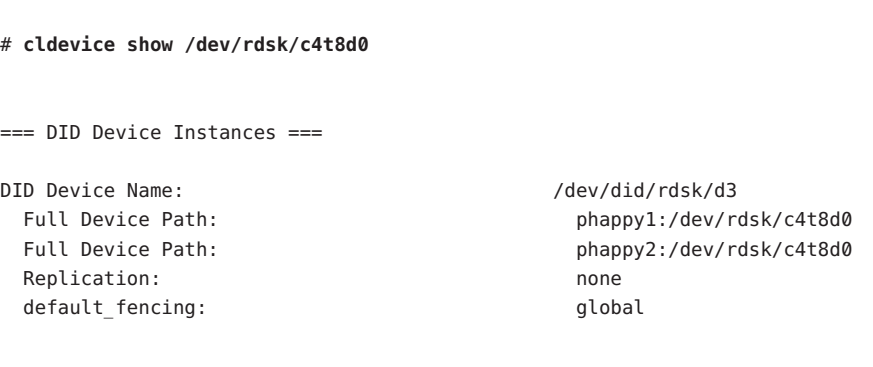

# **How to Change the Default Global SCSI Protocol Settings for All Storage Devices**

The default fencing setting of a single storage device overrides the global setting when the device's default fencing is set to pathcount or scsi3. If the default fencing setting of a storage device is set to global, the storage device will use the global setting. For example, if a storage device has the default setting pathcount, the setting will not change if you use this procedure to change the global SCSI protocol settings to scsi3. You must use the ["How to Change the SCSI](#page-175-0) [Protocol for a Single Storage Device" on page 176](#page-175-0) procedure to change the default setting of a single device.

To change the default fencing setting for a quorum device you must unconfigure the device, change the setting, and reconfigure the quorum device.

This procedure provides the long forms of the Sun Cluster commands. Most commands also have short forms. Except for the long and short forms of the command names, the commands are identical. For a list of the commands and their short forms, see [Appendix A, "Sun Cluster](#page-338-0) [Object-Oriented Commands."](#page-338-0)

- <span id="page-175-0"></span>**Become superuser or assume a role that provides** solaris.cluster.modify **RBAC authorization. 1**
- **Set the SCSI protocol for all storage devices that are not quorum devices. 2**

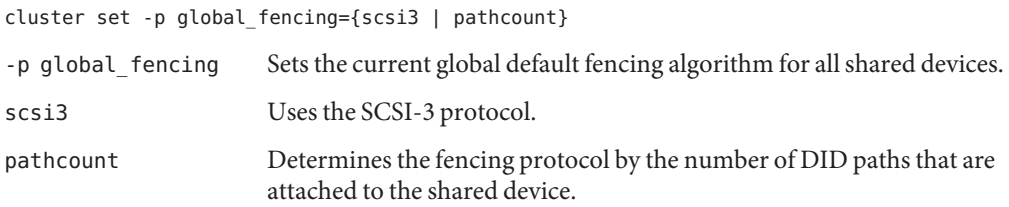

#### Setting the Default Global SCSI Protocol Settings for All Storage Devices **Example 5–35**

The following example sets the SCSI protocol for all storage devices on the cluster to the SCSI-3 protocol.

# **cluster set -p global\_fencing=scsi3**

# ▼ **How to Change the SCSI Protocol for a Single Storage Device**

To change the default fencing setting for a quorum device you must unconfigure the device.

This procedure provides the long forms of the Sun Cluster commands. Most commands also have short forms. Except for the long and short forms of the command names, the commands are identical. For a list of the commands and their short forms, see [Appendix A, "Sun Cluster](#page-338-0) [Object-Oriented Commands."](#page-338-0)

**Become superuser or assume a role that provides** solaris.cluster.modify **RBAC authorization. 1**

### **Set the SCSI protocol of the storage device. 2**

# **cldevice set -p default\_fencing ={pathcount | scsi3 | global}** *device*

- -p Modifies the device properties. pathcount Determines the fencing protocol by the number of DID paths that are attached to the shared device.
- scsi3 Uses the SCSI-3 protocol.
- global Uses the global default fencing setting.
- *device* Specifies the name of the device path or device name.

For more information, see the cluster(1CL) man page.

<span id="page-176-0"></span>Setting the SCSI Protocol of a Single Device **Example 5–36**

The following example sets the device 11, specified by device number, to the SCSI-3 protocol.

```
# cldevice set -p default_fencing=scsi3 5
```
# **Administering Cluster File Systems**

The cluster file system is a globally available file system that can be read and accessed from any node of the cluster.

**TABLE 5–4** Task Map: Administering Cluster File Systems

| Task                                                                                                    | <b>Instructions</b>                                   |
|----------------------------------------------------------------------------------------------------|-------------------------------------------------------|
| Add cluster file systems after the initial Sun<br>Cluster installation by using new fs $(1M)$<br>and mkdir | "How to Add a Cluster File System" on page 177        |
| Remove a cluster file system by using<br>$fuser(1M)$ and umount $(1M)$                                     | "How to Remove a Cluster File System" on page 181     |
| Check global mount points in a cluster for<br>consistency across nodes by using<br>$s$ ccheck $(1M)$       | "How to Check Global Mounts in a Cluster" on page 183 |

## **How to Add a Cluster File System**

Perform this task for each cluster file system you create after your initial Sun Cluster installation.

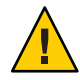

**Caution –** Be sure you specify the correct disk device name. Creating a cluster file system destroys any data on the disks. If you specify the wrong device name, you will erase data that you might not intend to delete.

Ensure the following prerequisites have been completed prior to adding an additional cluster file system:

- Superuser privilege is established on a node in the cluster.
- Volume manager software be installed and configured on the cluster.

■ A device group (Solaris Volume Manager device group or a VxVM device group) or block disk slice exists on which to create the cluster file system.

If you used Sun Cluster Manager to install data services, one or more cluster file systems already exist if shared disks on which to create the cluster file systems were sufficient.

This procedure provides the long forms of the Sun Cluster commands. Most commands also have short forms. Except for the long and short forms of the command names, the commands are identical. For a list of the commands and their short forms, see [Appendix A, "Sun Cluster](#page-338-0) [Object-Oriented Commands."](#page-338-0)

#### **Become superuser on any node in the cluster. 1**

**Tip –** For faster file system creation, become superuser on the current primary of the global device for which you are creating a file system.

#### **Create a file system by using the** newfs **command. 2**

**Note –** The newfs command is valid only for creating new UFS file systems. To create a new VxFS file system, follow the procedures provided in your VxFS documentation.

### # **newfs** *raw-disk-device*

The following table shows examples of names for the *raw-disk-device* argument. Note that naming conventions differ for each volume manager.

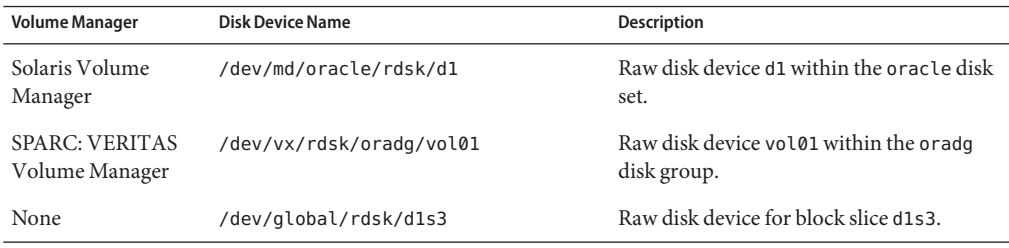

#### **On each node in the cluster, create a mount-point directory for the cluster file system. 3**

A mount point is required *on each node*, even if the cluster file system will not be accessed on that node.

**Tip –** For ease of administration, create the mount point in the /global/*devicegroup* directory. Using this location enables you to easily distinguish cluster file systems, which are globally available, from local file systems.

# **mkdir -p /global/***devicegroup mountpoint*

*devicegroup* Name of the directory that corresponds to the name of the device group that contains the device. *mountpoint* Name of the directory on which to mount the cluster file system.

- **On each node in the cluster, add an entry to the** /etc/vfstab **file for the mount point. 4**
	- **a. Use the following required mount options.**

**Note –** Logging is required for all cluster file systems.

**Solaris UFS logging –** Use the global, logging mount options. See the mount ufs(1M) man page for more information about UFS mount options.

**Note –** The syncdir mount option is not required for UFS cluster file systems. If you specify syncdir, you are guaranteed POSIX-compliant file-system behavior. If you do not, you will experience the same behavior as with UFS file systems. When you do not specify syncdir, performance of writes that allocate disk blocks, such as when appending data to a file, can significantly improve. However, in some cases, without syncdir you would not discover an out-of-space condition until you close a file. The cases in which you could have problems if you do not specify syncdir are rare. With syncdir (and POSIX behavior), the out-of-space condition would be discovered before the close.

**Solaris Volume Manager transactional volume –** Use the global mount option (do not use the logging mount option). See your Solaris Volume Manager documentation for information about setting up transactional volumes.

**Note –** Transactional volumes are scheduled to be removed from the Solaris OS in an upcoming Solaris software release. Solaris UFS logging provides the same capabilities but superior performance, as well as lower system administration requirements and overhead.

- **VxFS logging** Use the global and log mount options. See the mount vxfs man page that is provided with VxFS software for more information.
- **b. To automatically mount the cluster file system, set the** mount at boot **field to** yes**.**
- **c. Ensure that, for each cluster file system, the information in its** /etc/vfstab **entry is identical on each node.**
- **d. Ensure that the entries in each node's** /etc/vfstab **file list devices in the same order.**
- **e. Check the boot order dependencies of the file systems.**

For example, consider the scenario where phys-schost-1 mounts disk device d0 on /global/oracle, and phys-schost-2 mounts disk device d1 on /global/oracle/logs. With this configuration, phys-schost-2 can boot and mount /global/oracle/logs only after phys-schost-1 boots and mounts /global/oracle .

See the vfstab(4) man page for details.

### **On any node in the cluster, verify that mount points exist and** /etc/vfstab **file entries are 5 correct on all nodes of the cluster.**

# **sccheck**

If no errors occur, nothing is returned.

**From any node in the cluster, mount the cluster file system. 6**

# **mount /global/***devicegroup mountpoint*

#### **On each node of the cluster, verify that the cluster file system is mounted. 7**

You can use either the df or mount command to list mounted file systems.

To manage a VxFS cluster file system in a Sun Cluster environment, run administrative commands only from the primary node on which the VxFS cluster file system is mounted.

#### Adding a Cluster File System **Example 5–37**

The following example creates a UFS cluster file system on the Solaris Volume Manager metadevice or volume /dev/md/oracle/rdsk/d1.

```
# newfs /dev/md/oracle/rdsk/d1
...
[on each node:]
# mkdir -p /global/oracle/d1
# vi /etc/vfstab
#device device mount FS fsck mount mount
#to mount to fsck point type pass at boot options
# /dev/md/oracle/dsk/d1 /dev/md/oracle/rdsk/d1 /global/oracle/d1 ufs 2 yes global,logging
[save and exit]
[on one node:]
# sccheck
```
```
# mount /dev/md/oracle/dsk/d1 /global/oracle/d1
# mount
...
/global/oracle/d1 on /dev/md/oracle/dsk/d1 read/write/setuid/global/logging/largefiles
on Sun Oct 3 08:56:16 2001
```
## **How to Remove a Cluster File System**

You *remove* a cluster file system by merely unmounting it. To also remove or delete the data, remove the underlying disk device (or metadevice or volume) from the system.

**Note –** Cluster file systems are automatically unmounted as part of the system shutdown that occurs when you run cluster shutdown to stop the entire cluster. A cluster file system is not unmounted when you run shutdown to stop a single node. However, if the node being shut down is the only node with a connection to the disk, any attempt to access the cluster file system on that disk results in an error.

Ensure that the following prerequisites have been completed prior to unmounting cluster file systems:

- Superuser privilege is established on a node in the cluster.
- The file system is not busy. A file system is considered busy if a user is working in a directory in the file system, or if a program has a file open in that file system. The user or program could be running on any node in the cluster.
- **Become superuser on any node in the cluster. 1**
- **Determine which cluster file systems are mounted. 2**

# **mount -v**

**On each node, list all processes that are using the cluster file system, so that you know which processes you are going to stop. 3**

# **fuser -c** [ **-u** ] *mountpoint*

- -c Reports on files that are mount points for file systems and any files within those mounted file systems.
- -u (Optional) Displays the user login name for each process ID.
- *mountpoint* Specifies the name of the cluster file system for which you want to stop processes.

### **On each node, stop all processes for the cluster file system. 4**

Use your preferred method for stopping processes. If necessary, use the following command to force termination of processes associated with the cluster file system.

# **fuser -c -k** *mountpoint*

A SIGKILL is sent to each process that uses the cluster file system.

### **On each node, verify that no processes are using the file system. 5**

# **fuser -c** *mountpoint*

### **From just one node, unmount the file system. 6**

# **umount** *mountpoint*

*mountpoint* Specifies the name of the cluster file system you want to unmount. This can be either the directory name where the cluster file system is mounted, or the device name path of the file system.

#### **(Optional) Edit the** /etc/vfstab **file to delete the entry for the cluster file system being removed. 7**

Perform this step on each cluster node that has an entry for this cluster file system in its /etc/vfstab file.

#### **(Optional) Remove the disk device** group/metadevice/volume/plex**. 8**

See your volume manager documentation for more information.

#### Removing a Cluster File System **Example 5–38**

The following example removes a UFS cluster file system that is mounted on the Solaris Volume Manager metadevice or volume/dev/md/oracle/rdsk/d1.

```
# mount -v
...
/global/oracle/d1 on /dev/md/oracle/dsk/d1 read/write/setuid/global/logging/largefiles
# fuser -c /global/oracle/d1
/global/oracle/d1: 4006c
# fuser -c -k /global/oracle/d1
/global/oracle/d1: 4006c
# fuser -c /global/oracle/d1
/global/oracle/d1:
# umount /global/oracle/d1
(On each node, remove the highlighted entry:)
# vi /etc/vfstab
#device device mount FS fsck mount mount
```
#to mount to fsck point type pass at boot options # **/dev/md/oracle/dsk/d1 /dev/md/oracle/rdsk/d1 /global/oracle/d1 ufs 2 yes global,logging**

**[Save and exit.**]

To remove the data on the cluster file system, remove the underlying device. See your volume manager documentation for more information.

## **How to Check Global Mounts in a Cluster**

The sccheck(1M) utility verifies the syntax of the entries for cluster file systems in the /etc/vfstab file. If no errors occur, nothing is returned.

**Note –** Run sccheck after making cluster configuration changes, such as removing a cluster file system, that have affected devices or volume management components.

- **Become superuser on any node in the cluster. 1**
- **Check the cluster global mounts. 2**

# **sccheck**

## **Administering Disk-Path Monitoring**

Disk path monitoring (DPM) administration commands enable you to receive notification of secondary disk-path failure. Use the procedures in this section to perform administrative tasks that are associated with monitoring disk paths. Refer to Chapter 3, "Key Concepts for System Administrators and Application Developers," in *Sun Cluster Concepts Guide for Solaris OS* for conceptual information about the disk-path monitoring daemon. Refer to the cldevice(1CL) man page for a description of the scdpm command options and related commands. Refer to the syslogd(1M) man page for logged errors that the daemon reports.

**Note –** Disk paths are automatically added to the monitoring list monitored when I/O devices are added to a node by using the cldevice command. Disk paths are also automatically unmonitored when devices are removed from a node by using Sun Cluster commands.

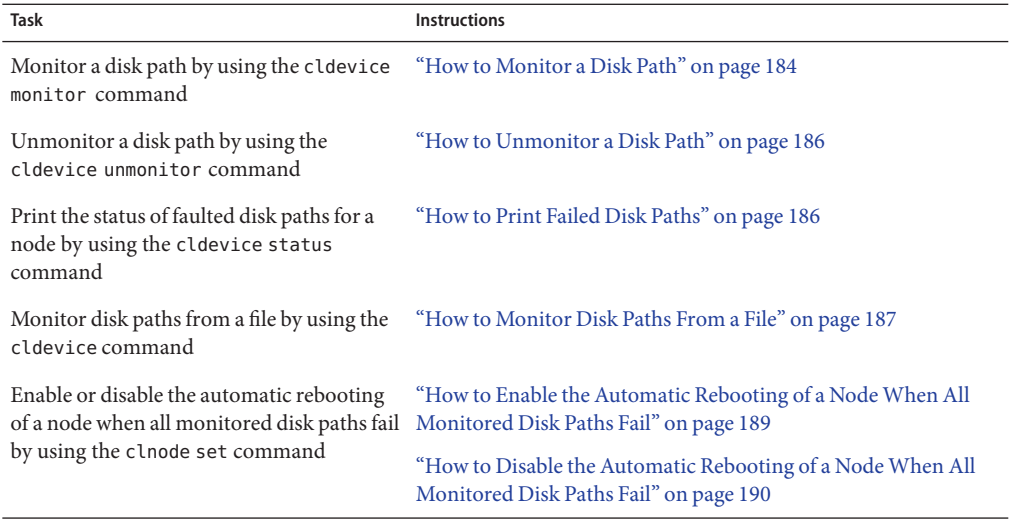

**TABLE 5–5** Task Map: Administering Disk-Path Monitoring

The procedures in the following section that issue the cldevice command include the disk-path argument. The disk-path argument consists of a node name and a disk name. The node name is not required and defaults to all if you do not specify it.

## **How to Monitor a Disk Path**

Perform this task to monitor disk paths in your cluster.

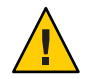

**Caution –** DPM is not supported on nodes that run versions that were released prior to Sun Cluster 3.1 10/03 software. Do not use DPM commands while a rolling upgrade is in progress. After all nodes are upgraded, the nodes must be online to use DPM commands.

This procedure provides the long forms of the Sun Cluster commands. Most commands also have short forms. Except for the long and short forms of the command names, the commands are identical. For a list of the commands and their short forms, see [Appendix A, "Sun Cluster](#page-338-0) [Object-Oriented Commands."](#page-338-0)

- **Become superuser or assume a role that provides** solaris.cluster.modify **RBAC authorization on any node in the cluster. 1**
- **Monitor a disk path. 2**
	- # **cldevice monitor -n** *node disk*

### **Verify that the disk path is monitored. 3**

# **cldevice status** *device*

#### Monitoring a Disk Path on a Single Node **Example 5–39**

The following example monitors the schost-1:/dev/did/rdsk/d1 disk path from a single node. Only the DPM daemon on the node schost-1 monitors the path to the disk /dev/did/dsk/d1 .

# **cldevice monitor -n schost-1 /dev/did/dsk/d1** # **cldevice status d1**

Device Instance Node Status --------------- ---- ------ /dev/did/rdsk/d1 phys-schost-1 Ok

#### Monitoring a Disk Path on All Nodes **Example 5–40**

The following example monitors the schost-1:/dev/did/dsk/d1 disk path from all nodes. DPM starts on all nodes for which /dev/did/dsk/d1 is a valid path.

```
# cldevice monitor /dev/did/dsk/d1
# cldevice status /dev/did/dsk/d1
```
Device Instance Node Status --------------- ---- ------ /dev/did/rdsk/d1 phys-schost-1 Ok

#### Rereading the Disk Configuration From the CCR **Example 5–41**

The following example forces the daemon to reread the disk configuration from the CCR and prints the monitored disk paths with status.

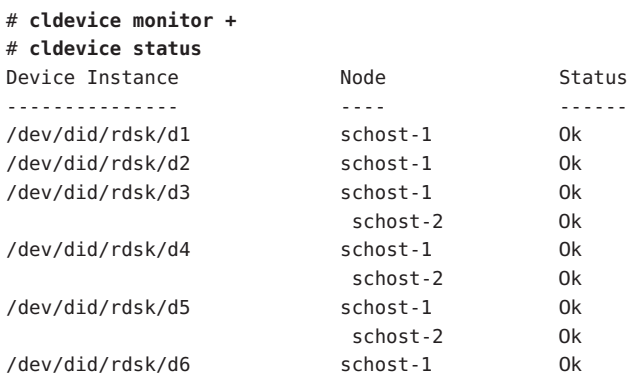

<span id="page-185-0"></span>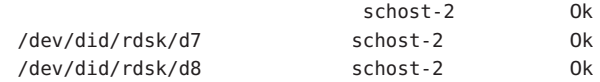

### **How to Unmonitor a Disk Path**

Use this procedure to unmonitor a disk path.

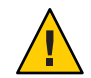

**Caution –** DPM is not supported on nodes that run versions that were released prior to Sun Cluster 3.1 10/03 software. Do not use DPM commands while a rolling upgrade is in progress. After all nodes are upgraded, the nodes must be online to use DPM commands.

This procedure provides the long forms of the Sun Cluster commands. Most commands also have short forms. Except for the long and short forms of the command names, the commands are identical. For a list of the commands and their short forms, see [Appendix A, "Sun Cluster](#page-338-0) [Object-Oriented Commands."](#page-338-0)

- **Become superuser or assume a role that provides** solaris.cluster.modify **RBAC authorization on any node in the cluster. 1**
- **Determine the state of the disk path to unmonitor. 2**

# **cldevice status** *device*

**On each node, unmonitor the appropriate disk paths. 3**

# **cldevice unmonitor -n** *node disk*

#### Unmonitoring a Disk Path **Example 5–42**

The following example unmonitors the schost-2:/dev/did/rdsk/d1 disk path and prints disk paths with status for the entire cluster.

```
# cldevice unmonitor -n schost2 /dev/did/rdsk/d1
# cldevice status -n schost2 /dev/did/rdsk/d1
```
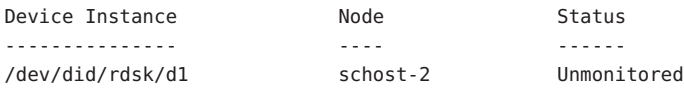

## **How to Print Failed Disk Paths**

Use the following procedure to print the faulted disk paths for a cluster.

<span id="page-186-0"></span>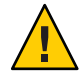

**Caution –** DPM is not supported on nodes that run versions that were released prior to Sun Cluster 3.1 10/03 software. Do not use DPM commands while a rolling upgrade is in progress. After all nodes are upgraded, the nodes must be online to use DPM commands.

- **Become superuser on any node in the cluster. 1**
- **Print the faulted disk paths throughout the cluster. 2** # **cldevice status -s fail**
- Printing Faulted Disk Paths **Example 5–43**

The following example prints faulted disk paths for the entire cluster.

# **cldevice status -s fail**

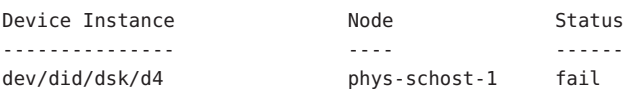

## **How to Monitor Disk Paths From a File**

Use the following procedure to monitor or unmonitor disk paths from a file.

To change your cluster configuration by using a file, you must first export the current configuration. This operation creates an XML file that you can then modify to set the configuration items you are changing. The instructions in this procedure describe this entire process.

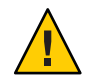

**Caution –** DPM is not supported on nodes that run versions that were released prior to Sun Cluster 3.1 10/03 software. Do not use DPM commands while a rolling upgrade is in progress. After all nodes are upgraded, the nodes must be online to use DPM commands.

This procedure provides the long forms of the Sun Cluster commands. Most commands also have short forms. Except for the long and short forms of the command names, the commands are identical. For a list of the commands and their short forms, see [Appendix A, "Sun Cluster](#page-338-0) [Object-Oriented Commands."](#page-338-0)

- **Become superuser or assume a role that provides** solaris.cluster.modify **RBAC authorization on any node in the cluster. 1**
- **Export your device configuration to an XML file. 2**
	- # **cldevice export -o** *configurationfile*

-o *configurationfile* Specify the file name for your XML file.

#### **Modify the configuration file so that device paths are monitored. 3**

Find the device paths that you want to monitor, and set the monitored attribute to true.

#### **Monitor the device paths. 4**

# **cldevice monitor -i** *configurationfile*

-i *configurationfile* Specify the file name of the modified XML file.

### **Verify that device path is now monitored. 5**

# **cldevice status**

#### Monitor Disk Paths From a File **Example 5–44**

In the following example, the device path between the node phys-schost–2 and device d3 is monitored by using an XML file.

The first step is to export the current cluster configuration.

```
# cldevice export -o deviceconfig
```
The deviceconfig XML file shows that the path between phys-schost–2 and d3 is not currently monitored.

```
<?xml version="1.0"?>
<!DOCTYPE cluster SYSTEM "/usr/cluster/lib/xml/cluster.dtd">
<cluster name="brave_clus">
.
.
.
  <deviceList readonly="true">
   <device name="d3" ctd="c1t8d0">
     <devicePath nodeRef="phys-schost-1" monitored="true"/>
     <devicePath nodeRef="phys-schost-2" monitored="false"/>
   </device>
 </deviceList>
</cluster>
```
To monitor that path, set the monitored attribute to true, as follows.

```
<?xml version="1.0"?>
<!DOCTYPE cluster SYSTEM "/usr/cluster/lib/xml/cluster.dtd">
<cluster name="brave_clus">
.
.
```

```
<deviceList readonly="true">
   <device name="d3" ctd="c1t8d0">
      <devicePath nodeRef="phys-schost-1" monitored="true"/>
      <devicePath nodeRef="phys-schost-2" monitored="true"/>
    </device>
  </deviceList>
</cluster>
```
Use the cldevice command to read the file and turn on monitoring.

# cldevice monitor -i deviceconfig

Use the cldevice command to verify that the device is now monitored.

```
# cldevice status
```
<span id="page-188-0"></span>.

For more details about exporting cluster configuration and using the resulting XML file to set cluster configuration, see the cluster(1CL) and the clconfiguration(5CL) man pages. **See Also**

## ▼ **How to Enable the Automatic Rebooting of a Node When All Monitored Disk Paths Fail**

When you enable this feature, a node automatically reboots, provided that the following conditions are met:

- All monitored disk paths on the node fail.
- At least one of the disks is accessible from a different node in the cluster.

Rebooting the node restarts all resource groups and device groups that are mastered on that node on another node.

If all monitored disk paths on a node remain inaccessible after the node automatically reboots, the node does not automatically reboot again. However, if any disk paths become available after the node reboots but then fail, the node automatically reboots again.

- **On any node in the cluster, become superuser or assume a role that provides** solaris.cluster.modify **RBAC authorization. 1**
- **For** all **nodes in the cluster, enable the automatic rebooting of a node when all monitored disk 2 paths to it fail.**

# **clnode set -p reboot\_on\_path\_failure=enabled +**

## <span id="page-189-0"></span>▼ **How to Disable the Automatic Rebooting of a Node When All Monitored Disk Paths Fail**

When you disable this feature and all monitored disk paths on a node fail, the node does *not* automatically reboot.

- **On any node in the cluster, become superuser or assume a role that provides** solaris.cluster.modify **RBAC authorization. 1**
- **For** all **nodes in the cluster, disable the automatic rebooting of a node when monitored all 2 monitored disk paths to it fail.**

```
# clnode set -p reboot_on_path_failure=disabled +
```
**CHAPTER 6** 6

# Administering Quorum

This chapter provides the procedures for administering quorum within Sun Cluster. For information about quorum concepts, see "Quorum and Quorum Devices" in *Sun Cluster Concepts Guide for Solaris OS*.

- "Overview of Administering Quorum" on page 191
- ["Adding a Quorum Device" on page 193](#page-192-0)
- ["Removing or Replacing a Quorum Device" on page 202](#page-201-0)
- ["Maintaining Quorum Devices" on page 206](#page-205-0)

Most examples shown in this chapter are from a three-node cluster.

## **Overview of Administering Quorum**

You can use the clquorum(1CL) command to perform all quorum administrative procedures. In addition, you can accomplish some procedures by using the clsetup(1CL) interactive utility or the Sun Cluster Manager GUI. Whenever possible, quorum procedures are described in this chapter by using the clsetup utility. The Sun Cluster Manager online help describes how to perform quorum procedures by using the GUI. When you work with quorum devices, keep in mind the following guidelines:

- If you are running the Solaris 10 OS, then all quorum commands must be run in the global zone.
- If the clquorum command is interrupted or fails, the quorum configuration information can become inconsistent in the cluster configuration database. If this inconsistency occurs, either rerun the command or run the clquorum reset command to reset the quorum configuration.
- For highest availability of the cluster, ensure that the total number of votes that are contributed by quorum devices is less than the total number of votes that are contributed by nodes. Otherwise, the nodes cannot form a cluster if all quorum devices are unavailable, even if all nodes are functioning.

■ Do not add a disk that is currently configured as a quorum device to a Solaris ZFS storage pool. If a configured quorum device is added to a Solaris ZFS storage pool, the disk is relabeled as an EFI disk and quorum configuration information is lost and the disk no longer provides a quorum vote to the cluster. Once a disk is in a storage pool, that disk can then be configured as a quorum device. Or, you can unconfigure the disk, add it to the storage pool, then reconfigure the disk as a quorum device.

**Note –** The clsetup command is an interactive interface to the other Sun Cluster commands. When clsetup runs, the command generates the appropriate specific commands, in this case clquorum commands. These generated commands are shown in the examples at the end of the procedures.

To view the quorum configuration, use clquorum show. The clquorum list command displays the names of quorum devices in the cluster. The clquorum status command provides status and vote count information.

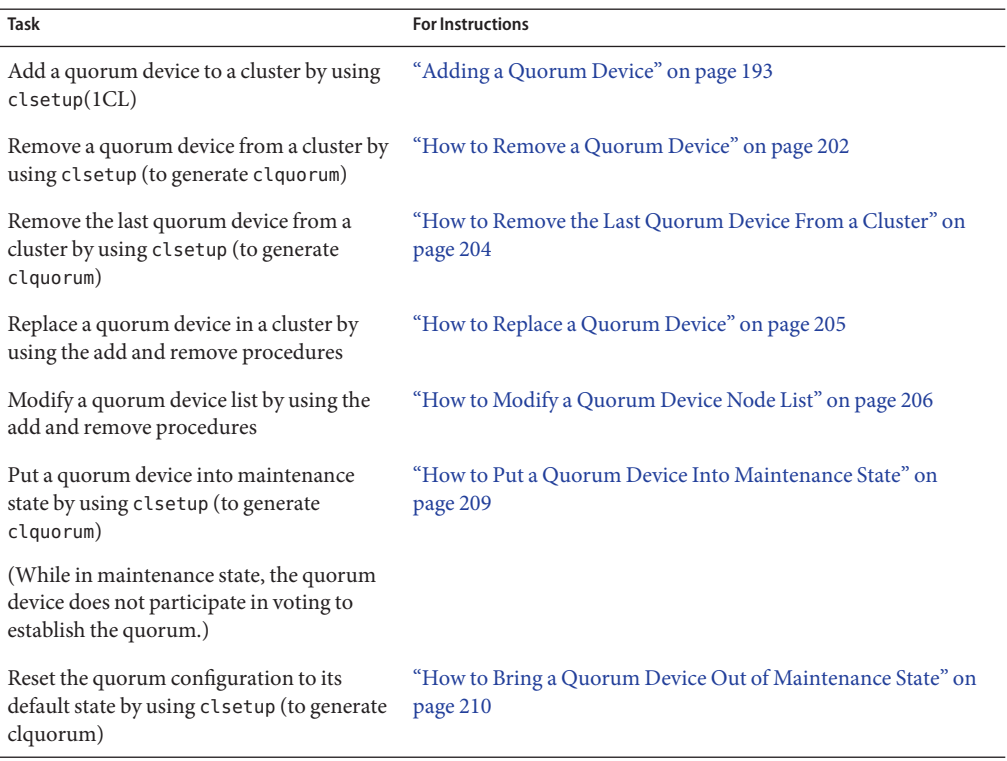

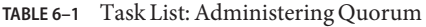

<span id="page-192-0"></span>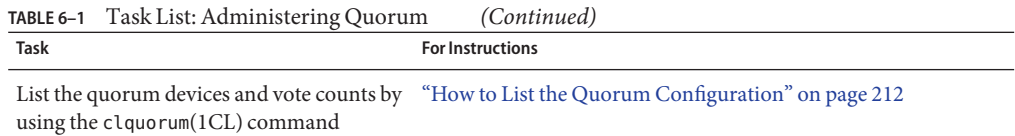

## **Dynamic ReconfigurationWith Quorum Devices**

You must consider a few issues when completing dynamic reconfiguration (DR) operations on quorum devices in a cluster.

- All of the requirements, procedures, and restrictions that are documented for the Solaris DR feature also apply to Sun Cluster DR support, except for the operating system quiescence operation. Therefore, review the documentation for the Solaris DR feature *before* using the DR feature with Sun Cluster software. You should review in particular the issues that affect nonnetwork IO devices during a DR detach operation.
- Sun Cluster rejects DR remove-board operations that are performed when an interface is present that is configured for a quorum device.
- If the DR operation would pertain to an active device, Sun Cluster rejects the operation and identifies the devices that would be affected by the operation.

To remove a quorum device, you must complete the following steps, in the order indicated.

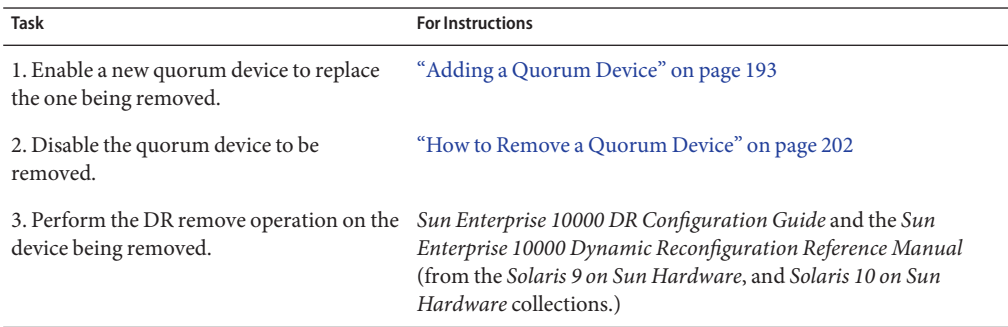

**TABLE 6–2** Task Map: Dynamic Reconfiguration With Quorum Devices

## **Adding a Quorum Device**

This section provides procedures to add a quorum device. For information about determining the number of quorum vote counts necessary for your cluster, recommended quorum configurations, and failure fencing, see "Quorum and Quorum Devices" in *Sun Cluster Concepts Guide for Solaris OS*.

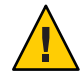

**Caution –** Do not add a disk that is currently configured as a quorum device to a Solaris ZFS storage pool. When a configured quorum device is added to a Solaris ZFS storage pool, the disk is relabeled as an EFI disk and quorum configuration information is lost and the disk no longer provides a quorum vote to the cluster. Once a disk is in a storage pool, that disk can then be configured as a quorum device. Or, you can unconfigure the disk, add it to the storage pool, then reconfigure the disk as a quorum device.

Sun Cluster supports the following types of quorum devices: SCSI, Network Appliance (NetApp) NAS, and Sun Cluster Quorum Server. Procedures for adding these devices are provided in the following sections:

- "How to Add a SCSI Quorum Device" on page 194
- ["How to Add a Network Appliance Network-Attached Storage \(NAS\) Quorum Device" on](#page-195-0) [page 196](#page-195-0)
- ["How to Add a Quorum Server Quorum Device" on page 199](#page-198-0)

**Note –** You cannot configure replicated disks as quorum devices. If you attempt to add a replicated disk as a quorum device, you will receive the following error message, after which the command exits with an error code.

*Disk-name* is a replicated device. Replicated devices cannot be configured as quorum devices.

You can also accomplish these procedures by using the Sun Cluster Manager GUI. See the Sun Cluster Manager online help for more information.

See the clsetup(1CL) and clquorum(1CL) man pages for information about the commands used in the following procedures.

### **How to Add a SCSI Quorum Device**

To complete this procedure, identify a disk drive by its device ID (DID), which is shared by the nodes. Use the cldevice show command to see the list of DID names. Refer to the cldevice(1CL) man page for additional information.

This procedure provides the long forms of the Sun Cluster commands. Most commands also have short forms. Except for the long and short forms of the command names, the commands are identical. For a list of the commands and their short forms, see [Appendix A, "Sun Cluster](#page-338-0) [Object-Oriented Commands."](#page-338-0)

**Become superuser or assume a role that provides** solaris.cluster.modify **RBAC authorization on any node of the cluster. 1**

### **Start the** clsetup **utility. 2**

### # **clsetup**

The clsetup Main Menu is displayed.

**Type the number that corresponds to the option for Quorum. 3**

The Quorum Menu is displayed.

**Type the number that corresponds to the option for adding a quorum device, then type yes 4 when the** clsetup **utility asks you to confirm the quorum device that you are adding.** The clsetup utility asks what type of quorum device you want to add.

#### **Type the number that corresponds to the option for a SCSI quorum device. 5**

The clsetup utility asks which global device you want to use.

### **Type the global device you are using. 6**

The clsetup utility asks you to confirm that the new quorum device should be added to the global device you specified.

### **Type yes to continue adding the new quorum device. 7**

If the new quorum device is added successfully, the clsetup utility displays a message to that effect.

### **Verify that the quorum device has been added. 8**

# **clquorum list -v**

#### Adding a SCSI Quorum Device **Example 6–1**

The following example shows the clquorum command generated by clsetup when it adds a SCSI quorum device and a verification step.

### **Become superuser or assume a role that provides solaris.cluster.modify RBAC authorization on any cluster node.**

```
[Start the clsetup utility:]
# clsetup
[Select Quorum>Add a quorum device]
[Answer the questions when prompted.]
[You will need the following information.]
 [Information: Example:]
 [SCSI device scsi]
 [Global device d20]
```
[**Verify that the clquorum command was completed successfully:**]

<span id="page-195-0"></span>**clquorum add d20**

Command completed successfully. [**Quit the clsetup Quorum Menu and Main Menu.**] [**Verify that the quorum device is added:**] # **clquorum list -v**

Quorums Type ------- --- d20 scsi scphyshost-1 node scphyshost-2 node

## **How to Add a Network Appliance Network-Attached Storage (NAS) Quorum Device**

When you use a Network Appliance (NetApp) network-attached storage (NAS) device as a quorum device, the following are required:

- You must install the iSCSI license from NetApp.
- You must configure an iSCSI LUN on the clustered filer for use as the quorum device.
- You must configure the NetApp NAS unit to use NTP for synchronizing time.
- At least one of the NTP servers selected for the clustered filer must be an NTP server for the Sun Cluster nodes.
- When booting the cluster, always boot the NAS device before you boot the cluster nodes.

If you boot devices in the wrong order, your nodes cannot find the quorum device. If a node should fail in this situation, your cluster might be unable to remain in service. If a service disruption occurs, you must either reboot the entire cluster or remove the NetApp NAS quorum device and add it again.

■ A cluster can use a NAS device for only a single quorum device.

You can configure other shared storage if you need additional quorum devices. Additional clusters that use the same NAS device can use separate LUNs on that device as their quorum devices.

See the following Network Appliance NAS documentation for information about creating and setting up a Network Appliance NAS device and LUN. You can access the following documents at <http://now.netapp.com>.

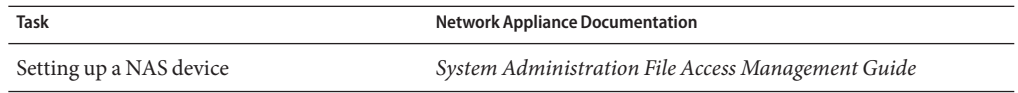

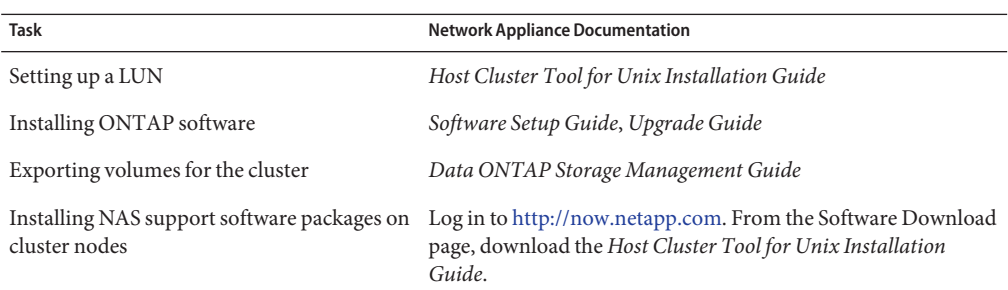

See the following Sun Cluster documentation for information about installing a NetApp NAS storage device in a Sun Cluster environment: *Sun Cluster 3.1 - 3.2 With Network-Attached Storage Devices Manual for Solaris OS*.

This procedure provides the long forms of the Sun Cluster commands. Most commands also have short forms. Except for the long and short forms of the command names, the commands are identical. For a list of the commands and their short forms, see [Appendix A, "Sun Cluster](#page-338-0) [Object-Oriented Commands."](#page-338-0)

- **Make sure that all Sun Cluster nodes are online and can communicate with the NetApp clustered filer. 1**
- **Become superuser or assume a role that provides** solaris.cluster.modify **RBAC 2 authorization on any node of the cluster.**
- **Start the** clsetup **utility. 3**
	- # **clsetup**

The clsetup Main Menu is displayed.

**Type the number that corresponds to the option for Quorum. 4**

The Quorum Menu is displayed.

**Type the number that corresponds to the option for adding a quorum device.Then type yes to confirm that you are adding a quorum device. 5**

The clsetup utility asks what type of quorum device you want to add.

**Type the number that corresponds to the option for a netapp\_nas quorum device.Then type yes to confirm that you are adding a netapp\_nas quorum device. 6**

The clsetup utility asks you provide the name of the new quorum device.

#### **Type the name of the quorum device you are adding. 7**

The quorum device name can be any name you choose. The name is only used to process future administrative commands.

The clsetup utility asks you to provide the name of the filer for the new quorum device.

#### **Type the name of the filer of the new quorum device. 8**

This name is the network-accessible name or address of the filer.

The clsetup utility asks you to provide the LUN ID for the filer.

#### **Type the ID of the quorum device LUN on the filer. 9**

The clsetup utility asks if to the new quorum device should be added on the filer.

#### **Type yes to continue adding the new quorum device. 10**

If the new quorum device is added successfully, the clsetup utility displays a message to that effect.

### **Verify that the quorum device has been added. 11**

# **clquorum list -v**

#### Adding a NetApp NAS Quorum Device **Example 6–2**

The following example shows the clquorum command generated by clsetup when it adds a NetApp NAS quorum device. The example also shows a verification step.

**Become superuser or assume a role that provides solaris.cluster.modify RBAC authorization on any cluster node.**

```
[Start the clsetup utility:]
# clsetup
[Select Quorum>Add a quorum device]
[Answer the questions when prompted.]
[You will need the following information.]
 [Information: Example:]
 [Quorum Device Netapp_nas quorum device]
 [Name: qd1]
 [Filer: nas1.sun.com]
 [LUN ID: 0]
```
[**Verify that the clquorum command was completed successfully:**] **clquorum add -t netapp\_nas -p filer=nas1.sun.com,-p lun\_id=0 qd1**

```
Command completed successfully.
```
[**Quit the clsetup Quorum Menu and Main Menu.**] [**Verify that the quorum device is added:**] # **clquorum list -v**

Quorums Type ------- --- qd1 netapp\_nas <span id="page-198-0"></span>scphyshost-1 node scphyshost-2 node

## **How to Add a Quorum Server Quorum Device**

### **Before You Begin**

Before you can add a Sun Cluster Quorum Server as a quorum device, the Sun Cluster Quorum Server software must be installed on the host machine and the quorum server must be started and running. For information about installing and starting the quorum server, see the *Sun Cluster Quorum Server User's Guide*.

This procedure provides the long forms of the Sun Cluster commands. Most commands also have short forms. Except for the long and short forms of the command names, the commands are identical. For a list of the commands and their short forms, see [Appendix A, "Sun Cluster](#page-338-0) [Object-Oriented Commands."](#page-338-0)

- **Become superuser or assume a role that provides** solaris.cluster.modify **RBAC authorization on any node of the cluster. 1**
- **Make sure that all Sun Cluster nodes are online and can communicate with the Sun Cluster Quorum Server. 2**
	- **a. Ensure that network switches that are directly connected to cluster nodes meet one of the following criteria:**
		- The switch supports Rapid Spanning Tree Protocol (RSTP).
		- Fast port mode is enabled on the switch.

One of these features is required to ensure immediate communication between cluster nodes and the quorum server. If this communication is significantly delayed by the switch, the cluster interprets this prevention of communication as loss of the quorum device.

**b. If the public network uses variable-length subnetting, also called Classless Inter-Domain Routing (CIDR), modify the following files on each node.**

If you use classful subnets, as defined in RFC 791, you do not need to perform these steps.

**i. Add to the** /etc/inet/netmasks **file an entry for each public subnet that the cluster uses.**

The following is an example entry which contains a public-network IP address and netmask:

10.11.30.0 255.255.255.0

**ii. Append** netmask + broadcast + **to the hostname entry in each** /etc/hostname.*adapter* **file.**

```
nodename netmask + broadcast +
```
**c. On each node in the cluster, add the quorum server host name to the** /etc/inet/hosts **file or the** /etc/inet/ipnodes **file.**

Add a host name-to-address mapping to the file, such as the following.

*ipaddress qshost1*

- *ipaddress* The IP address of the computer where the quorum server is running.
- *qshost1* The host name of the computer where the quorum server is running.
- **d. If you use a naming service, add the quorum server host's name-to-address mapping to the name-service database.**
- **Start the** clsetup **utility. 3**
	- # **clsetup**

The clsetup Main Menu is displayed.

- **Type the number that corresponds to the option for Quorum.** The Quorum Menu is displayed. **4**
- **Type the number that corresponds to the option for adding a quorum device.Then type yes to confirm that you are adding a quorum device. 5**

The clsetup utility asks what type of quorum device you want to add.

**Type the number that corresponds to the option for a quorum-server quorum device.Then type yes to confirm that you are adding a quorum-server quorum device. 6**

The clsetup utility asks you to provide the name of the new quorum device.

#### **Type the name of the quorum device you are adding. 7**

The quorum device name can be any name you choose. The name is only used to process future administrative commands.

The clsetup utility asks you to provide the name of the filer for the new quorum device.

### **Type the name of the host of the quorum server. 8**

This name specifies the IP address of the machine where the quorum server runs or the host name of the machine on the network.

Depending on the IPv4 or IPv6 configuration of the host, the IP address of the machine must be specified in the /etc/hosts file, the /etc/inet/ipnodes file, or both.

**Note –** The machine you specify must be reachable by all cluster nodes and must run the quorum server.

The clsetup utility asks you to provide the port number of the quorum server.

**Type the port number that is used by the quorum server to communicate with the cluster nodes.** The clsetup utility asks you to confirm that the new quorum device should be added. **9**

#### **Type yes to continue adding the new quorum device. 10**

If the new quorum device is added successfully, the clsetup utility displays a message to that effect.

#### **Verify that the quorum device has been added. 11**

# **clquorum list** -v

#### Adding a Quorum Server Quorum Device **Example 6–3**

The following example shows the clquorum command that is generated by clsetup when it adds a quorum server quorum device. The example also shows a verification step.

**Become superuser or assume a role that provides solaris.cluster.modify RBAC authorization on any cluster node.**

```
[Start the clsetup utility:]
# clsetup
[Select Quorum>Add a quorum device]
[Answer the questions when prompted.]
[You will need the following information.]
 [Information: Example:]
 [Quorum Device quorum_server quorum device]
 [Name: qd1]
 [Host Machine Name: 10.11.124.84]
 [Port Number: 9001]
```
[**Verify that the clquorum command was completed successfully:**] **clquorum add -t quorum\_server -p qshost=10.11.124.84,-p port=9001 qd1**

Command completed successfully. [**Quit the clsetup Quorum Menu and Main Menu.**] [**Verify that the quorum device is added:**] # **clquorum list -v**

Quorums Type ------- --- qd1 quorum server scphyshost-1 node scphyshost-2 node

<span id="page-201-0"></span>-- Quorum Summary -- Quorum votes possible: 5 Quorum votes needed: 3 Quorum votes present: 5 -- Quorum Votes by Node -- Node Name Present Possible Status --------- ------- -------- ------ Node votes: phys-schost-1 1 1 0nline Node votes: phys-schost-2 1 1 0nline -- Quorum Votes by Device -- Device Name Present Possible Status

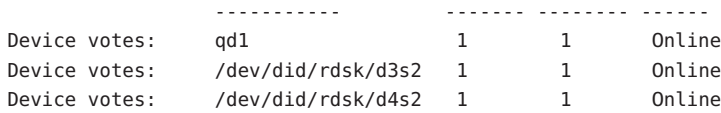

### **Removing or Replacing a Quorum Device**

This section provides the following procedures for removing or replacing a quorum device:

- "How to Remove a Quorum Device" on page 202
- ["How to Remove the Last Quorum Device From a Cluster" on page 204](#page-203-0)
- ["How to Replace a Quorum Device" on page 205](#page-204-0)

### **How to Remove a Quorum Device**

You can also accomplish this procedure by using the Sun Cluster Manager GUI. See the Sun Cluster Manager online help for more information.

When a quorum device is removed, it no longer participates in the voting to establish quorum. Note that all two-node clusters require that at least one quorum device be configured. If this is the last quorum device on a cluster, clquorum(1CL) will fail to remove the device from the configuration.

**Note –** If the device you intend to remove is the last quorum device in the cluster, see the procedure ["How to Remove the Last Quorum Device From a Cluster" on page 204.](#page-203-0)

This procedure provides the long forms of the Sun Cluster commands. Most commands also have short forms. Except for the long and short forms of the command names, the commands are identical. For a list of the commands and their short forms, see [Appendix A, "Sun Cluster](#page-338-0) [Object-Oriented Commands."](#page-338-0)

- **Become superuser or assume a role that provides** solaris.cluster.modify **RBAC authorization on any node in the cluster. 1**
- **Determine the quorum device to be removed. 2**
	- # **clquorum list -v**
- **Execute the** clsetup**(1CL) utility. 3**

# **clsetup**

The Main Menu is displayed.

- **Type the number that corresponds to the option for Quorum. 4**
- **Type the number that corresponds to the option to remove a quorum device. 5** Answer the questions displayed during the removal process.
- **Quit** clsetup**. 6**
- **Verify that the quorum device is removed. 7** # **clquorum list -v**

#### Removing a Quorum Device **Example 6–4**

This example shows how to remove a quorum device from a cluster with two or more quorum devices configured.

**Become superuser or assume a role that provides solaris.cluster.modify RBAC authorization on any cluster node.**

```
[Determine the quorum device to be removed:]
# clquorum list -v
[Start the clsetup utility:]
# clsetup
[Select Quorum>Remove a quorum device]
[Answer the questions when prompted.]
[Quit the clsetup Quorum Menu and Main Menu.]
[Verify that the quorum device is removed:]
# clquorum list -v
```
<span id="page-203-0"></span>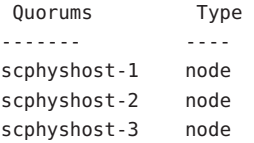

### **Troubleshooting**

If you lose communications between the cluster and the quorum server host while removing a quorum server quorum device, you must clean up stale configuration information on the quorum server host. For instructions on performing this cleanup, see the *Sun Cluster Quorum Server User's Guide*.

### **How to Remove the Last Quorum Device From a Cluster**

This procedure removes the last quorum device from a cluster. This procedure is only required if you have a two node cluster and you are removing one of the nodes. If the device you intend to remove is not the last quorum device in a two-node cluster, use the previous procedure, ["How to Remove a Quorum Device" on page 202.](#page-201-0)

**Note –** All two-node clusters require at least one configured quorum device. If this is the last quorum device on a two-node cluster, the cluster must be placed into install mode before clquorum(1CL) enables you to remove the device from the configuration. This procedure should only be performed if a node is being removed from the cluster.

This procedure provides the long forms of the Sun Cluster commands. Most commands also have short forms. Except for the long and short forms of the command names, the commands are identical. For a list of the commands and their short forms, see [Appendix A, "Sun Cluster](#page-338-0) [Object-Oriented Commands."](#page-338-0)

- **Become superuser or assume a role that provides** solaris.cluster.modify **RBAC authorization on any node in the cluster. 1**
- **Place the node to be removed in maintenance state.** See ["How to Put a Node Into Maintenance State" on page 245.](#page-244-0) **2**
- **Place the cluster in install mode. 3**

# **cluster set -p installmode=enabled**

<span id="page-204-0"></span>**Remove the quorum device by using the** clquorum **command. 4**

The clsetup(1CL) cluster-administration menu options are not available while the cluster is in install mode.

# **clquorum remove qd1**

**Verify that the quorum device has been removed. 5**

```
# clquorum list -v
```
#### Removing the Last Quorum Device **Example 6–5**

This example shows how to remove the last remaining quorum device in a cluster configuration.

```
[Become superuser or assume a role that provides solaris.cluster.modify RBAC authorization on
any cluster node.]
[Place the cluster in install mode:]
# cluster set -p installmode=enabled
[Remove the quorum device:]
# clquorum remove d3
[Verify that the quorum device has been removed:]
# clquorum list -v
 Quorums Type
------- ----
scphyshost-1 node
scphyshost-2 node
scphyshost-3 node
```
## **How to Replace a Quorum Device**

Use this procedure to replace an existing quorum device with another quorum device. You can replace a quorum device with a similar device type, such as replacing a NAS device with another NAS device, or you can replace the device with a dissimilar device, such as replacing a NAS device with a shared disk.

This procedure provides the long forms of the Sun Cluster commands. Most commands also have short forms. Except for the long and short forms of the command names, the commands are identical. For a list of the commands and their short forms, see [Appendix A, "Sun Cluster](#page-338-0) [Object-Oriented Commands."](#page-338-0)

#### **Configure a new quorum device. 1**

You need to first add a new quorum device to the configuration to take the place of the old device. See ["Adding a Quorum Device" on page 193](#page-192-0) to add a new quorum device to the cluster.

<span id="page-205-0"></span>**Remove the device that you are replacing as a quorum device. 2**

See ["How to Remove a Quorum Device" on page 202](#page-201-0) to remove the old quorum device from the configuration.

**If the quorum device is a failed disk, replace the disk. 3**

Refer to the hardware procedures for your disk enclosure in the *Sun Cluster 3.1 - 3.2 Hardware Administration Manual for Solaris OS*.

### **Maintaining Quorum Devices**

This section provides the following procedures for maintaining quorum devices:

- "How to Modify a Quorum Device Node List" on page 206
- ["How to Put a Quorum Device Into Maintenance State" on page 209](#page-208-0)
- ["How to Bring a Quorum Device Out of Maintenance State" on page 210](#page-209-0)
- ["How to List the Quorum Configuration" on page 212](#page-211-0)
- ["How to Repair a Quorum Device" on page 213](#page-212-0)

### **How to Modify a Quorum Device Node List**

You can use the clsetup(1CL) utility to add a node to or remove a node from the node list of an existing quorum device. To modify a quorum device's node list, you must remove the quorum device, modify the physical connections of nodes to the quorum device you removed, then add the quorum device to the cluster configuration again. When a quorum device is added, clquorum(1CL) automatically configures the node-to-disk paths for all nodes attached to the disk.

This procedure provides the long forms of the Sun Cluster commands. Most commands also have short forms. Except for the long and short forms of the command names, the commands are identical. For a list of the commands and their short forms, see [Appendix A, "Sun Cluster](#page-338-0) [Object-Oriented Commands."](#page-338-0)

- **Become superuser or assume a role that provides** solaris.cluster.modify **RBAC authorization on any node of the cluster. 1**
- **Determine the name of the quorum device you are modifying. 2**

# **clquorum list -v**

**Start the** clsetup **utility. 3**

# **clsetup**

The Main Menu is displayed.

- **Type the number that corresponds to the Quorum option.** The Quorum Menu is displayed. **4**
- **Type the number that corresponds to the option to remove a quorum device.** Follow the instructions. You will be asked the name of the disk to be removed. **5**
- **Add or delete the physical node connections to the quorum device. 6**
- **Type the number that corresponds to the option to add a quorum device.** Follow the instructions. You will be asked the name of the disk to be used as the quorum device. **7**
- **Verify that the quorum device has been added. 8**
	- # **clquorum list -v**

#### Modifying a Quorum Device Node List **Example 6–6**

The following example shows how to use the clsetup utility to add nodes to or delete nodes from a quorum device node list. In this example, the quorum device name is d2, and the final result of the procedures adds another node to the quorum device node list.

[**Become superuser or assume a role that provides solaris.cluster.modify RBAC authorization on any node in the cluster.**]

```
[Determine the quorum device name:]
# clquorum list -v
Quorums Type
------- -----
d2 scsi
sc-phys-schost-1 node
sc-phys-schost-2 node
sc-phys-schost-3 node
[Start the clsetup utility:]
# clsetup
[Type the number that corresponds with the quorum option.]
.
[Type the number that corresponds with the option to remove a quorum device.]
.
[Answer the questions when prompted.]
[You will need the following information:]
```
**Information: Example:** Quorum Device Name: d2 [**Verify that the clquorum command completed successfully:**] **clquorum remove d2** Command completed successfully. [**Type the number that corresponds with the Quorum option.**] . [**Type the number that corresponds with the option to add a quorum device.**] . [**Answer the questions when prompted.**] [**You will need the following information:**] **Information Example:** quorum device name d2 [**Verify that the clquorum command was completed successfully:**] **clquorum add d2** Command completed successfully. **Quit the clsetup utility.** [**Verify that the correct nodes have paths to the quorum device. In this example, note that phys-schost-3 has been added to the enabled hosts list.**] # **clquorum show d2 | grep Hosts** === Quorum Devices === Quorum Device Name: d2 Hosts (enabled): phys-schost-1, phys-schost-2, phys-schost-3 [**Verify that the modified quorum device is online.**] # **clquorum status d2** === Cluster Quorum === --- Quorum Votes by Device --- Device Name Present Possible Status ----------- ------- -------- ----- d2 1 1 Online[**Verify the quorum device is removed:**] # **clquorum list -v** Quorums Type ------- ---- sc-phys-schost-1 node sc-phys-schost-2 node sc-phys-schost-3 node

## <span id="page-208-0"></span>**How to Put a Quorum Device Into Maintenance State**

Use the clquorum(1CL) command to put a quorum device into maintenance state. The clsetup(1CL) utility does not currently have this capability. You can also accomplish this procedure by using the Sun Cluster Manager GUI. See the Sun Cluster Manager online help for more information.

Put a quorum device into maintenance state when taking the quorum device out of service for an extended period of time. This way, the quorum device's quorum vote count is set to zero and does not contribute to the quorum count while the device is being serviced. While in maintenance state, the quorum device's configuration information is preserved.

**Note –** All two-node clusters require at least one configured quorum device. If this is the last quorum device on a two-node cluster, clquorum will fail to put the device into maintenance state.

To put a cluster node into maintenance state, see ["How to Put a Node Into Maintenance State"](#page-244-0) [on page 245.](#page-244-0)

This procedure provides the long forms of the Sun Cluster commands. Most commands also have short forms. Except for the long and short forms of the command names, the commands are identical. For a list of the commands and their short forms, see [Appendix A, "Sun Cluster](#page-338-0) [Object-Oriented Commands."](#page-338-0)

- **Become superuser or assume a role that provides** solaris.cluster.modify **RBAC authorization on any node of the cluster. 1**
- **Put the quorum device into the maintenance state. 2**

# **clquorum disable** *device*

*device* Specifies the DID name of the disk device to change, for example, d4.

**Verify that the quorum device is now in maintenance state. 3**

The output for the device you placed in maintenance state should read zero for the Quorum Device Votes.

# **clquorum status** *device*

#### Putting a Quorum Device Into Maintenance State **Example 6–7**

The following example shows how to put a quorum device into maintenance state and how to verify the results.

<span id="page-209-0"></span>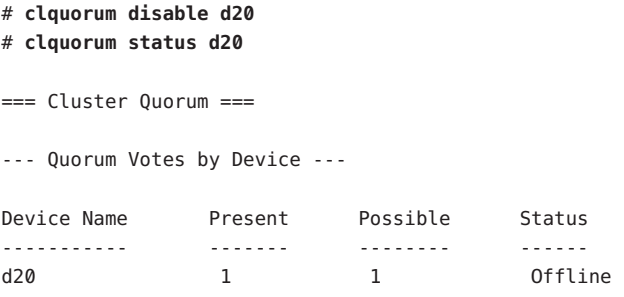

To re-enable the quorum device, see "How to Bring a Quorum Device Out of Maintenance State" on page 210. **See Also**

> To put a node into maintenance state, see ["How to Put a Node Into Maintenance State" on](#page-244-0) [page 245.](#page-244-0)

### **How to Bring a Quorum Device Out of Maintenance State**

Run this procedure each time a quorum device is in maintenance state and you want to bring the quorum device out of maintenance state and reset the quorum vote count to the default.

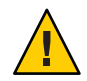

**Caution –** If you do not specify either the globaldev or node options, the quorum count is reset for the entire cluster.

When you configure a quorum device, Sun Cluster software assigns the quorum device a vote count of *N*-1 where *N* is the number of connected votes to the quorum device. For example, a quorum device that is connected to two nodes with nonzero vote counts has a quorum count of one (two minus one).

- To bring a cluster node as well as its associated quorum devices out of maintenance state, see ["How to Remove Node From Maintenance State" on page 247.](#page-246-0)
- To learn more about quorum vote counts, see "About Quorum Vote Counts" in *Sun Cluster Concepts Guide for Solaris OS*.

This procedure provides the long forms of the Sun Cluster commands. Most commands also have short forms. Except for the long and short forms of the command names, the commands are identical. For a list of the commands and their short forms, see [Appendix A, "Sun Cluster](#page-338-0) [Object-Oriented Commands."](#page-338-0)

- **Become superuser or assume a role that provides** solaris.cluster.modify **RBAC authorization on any node of the cluster. 1**
- **Reset the quorum count. 2**

# **clquorum enable** *device*

*device* Specifies the DID name of the quorum device to reset, for example, d4.

- **If you are resetting the quorum count because a node was in maintenance state, reboot the 3 node.**
- **Verify the quorum vote count. 4**

# **clquorum show +**

#### Resetting the Quorum Vote Count (Quorum Device) **Example 6–8**

The following example resets the quorum count for a quorum device back to the default and verifies the result.

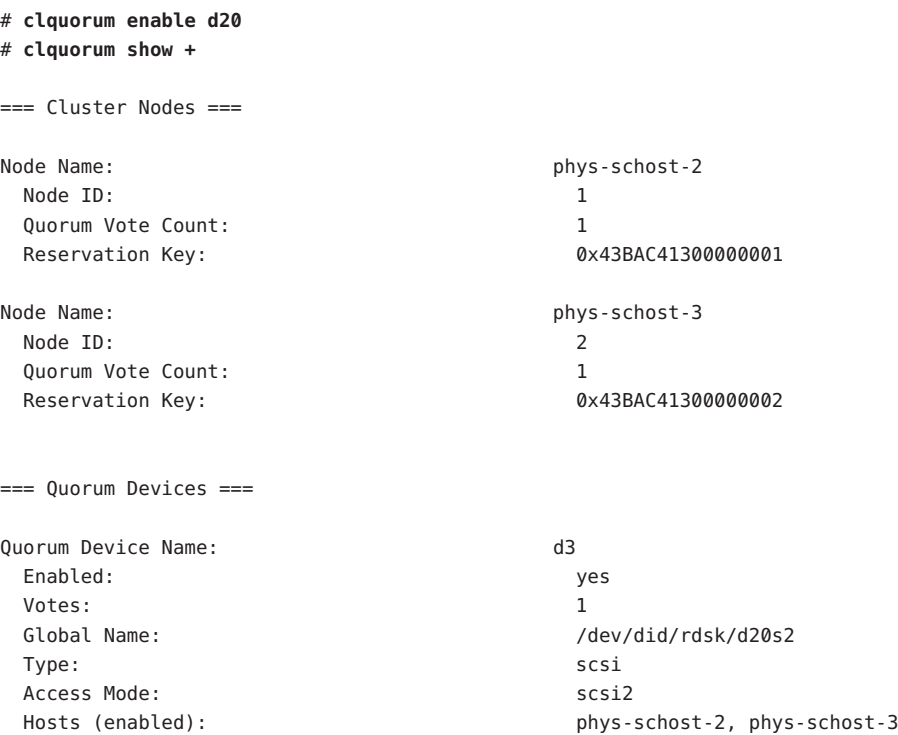

### <span id="page-211-0"></span>**How to List the Quorum Configuration**

You can also accomplish this procedure by using the Sun Cluster Manager GUI. See the Sun Cluster Manager online help for more information.

You do not need to be superuser to list the quorum configuration. You can assume any role that provides solaris.cluster.read RBAC authorization.

**Note –** When you increase or decrease the number of node attachments to a quorum device, the quorum vote count is not automatically recalculated. You can reestablish the correct quorum vote if you remove all quorum devices and then add them back into the configuration. For a two-node cluster, temporarily add a new quorum device before you remove and add back the original quorum device. Then remove the temporary quorum device.

This procedure provides the long forms of the Sun Cluster commands. Most commands also have short forms. Except for the long and short forms of the command names, the commands are identical. For a list of the commands and their short forms, see [Appendix A, "Sun Cluster](#page-338-0) [Object-Oriented Commands."](#page-338-0)

**Use** clquorum**(1CL) to list the quorum configuration.** # **clquorum show +** ●

#### Listing the Quorum Configuration **Example 6–9**

# **clquorum show +**

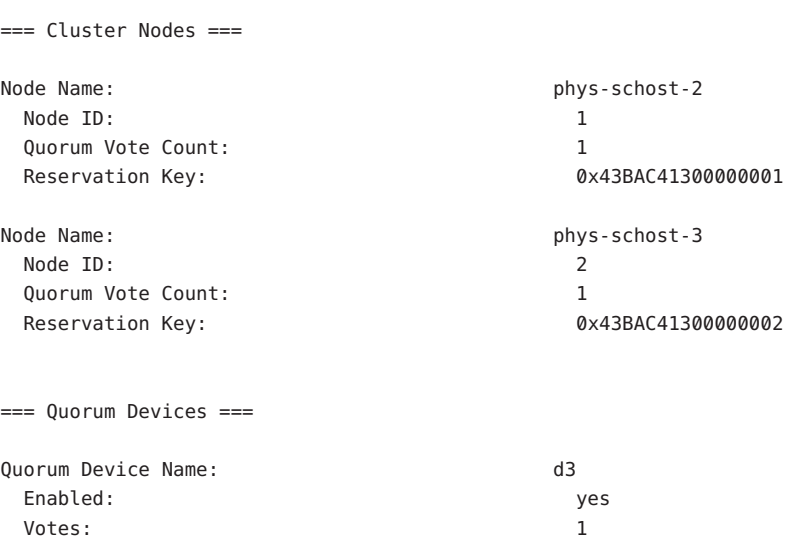

<span id="page-212-0"></span>Global Name: /dev/did/rdsk/d20s2 Type: scsi Access Mode: scsi2

Hosts (enabled): phys-schost-2, phys-schost-3

## **How to Repair a Quorum Device**

Use this procedure to replace a malfunctioning quorum device.

This procedure provides the long forms of the Sun Cluster commands. Most commands also have short forms. Except for the long and short forms of the command names, the commands are identical. For a list of the commands and their short forms, see [Appendix A, "Sun Cluster](#page-338-0) [Object-Oriented Commands."](#page-338-0)

**Remove the disk device that you are replacing as a quorum device. 1**

**Note –** If the device you intend to remove is the last quorum device, you might want to first add another disk as a new quorum device. This step assures a valid quorum device if a failure occurs during the replacement procedure. See ["Adding a Quorum Device" on page 193](#page-192-0) to add a new quorum device.

See ["How to Remove a Quorum Device" on page 202](#page-201-0) to remove a disk device as a quorum device.

#### **Replace the disk device. 2**

To replace the disk device, see the hardware procedures for the disk enclosure in the *Sun Cluster 3.1 - 3.2 Hardware Administration Manual for Solaris OS*.

#### **Add the replaced disk as a new quorum device. 3**

Se[e"Adding a Quorum Device" on page 193](#page-192-0) to add a disk as a new quorum device.

**Note –** If you added an additional quorum device in Step 1, it is now safe to remove it. See ["How](#page-201-0) [to Remove a Quorum Device" on page 202](#page-201-0) to remove the quorum device.

### **CHAPTER 7** 7

# Administering Cluster Interconnects and Public Networks

This chapter provides the software procedures for administering the Sun Cluster interconnects and public networks.

Administering the cluster interconnects and public networks consists of both hardware and software procedures. Typically, you configure the cluster interconnects and public networks, including Internet Protocol (IP) Network Multipathing groups, when you initially install and configure the cluster. If you later need to alter a cluster interconnect network configuration, you can use the software procedures in this chapter. For information about configuring IP Network Multipathing groups in a cluster, see the section ["Administering the Public Network" on](#page-229-0) [page 230.](#page-229-0)

This chapter provides information and procedures for the following topics.

- "Administering the Cluster Interconnects" on page 215
- ["Administering the Public Network" on page 230](#page-229-0)

For a high-level description of the related procedures in this chapter, see [Table 7–1](#page-215-0) and [Table 7–3.](#page-230-0)

Refer to the *Sun Cluster Concepts Guide for Solaris OS* document for background and overview information about the cluster interconnects and public networks.

### **Administering the Cluster Interconnects**

This section provides the procedures for reconfiguring cluster interconnects, such as cluster transport adapters and cluster transport cables. These procedures require that you install Sun Cluster software.

Most of the time, you can use the clsetup utility to administer the cluster transport for the cluster interconnects. See the clsetup(1CL) man page for more information. If you are running on the Solaris 10 OS, all cluster interconnect commands must be run in the global zone.

<span id="page-215-0"></span>For cluster software installation procedures, see the *Sun Cluster Software Installation Guide for Solaris OS*. For procedures about servicing cluster hardware components, see the *Sun Cluster 3.1 - 3.2 Hardware Administration Manual for Solaris OS*.

**Note –** You can usually choose to use the default port name, where appropriate, during cluster interconnect procedures. The default port name is the same as the internal node ID number of the node that hosts the adapter end of the cable. However, you cannot use the default port name for certain adapter types, such as SCI.

**TABLE 7–1** Task List: Administering the Cluster Interconnect

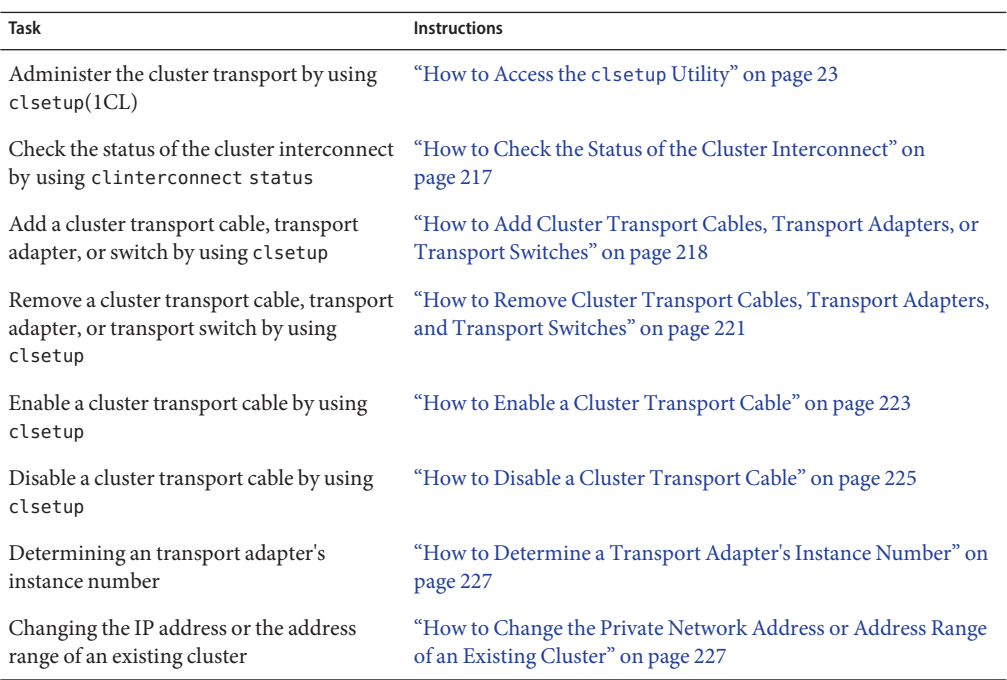

## **Dynamic ReconfigurationWith Cluster Interconnects**

You must consider a few issues when completing dynamic reconfiguration (DR) operations on cluster interconnects.

■ All of the requirements, procedures, and restrictions that are documented for the Solaris DR feature also apply to Sun Cluster DR support (except for the operating system quiescence operation). Therefore, review the documentation for the Solaris DR feature *before* using the DR feature with Sun Cluster software. You should review in particular the issues that affect nonnetwork IO devices during a DR detach operation.
- <span id="page-216-0"></span>■ Sun Cluster rejects DR remove-board operations performed on active private interconnect interfaces.
- If the DR remove-board operation pertains to an active private interconnect interface, Sun Cluster rejects the operation and identifies the interface that would be affected by the operation.

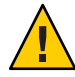

**Caution –** Sun Cluster requires that each cluster node has at least one functioning path to every other cluster node. Do not disable a private interconnect interface that supports the last path to any cluster node.

Complete the following procedures in the order indicated when performing DR operations on public network interfaces.

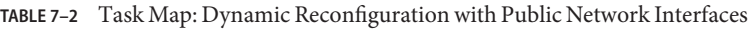

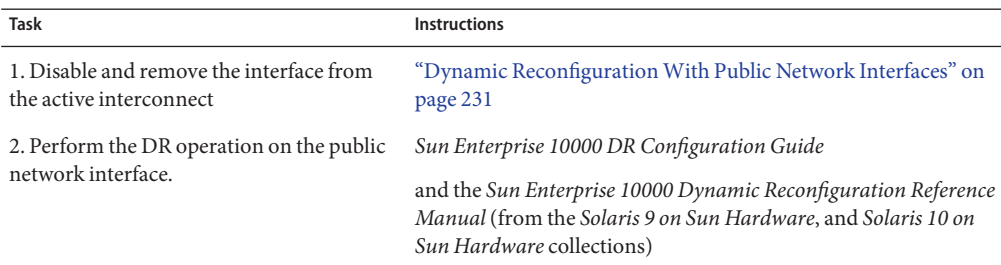

## **How to Check the Status of the Cluster Interconnect**

You can also accomplish this procedure by using the Sun Cluster Manager GUI. See the Sun Cluster Manager online help for more information.

This procedure provides the long forms of the Sun Cluster commands. Most commands also have short forms. Except for the long and short forms of the command names, the commands are identical. For a list of the commands and their short forms, see [Appendix A, "Sun Cluster](#page-338-0) [Object-Oriented Commands."](#page-338-0)

You do not need to be logged in as superuser to perform this procedure.

**Check the status of the cluster interconnect. 1**

# clinterconnect status

**Refer to the following table for common status messages. 2**

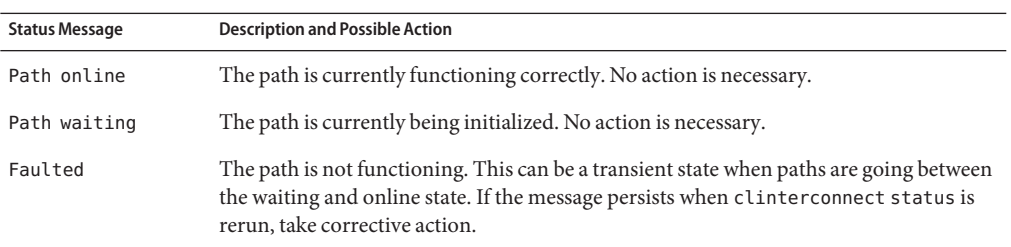

### Checking the Status of the Cluster Interconnect **Example 7–1**

The following example shows the status of a functioning cluster interconnect.

### # **clinterconnect status**

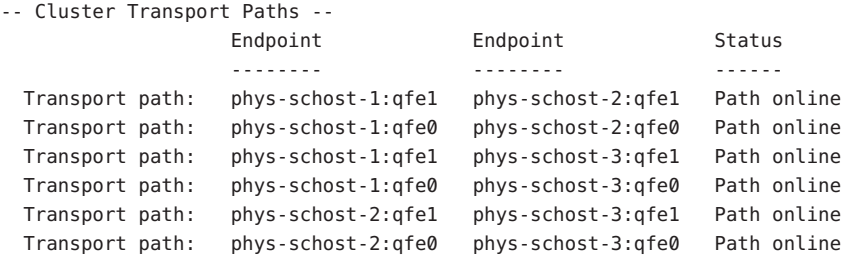

## ▼ **How to Add Cluster Transport Cables, Transport Adapters, or Transport Switches**

For information about the requirements for the cluster private transport, see "Interconnect Requirements and Restrictions" in *Sun Cluster 3.1 - 3.2 Hardware Administration Manual for Solaris OS*.

You can also accomplish this procedure by using the Sun Cluster Manager GUI. See the Sun Cluster Manager online help for more information.

This procedure provides the long forms of the Sun Cluster commands. Most commands also have short forms. Except for the long and short forms of the command names, the commands are identical. For a list of the commands and their short forms, see [Appendix A, "Sun Cluster](#page-338-0) [Object-Oriented Commands."](#page-338-0)

#### **Ensure that the physical cluster transport cables are installed. 1**

For the procedure on installing a cluster transport cable, see the *Sun Cluster 3.1 - 3.2 Hardware Administration Manual for Solaris OS*.

#### **Become superuser on any node in the cluster. 2**

### **Start the** clsetup **utility. 3**

### # **clsetup**

The Main Menu is displayed.

**Type the number that corresponds to option for displaying the Cluster Interconnect Menu. 4**

**Note –** If your configuration uses SCI adapters, do not accept the default when you are prompted for the adapter connections (the port name) during the "Add" portion of this procedure. Instead, provide the port name (0, 1, 2, or 3) found on the Dolphin switch, to which the node is *physically* cabled.

**Type the number that corresponds to the option for adding a transport cable . 5**

Follow the instructions and type the requested information.

- **Type the number that corresponds to the option for adding the transport adapter to a node.** Follow the instructions and type the requested information. **6**
- **Type the number that corresponds to the option for adding the transport switch. 7**

Follow the instructions and type the requested information.

- **Verify that the cluster transport cable, transport adapter, or transport switch is added. 8**
	- # **clinterconnect show** *node:adapter,adapternode*
	- # **clinterconnect show** *node:adapter*
	- # **clinterconnect show** *node:switch*

#### Adding a Cluster Transport Cable, Transport Adapter, or Transport Switch **Example 7–2**

The following example shows how to add a transport cable, transport adapter, or transport switch to a node by using the clsetup utility.

```
[Ensure that the physical cable is installed.]
[Start the clsetup utility:]
# clsetup
[Select Cluster interconnect]
[Select either Add a transport cable,
Add a transport adapter to a node,
or Add a transport switch.}
[Answer the questions when prompted.]
   [You Will Need: ]
[Information: Example:[
  node names phys-schost-1
  adapter names qfe2
```

```
switch names hub2
  transport type dlpi
[Verify that the clinterconnect
command completed successfully:]Command completed successfully.
Quit the clsetup Cluster Interconnect Menu and Main Menu.
[Verify that the cable, adapter, and switch are added:]
# clinterconnect show phys-schost-1:qfe2,hub2
 ===Transport Cables ===
Transport Cable: phys-schost-1:qfe2@0,hub2
 Endpoint1: phys-schost-2:qfe0@0
 Endpoint2: ethernet-1@2 ???? Should this be hub2?
 State: Enabled
# clinterconnect show phys-schost-1:qfe2
=== Transport Adepters for qfe2
Transport Adapter: qfe2Adapter State: Enabled
 Adapter Transport Type: dlpi
 Adapter Property (device name): ce
 Adapter Property (device_instance): 0
 Adapter Property (lazy free): 1
 Adapter Property (dlpi heartbeat timeout): 10000
 Adpater Property (dlpi heartbeat quantum): 1000
 Adapter Property (nw bandwidth): 80
 Adapter Property (bandwidth): 70
 Adapter Property (ip address): 172.16.0.129
 Adapter Property (netmask): 255.255.255.128
 Adapter Port Names: 0
 Adapter Port STate (0): Enabled
# clinterconnect show phys-schost-1:hub2
=== Transport Switches ===
Transport Switch: hub2
 Switch State: Enabled
 Switch Type: switch
 Switch Port Names: 1 2
 Switch Port State(1): Enabled
 Switch Port State(2): Enabled
```
To check the interconnect status of your cluster transport cable see ["How to Check the Status of](#page-216-0) [the Cluster Interconnect" on page 217.](#page-216-0) **Next Steps**

## **How to Remove Cluster Transport Cables, Transport Adapters, and Transport Switches**

You can also accomplish this procedure by using the Sun Cluster Manager GUI. See the Sun Cluster Manager online help for more information.

Use the following procedure to remove cluster transport cables, transport adapters, and transport switches from a node configuration. When a cable is disabled, the two endpoints of the cable remain configured. An adapter cannot be removed if it is still in use as an endpoint on a transport cable.

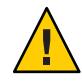

**Caution –** Each cluster node needs at least one functioning transport path to every other node in the cluster. No two nodes should be isolated from one another. Always verify the status of a node's cluster interconnect before disabling a cable. Only disable a cable connection after you have verified that it is redundant. That is, ensure that another connection is available. Disabling a node's last remaining working cable takes the node out of cluster membership.

This procedure provides the long forms of the Sun Cluster commands. Most commands also have short forms. Except for the long and short forms of the command names, the commands are identical. For a list of the commands and their short forms, see [Appendix A, "Sun Cluster](#page-338-0) [Object-Oriented Commands."](#page-338-0)

- **Become superuser on any node in the cluster. 1**
- **Check the status of the remaining cluster transport path. 2**
	- # **clinterconnect status**

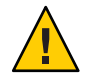

**Caution –** If you receive an error such as "path faulted" while attempting to remove one node of a two-node cluster, investigate the problem before continuing with this procedure. Such a problem could indicate that a node path is unavailable. Removing the remaining operational path takes the node out of cluster membership and could result in a cluster reconfiguration.

- **Start the** clsetup **utility. 3**
	- # **clsetup**

The Main Menu is displayed.

- **Type the number that corresponds to the option for accessing the Cluster Interconnect menu. 4**
- **Type the number that corresponds to the option for disabling the transport cable. 5**

Follow the instructions and type the requested information. You 'need to know the applicable node names, adapter names, and switch names.

#### **Type the number that corresponds to the option for removing the transport cable. 6**

Follow the instructions and type the requested information. You need to know the applicable node names, adapter names, and switch names.

**Note –** If you are removing a physical cable, disconnect the cable between the port and the destination device.

### **Type the number that corresponds to the option for removing the transport adapter from a node. 7**

Follow the instructions and type the requested information. You need to know the applicable node names, adapter names, and switch names.

**Note –** If you are removing a physical adapter from a node, see the *Sun Cluster 3.1 - 3.2 Hardware Administration Manual for Solaris OS* for hardware service procedures.

**Type the number the corresponds to the option for removing a transport switch. 8**

Follow the instructions and type the requested information. You need to know the applicable node names, adapter names, and switch names.

**Note –** A switch cannot be removed if any of the ports are still in use as endpoints on any transport cables.

**Verify that the cable, adapter, or switch has been removed. 9**

```
# clinterconnect show node:adapter,adapternode
# clinterconnect show node:adapter
# clinterconnect show node:switch
```
The transport cable or adapter removed from the respective node should not appear in the output from this command.

#### Removing a Transport Cable, Transport Adapter, or Transport Switch **Example 7–3**

The following example shows how to remove a transport cable, transport adapter, or transport switch by using the clsetup command.

```
[Become superuser on any node in the cluster.]
[Start the utility:]
# clsetup
[Select Cluster interconnect.[
[Select either Remove a transport cable,
Remove a transport adapter to a node,
or Remove a transport switch.[
[Answer the questions when prompted.[
```

```
You Will Need:
Information Example:
  node names phys-schost-1
  adapter names qfel
  switch names hub1
[Verify that the clinterconnect
command was completed successfully:]
Command completed successfully.
[Quit the clsetup utility Cluster Interconnect Menu and Main Menu.]
[Verify that the cable, adapter, or switch is removed:]
# clinterconnect show phys-schost-1:qfe2,hub2
===Transport Cables ===
Transport Cable: phys-schost-2:qfe2@0,hub2
 Cable Endpoint1: phys-schost-2:qfe0@0
 Cable Endpoint2: ethernet-1@2 ??? Should this be hub2???
 Cable State: Enabled
# clinterconnect show phys-schost-1:qfe2
=== Transport Adepters for qfe2
Transport Adapter: qfe2
 Adapter State: Enabled
 Adapter Transport Type: dlpi
 Adapter Property (device name): ce
 Adapter Property (device instance): 0
 Adapter Property (lazy free): 1
 Adapter Property (dlpi heartbeat timeout): 10000
 Adpater Property (dlpi heartbeat quantum): 1000
 Adapter Property (nw bandwidth): 80
 Adapter Property (bandwidth): 70
 Adapter Property (ip address): 172.16.0.129
 Adapter Property (netmask): 255.255.255.128
 Adapter Port Names: 0
 Adapter Port STate (0): Enabled
# clinterconnect show phys-schost-1:hub2
=== Transport Switches ===
Transport Switch: hub2
 Switch State: Enabled
 Switch Type: switch
 Switch Port Names: 1 2
 Switch Port State(1): Enabled
 Switch Port State(2): Enabled
```
## ▼ **How to Enable a Cluster Transport Cable**

You can also accomplish this procedure by using the Sun Cluster Manager GUI. See the Sun Cluster Manager online help for more information.

This option is used to enable an already existing cluster transport cable.

This procedure provides the long forms of the Sun Cluster commands. Most commands also have short forms. Except for the long and short forms of the command names, the commands are identical. For a list of the commands and their short forms, see [Appendix A, "Sun Cluster](#page-338-0) [Object-Oriented Commands."](#page-338-0)

- **Become superuser on any node in the cluster. 1**
- **Start the clsetup utility. 2**
	- # **clsetup**

The Main Menu is displayed.

- **Type the number that corresponds to the option for accessing the Cluster Interconnect menu 3 and press the Return key.**
- **Type the number that corresponds to the option for enabling the transport cable and press the 4 Return key.**

Follow the instructions when prompted. You need to provide both the node and the adapter names of one of the endpoints of the cable that you are trying to identify.

**Verify that the cable is enabled. 5**

# **clinterconnect show node:adapter,adapternode**

#### Enabling a Cluster Transport Cable **Example 7–4**

This example shows how to enable a cluster transport cable on adapter qfe-1, located on the node phys-schost-2.

```
[Become superuser on any node.]
[Start the clsetup utility:]
# clsetup
[Select Cluster interconnect>Enable a transport cable.[
[Answer the questions when prompted.[
[You will need the following information.[
  You Will Need:
Information: Example:
  node names bhys-schost-2
  adapter names qfel
  switch names hub1
[Verify that the scinterconnect
command was completed successfully:]
clinterconnect enable phys-schost-2:qfe1
```

```
Command completed successfully.
[Quit the clsetup Cluster Interconnect Menu and Main Menu.]
[Verify that the cable is enabled:]
# clinterconnect show phys-schost-1:qfe2,hub2
 Transport cable: phys-schost-2:qfe1@0 ethernet-1@2 Enabled
 Transport cable: phys-schost-3:qfe0@1 ethernet-1@3 Enabled
 Transport cable: phys-schost-1:qfe0@0 ethernet-1@1 Enabled
```
## **How to Disable a Cluster Transport Cable**

You can also accomplish this procedure by using the Sun Cluster Manager GUI. See the Sun Cluster Manager online help for more information.

You might need to disable a cluster transport cable to temporarily shut down a cluster interconnect path. A temporary shutdown is useful when troubleshooting a cluster interconnect problem or when replacing cluster interconnect hardware.

When a cable is disabled, the two endpoints of the cable remain configured. An adapter cannot be removed if it is still in use as an endpoint in a transport cable.

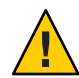

**Caution –** Each cluster node needs at least one functioning transport path to every other node in the cluster. No two nodes should be isolated from one another. Always verify the status of a node's cluster interconnect before disabling a cable. Only disable a cable connection after you have verified that it is redundant. That is, ensure that another connection is available. Disabling a node's last remaining working cable takes the node out of cluster membership.

This procedure provides the long forms of the Sun Cluster commands. Most commands also have short forms. Except for the long and short forms of the command names, the commands are identical. For a list of the commands and their short forms, see [Appendix A, "Sun Cluster](#page-338-0) [Object-Oriented Commands."](#page-338-0)

- **Become superuser on any node in the cluster. 1**
- **Check the status of the cluster interconnect before disabling a cable. 2**

# **clinterconnect status**

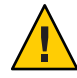

**Caution –** If you receive an error such as "path faulted" while attempting to remove one node of a two-node cluster, investigate the problem before continuing with this procedure. Such a problem could indicate that a node path is unavailable. Removing the remaining operational path takes the node out of cluster membership and could result in a cluster reconfiguration.

#### **Start the** clsetup **utility. 3**

### # **clsetup**

The Main Menu is displayed.

- **Type the number that corresponds to the option for accessing the Cluster Interconnect Menu 4 and press the Return key.**
- **Type the number that corresponds to the option for disabling the transport cable and press the 5 Return key.**

Follow the instructions and provide the requested information. All of the components on this cluster interconnect will be disabled. You need to provide both the node and the adapter names of one of the endpoints of the cable that you are trying to identify.

**Verify that the cable is disabled. 6**

# **clinterconnect show node:adapter,adapternode**

#### Disabling a Cluster Transport Cable **Example 7–5**

This example shows how to disable a cluster transport cable on adapter qfe-1, located on the node phys-schost-2.

```
[Become superuser on any node.]
[Start the clsetup utility:]
# clsetup
[Select Cluster interconnect>Disable a transport cable.]
[Answer the questions when prompted.]
[You will need the following information.]
 [ You Will Need:]
Information: Example:
  node names phys-schost-2
  adapter names qfe1
  switch names hub1
[Verify that the clinterconnect
command was completed successfully:]
Command completed successfully.
[Quit the scsetup Cluster Interconnect Menu and Main Menu.]
[Verify that the cable is disabled:]
# clinterconnect show -p phys-schost-1:qfe2,hub2
 Transport cable: phys-schost-2:qfe1@0 ethernet-1@2 Disabled
 Transport cable: phys-schost-3:qfe0@1 ethernet-1@3 Enabled
 Transport cable: phys-schost-1:qfe0@0 ethernet-1@1 Enabled
```
## ▼ **How to Determine a Transport Adapter's Instance Number**

You need to determine a transport adapter's instance number to ensure that you add and remove the correct transport adapter through the clsetup command. The adapter name is a combination of the type of the adapter and the adapter's instance number. This procedure uses an SCI-PCI adapter as an example.

**Based on the slot number, find the adapter's name. 1**

The following screen is an example and might not reflect your hardware.

# **prtdiag** ... ========================= IO Cards ========================= Bus Max IO Port Bus Freq Bus Dev, Type ID Side Slot MHz Freq Func State Name Model ---- ---- ---- ---- ---- ---- ---- ----- -------------------------------- PCI 8 B 2 33 33 2,0 ok pci11c8,0-pci11c8,d665.11c8.0.0 PCI 8 B 3 33 33 3,0 ok pcillc8,0-pcillc8,d665.11c8.0.0 ...

**Using the adapter's path, find the adapter's instance number. 2**

The following screen is an example and might not reflect your hardware.

# **grep sci /etc/path\_to\_inst** "/pci@1f,400/pci11c8,o@2" 0 "sci" "/pci@1f,4000.pci11c8,0@4 "sci"

**Using the adapter's name and slot number, find the adapter's instance number. 3**

The following screen is an example and might not reflect your hardware.

# **prtconf**

```
...
pci, instance #0
             pci11c8,0, instance #0
            pci11c8,0, instance #1
...
```
## **How to Change the Private Network Address or Address Range of an Existing Cluster**

Use this procedure to change a private network address or the range of network addresses used or both.

- **Reboot all cluster nodes into noncluster mode by performing the following substeps on each cluster node: 1**
	- **a. Become superuser or assume a role that provides** solaris.cluster.admin **RBAC authorization on the cluster node to be started in noncluster mode.**
	- **b. Shut down the node by using the** clnode evacuate **and** cluster shutdown **commands.**

The clnode evacuate command switches over all device groups from the specified node to the next preferred node. The command also switches all resource groups from global or non-global zones on the specified node to the next-preferred global or non-global zones on other nodes.

# **clnode evacuate** *node* # **cluster shutdown -g0 -y**

### **From one node, start the** clsetup **utility. 2**

When run in noncluster mode, the clsetup utility displays the Main Menu for noncluster-mode operations.

**Type the number that corresponds to the option for Change IP Address Range and press the 3 Return key.**

The clsetup utility displays the current private-network configuration, then asks if you would like to change this configuration.

**To change either the private-network IP address or the IP address range, type** yes **and press the 4 Return key.**

The clsetup utility displays the default private-network IP address, 172.16.0.0, and asks if it is okay to accept this default.

- **Change or accept the private-network IP address. 5**
	- **To accept the default private-network IP address and proceed to changing the IP address range, type** yes **and press the Return key.**

The clsetup utility will ask if it is okay to accept the default netmask. Skip to the next step to enter your response.

- **To change the default private-network IP address, perform the following substeps.**
	- **a. Type** no **in response to the** clsetup **utility question about whether it is okay to accept the default address, then press the Return key.**

The clsetup utility will prompt for the new private-network IP address.

### **b. Type the new IP address and press the Return key.**

The clsetup utility displays the default netmask and then asks if it is okay to accept the default netmask.

**Change or accept the default private-network IP address range. 6**

The default netmask is 255.255.248.0. This default IP address range supports up to 64 nodes and up to 10 private networks in the cluster.

■ **To accept the default IP address range, type** yes **and press the Return key.**

Then skip to the next step.

- **To change the IP address range, perform the following substeps.**
	- **a. Type** no **in response to the** clsetup **utility's question about whether it is okay to accept the default address range, then press the Return key.**

When you decline the default netmask, the clsetup utility prompts you for the number of nodes and private networks that you expect to configure in the cluster.

**b. Enter the number of nodes and private networks that you expect to configure in the cluster.**

From these numbers, the clsetup utility calculates two proposed netmasks:

- The first netmask is the minimum netmask to support the number of nodes and private networks that you specified.
- The second netmask supports twice the number of nodes and private networks that you specified, to accommodate possible future growth.
- **c. Specify either of the calculated netmasks, or specify a different netmask that supports the expected number of nodes and private networks.**
- **Type** yes **in response to the** clsetup **utility's question about proceeding with the update. 7**
- **When finished, exit the** clsetup **utility. 8**
- **Reboot each cluster node back into cluster mode by completing the following substeps for each cluster node: 9**
	- **a. Boot the node.**
		- On SPARC based systems, do the following:

ok **boot**

■ On x86 based systems, do the following:

When the GRUB menu is displayed, select the appropriate Solaris entry and press Enter. The GRUB menu appears similar to the following:

```
GNU GRUB version 0.95 (631K lower / 2095488K upper memory)
+-------------------------------------------------------------------------+
| Solaris 10 /sol_10_x86 |
| Solaris failsafe |
| |
+-------------------------------------------------------------------------+
Use the ^ and v keys to select which entry is highlighted.
Press enter to boot the selected OS, 'e' to edit the
commands before booting, or 'c' for a command-line.
```
**Verify that the node has booted without error, and is online. 10**

```
# cluster status -t node
```
## **Administering the Public Network**

Sun Cluster 3.1 4/04, Sun Cluster 3.1 8/05, and Sun Cluster 3.2 support the Solaris software implementation of Internet Protocol (IP) Network Multipathing for public networks. Basic IP Network Multipathing administration is the same for both cluster and noncluster environments. Multipathing administration is covered in the appropriate Solaris OS documentation. However, review the guidelines that follow before administering IP Network Multipathing in a Sun Cluster environment.

## **How to Administer IP Network Multipathing Groups in a Cluster**

Before performing IP Network Multipathing procedures on a cluster, consider the following guidelines.

- Each public network adapter must belong to a multipathing group.
- The local-mac-address? variable must have a value of true for Ethernet adapters.
- You must configure a test IP address for each adapter in the following kinds of multipathing groups:
	- All multiple-adapter multipathing groups in a cluster that runs on the Solaris 9 or Solaris 10 OS. Single-adapter multipathing groups on the Solaris 9 or Solaris 10 OS do not require test IP addresses.
- Test IP addresses for all adapters in the same multipathing group must belong to a single IP subnet.
- Test IP addresses must not be used by normal applications because they are not highly available.
- <span id="page-230-0"></span>■ No restrictions are placed on multipathing group naming. However, when configuring a resource group, the netiflist naming convention is any multipathing name followed by either the nodeID number or the node name. For example, given a multipathing group named sc\_ipmp0, the netiflist naming could be either sc\_ipmp0@1 or sc\_ipmp0@phys-schost-1, where the adapter is on the node phys-schost-1, which has the nodeID of 1.
- Avoid unconfiguring (unplumbing) or bringing down an adapter of an IP Network Multipathing group without first switching over the IP addresses from the adapter to be removed to an alternate adapter in the group, using the if  $m$  mpadm(1M) command.
- Avoid rewiring adapters to different subnets without first removing them from their respective multipathing groups.
- Logical adapter operations can be done on an adapter even if monitoring is on for the multipathing group.
- You must maintain at least one public network connection for each node in the cluster. The cluster is inaccessible without a public network connection.
- To view the status of IP Network Multipathing groups on a cluster, use the command.clinterconnect status command

For more information about IP Network Multipathing, see the appropriate documentation in the Solaris OS system administration documentation set.

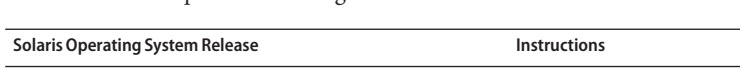

**TABLE 7–3** Task Map: Administering the Public Network

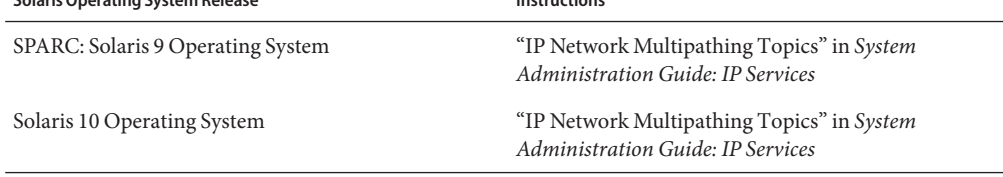

For cluster software installation procedures, see the *Sun Cluster Software Installation Guide for Solaris OS*. For procedures about servicing public networking hardware components, see the *Sun Cluster 3.1 - 3.2 Hardware Administration Manual for Solaris OS*.

## **Dynamic ReconfigurationWith Public Network Interfaces**

You must consider a few issues when completing dynamic reconfiguration (DR) operations on public network interfaces in a cluster.

- All of the requirements, procedures, and restrictions that are documented for the Solaris DR feature also apply to Sun Cluster DR support (except for the operating system quiescence operation). Therefore, review the documentation for the Solaris DR feature *before* using the DR feature with Sun Cluster software. You should review in particular the issues that affect nonnetwork IO devices during a DR detach operation.
- DR remove-board operations can succeed only when public network interfaces are not active. Before removing an active public network interface, switch the IP addresses from the adapter to be removed to another adapter in the multipathing group, using the if\_mpadm(1M) command.
- If you try to remove a public network interface card without having properly disabled it as an active network interface, Sun Cluster rejects the operation and identifies the interface that would be affected by the operation.

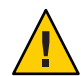

**Caution –** For multipathing groups with two adapters, if the remaining network adapter fails while you are performing the DR remove operation on the disabled network adapter, availability is impacted. The remaining adapter has no place to fail over for the duration of the DR operation.

Complete the following procedures in the order indicated when performing DR operations on public network interfaces.

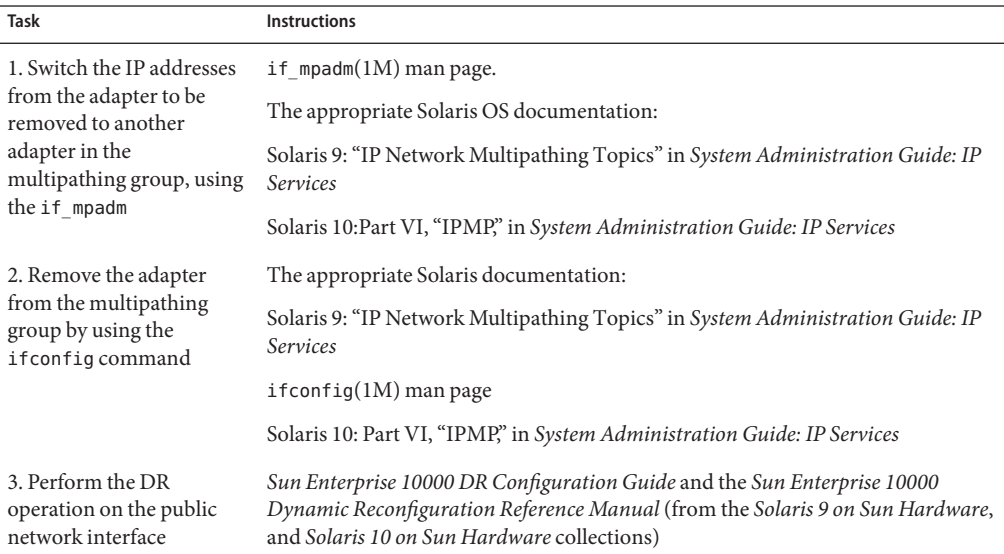

**TABLE 7–4** Task Map: Dynamic Reconfiguration With Public Network Interfaces

**CHAPTER 8** 8

# Administering the Cluster

This chapter provides the procedures for administering items that affect the entire cluster.

This is a list of the sections in this chapter.

- "Overview of Administering the Cluster" on page 233
- ["Adding a Cluster Node" on page 249](#page-248-0)
- ["Administering a Non-Global Zone on a Node" on page 252](#page-251-0)
- ["Removing a Cluster Node" on page 254](#page-253-0)
- ["Creating, Setting Up, and Managing the Sun Cluster SNMP Event MIB" on page 265](#page-264-0)

## **Overview of Administering the Cluster**

This section describes how to perform administrative tasks for the entire cluster. The following table lists all these administrative tasks and the associated procedures. For Solaris 10 OS, unless other indicated perform cluster administrative tasks in the global zone.

| Task                                                                      | <b>Instructions</b>                                               |
|---------------------------------------------------------------------------|-------------------------------------------------------------------|
| Change the name of the cluster                                            | "How to Change the Cluster Name" on page 234                      |
| List node IDs and their corresponding<br>node names                       | "How to Map Node ID to Node Name" on page 235                     |
| Permit or deny new nodes to add<br>themselves to the cluster              | "How to Work With New Cluster Node Authentication" on<br>page 235 |
| Change the time for a cluster by using the<br>Network Time Protocol (NTP) | "How to Reset the Time of Day in a Cluster" on page 237           |

**TABLE 8–1** Task List: Administering the Cluster

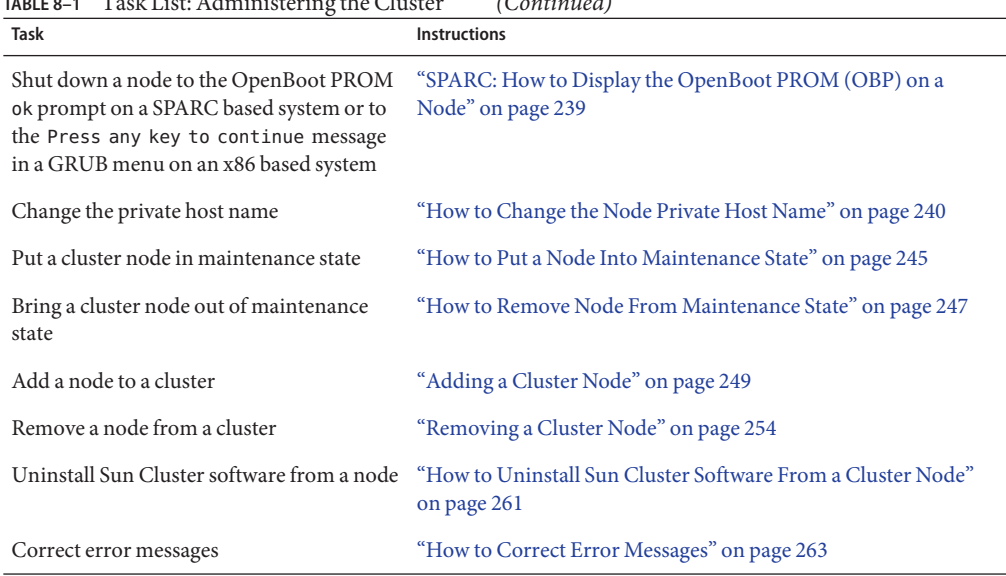

<span id="page-233-0"></span>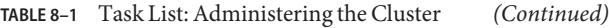

## ▼ **How to Change the Cluster Name**

If necessary, you can change the cluster name after initial installation.

This procedure provides the long forms of the Sun Cluster commands. Most commands also have short forms. Except for the long and short forms of the command names, the commands are identical. For a list of the commands and their short forms, see [Appendix A, "Sun Cluster](#page-338-0) [Object-Oriented Commands."](#page-338-0)

#### **Become superuser on any node in the cluster. 1**

**Start the** clsetup **utility. 2**

# **clsetup**

The Main Menu is displayed.

**To change the cluster name, type the number that corresponds to the option for Other Cluster 3 Properties.**

The Other Cluster Properties menu is displayed.

**Make your selection from the menu and follow the onscreen instructions. 4**

#### <span id="page-234-0"></span>Changing the Cluster Name **Example 8–1**

The following example shows the cluster(1CL) command generated from the clsetup(1CL) utility to change to the new cluster name, dromedary.

# **cluster -c dromedary**

## **How to Map Node ID to Node Name**

During Sun Cluster installation, each node is automatically assigned a unique node ID number. The node ID number is assigned to a node in the order in which it joins the cluster for the first time. After the node ID number is assigned, the number cannot be changed. The node ID number is often used in error messages to identify which cluster node the message concerns. Use this procedure to determine the mapping between node IDs and node names.

You do not need to be superuser to list configuration information.

This procedure provides the long forms of the Sun Cluster commands. Most commands also have short forms. Except for the long and short forms of the command names, the commands are identical. For a list of the commands and their short forms, see [Appendix A, "Sun Cluster](#page-338-0) [Object-Oriented Commands."](#page-338-0)

- **Use the** clnode**(1CL) command to list the cluster configuration information.** ●
	- % **clnode show | grep Node**

#### Mapping the Node ID to the Node Name **Example 8–2**

The following example shows the node ID assignments.

```
% clnode show | grep Node
== Cluster Nodes ==Node Name: phys-schost1
 Node TD: 1
Node Name: phys-schost2
 Node ID: 2
Node Name: phys-schost3
 Node ID: 3
```
## **How to Work With New Cluster Node Authentication**

Sun Cluster enables you to determine if new nodes can add themselves to the cluster and with what type of authentication. You can permit any new node to join the cluster over the public network, deny new nodes from joining the cluster, or indicate a specific node that can join the cluster. New nodes can be authenticated by using either standard UNIX or Diffie-Hellman (DES) authentication. If you select DES authentication, you must also configure all necessary encryption keys before a node can join. See the keyserv( $1M$ ) and publickey( $4$ ) man pages for more information.

This procedure provides the long forms of the Sun Cluster commands. Most commands also have short forms. Except for the long and short forms of the command names, the commands are identical. For a list of the commands and their short forms, see [Appendix A, "Sun Cluster](#page-338-0) [Object-Oriented Commands."](#page-338-0)

#### **Become superuser on any node in the cluster. 1**

- **Start the** clsetup**(1CL) utility. 2**
	- # **clsetup**

The Main Menu is displayed.

**To work with cluster authentication, type the number that corresponds to the option for new nodes. 3**

The New Nodes menu is displayed.

**Make your selection from the menu and follow the onscreen instructions. 4**

#### Preventing a New Machine From Being Added to the Cluster **Example 8–3**

The following example shows the claccess command generated from the clsetup utility that would prevent new machines from being added to the cluster.

# **claccess deny -h hostname**

#### Permitting All New Machines to Be Added to the Cluster **Example 8–4**

The following example shows the claccess command generated from the clsetup utility that would enable all new machines to be added to the cluster.

### # **claccess allow-all**

#### Specifying a New Machine to Be Added to the Cluster **Example 8–5**

The following example shows the claccess command generated from the clsetup utility to enable a single new machine to be added to the cluster.

### # **claccess allow -h hostname**

#### <span id="page-236-0"></span>Setting the Authentication to Standard UNIX **Example 8–6**

The following example shows the claccess command generated from the clsetup utility to reset to standard UNIX authentication for new nodes that are joining the cluster.

```
# claccess set -p protocol=sys
```
#### Setting the Authentication to DES **Example 8–7**

The following example shows the claccess command generated from the clsetup utility to use DES authentication for new nodes that are joining the cluster.

```
# claccess set -p protocol=des
```
When using DES authentication, you must also configure all necessary encryption keys before a node can join the cluster. See the keyserv $(1M)$  and publickey $(4)$  man pages for more information.

## **How to Reset the Time of Day in a Cluster**

Sun Cluster uses the Network Time Protocol (NTP) to maintain time synchronization between cluster nodes. Adjustments in the cluster occur automatically as needed when nodes synchronize their time. See the *Sun Cluster Concepts Guide for Solaris OS* and the *Network Time Protocol User's Guide* for more information.

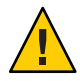

**Caution –** When using NTP, do not attempt to adjust the cluster time while the cluster is up and running. Do not adjust the time by using the date(1), rdate(1M), xntpd(1M), or svcadm(1M) commands interactively or within cron(1M) scripts.

This procedure provides the long forms of the Sun Cluster commands. Most commands also have short forms. Except for the long and short forms of the command names, the commands are identical. For a list of the commands and their short forms, see [Appendix A, "Sun Cluster](#page-338-0) [Object-Oriented Commands."](#page-338-0)

- **Become superuser on any node in the cluster. 1**
- **Shut down the cluster. 2**

# **cluster shutdown -g0 -y -i 0**

- **Verify that the node is showing the** ok **prompt on a SPARC-based system or the** Press any key to continue **message on GRUB menu on an x86 based system. 3**
- **Boot the node in noncluster mode. 4**

■ On SPARC based systems, perform the following command:

ok **boot -x**

On x86 based system, perform the following commands:

phys-schost# **shutdown -g -y -i0**

Press any key to continue

**a. In the GRUB menu, use the arrow keys to select the appropriate Solaris entry and type** e **to edit its commands.**

The GRUB menu appears similar to the following:

GNU GRUB version 0.95 (631K lower / 2095488K upper memory) +-------------------------------------------------------------------------+ | Solaris 10 /sol\_10\_x86 | | Solaris failsafe | | | +-------------------------------------------------------------------------+ Use the  $\hat{ }$  and v keys to select which entry is highlighted. Press enter to boot the selected OS, 'e' to edit the commands before booting, or 'c' for a command-line.

For more information about GRUB based booting, see Chapter 11, "GRUB Based Booting (Tasks)," in *System Administration Guide: Basic Administration*.

### **b. In the boot parameters screen, use the arrow keys to select the kernel entry and type** e **to edit the entry.**

The GRUB boot parameters screen appears similar to the following:

GNU GRUB version 0.95 (615K lower / 2095552K upper memory)

```
+----------------------------------------------------------------------+
| root (hd0, 0, a)| kernel /platform/i86pc/multiboot |
| module /platform/i86pc/boot_archive |
+----------------------------------------------------------------------+
Use the \hat{ } and v keys to select which entry is highlighted.
Press 'b' to boot, 'e' to edit the selected command in the
boot sequence, 'c' for a command-line, 'o' to open a new line
after ('O' for before) the selected line, 'd' to remove the
selected line, or escape to go back to the main menu.
```
**c. Add** -x **to the command to specify that the system boot into noncluster mode.**

[ Minimal BASH-like line editing is supported. For the first word, TAB lists possible command completions. Anywhere else TAB lists the possible completions of a device/filename. ESC at any time exits. ]

grub edit> kernel /platform/i86pc/multiboot -x

<span id="page-238-0"></span>**d. Press the Enter key to accept the change and return to the boot parameters screen.**

The screen displays the edited command.

GNU GRUB version 0.95 (615K lower / 2095552K upper memory) +----------------------------------------------------------------------+ | root (hd0,0,a) | | kernel /platform/i86pc/multiboot -x | | module /platform/i86pc/boot\_archive | +----------------------------------------------------------------------+ Use the ^ and v keys to select which entry is highlighted. Press 'b' to boot, 'e' to edit the selected command in the boot sequence, 'c' for a command-line, 'o' to open a new line after ('O' for before) the selected line, 'd' to remove the selected line, or escape to go back to the main menu.-

**e. Type** b **to boot the node into noncluster mode.**

**Note –** This change to the kernel boot parameter command does not persist over the system boot. The next time you reboot the node, it will boot into cluster mode. To boot into noncluster mode instead, perform these steps to again to add the -x option to the kernel boot parameter command.

**On a single node, set the time of day by running the** date **command. 5**

# **date** *HHMM.SS*

- **On the other machines, synchronize the time to that node by running the** rdate**(1M) command. 6** # **rdate** *hostname*
- **Boot each node to restart the cluster. 7**

# **reboot**

**Verify that the change occurred on all cluster nodes. 8**

On each node, run the date command.

# **date**

## **SPARC: How to Display the OpenBoot PROM (OBP) on a Node**

Use this procedure if you need to configure or change OpenBoot PROM settings.

<span id="page-239-0"></span>This procedure provides the long forms of the Sun Cluster commands. Most commands also have short forms. Except for the long and short forms of the command names, the commands are identical. For a list of the commands and their short forms, see [Appendix A, "Sun Cluster](#page-338-0) [Object-Oriented Commands."](#page-338-0)

#### **Connect to the console on the node to be shutdown. 1**

# **telnet** *tc\_name tc\_port\_number*

```
tc_name Specifies the name of the terminal concentrator.
```

```
tc port_number Specifies the port number on the terminal concentrator. Port numbers are
                    configuration dependent. Typically, ports 2 and 3 (5002 and 5003) are
                    used for the first cluster installed at a site.
```
**Shut down the cluster node gracefully by using the** clnode evacuate **command then the** shutdown **command. The** clnode evacuate **command switches over all device groups from the specified node to the next preferred node.The command also switches all resource groups from global or non-global zones on the specified node to the next-preferred global or non-global zones on other nodes. 2**

```
# clnode evacuate node
# shutdown -g0 -y
```
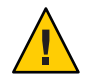

**Caution –** Do not use send brk on a cluster console to shut down a cluster node.

**Execute the OBP commands. 3**

## **How to Change the Node Private Host Name**

Use this procedure to change the private host name of a cluster node after installation has been completed.

Default private host names are assigned during initial cluster installation. The default private host name takes the form clusternode< *nodeid*>-priv, for example: clusternode3-priv . Change a private host name only if the name is already in use in the domain.

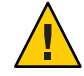

**Caution –** Do not attempt to assign IP addresses to new private host names. The clustering software assigns them.

<span id="page-240-0"></span>This procedure provides the long forms of the Sun Cluster commands. Most commands also have short forms. Except for the long and short forms of the command names, the commands are identical. For a list of the commands and their short forms, see [Appendix A, "Sun Cluster](#page-338-0) [Object-Oriented Commands."](#page-338-0)

**Disable, on all nodes in the cluster, any data service resources or other applications that might 1 cache private host names.**

# **clresource disable resource[,...]**

Include the following in the applications you disable.

- HA-DNS and HA-NFS services, if configured
- Any application that has been custom configured to use the private host name
- Any application that is being used by clients over the private interconnect

See the clresource(1CL) man page and the *Sun Cluster Data Services Planning and Administration Guide for Solaris OS* for information about using the clresource command.

- **If your NTP configuration file refers to the private host name that you are changing, bring down 2 the NetworkTime Protocol (NTP) daemon on each node of the cluster.**
	- SPARC: If you are using Solaris 9 OS, use the xntpd command to shut down the Network Time Protocol (NTP) daemon. See the xntpd(1M) man page for more information about the NTP daemon.

### # **/etc/init.d/xntpd.cluster stop**

■ If you are using Solaris 10 OS, use the svcadm command to shut down the Network Time Protocol (NTP) daemon. See the svcadm( $1M$ ) man page for more information about the NTP daemon.

# **svcadm disable ntp**

**Run the** clsetup**(1CL) utility to change the private host name of the appropriate node. 3**

To need to run the utility only from one of the nodes in the cluster.

**Note –** When selecting a new private host name, ensure that the name is unique to the cluster node.

- **Type the number that corresponds to the option for private host name. 4**
- **Type the number that corresponds to the option for changing a private host name. 5**

Answer the questions when prompted. You are asked the name of the node whose private host name is being changed (clusternode< *nodeid*>-priv), and the new private host name.

#### **Flush the name service cache. 6**

Perform this step on each node in the cluster. Flushing prevents the cluster applications and data services from trying to access the old private host name.

# **nscd -i hosts**

**If you changed a private host name in your NTP configuration file, update your NTP 7 configuration file (**ntp.conf **or** ntp.conf.cluster**) on each node.**

### **a. Use the editing tool of your choice.**

If you perform this step at installation, also remember to remove names for nodes which are configured. The default template is preconfigured with 16 nodes. Typically, the ntp.conf.cluster file is identical on each cluster node.

### **b. Verify that you can successfully ping the new private host name from all cluster nodes.**

### **c. Restart the NTP daemon.**

Perform this step on each node of the cluster.

■ SPARC: If you are using Solaris 9 OS, use the xntpd command to restart the NTP daemon.

If you are using the ntp.conf.cluster file, type the following:

### # **/etc/init.d/xntpd.cluster start**

If you are using the ntp.conf file, type the following:

### # **/etc/init.d/xntpd start**

- If you are using Solaris 10 OS, use the svcadm command to restart the NTP daemon.
	- # **svcadm enable ntp**

### **Enable all data service resources and other applications that were disabled in [Step 1.](#page-240-0) 8**

### # **clresource disable resource[,...]**

See the clresource(1CL) man page and the *Sun Cluster Data Services Planning and Administration Guide for Solaris OS* for information about using the scswitch command.

#### Changing the Private Host Name **Example 8–8**

The following example changes the private host name from clusternode2-priv to clusternode4-priv, on node phys-schost-2 .

```
[Disable all applications and data services as necessary.]
phys-schost-1# /etc/init.d/xntpd stop
phys-schost-1# clnode show | grep node
...
private hostname: clusternode1-priv
private hostname: clusternode2-priv
private hostname: clusternode3-priv
...
phys-schost-1# clsetup
phys-schost-1# nscd -i hosts
phys-schost-1# vi /etc/inet/ntp.conf
...
peer clusternode1-priv
peer clusternode4-priv
peer clusternode3-priv
phys-schost-1# ping clusternode4-priv
phys-schost-1# /etc/init.d/xntpd start
[Enable all applications and data services disabled at the beginning of the procedure.]
```
## ▼ **How to Add a Private Host Name for a Non-Global Zone**

Use this procedure to add a private host name for a cluster non-global zone after installation has been completed.

- **Run the** clsetup**(1CL) utility to add a private host name on the appropriate zone. 1**
- **Type the number that corresponds to the option for private host names and press the Return key. 2**
- **Type the number that corresponds to the option for adding a zone private host name and press 3 the Return key.**

Answer the questions when prompted. There is no default for a non-global zone private host name. You will need to provide a host name.

## **How to Change the Non-Global Zone Private Host Name**

Use this procedure to change the private host name of a cluster non-global zone after installation has been completed.

Private host names are assigned during initial cluster installation. The private host name takes the form clusternode< *nodeid*>-priv, for example: clusternode3-priv . Change a private host name only if the name is already in use in the domain.

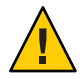

**Caution –** Do not attempt to assign IP addresses to new private host names. The clustering software assigns them.

This procedure provides the long forms of the Sun Cluster commands. Most commands also have short forms. Except for the long and short forms of the command names, the commands are identical. For a list of the commands and their short forms, see [Appendix A, "Sun Cluster](#page-338-0) [Object-Oriented Commands."](#page-338-0)

**Disable, on all nodes in the cluster, any data service resources or other applications that might cache private host names. 1**

# **clresource disable resource1, resource2**

Include the following in the applications you disable.

- HA-DNS and HA-NFS services, if configured
- Any application that has been custom configured to use the private host name
- Any application that is being used by clients over the private interconnect

See the clresource(1CL) man page and the *Sun Cluster Data Services Planning and Administration Guide for Solaris OS* for information about using the clresource command.

## **Run the** clsetup**(1CL) utility to change the private host name of the appropriate non-global 2 zone.**

You need to perform this step only from one of the nodes in the cluster.

**Note –** When selecting a new private host name, ensure that the name is unique to the cluster.

- **Type the number that corresponds to the option for private host names and press the Return key. 3**
- **Type the number that corresponds to the option for adding a zone private hostname and press the Return key. 4**

There is no default for a non-global zone private host name. You will need to provide a host name.

<span id="page-244-0"></span>**Type the number that corresponds to the option for changing a zone private hostname. 5**

Answer the questions when prompted. You are asked for the name of the non-global zone whose private host name is being changed (clusternode< *nodeid*>-priv), and the new private host name.

**Flush the name service cache. 6**

Perform this step on each node in the cluster. Flushing prevents the cluster applications and data services from trying to access the old private host name.

# **nscd -i hosts**

**Enable all data service resources and other applications that were disabled in [Step 1.](#page-240-0) 7**

## **How to Delete the Private Host Name for a Non-Global Zone**

Use this procedure to delete a private host name for a cluster non-global zone.

- **Run the** clsetup**(1CL) utility to delete a private host name on the appropriate zone. 1**
- **Type the number that corresponds with the option for zone private host name. 2**
- **Type the number that corresponds with the option for deleting a zone private host names. 3**
- **Type the name of the non-global zone private host name you are deleting. 4**

## **How to Put a Node Into Maintenance State**

Put a cluster node into maintenance state when taking the node out of service for an extended period of time. This way, the node does not contribute to the quorum count while it is being serviced. To put a cluster node into maintenance state, the node must be shut down by using clnode(1CL) evacuate and cluster(1CL) shutdown commands.

**Note –** Use the Solaris shutdown command to shut down a single node. Use the cluster shutdown command only when shutting down an entire cluster.

When a cluster node is shut down and put in maintenance state, all quorum devices that are configured with ports to the node have their quorum vote counts decremented by one. The node and quorum device vote counts are incremented by one when the node is removed from maintenance mode and brought back online.

Use the clquorum(1CL) disable command to put a cluster node to maintenance state.

This procedure provides the long forms of the Sun Cluster commands. Most commands also have short forms. Except for the long and short forms of the command names, the commands are identical. For a list of the commands and their short forms, see [Appendix A, "Sun Cluster](#page-338-0) [Object-Oriented Commands."](#page-338-0)

- **Become superuser or assume a role that provides** solaris.cluster.modify **RBAC authorization on the node that you are putting into maintenance state. 1**
- **Evacuate any resource groups and device groups from the node. The** clnode evacuate **2 command switches over all resource groups and device groups, including all non-global zones from the specified node to the next preferred node.**

# **clnode evacuate** *node*

**Shut down the node that you evacuated. 3**

# **shutdown -g0 -y-i 0**

**Become superuser or assume a role that provides** solaris.cluster.modify **RBAC 4 authorization on another node in the cluster and put the node that you shut down in Step 3 in maintenance state.**

# **clquorum disable** *type* [*node*]

- type Specifies the quorum device type. The type can be node, scsi, netapp nas, or quorum\_server.
- node Specifies the name of a node you want to put into maintenance mode.

#### **Verify that the cluster node is now in maintenance state. 5**

### # **clquorum status -t** *node*

The node that you put in maintenance state should have a Status of offline and 0 (zero) for Present and Possible quorum votes.

#### Putting a Cluster Node In Maintenance State **Example 8–9**

The following example puts a cluster node in maintenance state and verifies the results. The clnode status output shows the Node votes for phys-schost-1 to be 0 (zero) and the status to be Offline. The Quorum Summary should also show reduced vote counts. Depending on your configuration, the Quorum Votes by Device output might indicate that some quorum disk devices are offline as well.

```
[On the node to be put into maintenance state:]
phys-schost-1# clnode evacute phys-schost-1
phys-schost-1# shutdown -g0 -y -i0
```

```
[On another node in the cluster:]
phys-schost-2# clquorum disable -t node phys-schost-1
phys-schost-2# clquorum status -t node
-- Quorum Votes by Node --
Node Name Present Possible Status
--------- ------- -------- ------
phys-schost-1 0 0 Offline
phys-schost-2 1 1 0nline
phys-schost-3 1 1 1 Online
```

```
See Also
```
To bring a node back online, see "How to Remove Node From Maintenance State" on page 247.

## **How to Remove Node From Maintenance State**

Use the following procedure to bring a node back online and reset the quorum vote count to the default. For cluster nodes, the default quorum count is one. For quorum devices, the default quorum count is *N*-1, where *N* is the number of nodes with nonzero vote counts that have ports to the quorum device.

When a node has been put in maintenance state, the node's quorum vote count is decremented by one. All quorum devices that are configured with ports to the node will also have their quorum vote counts decremented. When the quorum vote count is reset and a node removed from maintenance state, both the node's quorum vote count and the quorum device vote count are incremented by one.

Run this procedure any time a node has been put in maintenance state and you are removing it from maintenance state.

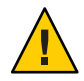

**Caution –** If you do not specify either the globaldev or node options, the quorum count is reset for the entire cluster.

This procedure provides the long forms of the Sun Cluster commands. Most commands also have short forms. Except for the long and short forms of the command names, the commands are identical. For a list of the commands and their short forms, see [Appendix A, "Sun Cluster](#page-338-0) [Object-Oriented Commands."](#page-338-0)

**Become superuser or assume a role that provides** solaris.cluster.modify **RBAC authorization on any node of the cluster other than the one in maintenance state. 1**

### **Depending on the number of nodes you have in your cluster configuration, perform one of the 2 following steps:**

- If you have two nodes in your cluster configuration, go to Step 4.
- If you have more than two nodes in your cluster configuration, go to Step 3.

### **If the node you are removing from maintenance state will have quorum devices, reset the 3 cluster quorum count from a node other than the one in maintenance state.**

You must reset the quorum count from a node other than the node in maintenance state before rebooting the node, or the node might hang waiting for quorum.

### # **clquorum reset**

reset The change flag that resets quorum.

#### **Boot the node that you are removing from maintenance state. 4**

#### **Verify the quorum vote count. 5**

### # **clquorum status**

The node that you removed from maintenance state should have a status of online and show the appropriate vote count for Present and Possible quorum votes.

### Removing a Cluster Node From Maintenance State and Resetting the Quorum Vote Count **Example 8–10**

The following example resets the quorum count for a cluster node and its quorum devices to their defaults and verifies the result. The scstat -q output shows the Node votes for phys-schost-1 to be 1 and the status to be online. The Quorum Summary should also show an increase in vote counts.

### phys-schost-2# **clquorum reset**

■ On SPARC based systems, do the following:

ok **boot**

■ On x86 based systems, do the following:

When the GRUB menu is displayed, select the appropriate Solaris entry and press Enter. The GRUB menu appears similar to the following:

GNU GRUB version 0.95 (631K lower / 2095488K upper memory) +-------------------------------------------------------------------------+ | Solaris 10 /sol\_10\_x86 | | Solaris failsafe | | | +-------------------------------------------------------------------------+

```
Use the ^ and v keys to select which entry is highlighted.
  Press enter to boot the selected OS, 'e' to edit the
  commands before booting, or 'c' for a command-line.
phys-schost-1# clquorum status
--- Quorum Votes Summary ---
         Needed Present Possible
         ------ ------- --------
         46 6
--- Quorum Votes by Node ---
Node Name Present Possible Status
--------- ------- -------- ------
phys-schost-2 1 1 Online
phys-schost-3 1 1 Online
--- Quorum Votes by Device ---
Device Name Present Possible Status
----------- ------- -------- ------
/dev/did/rdsk/d3s2 1 1 Online
/dev/did/rdsk/d17s2 0 1 Online
```
## **Adding a Cluster Node**

'

This section provides instructions on adding a cluster node. The following table lists the tasks to perform when adding a node to an existing cluster. To complete the procedure correctly, these tasks must be performed in the order shown.

**TABLE 8–2** Task Map: Adding a Cluster Node to an Existing Cluster

/dev/did/rdsk/d31s2 1 1 0nline

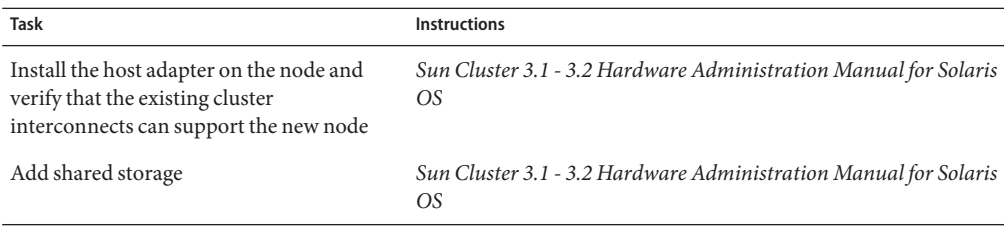

| <b>TABLE 8-2</b> Task Map: Adding a Cluster Node to an Existing Cluster<br>(Continued) |                                           |                                                                                                    |
|----------------------------------------------------------------------------------------|-------------------------------------------|----------------------------------------------------------------------------------------------------|
| <b>Task</b>                                                                            |                                           | <b>Instructions</b>                                                                                                    |
|                                                                                        | Prepare the cluster for additional nodes  | "How to Prepare the Cluster for Additional Cluster Nodes" in<br>Sun Cluster Software Installation Guide for Solaris OS |
| using clsetup                                                                          |                                           | Add the node to the authorized node list by "How to Add a Node to the Authorized Node List" on page 250                |
| new cluster node                                                                       | Install and configure the software on the | Chapter 2, "Installing Software on the Cluster," in Sun Cluster<br>Software Installation Guide for Solaris OS          |

## **How to Add a Node to the Authorized Node List**

Before adding a machine to an existing cluster, ensure that the node has all of the necessary hardware correctly installed and configured, including an operational physical connection to the private cluster interconnect.

For hardware installation information, refer to the *Sun Cluster 3.1 - 3.2 Hardware Administration Manual for Solaris OS* or the hardware documentation that shipped with your server.

This procedure enables a machine to install itself into a cluster by adding its node name to the list of authorized nodes for that cluster.

This procedure provides the long forms of the Sun Cluster commands. Most commands also have short forms. Except for the long and short forms of the command names, the commands are identical. For a list of the commands and their short forms, see [Appendix A, "Sun Cluster](#page-338-0) [Object-Oriented Commands."](#page-338-0)

- **On a current cluster member, become superuser on a current cluster member. 1**
- **Ensure that you have correctly completed all prerequisite hardware installation and configuration tasks listed in the task map for["Adding a Cluster Node"on page 249.](#page-248-0) 2**
- **Start the** clsetup **utility. 3**

# **clsetup**

The Main Menu is displayed.

- **Type the number that corresponds to the option for displaying the New Nodes Menu and press the Return key. 4**
- **Type the number that corresponds to the option to modify the authorized list and press the Return key. Specify the name of a machine that can add itself. 5**

Follow the prompts to add the node's name to the cluster. You are asked for the name of the node to be added.

**Verify that the task has been performed successfully. 6**

The clsetup utility prints a "Command completed successfully" message if it completes the task without error.

**To prevent any new machines from being added to the cluster, type the number that 7 corresponds to option to instruct the cluster to ignore requests to add new machines and press the Return key.**

Follow the clsetup prompts. This option tells the cluster to ignore all requests over the public network from any new machine trying to add itself to the cluster.

- **Quit the** clsetup **utility. 8**
- **Install and configure the software on the new cluster node. 9**

Use either scinstall or JumpStart<sup>™</sup> to complete the installation and configuration of the new node, as described in the *Sun Cluster Software Installation Guide for Solaris OS*.

#### Adding a Cluster Node to the Authorized Node List **Example 8–11**

The following example shows how to add a node named phys-schost-3 to the authorized node list in an existing cluster.

```
[Become superuser and execute the clsetup utility.]
# clsetup
[Select New nodes>Specify the name of a machine which may add itself.]
[Answer the questions when prompted.]
[Verify that the scconf command completed successfully.]
```
claccess allow -h phys-schost-3

Command completed successfully. [**Select Prevent any new machines from being added to the cluster.]**

[**Quit the clsetup New Nodes Menu and Main Menu.**] [**Install the cluster software.**]

For an overall list of tasks for adding a cluster node, see [Table 8–2,](#page-248-0) "Task Map: Adding a Cluster Node." **See Also**

> To add a node to an existing resource group, see the *Sun Cluster Data Services Planning and Administration Guide for Solaris OS*.

## <span id="page-251-0"></span>**Administering a Non-Global Zone on a Node**

This section provides the following information and procedures to create a non-global zone, simply referred to as a *zone*, on a cluster node.

## **How to Create a Non-Global Zone on a Node**

**Become superuser on the node on which you are creating the non-global zone. 1**

You must be in the global zone.

**For the Solaris 10 OS, verify on each node that multi-user services for the Service Management 2 Facility (SMF) are online.**

If services are not yet online for a node, wait until the state becomes online before you proceed to the next step.

phys-schost# **svcs multi-user-server** STATE STIME FMRI online 17:52:55 svc:/milestone/multi-user-server:default

**Configure, install, and boot the new zone. 3**

**Note –** You must set the autoboot property to true to support resource-group functionality in the non-global zone.

Follow procedures in the following documentation:

- **a. Perform procedures in Chapter 18,"Planning and Configuring Non-Global Zones (Tasks),"in** *System Administration Guide: Solaris Containers-Resource Management and Solaris Zones***.**
- **b. Perform procedures in"Installing and Booting Zones"in** *System Administration Guide: Solaris Containers-Resource Management and Solaris Zones***.**
- **c. Perform procedures in"How to Boot a Zone"in** *System Administration Guide: Solaris Containers-Resource Management and Solaris Zones***.**
- **Verify that the zone is in the** ready **state. 4**

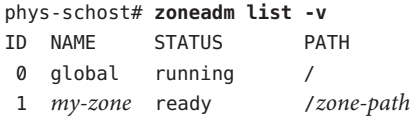
### **(Optional) Assign a private IP address and a private hostname to the zone. 5**

The following command chooses and assigns an available IP address from the cluster's private IP address range. The command also assigns the specified private hostname, or host alias, to the zone and maps it to the assigned private IP address.

phys-schost# **clnode set -p zprivatehostname=***hostalias node***:***zone*

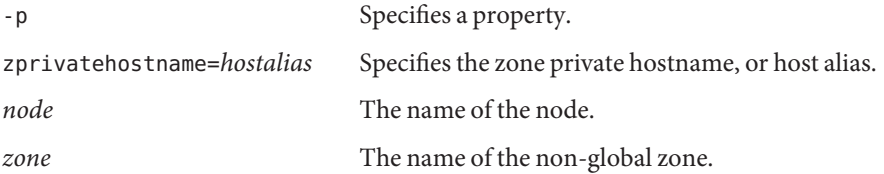

#### **Perform the initial internal zone configuration. 6**

Follow the procedures in "Performing the Initial Internal Zone Configuration " in *System Administration Guide: Solaris Containers-Resource Management and Solaris Zones*. Choose either of the following methods:

- Log in to the zone
- Use an /etc/sysidcfg file

### **In the non-global zone, modify the** nsswitch.conf **file. 7**

You must make these changes to enable the zone to resolve searches for cluster-specific hostnames and IP addresses.

#### **a. Log in to the zone.**

phys-schost# **zogin -c** *zonename*

**b. Open the** /etc/nsswitch.conf **file for editing.**

phys-schost# **vi /etc/nsswitch.conf**

**c. Add the** cluster **switch to the beginning of the lookups for the** hosts **and** netmasks **entries.** The modified entries would appear similar to the following:

... hosts: **cluster** files nis [NOTFOUND=return] ... netmasks: **cluster** files nis [NOTFOUND=return] ...

### <span id="page-253-0"></span>▼ **How to Remove a Non-Global Zone on a Node**

- **Become superuser on the node on which you will create the non-global zone. 1**
- **Delete the non-global zone from the system. 2**

Follow the procedures in "Deleting a Non-Global Zone From the System" in *System Administration Guide: Solaris Containers-Resource Management and Solaris Zones*

# **Removing a Cluster Node**

This section provides instructions on how to remove a cluster node. The following table lists the tasks to perform to remove a node from an existing cluster. To complete the procedure correctly, the tasks must be performed in the order shown.

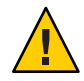

**Caution –** Do not use this procedure if your cluster is running an OPS configuration. At this time, removing a node in an OPS configuration might cause nodes to panic at reboot.

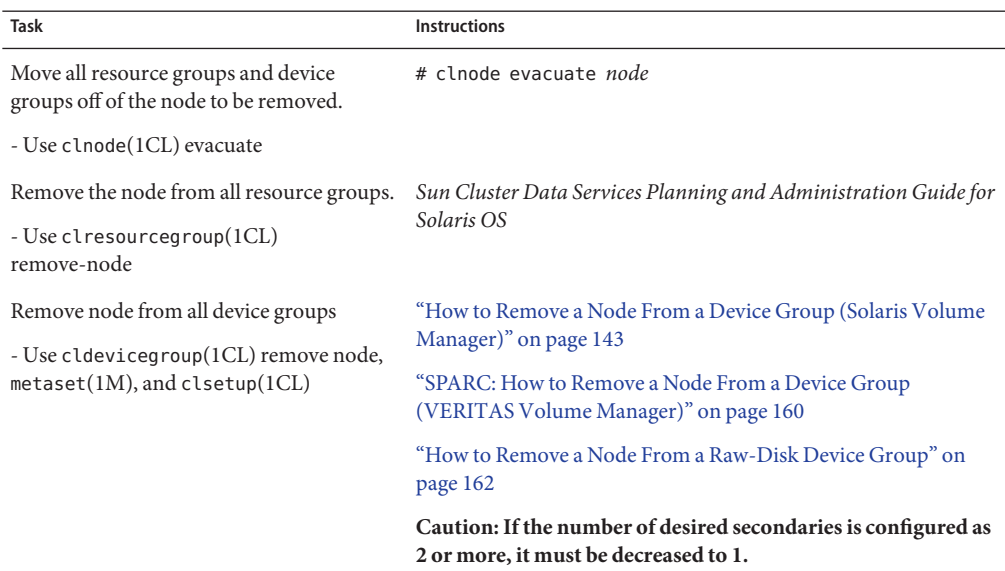

**TABLE 8–3** Task Map: Removing a Cluster Node

| Task                                                                                                    | <b>Instructions</b>                                                                                                    |
|----------------------------------------------------------------------------------------------------|----------------------------------------------------------------------------------------------------|
| Remove all fully connected quorum<br>devices.                                                               | Caution: Do not remove the quorum device if you are<br>removing a node from a two-node cluster.                                                                                                    |
| - Use clsetup.                                                                                              | "How to Remove a Quorum Device" on page 202                                                                                                    |
|                                                                                                    | Note that although you must remove the quorum device before<br>you remove the storage device in the next step, you can add the<br>quorum device back immediately afterward.                                                             |
| Remove all fully connected storage devices<br>from the node.                                                | Caution: Do not remove the quorum device if you are<br>removing a node from a two-node cluster. "How to Remove<br>Connectivity Between an Array and a Single Node, in a Cluster<br>With Greater Than Two-Node Connectivity" on page 259 |
| - Use devfsadm $(1M)$ , $\c{device(1CL)}$<br>refresh.                                                       |                                                                                                    |
| Add back the quorum devices (to only the<br>nodes that are intended to remain in the<br>cluster).           | "Adding a Quorum Device" on page 193                                                                                                    |
| - Use clsetup                                                                                               |                                                                                                    |
| Put the node being removed into<br>maintenance state.                                                       | "How to Put a Node Into Maintenance State" on page 245                                                                                                    |
| - Use clnode(1CL) evacuate,<br>cluster(1CL) shutdown, and<br>clquorum(1CL) disable                          |                                                                                                    |
| Remove all logical transport connections<br>(transport cables and adapters) from the<br>node being removed. | "How to Remove Cluster Transport Cables, Transport Adapters,<br>and Transport Switches" on page 221                                                                                                    |
| - Use clsetup.                                                                                              |                                                                                                    |
| Remove all quorum devices connected to<br>the node being removed.                                           | "How to Remove the Last Quorum Device From a Cluster" on<br>page 204                                                                                                    |
| - Use cluster set, clquorum remove.                                                                         |                                                                                                    |
| Remove node from the cluster software<br>configuration.                                                     | "How to Remove a Node From the Cluster Software<br>Configuration" on page 256                                                                                                    |
| - Use clnode remove.                                                                                        |                                                                                                    |
| (Optional) Uninstall Sun Cluster software<br>from a cluster node                                            | "How to Uninstall Sun Cluster Software From a Cluster Node"<br>on page 261                                                                                                    |

**TABLE 8–3** Task Map: Removing a Cluster Node *(Continued)*

## <span id="page-255-0"></span>▼ **How to Remove a Node From the Cluster Software Configuration**

Perform this procedure to remove a node from the cluster.

This procedure provides the long forms of the Sun Cluster commands. Most commands also have short forms. Except for the long and short forms of the command names, the commands are identical. For a list of the commands and their short forms, see [Appendix A, "Sun Cluster](#page-338-0) [Object-Oriented Commands."](#page-338-0)

**Ensure that you have correctly completed all prerequisite tasks listed in the"Removing a Cluster Node" task map in ["Removing a Cluster Node"on page 254.](#page-253-0) 1**

**Note –** Ensure that you have removed the node from all resource groups, device groups, and quorum device configurations and put it into maintenance state before you continue with this procedure.

- **Become superuser or assume a role that provides** solaris.cluster.modify **RBAC authorization on the node you want to remove. 2**
- **Boot the node you want to remove into noncluster mode. 3**
	- On SPARC based systems, perform the following command:

ok **boot -x**

On x86 based system, perform the following commands:

phys-schost# **shutdown -g -y -i0**

Press any key to continue

**a. In the GRUB menu, use the arrow keys to select the appropriate Solaris entry and type** e **to edit its commands.**

The GRUB menu appears similar to the following:

```
GNU GRUB version 0.95 (631K lower / 2095488K upper memory)
+-------------------------------------------------------------------------+
| Solaris 10 /sol_10_x86 |
| Solaris failsafe |
| |
+-------------------------------------------------------------------------+
Use the \hat{ } and v keys to select which entry is highlighted.
Press enter to boot the selected OS, 'e' to edit the
commands before booting, or 'c' for a command-line.
```
For more information about GRUB based booting, see Chapter 11, "GRUB Based Booting (Tasks)," in *System Administration Guide: Basic Administration*.

**b. In the boot parameters screen, use the arrow keys to select the kernel entry and type** e **to edit the entry.**

The GRUB boot parameters screen appears similar to the following:

GNU GRUB version 0.95 (615K lower / 2095552K upper memory) +----------------------------------------------------------------------+  $|$  root  $(hd0.0.a)$ | kernel /platform/i86pc/multiboot | | module /platform/i86pc/boot\_archive | +----------------------------------------------------------------------+ Use the  $\hat{ }$  and v keys to select which entry is highlighted. Press 'b' to boot, 'e' to edit the selected command in the boot sequence, 'c' for a command-line, 'o' to open a new line after ('O' for before) the selected line, 'd' to remove the selected line, or escape to go back to the main menu.

**c. Add** -x **to the command to specify that the system boot into noncluster mode.**

[ Minimal BASH-like line editing is supported. For the first word, TAB lists possible command completions. Anywhere else TAB lists the possible completions of a device/filename. ESC at any time exits. ]

grub edit> kernel /platform/i86pc/multiboot -x

**d. Press the Enter key to accept the change and return to the boot parameters screen.**

The screen displays the edited command.

GNU GRUB version 0.95 (615K lower / 2095552K upper memory) +----------------------------------------------------------------------+  $| root (hd0, 0, a)$ | kernel /platform/i86pc/multiboot -x | | module /platform/i86pc/boot\_archive | +----------------------------------------------------------------------+ Use the ^ and v keys to select which entry is highlighted. Press 'b' to boot, 'e' to edit the selected command in the boot sequence, 'c' for a command-line, 'o' to open a new line after ('O' for before) the selected line, 'd' to remove the selected line, or escape to go back to the main menu.-

**e. Type** b **to boot the node into noncluster mode.**

**Note –** This change to the kernel boot parameter command does not persist over the system boot. The next time you reboot the node, it will boot into cluster mode. To boot into noncluster mode instead, perform these steps to again to add the -x option to the kernel boot parameter command.

**Remove the node from the cluster. 4**

# **clnode remove** *nodename*

**From another cluster node, verify the node removal by using** scstat**(1M). 5**

# **clnode status** *nodename*

**If you intend to uninstall the Sun Cluster software from the removed node, proceed to ["How to](#page-260-0) 6 [Uninstall Sun Cluster Software From a Cluster Node"on page 261.](#page-260-0) If you do not intend to uninstall the Sun Cluster software from the remove node, you can physically remove the node from the cluster by removing the hardware connections as described in** *Sun Cluster 3.1 - 3.2 Hardware Administration Manual for Solaris OS***.**

#### Removing a Node From the Cluster Software Configuration **Example 8–12**

This example shows how to remove a node (phys-schost-2) from a cluster. The clnode remove command is run from the node you want to remove from the cluster ( phys-schost-1).

[**Remove the node from the cluster:**] phys-schost-1# **clnode remove phys-schost-2** [**Verify node removal:**] phys-schost-1# **clnode status phys-schost-2** -- Cluster Nodes -- Node name Status --------- ------ Cluster node: phys-schost-1 Online

To uninstall Sun Cluster software from the removed node, see ["How to Uninstall Sun Cluster](#page-260-0) [Software From a Cluster Node" on page 261.](#page-260-0) **See Also**

> For hardware procedures, see the *Sun Cluster 3.1 - 3.2 Hardware Administration Manual for Solaris OS*.

For an overall list of tasks for removing a cluster node, see [Table 8–3.](#page-253-0)

To add a node to an existing cluster, see ["How to Add a Node to the Authorized Node List" on](#page-249-0) [page 250.](#page-249-0)

# <span id="page-258-0"></span>**How to Remove Connectivity Between an Array and a Single Node, in a ClusterWith Greater Than Two-Node Connectivity**

Use this procedure to detach a storage array from a single cluster node, in a cluster that has three-node or four-node connectivity.

This procedure provides the long forms of the Sun Cluster commands. Most commands also have short forms. Except for the long and short forms of the command names, the commands are identical. For a list of the commands and their short forms, see [Appendix A, "Sun Cluster](#page-338-0) [Object-Oriented Commands."](#page-338-0)

- **Back up all database tables, data services, and volumes that are associated with the storage array that you are removing. 1**
- **Determine the resource groups and device groups that are running on the node to be disconnected. 2**
	- # **clresourcegroup status**
	- # **cldevicegroup status**
- **If necessary, move all resource groups and device groups off the node to be disconnected. 3**

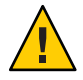

**Caution (SPARC only) –** If your cluster is running Oracle Parallel Server/Oracle RAC software, shut down the Oracle Parallel Server/Oracle RAC database instance that is running on the node before you move the groups off the node. For instructions see the *Oracle Database Administration Guide*.

#### # **clnode evacuate** *node*

The clnode evacuate command switches over all device groups from the specified node to the next preferred node. The command also switches all resource groups from global or non-global zones on the specified node to the next-preferred global or non-global zones on other nodes.

### **Put the device groups into maintenance state. 4**

For the procedure on acquiescing I/O activity to Veritas shared disk groups, see your VxVM documentation.

For the procedure on putting a device group in maintenance state, see the [Chapter 8,](#page-232-0) ["Administering the Cluster."](#page-232-0)

- **Remove the node from the device groups. 5**
	- $\blacksquare$  If you use VxVM or raw disk, use the cldevicegroup(1CL)command to remove the device groups.
- If you use Solstice DiskSuite, use the metaset command to remove the device groups.
- **For each resource group that contains an** HAStoragePlus **resource, remove the node from the resource group's node list. 6**

# **clresourcegroup remove-node** *-z zone* **-n** *node* **+ |** *resourcegroup*

- *node* The name of the node.
- *zone* The name of the non-global zone on *node* that can master the resource group. Specify *zone* only if you specified a non-global zone when you created the resource group.

See the *Sun Cluster Data Services Planning and Administration Guide for Solaris OS* for more information about changing a resource group's nodelist.

**Note –** Resource type, resource group, and resource property names are case sensitive when clresourcegroup is executed.

- **If the storage array you are removing is the last storage array that is connected to the node, disconnect the fiber-optic cable between the node and the hub or switch that is connected to this storage array (otherwise, skip this step). 7**
- **If you are removing the host adapter from the node that you are disconnecting, shut down and power off the node. If you are removing the host adapter from the node that you are disconnecting, skip to Step 11. 8**

#### **Remove the host adapter from the node. 9**

For the procedure on removing host adapters, see the documentation that shipped with your node.

- **Without booting the node to, power on the node. 10**
- **SPARC: If Oracle Parallel Server/Oracle RAC software has been installed, remove the Oracle Parallel Server/Oracle RAC software package from the node that you are disconnecting.** # **pkgrm SUNWscucm 11**

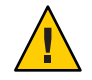

**Caution (SPARC only) –** If you do not remove the Oracle Parallel Server/Oracle RAC software from the node that you disconnected, the node panics when the node is reintroduced to the cluster and potentially causes a loss of data availability.

#### **Boot the node in cluster mode. 12**

■ On SPARC based systems, do the following:

ok **boot**

<span id="page-260-0"></span>■ On x86 based systems, do the following:

When the GRUB menu is displayed, select the appropriate Solaris entry and press Enter. The GRUB menu appears similar to the following:

```
GNU GRUB version 0.95 (631K lower / 2095488K upper memory)
+-------------------------------------------------------------------------+
| Solaris 10 /sol_10_x86 |
| Solaris failsafe |
| |
+-------------------------------------------------------------------------+
Use the ^ and v keys to select which entry is highlighted.
Press enter to boot the selected OS, 'e' to edit the
commands before booting, or 'c' for a command-line.
```
**On the node, update the device namespace by updating the** /devices **and** /dev **entries. 13**

**# devfsadm -C # cldevice refresh**

#### **Bring the device groups back online. 14**

For procedures about bringing a VERITAS shared disk group online, see your VERITAS Volume Manager documentation.

For the procedure on bringing a device group online, see the procedure on putting a device group into maintenance state.

### **How to Uninstall Sun Cluster Software From a Cluster Node**

Perform this procedure to uninstall Sun Cluster software from a cluster node before you disconnect it from a fully established cluster configuration. You can use this procedure to uninstall software from the last remaining node of a cluster.

**Note –** To uninstall Sun Cluster software from a node that has not yet joined the cluster or is still in installation mode, do not perform this procedure. Instead, go to "How to Uninstall Sun Cluster Software to Correct Installation Problems" in the *Sun Cluster Software Installation Guide for Solaris OS*.

This procedure provides the long forms of the Sun Cluster commands. Most commands also have short forms. Except for the long and short forms of the command names, the commands are identical. For a list of the commands and their short forms, see [Appendix A, "Sun Cluster](#page-338-0) [Object-Oriented Commands."](#page-338-0)

#### **Ensure that you have correctly completed all prerequisite tasks in the task map for removing a cluster node. 1**

See [Table 8–3.](#page-253-0)

**Note –** Ensure that you have removed the node from the cluster configuration using clnode remove before you continue with this procedure.

- **Become superuser on an active cluster member** other than **the node you are uninstalling. 2**
- **From the active cluster member, add the node that you intend to uninstall to the cluster's node 3 authentication list.**

# **claccess allow -h** *hostname*

-h Specifies the name of the node to be added to the node's authentication list.

Alternately, you can use the clsetup(1CL) utility. See ["How to Add a Node to the Authorized](#page-249-0) [Node List" on page 250](#page-249-0) for procedures.

#### **Become superuser on the node to uninstall. 4**

#### **Reboot the node into noncluster mode. 5**

■ SPARC: Type:

```
# shutdown -g0 -y -i0ok boot -x
```
■ x86: Type:

```
# shutdown -g0 -y -i0
...
                  <<< Current Boot Parameters >>>
Boot path: /pci@0,0/pci8086,2545@3/pci8086,1460@1d/pci8086,341a@7,1/
sd@0,0:a
Boot args:
Type b [file-name] [boot-flags] <ENTER> to boot with options
or i <ENTER> to enter boot interpreter
or <ENTER> to boot with defaults
               <<< timeout in 5 seconds >>>
Select (b)oot or (i)nterpreter: b -x
```
- <span id="page-262-0"></span>**In the** /etc/vfstab **file, remove all globally mounted file system entries** except**the 6** /global/.devices **global mounts.**
- **If you intend to reinstall Sun Cluster software on this node, remove the Sun Cluster entry from 7 the Sun Java Enterprise System (Java ES) product registry.**

If the Java ES product registry contains a record that Sun Cluster software was installed, the Java ES installer shows the Sun Cluster component grayed out and does not permit reinstallation.

#### **a. Start the Java ES uninstaller.**

Run the following command, where *ver*is the version of the Java ES distribution from which you installed Sun Cluster software.

- # **/var/sadm/prod/SUNWentsys***ver***/uninstall**
- **b. Follow the prompts to select** Sun Cluster **to uninstall.**

For more information about using the uninstall command, see Chapter 8, "Uninstalling," in *Sun Java Enterprise System 5 Installation Guide for UNIX* in *Sun Java Enterprise System 5 Installation Guide for UNIX*.

- **If you do not intend to reinstall Sun Cluster on this cluster, disconnect the transport cables and 8 the transport switch, if any, from the other cluster devices.**
	- **a. If the uninstalled node is connected to a storage device that uses a parallel SCSI interface, install a SCSI terminator to the open SCSI connector of the storage device after you disconnect the transport cables.**

If the uninstalled node is connected to a storage device that uses Fibre Channel interfaces, no termination is necessary.

**b. Follow the documentation that shipped with your host adapter and server for disconnection procedures.**

### **How to Correct Error Messages**

To correct the error messages in the previous sections, perform this procedure.

**Attempt to rejoin the node to the cluster. 1**

# **boot**

- **Did the node successfully rejoin the cluster? 2**
	- If no, proceed to [Step 3.](#page-263-0)
- <span id="page-263-0"></span>■ If yes, perform the following steps to remove the node from device groups.
- **a. If the node successfully rejoins the cluster, remove the node from the remaining device group or groups.**

Follow procedures in ["How to Remove a Node From All Device Groups" on page 142.](#page-141-0)

- **b. After you remove the node from all device groups, return to ["How to Uninstall Sun Cluster](#page-260-0) [Software From a Cluster Node"on page 261](#page-260-0) and repeat the procedure.**
- **If the node could not rejoin the cluster, rename the node's** /etc/cluster/ccr **file to any other 3 name you choose, for example,** ccr.old**.**

```
# mv /etc/cluster/ccr /etc/cluster/ccr.old
```
**Return to ["How to Uninstall Sun Cluster Software From a Cluster Node"on page 261](#page-260-0) and repeat the procedure. 4**

### **Troubleshooting a Node Uninstallation**

This section describes error messages you might receive when you run the scinstall -r command and the corrective actions to take.

### **Unremoved Cluster File-System Entries**

The following error messages indicate that the node you removed still has cluster file systems referenced in its vfstab file.

```
Verifying that no unexpected global mounts remain in /etc/vfstab ... failed
scinstall: global-mount1 is still configured as a global mount.
scinstall: global-mount1 is still configured as a global mount.
scinstall: /global/dg1 is still configured as a global mount.
scinstall: It is not safe to uninstall with these outstanding errors.
```
scinstall: Refer to the documentation for complete uninstall instructions. scinstall: Uninstall failed.

To correct this error, return to ["How to Uninstall Sun Cluster Software From a Cluster Node"](#page-260-0) [on page 261](#page-260-0) and repeat the procedure. Ensure that you successfully complete [Step 6](#page-262-0) in the procedure before you rerun the scinstall -r command.

### **Unremoved Listing in Device Groups**

The following error messages indicate that the node you removed is still listed with a device group.

Verifying that no device services still reference this node ... failed scinstall: This node is still configured to host device service " *service*". scinstall: This node is still configured to host device service " *service2*". scinstall: This node is still configured to host device service " *service3*". scinstall: This node is still configured to host device service " *dg1*". scinstall: It is not safe to uninstall with these outstanding errors. scinstall: Refer to the documentation for complete uninstall instructions. scinstall: Uninstall failed.

# **Creating, Setting Up, and Managing the Sun Cluster SNMP Event MIB**

This section describes how to create, set up, and manage the Simple Network Management Protocol (SNMP) event Management Information Base (MIB). This section also describes how to enable, disable, and change the Sun Cluster SNMP event MIB.

The Sun Cluster software currently supports one MIB, the event MIB. The SNMP manager software traps cluster events in real time. When enabled, the SNMP manager automatically sends trap notifications to all hosts that are defined by the clsnmphost command. The MIB maintains a read-only table of the most current 50 events. Because clusters generate numerous notifications, only events with a severity of warning or greater are sent as trap notifications. This information does not persist across reboots.

The SNMP event MIB is defined in the sun-cluster-event-mib.mib file and is located in the /usr/cluster/lib/mib directory. You can use this definition to interpret the SNMP trap information.

The default port number for the event SNMP module is 11161, and the default port for the SNMP traps is 11162. These port numbers can be changed by modifying the Common Agent Container property file, which is

/etc/cacao/instances/default/private/cacao.properties.

Creating, setting up, and managing a Sun Cluster SNMP event MIB can involve the following tasks:

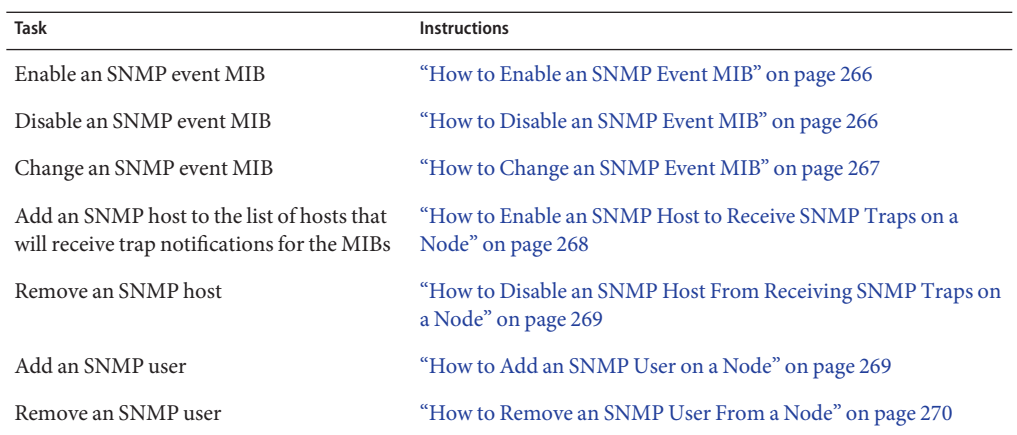

**TABLE 8–4** Task Map: Creating, Setting Up, and Managing the Sun Cluster SNMP Event MIB

### ▼ **How to Enable an SNMP Event MIB**

This procedure shows how to enable an SNMP event MIB.

This procedure provides the long forms of the Sun Cluster commands. Most commands also have short forms. Except for the long and short forms of the command names, the commands are identical. For a list of the commands and their short forms, see [Appendix A, "Sun Cluster](#page-338-0) [Object-Oriented Commands."](#page-338-0)

- **Become superuser or assume a role that provides** solaris.cluster.modify **RBAC authorization. 1**
- **Enable the SNMP event MIB. 2**

phys-schost-1# **clsnmpmib enable [-n** *node***]** *MIB*

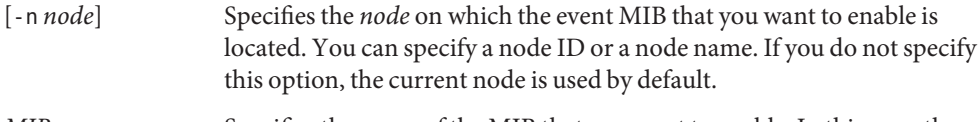

*MIB* Specifies the name of the MIB that you want to enable. In this case, the MIB name must be event.

### ▼ **How to Disable an SNMP Event MIB**

This procedure shows how to disable an SNMP event MIB.

<span id="page-266-0"></span>This procedure provides the long forms of the Sun Cluster commands. Most commands also have short forms. Except for the long and short forms of the command names, the commands are identical. For a list of the commands and their short forms, see [Appendix A, "Sun Cluster](#page-338-0) [Object-Oriented Commands."](#page-338-0)

**Become superuser or assume a role that provides** solaris.cluster.modify **RBAC authorization. 1**

### **Disable the SNMP event MIB. 2**

phys-schost-1# **clsnmpmib disable -n** *node MIB*

-n *node* Specifies the *node* on which the event MIB that you want to disable is located. You can specify a node ID or a node name. If you do not specify this option, the current node is used by default.

*MIB* Specifies the type of the MIB that you want to disable. In this case, you must specify event.

### **How to Change an SNMP Event MIB**

This procedure shows how to change the protocol for an SNMP event MIB.

This procedure provides the long forms of the Sun Cluster commands. Most commands also have short forms. Except for the long and short forms of the command names, the commands are identical. For a list of the commands and their short forms, see [Appendix A, "Sun Cluster](#page-338-0) [Object-Oriented Commands."](#page-338-0)

- **Become superuser or assume a role that provides** solaris.cluster.modify **RBAC authorization. 1**
- **Change the protocol of the SNMP event MIB. 2**

phys-schost-1# **clsnmpmib set -n** *node* **-p version=***value MIB*

-n *node*

Specifies the *node* on which the event MIB that you want to change is located. You can specify a node ID or a node name. If you do not specify this option, the current node is used by default.

-p version=*value*

Specifies the version of SNMP protocol to use with the MIBs. You specify *value* as follows:

- version=SNMPv2
- version=snmpv2
- version=2
- version=SNMPv3
- <span id="page-267-0"></span>■ version=snmpv3
- $varsin = 3$

#### *MIB*

Specifies the name of the MIB or MIBs to which to apply the subcommand. In this case, you must specify event.

### **How to Enable an SNMP Host to Receive SNMP Traps on a Node**

This procedure shows how to add an SNMP host on a node to the list of hosts that will receive trap notifications for the MIBs.

This procedure provides the long forms of the Sun Cluster commands. Most commands also have short forms. Except for the long and short forms of the command names, the commands are identical. For a list of the commands and their short forms, see [Appendix A, "Sun Cluster](#page-338-0) [Object-Oriented Commands."](#page-338-0)

**Become superuser or assume a role that provides** solaris.cluster.modify **RBAC authorization. 1**

#### **Add the host to the SNMP host list of a community on another node. 2**

phys-schost-1# **clsnmphost add -c** *SNMPcommunity* **[-n** *node***]** *host*

-c *SNMPcommunity*

Specifies the SNMP community name that is used in conjunction with the host name.

You must specify the SNMP community name *SNMPcommunity* when you add a host to a community other than public. If you use the add subcommand without the -c option, the subcommand uses public as the default community name.

If the specified community name does not exist, this command creates the community.

-n *node*

Specifies the name of the *node* of the SNMP host that is provided access to the SNMP MIBs in the cluster. You can specify a node name or a node ID. If you do not specify this option, the current node is used by default.

*host*

Specifies the name, IP address, or IPv6 address of a host that is provided access to the SNMP MIBs in the cluster.

# <span id="page-268-0"></span>▼ **How to Disable an SNMP Host From Receiving SNMP Traps on a Node**

This procedure shows how to remove an SNMP host on a node from the list of hosts that will receive trap notifications for the MIBs.

This procedure provides the long forms of the Sun Cluster commands. Most commands also have short forms. Except for the long and short forms of the command names, the commands are identical. For a list of the commands and their short forms, see [Appendix A, "Sun Cluster](#page-338-0) [Object-Oriented Commands."](#page-338-0)

- **Become superuser or assume a role that provides** solaris.cluster.modify **RBAC authorization. 1**
- **Remove the host from the SNMP host list of a community on the specified node. 2**

phys-schost-1# **clsnmphost remove -c** *SNMPcommunity* **-n** *node host*

remove

Removes the specified SNMP host from the specified node.

-c *SNMPcommunity*

Specifies the name of the SNMP community from which the SNMP host is removed.

-n *node*

Specifies the name of the *node* on which the SNMP host that is removed from the configuration. You can specify a node name or a node ID. If you do not specify this option, the current node is used by default.

### *host*

Specifies the name, IP address, or IPv6 address of the host that is removed from the configuration.

To remove all hosts in the specified SNMP community, use a plus sign (+) for *host* with the -c option. To remove all hosts, use the plus sign (+) for *host*.

# **How to Add an SNMP User on a Node**

This procedure shows how to add an SNMP user to the SNMP user configuration on a node.

This procedure provides the long forms of the Sun Cluster commands. Most commands also have short forms. Except for the long and short forms of the command names, the commands are identical. For a list of the commands and their short forms, see [Appendix A, "Sun Cluster](#page-338-0) [Object-Oriented Commands."](#page-338-0)

**Become superuser or assume a role that provides** solaris.cluster.modify **RBAC authorization. 1**

#### <span id="page-269-0"></span>**Add the SNMP user. 2**

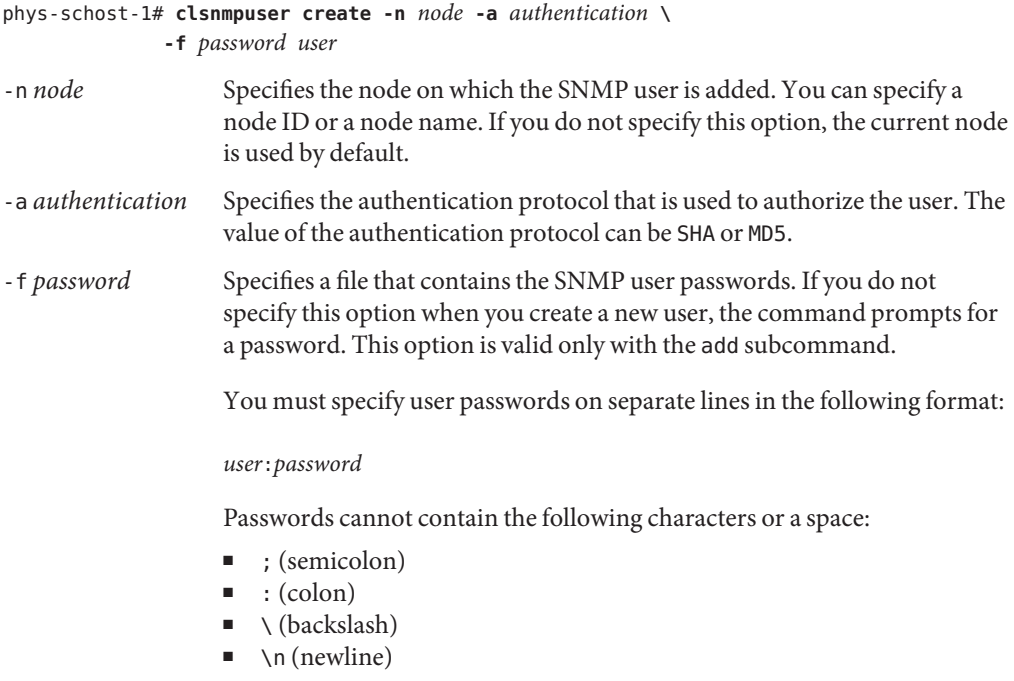

*user* Specifies the name of the SNMP user that you want to add.

### ▼ **How to Remove an SNMP User From a Node**

This procedure shows how to remove an SNMP user from the SNMP user configuration on a node.

This procedure provides the long forms of the Sun Cluster commands. Most commands also have short forms. Except for the long and short forms of the command names, the commands are identical. For a list of the commands and their short forms, see [Appendix A, "Sun Cluster](#page-338-0) [Object-Oriented Commands."](#page-338-0)

- **Become superuser or assume a role that provides** solaris.cluster.modify **RBAC authorization. 1**
- **Remove the SNMP user. 2**

```
phys-schost-1# clsnmpuser delete -n node user
```
-n *node* Specifies the node from which the SNMP user is removed. You can specify a node ID or a node name. If you do not specify this option, the current node is used by default. *user* Specifies the name of the SNMP user that you want to remove.

# **CHAPTER 9** 9

# Configuring Control of CPU Usage

If you want to control the usage of CPU, configure the CPU control facility. For more information about configuring the CPU control facility, see the rg  $proporties(5)$  man page. This chapter provides information about the following topics:

- "Introduction to CPU Control" on page 273
- ["Configuring CPU Control" on page 275](#page-274-0)

# **Introduction to CPU Control**

Sun Cluster enables you to control the usage of CPU. The configuration choices you can make on the Solaris 9 OS are not the same as the choices you can make on the Solaris 10 OS.

The CPU control facility builds on the functionality available in the Solaris OS. For information about zones, projects, resource pools, processor sets, and scheduling classes, see *System Administration Guide: Solaris Containers-Resource Management and Solaris Zones*.

SPARC: On the Solaris 9 OS, you can assign CPU shares to resource groups.

On the Solaris 10 OS, you can do the following:

- Assign CPU shares to resource groups.
- Assign processors to resource groups.

**Note –** All procedures in this chapter are for use on the Solaris 10 OS unless labeled as specific to the Solaris 9 OS.

# **Choosing a Scenario**

Depending on the configuration choices you make and version of the operating system you choose, you can have different levels of CPU control. All aspects of CPU control described in this chapter are dependent on the resource group property RG\_SLM\_TYPE being set to automated.

Table 9–1 provides a description of the different configuration scenarios available.

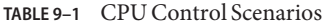

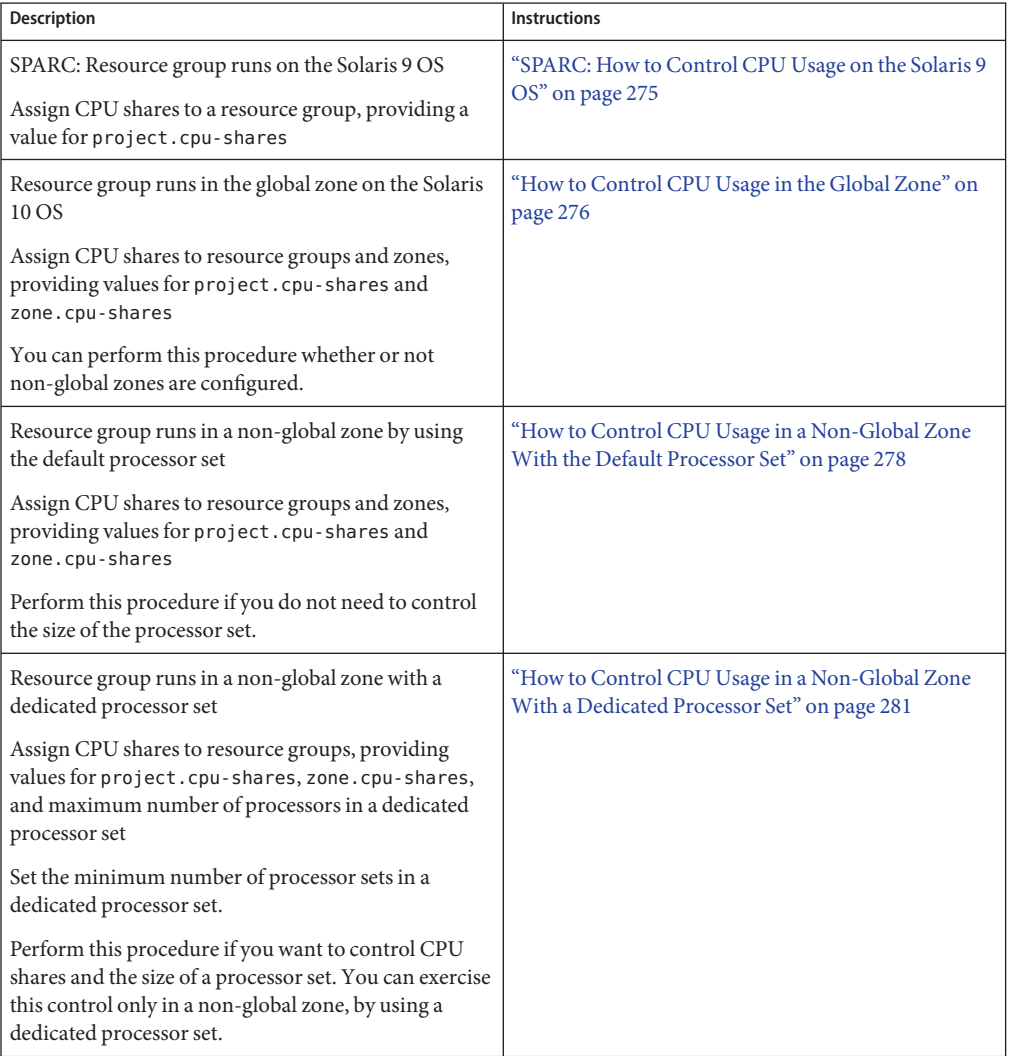

## <span id="page-274-0"></span>**Fair Share Scheduler**

The first step in the procedures to assign CPU shares to resource groups is to set the scheduler for the system to be the fair share scheduler (FSS). By default, the scheduling class for Solaris OS is timesharing schedule (TS). Set the scheduler to be FSS to have the shares configuration take effect.

You can create a dedicated processor set regardless of the scheduler class you choose.

# **Configuring CPU Control**

The section includes the following procedures:

- "SPARC: How to Control CPU Usage on the Solaris 9 OS" on page 275
- ["How to Control CPU Usage in the Global Zone" on page 276](#page-275-0)
- ["How to Control CPU Usage in a Non-Global Zone With the Default Processor Set" on](#page-277-0) [page 278](#page-277-0)
- ["How to Control CPU Usage in a Non-Global Zone With a Dedicated Processor Set" on](#page-280-0) [page 281](#page-280-0)

# ▼ **SPARC: How to Control CPU Usage on the Solaris 9 OS**

Perform this procedure to assign CPU shares to a resource group on a cluster running the Solaris 9 OS.

If a resource group is assigned CPU shares, Sun Cluster performs the following tasks when it starts a resource of the resource group:

- Creates a project named SCSLM *resource\_group\_name* if that project does not already exist. This project is specific to the resource group and is assigned the specified number of CPU shares (project.cpu\_shares).
- Starts the resource in the SCSLM\_*resourcegroup\_name* project.

For more information about configuring the CPU control facility, see the rg\_properties(5) man page.

- **Set the scheduler for the system to be the fair share scheduler (FSS). 1**
	- # **dispadmin -d FSS**

FSS becomes the default scheduler on next reboot. To make this configuration take effect immediately, use the priocntl command.

# **priocntl -s -c FSS**

<span id="page-275-0"></span>Using the combination of the priocntl and dispadmin commands ensures that FSS becomes the default scheduler immediately and remains so after reboot. For more information about setting a scheduling class, see the dispadmin( $1M$ ) and  $prior \text{nt}(1)$  man pages.

**Note –** If the FSS is not the default scheduler, your CPU shares assignment will not take effect.

#### **Configure the CPU control facility. 2**

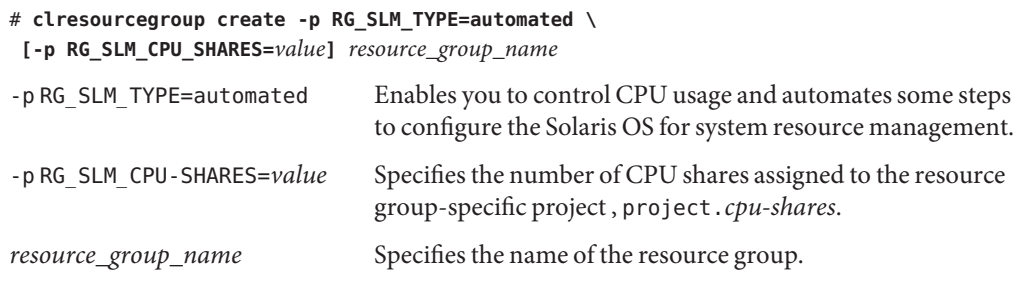

This step creates a resource group. You could alternatively use the clresourcegroup set command to modify an existing resource group.

### **Activate the configuration change. 3**

# **clresourcegroup online -M** *resource\_group\_name*

*resource\_group\_name* Specifies the name of the resource group.

**Note –** Do not remove or modify the SCSLM\_*resource\_group\_name* project. You can add more resource control manually to the project, for example by configuring the project.max-lwps property. For more information, see the projmod(1M) man page.

### **How to Control CPU Usage in the Global Zone**

Perform this procedure to assign CPU shares to a resource group that will be executed in a global zone.

If a resource group is assigned CPU shares, Sun Cluster performs the following tasks when it starts a resource of the resource group in a global zone:

- Augments the number of CPU shares assigned to the global zone ( zone.*cpu-shares*) with the specified number of CPU shares, if this has not already been done.
- Creates a project named SCSLM *resourcegroup\_name* in the global zone, if this has not already been done. This project is specific to the resource group, and is assigned the specified number of CPU shares (project.*cpu-shares*).

■ Starts the resource in the SCSLM *resourcegroup\_name* project.

For more information about configuring the CPU control facility, see the rg\_properties(5) man page.

**Set the default scheduler for the system to be fair share scheduler (FSS). 1**

### # **dispadmin -d FSS**

FSS becomes the default scheduler on next reboot. To make this configuration take effect immediately, use the priocntl command.

#### # **priocntl -s -C FSS**

Using the combination of the priocntl and dispadmin commands ensures that FSS becomes the default scheduler immediately and remains so after reboot. For more information about setting a scheduling class, see the dispadmin(1M) and  $priort1(1)$  man pages.

**Note –** If the FSS is not the default scheduler, your CPU shares assignment will not take effect.

**On each node to use CPU control, configure the number of shares for the global zone and the 2 minimum number of CPUs available in the default processor set.**

Setting these parameters helps protect processes running in the global zone from competing for CPUs with processes running in non-global zones. If you do not assign a value to the globalzoneshares and defaultpsetmin properties, these properties take their default values.

```
# clnode set [-p globalzoneshares=integer] \
[-p defaultpsetmin=integer] \
node
```
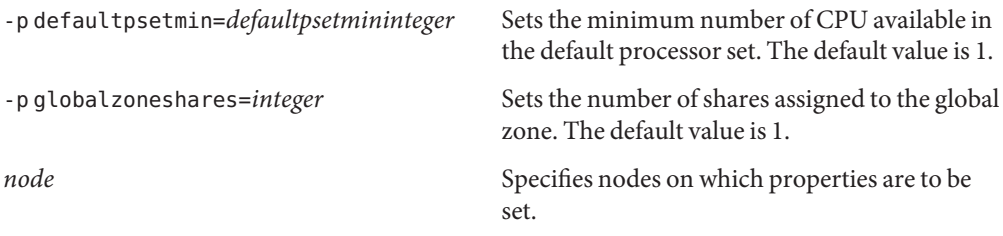

In setting these properties, you are setting properties for the global zone. If you do not set these properties, you cannot benefit from the RG\_SLM\_PSET\_TYPE property in non-global zones.

### **Verify that you correctly set these properties. 3**

#### # **clnode show** *node*

For the node you specify, the clnode command prints the properties set and the values that are set for these properties. If you do not set the CPU control properties with clnode, they take the default value.

#### <span id="page-277-0"></span>**Configure the CPU control facility. 4**

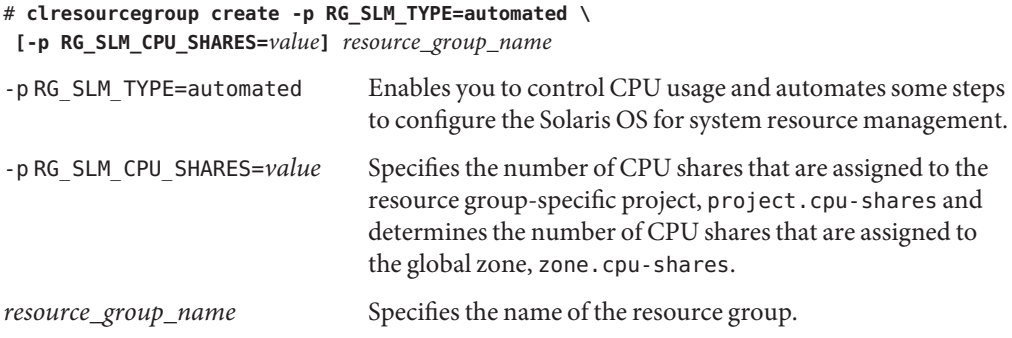

In this procedure, you do not set the RG SLM PSET TYPE property. In the global zone, this property takes the value default.

This step creates a resource group. You could alternatively use the clresourcegroup set command to modify an existing resource group.

#### **Activate the configuration change. 5**

# **clresourcegroup online -M** *resource\_group\_name*

*resource\_group\_name* Specifies the name of the resource group.

**Note –** Do not remove or modify the SCSLM\_*resource\_group\_name* project. You can add more resource control manually to the project, for example, by configuring the project.max-lwps property. For more information, see the projmod(1M) man page.

### **How to Control CPU Usage in a Non-Global Zone With the Default Processor Set**

Perform this procedure if you want to assign CPU shares for resource groups in a non-global zone, but do not need to create a dedicated processor set.

If a resource group is assigned CPU shares, Sun Cluster performs the following tasks when starting a resource of that resource group in a non-global zone:

- Creates a pool named SCSLM *resource\_group\_name*, if this has not already been done.
- Associates the SCSLM\_pool\_*zone\_name* pool to the default processor set.
- Dynamically binds the non-global zone to the SCSLM pool*zone\_name* pool.
- Augments the number of CPU shares assigned to the non-global zone (zone.cpu-shares) with the specified number of CPU shares, if this has not already been done.
- Creates a project named SCSLM *resourcegroup\_name* in the non-global zone, if this has not already been done. This project is specific to the resource group, and is assigned the specified number of CPU shares (*project.cpu-shares*).
- Starts the resource in the SCSLM resourcegroup\_name project.

For more information about configuring the CPU control facility, see the rg properties(5) man page.

**Set the default scheduler for the system to be fair share scheduler (FSS). 1**

#### # **dispadmin -d FSS**

FSS becomes the default scheduler on next reboot. To make this configuration take effect immediately, use the priocntl command:

```
# priocntl -s -C FSS
```
Using the combination of the priocntl and dispadmin commands ensures that FSS becomes the default schedule immediately and remains so after reboot. For more information about setting a scheduling class, see the dispadmin(1M) and  $priort1(1)$  man pages.

**Note –** If the FSS is not the default scheduler, your CPU shares assignment will not take effect.

**On each node to use CPU control, configure the number of shares for the global zone and the 2 minimum number of CPUs available in the default processor set.**

Setting these parameters helps protect processes running in the global zone from competing for CPUs with processes running in non-global zones. If you do not assign a value to the globalzoneshares and defaultpsetmin properties, these properties take their default values.

```
# clnode set [-p globalzoneshares=integer] \
[-p defaultpsetmin=integer] \
node
```
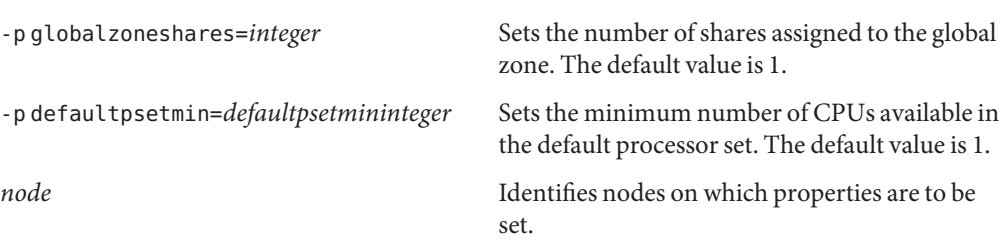

In setting these properties, you are setting properties for the global zone.

- **Verify that you correctly set these properties: 3**
	- # **clnode show** *node*

For the node you specify, the clnode command prints the properties set and the values that are set for these properties. If you do not set the CPU control properties with clnode, they take the default value.

#### **Configure the CPU control facility. 4**

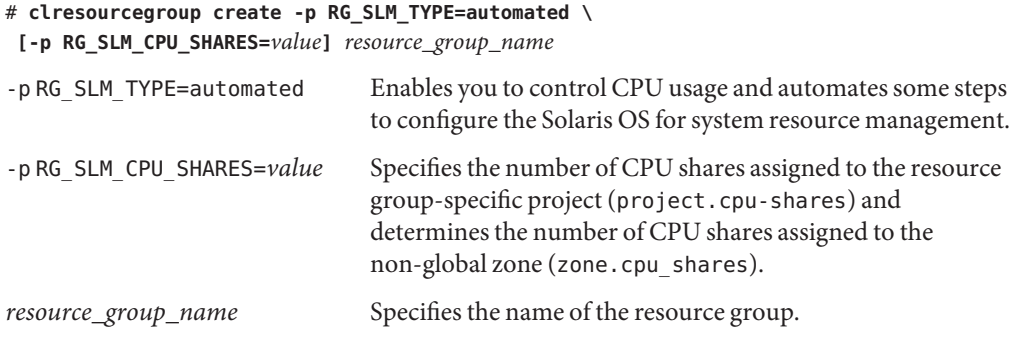

This step creates a resource group. You could alternatively use the clresourcegroup set command to modify an existing resource group.

You cannot set RG SLM TYPE to automated in a non-global zone if a pool other than the default pool is in the zone configuration or if the zone is dynamically bound to a pool other than the default pool. See the zonecfg(1M) and poolbind(1M) man pages for information about zone configuration and pool binding respectively. View your zone configuration as follows:

```
# zonecfg -z zone_name info pool
```
**Note –** A resource such as an HAStoragePlus or a LogicalHostname resource was configured to start in a non-global zone but with the GLOBAL\_ZONE property set to TRUE is started in the global zone. Even if you set the RG\_SLM\_TYPE property to automated, this resource does not benefit from the CPU shares configuration and is treated as in a resource group with RG\_SLM\_TYPE set to manual.

In this procedure, you do not set the RG\_SLM\_PSET\_TYPE property. Sun Cluster uses the default processor set.

#### **Activate the configuration change. 5**

# **clresourcegroup online -M** *resource\_group\_name*

*resource\_group\_name* Specifies the name of the resource group.

If you set RG\_SLM\_PSET\_TYPE to default, Sun Cluster creates a pool, SCSLM\_pool\_*zone\_name*, but does not create a processor set. In this case, SCSLM\_pool\_*zone\_name* is associated with the default processor set.

<span id="page-280-0"></span>If online resource groups are no longer configured for CPU control in a non-global zone, the CPU share value for the non-global zone takes the value of zone.cpu-shares in the zone configuration. This parameter has a value of 1 by default. For more information about zone configuration, see the zonecfg $(1M)$  man page.

**Note –** Do not remove or modify the SCSLM\_*resource\_group\_name* project. You can add more resource control manually to the project, for example by configuring the project.max-lwps property. For more information, see the projmod(1M) man page.

# **How to Control CPU Usage in a Non-Global Zone With a Dedicated Processor Set**

Perform this procedure if you want your resource group to execute in a dedicated processor set.

If a resource group is configured to execute in a dedicated processor set, Sun Cluster performs the following tasks when it starts a resource of the resource group in a non-global zone:

- Creates a pool named SCSLM pool *zone\_name*, if this has not already been done.
- Creates a dedicated processor set. The size of the processor set is determined by using the RG\_SLM\_CPU\_SHARES and RG\_SLM\_PSET\_MIN properties.
- Associates the SCSLM\_pool\_*zone\_name* pool to the created processor set.
- Dynamically binds the non-global zone to the SCSLM\_pool\_*zone\_name* pool.
- Augments the number of CPU shares assigned to the non-global zone with the specified number of CPU shares, if this has not already been done.
- Creates a project named SCSLM *resourcegroup\_name* in the non-global zone, if this has not already been done. This project is specific to the resource group, and is assigned the specified number of CPU shares (project.cpu-shares).
- Starts the resource in the SCSLM\_*resourcegroup\_name* project.

#### **Set the scheduler for the system to be fair share scheduler (FSS). 1**

#### # **dispadmin -d FSS**

FSS becomes the default scheduler on next reboot. To make this configuration take effect immediately, use the priocntl command.

#### # **priocntl -s -C FSS**

Using the combination of the priocntl and dispadmin commands ensures that FSS becomes the default schedule immediately and remains so after reboot. For more information about setting a scheduling class, see the dispadmin(1M) and  $\text{prior}(1)$  man pages.

**Note –** If the FSS is not the default scheduler, your CPU shares assignment will not take effect.

### **On each node to use CPU control, configure the number of shares for the global zone and the 2 minimum number of CPUs available in the default processor set.**

Setting these parameters helps protect processes running in the global zone from competing for CPUs with processes running in non-global zones. If you do not assign a value to the globalzoneshares and defaultpsetmin properties, these properties take their default values.

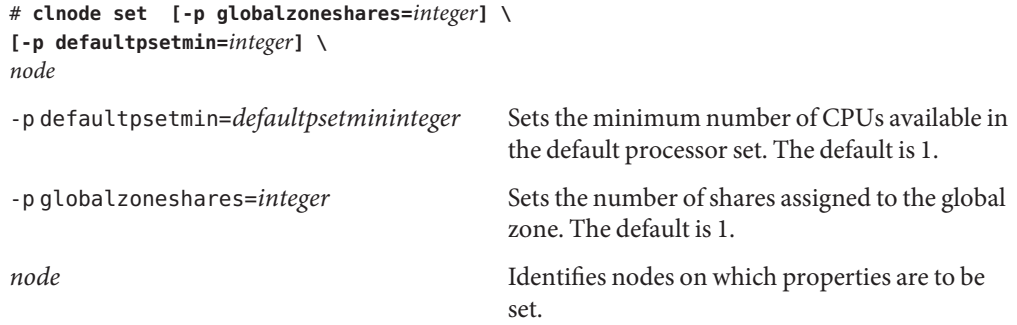

In setting these properties, you are setting properties for the global zone.

### **Verify that you correctly set these properties: 3**

#### # **clnode show** *node*

For the node you specify, the clnode command prints the properties set and the values that are set for these properties. If you do not set the CPU control properties with clnode, they take the default value.

### **Configure the CPU control facility. 4**

# **clresourcegroup create -p RG\_SLM\_TYPE=automated \ [-p RG\_SLM\_CPU\_SHARES=***value***] \ -p -y RG\_SLM\_PSET\_TYPE=***value* **\ [-p RG\_SLM\_PSET\_MIN=***value***]** *resource\_group\_name*

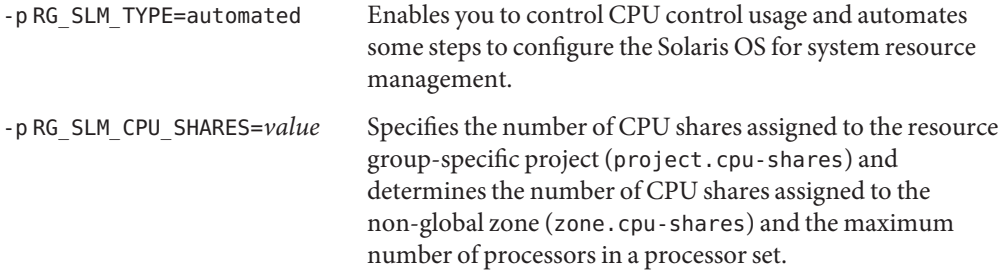

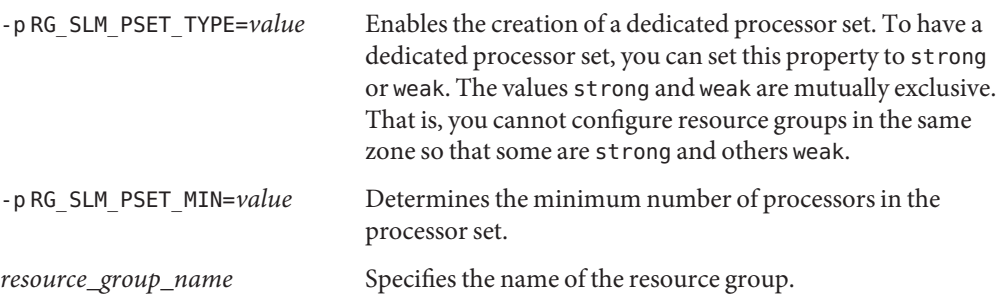

This step creates a resource group. You could alternatively use the clresourcegroup set command to modify an existing resource group.

You cannot set RG SLM TYPE to automated in a non-global zone if a pool other than the default pool is in the zone configuration or if the zone is dynamically bound to a pool other than the default pool. See the zonecfg( $1M$ ) and poolbind( $1M$ ) man pages for information about zone configuration and pool binding respectively. View your zone configuration as follows:

# **zonecfg -z** *zone\_name* **info pool**

**Note –** A resource such as an HAStoragePlus or a LogicalHostname resource configured to start in a non-global zone but with the GLOBAL\_ZONE property set to TRUE is started in the global zone. Even if you set the RG\_SLM\_TYPE property to automated, this resource does not benefit from the CPU shares and dedicated processor set configuration and is treated as in a resource group with RG SLM TYPE set to manual.

#### **Activate the configuration change. 5**

*resource\_group\_name* Specifies the name of the resource group.

**Note –** Do not remove or modify the SCSLM\_*resource\_group\_name* project. You can add more resource control manually to the project, for example by configuring the project.max-lwps property. For more information, see the projmod(1M) man page.

Changes made to RG\_SLM\_CPU\_SHARES and RG\_SLM\_PSET\_MIN while the resource group is online are taken into account dynamically. However, if RG\_SLM\_PSET\_TYPE is set to strong, and if not enough CPUs are available to accommodate the change, the change requested for RG\_SLM\_PSET\_MIN is not applied. In this case, a warning message is displayed. On next switchover, errors because insufficient CPUs can occur if not enough CPUs are available to acknowledge the values that you configured for RG\_SLM\_PSET\_MIN.

If an online resource group is no longer configured for CPU control in the non-global zone, the CPU share value for the non-global zone takes the value of zone.cpu-shares. This parameter has a value of 1 by default.

# 10**CHAPTER 10**

# Patching Sun Cluster Software and Firmware

This chapter provides the procedures for adding and removing patches for a Sun Cluster configuration that are contained in the following sections.

- "Overview of Patching Sun Cluster" on page 285
- ["Patching Sun Cluster" on page 287](#page-286-0)

# **Overview of Patching Sun Cluster**

Due to the nature of a cluster, all cluster member nodes must be at the same patch level for proper cluster operation. Occasionally, when patching a node with a Sun Cluster patch, you might need to temporarily remove a node from cluster membership or stop the entire cluster before installing the patch. This section describes these steps.

Before applying a Sun Cluster patch, check the patch's README file. Also, check the upgrade requirements for your storage devices to determine which patch method they require.

**Note –** For Sun Cluster patches, always defer to the patch's README file and to SunSolve for instructions that supersede procedures in this chapter.

Patch installation on all cluster nodes can be described by one of the following scenarios:

Rebooting patch (node) A node must be booted to single-user mode, using the command boot -sx or shutdown -g -y -i0, before the patch or firmware can be applied, then rebooted to join the cluster. First you need to put the node into a "quiet" state by switching any resource groups or device groups from the node to be patched to another cluster member. Also, apply the patch or firmware to one cluster node at a time to avoid shutting down the entire cluster.

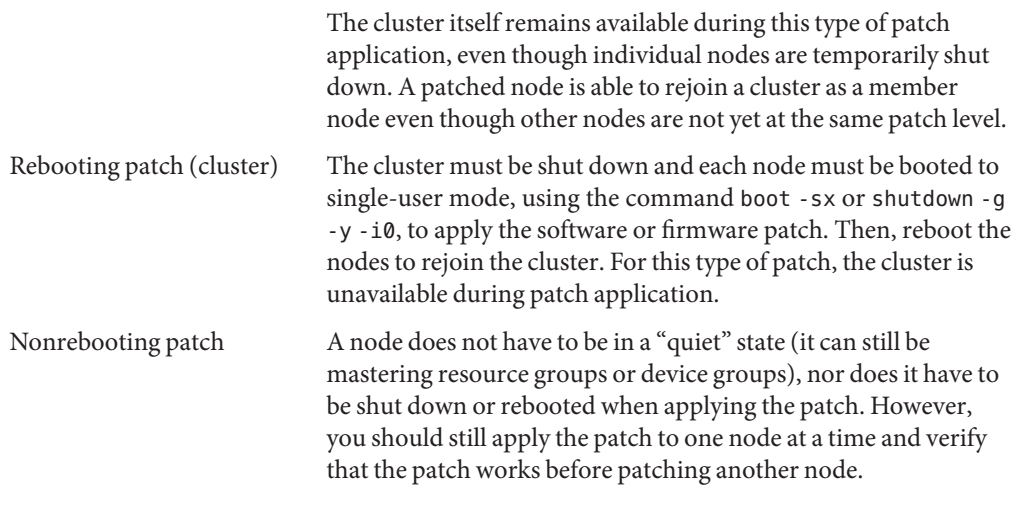

**Note –** Underlying cluster protocols do not change because of a patch.

Use the patchadd command to apply a patch to the cluster, and patchrm to remove a patch (when possible).

# **Sun Cluster Patch Tips**

Use the following tips to help you administer Sun Cluster patches more efficiently:

- Always read the patch README file before applying the patch.
- Check the upgrade requirements of your storage devices to determine which patch method they require.
- Apply all patches (required and recommended) before running the cluster in a production environment.
- Check the hardware firmware levels and install any required firmware updates that might be needed.
- All nodes acting as cluster members must have the same patches.
- Keep cluster subsystem patches up to date. These patches include, for example, volume management, storage device firmware, and cluster transport.
- Review patch reports regularly, such as once a quarter, and patch a Sun Cluster configuration by using the recommended patch suite.
- Apply selective patches as recommended by Enterprise Services.

Test failover after major patch updates. Be prepared to back out the patch if cluster operation is degraded or impaired.

# <span id="page-286-0"></span>**Patching Sun Cluster**

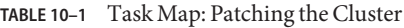

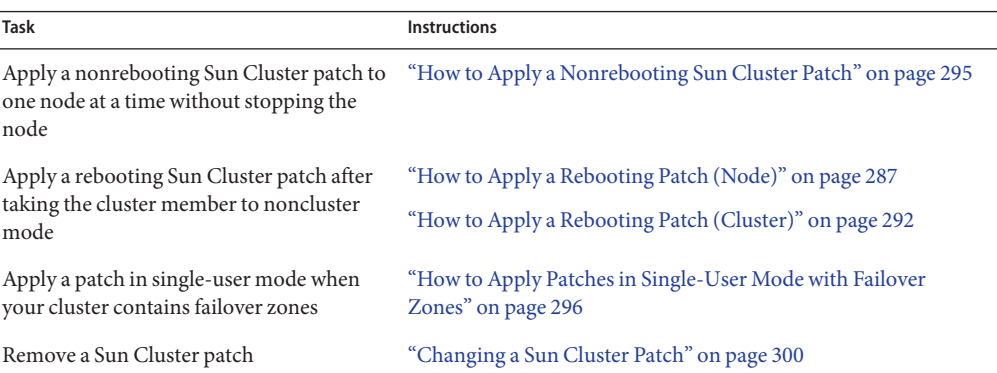

# **How to Apply a Rebooting Patch (Node)**

Apply the patch to one node in the cluster at a time to keep the cluster itself operational during the patch process. With this procedure, you must first shut down the node and boot it to single-user mode by using the boot -sx or shutdown -g -y -i0command, before applying the patch.

This procedure provides the long forms of the Sun Cluster commands. Most commands also have short forms. Except for the long and short forms of the command names, the commands are identical. For a list of the commands and their short forms, see [Appendix A, "Sun Cluster](#page-338-0) [Object-Oriented Commands."](#page-338-0)

- **Before applying the patch, check the Sun Cluster product web site for any special preinstallation or postinstallation instructions. 1**
- **Become superuser or assume a role that provides** solaris.cluster.admin **RBAC authorization on the node to which you are applying the patch. 2**
- **List the resource groups and device groups on the node being patched. 3**

# **clresourcegroup status -n** *node* # **cldevicegroup status -n** *node*

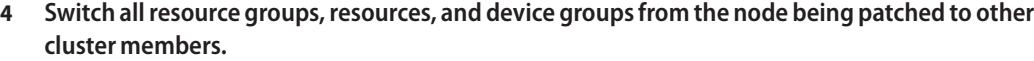

# **clnode evacuate -n** *node*

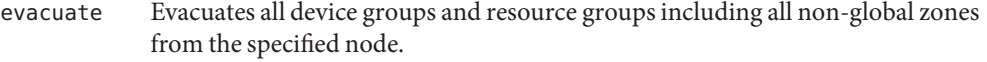

-n *node* Specifies the node from which you are switching the resource groups and device groups.

#### **Shut down the node. 5**

# **shutdown -g0** [**-y**] **[-i0**]

- **Boot the node in noncluster, single-user mode. 6**
	- On SPARC based systems, perform the following command:

ok **boot -sx**

■ On x86 based system, perform the following commands:

phys-schost# **shutdown -g -y -i0**

Press any key to continue

**a. In the GRUB menu, use the arrow keys to select the appropriate Solaris entry and type** e **to edit its commands.**

The GRUB menu appears similar to the following:

```
GNU GRUB version 0.95 (631K lower / 2095488K upper memory)
+-------------------------------------------------------------------------+
| Solaris 10 /sol_10_x86 |
| Solaris failsafe |
| |
+-------------------------------------------------------------------------+
Use the ^ and v keys to select which entry is highlighted.
Press enter to boot the selected OS, 'e' to edit the
commands before booting, or 'c' for a command-line.
```
For more information about GRUB based booting, see Chapter 11, "GRUB Based Booting (Tasks)," in *System Administration Guide: Basic Administration*.
**b. In the boot parameters screen, use the arrow keys to select the kernel entry and type** e **to edit the entry.**

The GRUB boot parameters screen appears similar to the following:

GNU GRUB version 0.95 (615K lower / 2095552K upper memory)

+----------------------------------------------------------------------+  $|$  root (hd0,0,a) | kernel /platform/i86pc/multiboot | | module /platform/i86pc/boot\_archive | +----------------------------------------------------------------------+ Use the ^ and v keys to select which entry is highlighted. Press 'b' to boot, 'e' to edit the selected command in the boot sequence, 'c' for a command-line, 'o' to open a new line after ('O' for before) the selected line, 'd' to remove the selected line, or escape to go back to the main menu.

### **c. Add** -sx **to the command to specify that the system boot into noncluster mode.**

[ Minimal BASH-like line editing is supported. For the first word, TAB lists possible command completions. Anywhere else TAB lists the possible completions of a device/filename. ESC at any time exits. ]

grub edit> kernel /platform/i86pc/multiboot -sx

**d. Press the Enter key to accept the change and return to the boot parameters screen.**

The screen displays the edited command.

GNU GRUB version 0.95 (615K lower / 2095552K upper memory)

+----------------------------------------------------------------------+ | root (hd0,0,a) | | kernel /platform/i86pc/multiboot -sx | | module /platform/i86pc/boot\_archive | +----------------------------------------------------------------------+ Use the ^ and v keys to select which entry is highlighted. Press 'b' to boot, 'e' to edit the selected command in the boot sequence, 'c' for a command-line, 'o' to open a new line after ('O' for before) the selected line, 'd' to remove the selected line, or escape to go back to the main menu.-

### **e. Type** b **to boot the node into noncluster mode.**

**Note –** This change to the kernel boot parameter command does not persist over the system boot. The next time you reboot the node, it will boot into cluster mode. To boot into noncluster mode instead, perform these steps to again to add the -sx option to the kernel boot parameter command.

#### **Apply the software or firmware patch. 7**

# **patchadd -M** *patch-dir patch-id*

*patch-dir* Specifies the directory location of the patch. *patch-id* Specifies the patch number of a given patch.

**Note –** Always defer to the instructions in the patch directory, which supersede procedures in this chapter.

**Verify that the patch has been installed successfully. 8**

# **showrev -p | grep** *patch-id*

**Reboot the node into the cluster. 9**

# **reboot**

- **Verify that the patch works, and that the node and cluster are operating normally. 10**
- **Repeat [Step 2](#page-286-0) through Step 10 for all remaining cluster nodes. 11**

#### **Switch resource groups and device groups as needed. 12**

After you reboot all the nodes, the last node rebooted will not have the resource groups and device groups online.

```
# cldevicegroup switch -n node + | devicegroup ...
# clresourcegroup switch -n node[:zone][,...] + | resource-group ...
```
- *node* The name of the node to which you are switching the resource groups and device groups.
- zone The name of the non-global zone on node that can master the resource group. Specify zone only if you specified a non-global zone when you created the resource group.
- **Check to see if you need to commit the patch software by using the** scversions **command. 13**

### # **/usr/cluster/bin/scversions**

You will see one of the following results:

Upgrade commit is needed.

Upgrade commit is NOT needed. All versions match.

### **If a commit is needed, commit the patch software. 14**

# **scversions -c**

**Note –** Running scversions will cause one or more CMM reconfigurations, depending on the situation.

#### Applying a Rebooting Patch (Node) **Example 10–1**

The following example shows the application of a rebooting Sun Cluster patch to a node.

```
# clresourcegroup status -n rg1
...Resource Group Resource
-------------- --------
rg1 rs-2
rg1 rs-3
...
# cldevicegroup status -n nodedg-schost-1
...
Device Group Name: dg-schost-1
...
# clnode evacuate phys-schost-2
# shutdown -g0 -y -i0
...
```
Boot the node in noncluster, single-user mode.

■ SPARC: Type:

ok **boot -sx**

■ x86: Boot the node in noncluster, single-user mode. See boot steps in the proceeding procedure.

```
# patchadd -M /var/tmp/patches 234567-05
...
# showrev -p | grep 234567-05
...
# reboot
...
# cldevicegroup switch -n phys-schost-1 dg-schost-1
# clresourcegroup switch -n phys-schost-1 schost-sa-1
# scversions
Upgrade commit is needed.
# scversions -c
```
If you need to back out a patch, see ["Changing a Sun Cluster Patch" on page 300.](#page-299-0) **See Also**

## <span id="page-291-0"></span>▼ **How to Apply a Rebooting Patch (Cluster)**

With this procedure, you must first shut down the cluster and boot each node to single-user mode by using the boot  $-sx$  or shtudown  $-g -y -i\theta$  command, before applying the patch.

- **Before applying the patch, check the Sun Cluster product web site for any special preinstallation or postinstallation instructions. 1**
- **Become superuser on any node in the cluster. 2**
- **Shut down the cluster. 3**

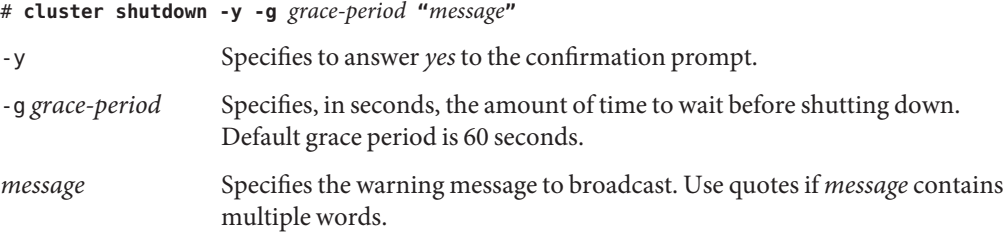

#### **Boot each node into noncluster, single-user mode. 4**

On the console of each node, run the following command.

■ On SPARC based systems, perform the following command:

ok **boot -sx**

■ On x86 based system, perform the following commands:

```
phys-schost# shutdown -g -y -i0
```
Press any key to continue

**a. In the GRUB menu, use the arrow keys to select the appropriate Solaris entry and type** e **to edit its commands.**

The GRUB menu appears similar to the following:

GNU GRUB version 0.95 (631K lower / 2095488K upper memory) +-------------------------------------------------------------------------+ | Solaris 10 /sol\_10\_x86 | | Solaris failsafe | | | +-------------------------------------------------------------------------+ Use the ^ and v keys to select which entry is highlighted. Press enter to boot the selected OS, 'e' to edit the commands before booting, or 'c' for a command-line.

For more information about GRUB based booting, see Chapter 11, "GRUB Based Booting (Tasks)," in *System Administration Guide: Basic Administration*.

**b. In the boot parameters screen, use the arrow keys to select the kernel entry and type** e **to edit the entry.**

The GRUB boot parameters screen appears similar to the following:

GNU GRUB version 0.95 (615K lower / 2095552K upper memory) +----------------------------------------------------------------------+  $| root (hd0, 0, a)$ | kernel /platform/i86pc/multiboot | | module /platform/i86pc/boot\_archive | +----------------------------------------------------------------------+ Use the ^ and v keys to select which entry is highlighted. Press 'b' to boot, 'e' to edit the selected command in the boot sequence, 'c' for a command-line, 'o' to open a new line after ('O' for before) the selected line, 'd' to remove the selected line, or escape to go back to the main menu.

**c. Add** -sx **to the command to specify that the system boot into noncluster mode.**

[ Minimal BASH-like line editing is supported. For the first word, TAB lists possible command completions. Anywhere else TAB lists the possible completions of a device/filename. ESC at any time exits. ]

grub edit> kernel /platform/i86pc/multiboot -sx

### **d. Press the Enter key to accept the change and return to the boot parameters screen.**

The screen displays the edited command.

GNU GRUB version 0.95 (615K lower / 2095552K upper memory) +----------------------------------------------------------------------+  $|$  root  $(hd\emptyset, \emptyset, a)$ | kernel /platform/i86pc/multiboot -sx | | module /platform/i86pc/boot\_archive | +----------------------------------------------------------------------+ Use the ^ and v keys to select which entry is highlighted. Press 'b' to boot, 'e' to edit the selected command in the boot sequence, 'c' for a command-line, 'o' to open a new line after ('O' for before) the selected line, 'd' to remove the selected line, or escape to go back to the main menu.-

**e. Type** b **to boot the node into noncluster mode.**

**Note –** This change to the kernel boot parameter command does not persist over the system boot. The next time you reboot the node, it will boot into cluster mode. To boot into noncluster mode instead, perform these steps to again to add the -sx option to the kernel boot parameter command.

#### **Apply the software or firmware patch. 5**

On one node at a time, run the following command.

# **patchadd -M** *patch-dir patch-id patch-dir* Specifies the directory location of the patch. *patch-id* Specifies the patch number of a given patch.

**Note –** Always defer to the instructions in the patch directory that supersede procedures in this chapter.

**Verify that the patch has been installed successfully on each node. 6**

# **showrev -p | grep** *patch-id*

**After applying the patch to all nodes, reboot the nodes into the cluster. 7**

On each node, run the following command.

# **reboot**

**Check to see if you need to commit the patch software by using the** scversions **command. 8**

### # **/usr/cluster/bin/scversions**

You will see one of the following results:

Upgrade commit is needed.

Upgrade commit is NOT needed. All versions match.

### **If a commit is needed, commit the patch software. 9**

# **scversions -c**

**Note –** Running scversions will cause one or more CMM reconfigurations, depending on the situation.

**Verify that the patch works, and that the nodes and cluster are operating normally. 10**

#### <span id="page-294-0"></span>Applying a Rebooting Patch (Cluster) **Example 10–2**

The following example shows the application of a rebooting Sun Cluster patch to a cluster.

# **cluster shutdown -g0 -y**

Boot the cluster in noncluster, single-user mode.

■ SPARC: Type:

...

ok **boot -sx**

■ x86: Boot each node into noncluster, single-user mode. See the proceeding procedure for steps.

```
...
# patchadd -M /var/tmp/patches 234567-05
(Apply patch to other cluster nodes)
...
# showrev -p | grep 234567-05
# reboot
# scversions
Upgrade commit is needed.
# scversions -c
```
If you need to back out a patch, see ["Changing a Sun Cluster Patch" on page 300.](#page-299-0) **See Also**

## **How to Apply a Nonrebooting Sun Cluster Patch**

Apply the patch to one node in the cluster at a time. When applying a nonrebooting patch, you do not need to first shut down the node that is receiving the patch.

- **Before applying the patch, check the Sun Cluster product web page for any special preinstallation or postinstallation instructions. 1**
- **Apply the patch on a single node. 2**

# **patchadd -M** *patch-dir patch-id*

*patch-dir* Specifies the directory location of the patch. *patch-id* Specifies the patch number of a given patch.

**Verify that the patch has been installed successfully. 3**

```
# showrev -p | grep patch-id
```
- **Verify that the patch works, and that the node and cluster are operating normally. 4**
- **Repeat [Step 2](#page-294-0) through Step 4 for the remaining cluster nodes. 5**
- **Check to see if you need to commit the patch software by using the** scversions **command. 6**

```
# /usr/cluster/bin/scversions
```
You will see one of the following results:

Upgrade commit is needed.

Upgrade commit is NOT needed. All versions match.

**If a commit is needed, commit the patch software. 7**

# **scversions -c**

**Note –** Running scversions will cause one or more CMM reconfigurations, depending on the situation.

Applying a Nonrebooting Sun Cluster Patch **Example 10–3**

```
# patchadd -M /tmp/patches 234567-05
...
# showrev -p | grep 234567-05
# scversions
Upgrade commit is needed.
# scversions -c
```
If you need to back out a patch, see ["Changing a Sun Cluster Patch" on page 300.](#page-299-0) **See Also**

## ▼ **How to Apply Patches in Single-User Mode with Failover Zones**

Perform this task to apply patches in single-user mode with failover zones. This patch method is required if you use the Sun Cluster Data Service for Solaris Containers in a failover configuration with Sun Cluster.

- **Verify that the quorum device is not configured for one of the LUNs used as shared storage that 1 is part of the disksets that contain the zonepath that is manually taken in this procedure.**
	- **a. Determine if the quorum device is used in the disksets containing the zonepaths, and determine if the quorum device uses scsi2 or scsi3 reservations.**
		- # **clquorum show**
	- **b. If the quorum device is within a LUN of the disksets, add a new LUN as a quorum device that is not part of any diskset containing the zonepath.**
		- # **clquorum add** *new-didname*
	- **c. Remove the old quorum device.**
		- # **clquorum remove** *old-didname*
	- **d. If scsi2 reservations are used for the old quorum device, scrub scsi2 reservations from the old quorum and verify that there are no scsi2 reservations left.**

```
# /usr/cluster/lib/sc/pgre -c pgre_scrub -d /dev/did/rdsk/old-didnames2
# /usr/cluster/lib/sc/pgre -c pgre_inkeys -d /dev/did/rdsk/old-didnames2
```
**Note –** If you accidentally scrub reservation keys on your active quorum device, you must remove and re-add the quorum device to put new reservations keys on your quorum device.

**Evacuate the node you want to patch. 2**

```
# clresourcegroup evacuate -n node1
```
- **Take offline the resource group or resource groups that contain HA Solaris Container resources. 3** # **clresourcegroup offline** *resourcegroupname*
- **Disable all the resources in the resource groups that you took offline. 4**
	- # **clresource disable** *resourcename*
- **Unmanage the resource groups you took offline. 5**
	- # **clresourcegroup unmanage** *resourcegroupname*
- **Take offline the corresponding device group or device groups. 6**

# **cldevicegroup offline** *cldevicegroupname*

- **Disable the device groups that you took offline 7**
	- # **cldevicegroup disable** *devicegroupname*

**Boot the passive node out of the cluster. 8**

# **reboot -- -x**

- **Verify that the SMF start methods are completed on the passive node before proceeding. 9** # **svcs -x**
- **Verify that any reconfiguration process on the active node has completed. 10** # **cluster status**
- **Determine if there are any scsi3 reservations on the disks in the disksets. 11**
	- **a. Run the following command on all disks in the disksets.** # **/usr/cluster/lib/sc/scsi -c inkeys -d /dev/did/rdsk/***didname***s2**
	- **b. If keys are listed, scrub them.** # **/usr/cluster/lib/sc/scsi -c scrub -d /dev/did/rdsk/***didname***s2**
- **Take ownership of the metaset on the passive node 12** # **metaset -s** *disksetname* **-C take -f**
- **Mount the file system or file systems that contains the zonepath on the passive node. 13** # **mount** *device mountpoint*
- **Switch to single user mode on the passive node. 14** # **init s**
- **Halt all possible booted zones that are not under the Sun Cluster Data Service for Solaris 15 Container control.**

# **zoneadm -z** *zonename* **halt**

**(Optional) If you install multiple patches, for performance reasons you can choose to boot all 16 the configured zones in single-user mode.**

# **zoneadm -z** *zonename* **boot -s**

- **Apply the patches. 17**
- **Reboot the node and wait until all its SMF start methods are finished. Perform the** svcs -a **18 command only after the node has been rebooted.**

# **reboot**

# **svcs -a**

The first node is now ready.

- **Evacuate the second node you want to patch.** # **clresourcegroup evacuate -n** *node2* **19**
- **Repeat steps 8 through 13 for the second node. 20**
- **Detach the zones you patched already to speed up the patch process.** # **zoneadm -z** *zonename* **detach 21**
- **Switch to single user mode on the passive node. 22**

# **init s**

**Halt all possible booted zones that are not under the Sun Cluster Data Service for Solaris 23 Container control.**

# **zoneadm -z** *zonename* **halt**

**(Optional) If you install multiple patches, for performance reasons you can choose to boot all the configured zones in single-user mode. 24**

# **zoneadm -z** *zonename* **boot -s**

- **Apply the patches. 25**
- **Attach the zones you detached. 26**

```
# zoneadm -z zonename attach -F
```
- **Reboot the node into cluster mode. 27** # **reboot**
- **Bring online the device group or device groups. 28**
- **Start the resource groups. 29**
- **Check to see if you need to commit the patch software by using the** scversions **command.** # **/usr/cluster/bin/scversions 30**

You will see one of the following results:

Upgrade commit is needed.

Upgrade commit is NOT needed. All versions match.

<span id="page-299-0"></span>**If a commit is needed, commit the patch software. 31**

# **scversions -c**

**Note –** Running scversions will cause one or more CMM reconfigurations, depending on the situation.

## **Changing a Sun Cluster Patch**

To remove a Sun Cluster patch that you've applied to your cluster, you must first remove the new Sun Cluster patch, and then re-apply the previous patch or update release. To remove the new Sun Cluster patch, see the following procedures. To re-apply a previous Sun Cluster patch, see one of the following procedures:

- ["How to Apply a Rebooting Patch \(Node\)" on page 287](#page-286-0)
- ["How to Apply a Rebooting Patch \(Cluster\)" on page 292](#page-291-0)
- ["How to Apply a Nonrebooting Sun Cluster Patch" on page 295](#page-294-0)

**Note –** Before applying a Sun Cluster patch, check the patch's README file.

## **How to Remove a Non-Rebooting Sun Cluster Patch**

- **Become superuser on any node in the cluster. 1**
- **Remove the non-rebooting patch.** # **patchrm** *patchid* **2**

## **How to Remove a Rebooting Sun Cluster Patch**

- **Become superuser on any node in the cluster. 1**
- **Boot the cluster node into non-cluster mode. For information on booting a node into non-cluster mode, see ["How to Boot a Cluster Node in Noncluster Mode"on page 68.](#page-67-0) 2**
- **Remove the rebooting patch. 3**
	- # **patchrm** *patchid*
- **Reboot the cluster node back into cluster mode. 4**

# **reboot**

**5 Repeat steps 2 through 4 for each cluster node.**

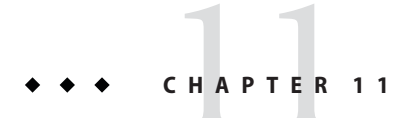

# Backing Up and Restoring a Cluster

This chapter provides the following sections:

- "Backing Up a Cluster" on page 303
- ["Restoring Cluster Files" on page 315](#page-314-0)

## **Backing Up a Cluster**

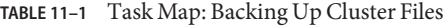

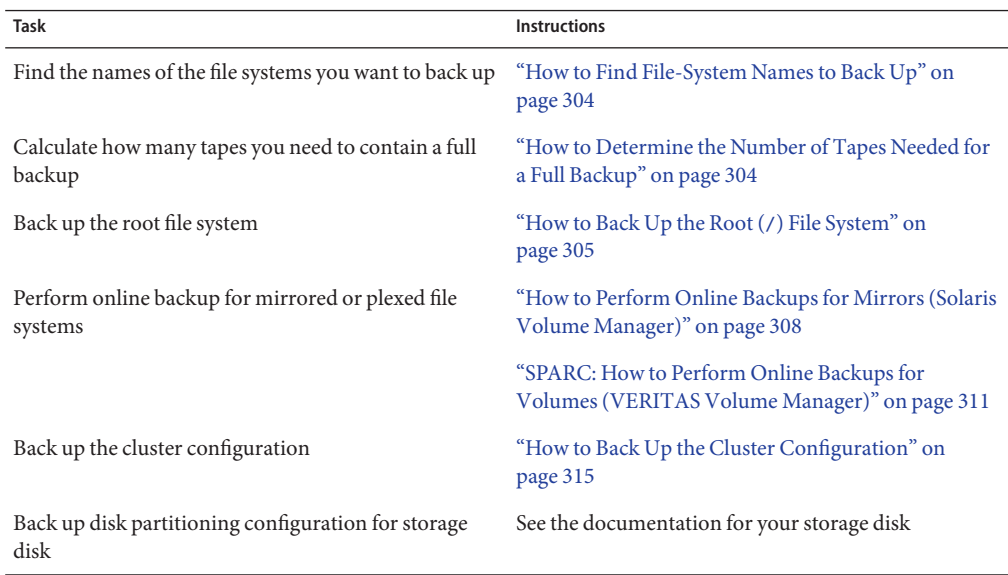

## <span id="page-303-0"></span>▼ **How to Find File-System Names to Back Up**

Use this procedure to determine the names of the file systems that you want to back up.

**Display the contents of the** /etc/vfstab **file. 1**

You do not need to be superuser or assume an equivalent role to run this command. % **more /etc/vfstab**

**Look in the mount-point column for the name of the file system that you are backing up. 2** Use this name when you back up the file system.

% **more /etc/vfstab**

#### Finding File System Names to Back Up **Example 11–1**

The following example displays the names of available file systems that are listed in the /etc/vfstab file.

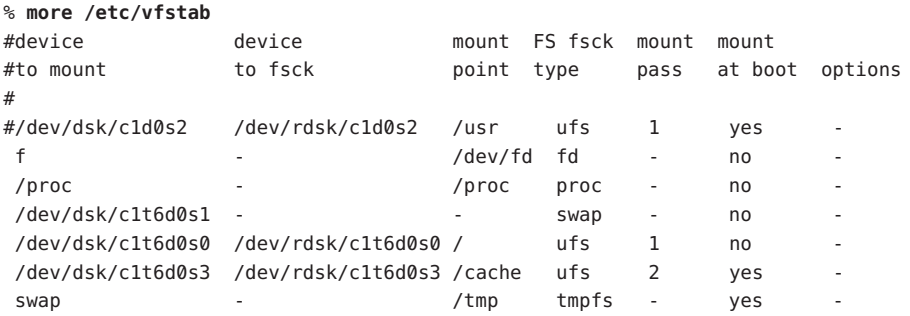

## ▼ **How to Determine the Number of Tapes Needed for a Full Backup**

Use this procedure to calculate the number of tapes that you need to back up a file system.

- **Become superuser or assume an equivalent role on the cluster node that you are backing up. 1**
- **Estimate the size of the backup in bytes. 2**

# **ufsdump S** *filesystem*

S Displays the estimated number of bytes needed to perform the backup.

*filesystem* Specifies the name of the file system you want to back up.

**Divide the estimated size by the capacity of the tape to see how many tapes you need. 3**

#### <span id="page-304-0"></span>Determining the Number of Tapes Needed **Example 11–2**

In the following example, the file system size of 905,881,620 bytes easily fits on a 4-Gbyte tape  $(905,881,620 \div 4,000,000,000)$ .

```
# ufsdump S /global/phys-schost-1
905881620
```
## **How to Back Up the Root (/) File System**

Use this procedure to back up the root  $\left(\frac{\ }{\right)}$  file system of a cluster node. Ensure that the cluster is running without errors before performing the backup procedure.

This procedure provides the long forms of the Sun Cluster commands. Most commands also have short forms. Except for the long and short forms of the command names, the commands are identical. For a list of the commands and their short forms, see [Appendix A, "Sun Cluster](#page-338-0) [Object-Oriented Commands."](#page-338-0)

- **Become superuser or assume a role the provides** solaris.cluster.modify **RBAC authorization on the cluster node that you are backing up. 1**
- **Switch each running data service from the node to be backed up to another node in the cluster.** # **clnode evacuate** *node* **2**

*node* Specifies the node from which you are switching resource groups and device groups.

**Shut down the node. 3**

# **shutdown -g0 -y -i0**

- **Reboot the node in noncluster mode. 4**
	- SPARC: Type:

ok **boot -x**

■ On x86 based system, perform the following commands:

phys-schost# **shutdown -g -y -i0** Press any key to continue

**a. In the GRUB menu, use the arrow keys to select the appropriate Solaris entry and type** e **to edit its commands.**

The GRUB menu appears similar to the following: GNU GRUB version 0.95 (631K lower / 2095488K upper memory) +-------------------------------------------------------------------------+ | Solaris 10 /sol\_10\_x86 | | Solaris failsafe | | | +-------------------------------------------------------------------------+ Use the  $\hat{ }$  and v keys to select which entry is highlighted. Press enter to boot the selected OS, 'e' to edit the commands before booting, or 'c' for a command-line.

For more information about GRUB based booting, see Chapter 11, "GRUB Based Booting (Tasks)," in *System Administration Guide: Basic Administration*.

### **b. In the boot parameters screen, use the arrow keys to select the kernel entry and type** e **to edit the entry.**

The GRUB boot parameters screen appears similar to the following:

GNU GRUB version 0.95 (615K lower / 2095552K upper memory)

+----------------------------------------------------------------------+ | root  $(hd0, 0, a)$ | kernel /platform/i86pc/multiboot | | module /platform/i86pc/boot\_archive | +----------------------------------------------------------------------+ Use the ^ and v keys to select which entry is highlighted. Press 'b' to boot, 'e' to edit the selected command in the boot sequence, 'c' for a command-line, 'o' to open a new line after ('O' for before) the selected line, 'd' to remove the selected line, or escape to go back to the main menu.

### **c. Add** -x **to the command to specify that the system boot into noncluster mode.**

[ Minimal BASH-like line editing is supported. For the first word, TAB lists possible command completions. Anywhere else TAB lists the possible completions of a device/filename. ESC at any time exits. ]

grub edit> kernel /platform/i86pc/multiboot -x

### **d. Press the Enter key to accept the change and return to the boot parameters screen.**

The screen displays the edited command.

GNU GRUB version 0.95 (615K lower / 2095552K upper memory) +----------------------------------------------------------------------+  $| root (hd0, 0, a)$ | kernel /platform/i86pc/multiboot -x | | module /platform/i86pc/boot\_archive | +----------------------------------------------------------------------+ Use the ^ and v keys to select which entry is highlighted. Press 'b' to boot, 'e' to edit the selected command in the boot sequence, 'c' for a command-line, 'o' to open a new line after ('O' for before) the selected line, 'd' to remove the selected line, or escape to go back to the main menu.-

### **e. Type** b **to boot the node into noncluster mode.**

**Note –** This change to the kernel boot parameter command does not persist over the system boot. The next time you reboot the node, it will boot into cluster mode. To boot into noncluster mode instead, perform these steps to again to add the -x option to the kernel boot parameter command.

#### **Back up the root (**/**) file system. 5**

■ If the root disk is not encapsulated, use the following command.

# **ufsdump 0ucf** *dump-device* **/**

■ If the root disk is encapsulated, use the following command.

# **ufsdump 0ucf** *dump-device* **/dev/vx/rdsk/rootvol**

Refer to the ufsdump(1M) man page for more information.

#### **Reboot the node in cluster mode. 6**

# **init 6**

#### Backing Up the Root (/) File System **Example 11–3**

In the following example, the root  $($  /  $)$  file system is backed up onto tape device /dev/rmt/0.

```
# ufsdump 0ucf /dev/rmt/0 /
```

```
DUMP: Writing 63 Kilobyte records
DUMP: Date of this level 0 dump: Tue Apr 18 18:06:15 2000
DUMP: Date of last level 0 dump: the epoch
DUMP: Dumping /dev/rdsk/c0t0d0s0 (phys-schost-1:/) to /dev/rmt/0
```

```
DUMP: Mapping (Pass I) [regular files]
DUMP: Mapping (Pass II) [directories]
DUMP: Estimated 859086 blocks (419.48MB).
DUMP: Dumping (Pass III) [directories]
DUMP: Dumping (Pass IV) [regular files]
DUMP: 859066 blocks (419.47MB) on 1 volume at 2495 KB/sec
DUMP: DUMP IS DONE
DUMP: Level 0 dump on Tue Apr 18 18:06:15 2000
```
## **How to Perform Online Backups for Mirrors (Solaris Volume Manager)**

A mirrored Solstice DiskSuite metadevice or Solaris Volume Manager volume can be backed up without unmounting it or taking the entire mirror offline. One of the submirrors must be taken offline temporarily, thus losing mirroring, but it can be placed online and resynchronized as soon as the backup is complete, without halting the system or denying user access to the data. Using mirrors to perform online backups creates a backup that is a "snapshot" of an active file system.

A problem might occur if a program writes data onto the volume immediately before the lockfs command is run. To prevent this problem, temporarily stop all the services running on this node. Also, ensure the cluster is running without errors before performing the backup procedure.

This procedure provides the long forms of the Sun Cluster commands. Most commands also have short forms. Except for the long and short forms of the command names, the commands are identical. For a list of the commands and their short forms, see [Appendix A, "Sun Cluster](#page-338-0) [Object-Oriented Commands."](#page-338-0)

- **Become superuser or assume an equivalent role on the cluster node that you are backing up. 1**
- **Use the** metaset**(1M) command to determine which node has the ownership on the backed-up 2 volume.**

```
# metaset -s setname
```
-s *setname* Specifies the disk set name.

- **Use the** lockfs**(1M) command with the** -w **option to lock the file system from writes. 3**
	- # **lockfs -w** *mountpoint*

**Note –** You must lock the file system only if a UFS file system resides on the mirror. For example, if the Solstice DiskSuite metadevice or Solaris Volume Manager volume is set up as a raw device for database management software or some other specific application, you do not need to use the lockfs command. You might, however, run the appropriate vendor-dependent utility to flush any buffers and lock access.

**Use the** metastat**(1M) command to determine the names of the submirrors. 4**

# **metastat -s** *setname* **-p**

- -p Displays the status in a format similar to the md.tab file.
- **Use the** metadetach**(1M) command to take one submirror offline from the mirror. 5** # **metadetach -s** *setname mirror submirror*

**Note –** Reads continue to be made from the other submirrors. However, the offline submirror is unsynchronized as soon as the first write is made to the mirror. This inconsistency is corrected when the offline submirror is brought back online. You do not need to run fsck.

**Unlock the file systems and allow writes to continue, using the** lockfs **command with the** -u **option. 6**

# **lockfs -u** *mountpoint*

**Perform a file-system check. 7**

# **fsck /dev/md/***diskset/rdsk/submirror*

**Back up the offline submirror to tape or another medium. 8**

Use the ufsdump(1M) command or the backup utility that you usually use.

# **ufsdump 0ucf** *dump-device submirror*

**Note –** Use the raw device (/rdsk) name for the submirror, rather than the block device (/dsk) name.

**Use the** metattach**(1M) command to place the metadevice or volume back online. 9**

# **metattach -s** *setname mirror submirror*

When the metadevice or volume is placed online, it is automatically resynchronized with the mirror.

**Use the** metastat **command to verify that the submirror is resynchronizing. 10**

# **metastat -s** *setname mirror*

#### Performing Online Backups for Mirrors (Solaris Volume Manager) **Example 11–4**

In the following example, the cluster node phys-schost-1 is the owner of the metaset schost-1, therefore the backup procedure is performed from phys-schost-1. The mirror /dev/md/schost-1/dsk/d0 consists of the submirrors d10 , d20, and d30.

```
[Determine the owner of the metaset:]
# metaset -s schost-1
Set name = schost-1. Set number = 1
Host Owner
 phys-schost-1 Yes
...
[Lock the file system from writes:]
# lockfs -w /global/schost-1
[List the submirrors:]
# metastat -s schost-1 -p
schost-1/d0 -m schost-1/d10 schost-1/d20 schost-1/d30 1
schost-1/d10 1 1 d4s0
schost-1/d20 1 1 d6s0
schost-1/d30 1 1 d8s0
[Take a submirror offline:]
# metadetach -s schost-1 d0 d30
[Unlock the file system:]
# lockfs -u /
[Check the file system:]
# fsck /dev/md/schost-1/rdsk/d30
[Copy the submirror to the backup device:]
# ufsdump 0ucf /dev/rmt/0 /dev/md/schost-1/rdsk/d30
 DUMP: Writing 63 Kilobyte records
 DUMP: Date of this level 0 dump: Tue Apr 25 16:15:51 2000
 DUMP: Date of last level 0 dump: the epoch
 DUMP: Dumping /dev/md/schost-1/rdsk/d30 to /dev/rdsk/c1t9d0s0.
  ...
 DUMP: DUMP IS DONE
[Bring the submirror back online:]
# metattach -s schost-1 d0 d30
schost-1/d0: submirror schost-1/d30 is attached
[Resynchronize the submirror:]
# metastat -s schost-1 d0
schost-1/d0: Mirror
    Submirror 0: schost-0/d10
     State: Okay
   Submirror 1: schost-0/d20
     State: Okay
   Submirror 2: schost-0/d30
     State: Resyncing
   Resync in progress: 42% done
```

```
Pass: 1
   Read option: roundrobin (default)
...
```
## **SPARC: How to Perform Online Backups for Volumes (VERITAS Volume Manager)**

VERITAS Volume Manager identifies a mirrored volume as a plex. A plex can be backed up without unmounting it or taking the entire volume offline. This result is accomplished by creating a snapshot copy of the volume and backing up this temporary volume without halting the system or denying user access to the data.

Ensure that the cluster is running without errors before performing the backup procedure.

This procedure provides the long forms of the Sun Cluster commands. Most commands also have short forms. Except for the long and short forms of the command names, the commands are identical. For a list of the commands and their short forms, see [Appendix A, "Sun Cluster](#page-338-0) [Object-Oriented Commands."](#page-338-0)

- **Log on to any node in the cluster, and become superuser or assume a role that provides** solaris.cluster.admin **RBAC authorization on the current primary node for the disk group on the cluster. 1**
- **List the disk group information. 2**

# **vxprint -g** *diskgroup*

**Determine which node has the disk group currently imported, indicating it is the primary node 3 for the disk group.**

# **cldevicegroup status**

**Create a snapshot of the volume. 4**

# **vxassist -g** *diskgroup* **snapstart** *volume*

**Note –** Creating a snapshot can take a long time, depending on the size of your volume.

### **Verify that the new volume was created. 5**

# **vxprint -g** *diskgroup*

When the snapshot is complete, a status of Snapdone displays in the State field for the selected disk group.

#### **Stop any data services that are accessing the file system. 6**

# **clresourcegroup offline** *resource-group*

**Note –** Stop all data services to ensure that the data file system is properly backed up. If no data services are running, you do not need to perform Step 6 and Step 8.

**Create a backup volume named** bkup-vol **and attach the snapshot volume to it. 7**

# **vxassist -g** *diskgroup* **snapshot** *volume* **bkup-vol**

**Restart any data services that were stopped in Step 6, using the** clresourcegroup **command.** # **clresourcegroup online** *- zone* **-n** *node resourcegroup* **8**

*node* The name of the node.

- *zone* The name of the non-global zone on *node* that can master the resource group. Specify *zone* only if you specified a non-global zone when you created the resource group.
- **Verify the volume is now attached to the new volume** bkup-vol**. 9**

# **vxprint -g** *diskgroup*

**Register the device group configuration change. 10**

# **cldevicegroup sync** *diskgroup*

**Check the backup volume. 11**

# **fsck -y /dev/vx/rdsk/***diskgroup***/***bkup-vol*

**Perform a backup to copy the volume** bkup-vol **to tape or another medium. 12**

Use the ufsdump(1M) command or the backup utility that you normally use. # **ufsdump 0ucf** *dump-device* **/dev/vx/dsk/***diskgroup***/***bkup-vol*

#### **Remove the temporary volume. 13**

# **vxedit -rf rm** *bkup-vol*

**Register the disk group configuration changes.** # **cldevicegroup sync** *diskgroup* **14**

#### SPARC: Performing Online Backups for Volumes (VERITAS Volume Manager) **Example 11–5**

In the following example, the cluster node phys-schost-2 is the primary owner of the device group schost-1. Therefore, the backup procedure is performed from phys-schost-2. The volume /vo101 is copied and then associated with a new volume, bkup-vol.

[Become superuser or assume a role that provides solaris.cluster.admin RBAC authorization on the primary node.] [**Identify the current primary node for the device group**:] # **cldevicegroup status** -- Device Group Servers -- Device Group Primary Secondary ------------ ------- --------- Device group servers: rmt/1 Device group servers: schost-1 phys-schost-2 phys-schost-1 -- Device Group Status -- Device Group 5tatus ------------ ------ Device group status:  $rmt/1$  Offline Device group status: schost-1 Online [**List the device group information:**] # **vxprint -g schost-1** TY NAME ASSOC KSTATE LENGTH PLOFFS STATE TUTIL0 PUTIL0 dg schost-1 schost-1 - - - - - dm schost-101 c1t1d0s2 - 17678493 - dm schost-102 c1t2d0s2 - 17678493 dm schost-103 c2t1d0s2 - 8378640 - - - dm schost-104 c2t2d0s2 - 17678493 - - - dm schost-105 c1t3d0s2 - 17678493 dm schost-106 c2t3d0s2 - 17678493 - - - v vol01 gen ENABLED 204800 - ACTIVE - pl vol01-01 vol01 ENABLED 208331 - ACTIVE - sd schost-101-01 vol01-01 ENABLED 104139 0 sd schost-102-01 vol01-01 ENABLED 104139 0 pl vol01-02 vol01 ENABLED 208331 - ACTIVE - sd schost-103-01 vol01-02 ENABLED 103680 0 sd schost-104-01 vol01-02 ENABLED 104139 0 - - pl vol01-03 vol01 ENABLED LOGONLY - ACTIVE - sd schost-103-02 vol01-03 ENABLED 5 LOG - - - [**Start the snapshot operation**:] # **vxassist -g schost-1 snapstart vol01** [**Verify the new volume was created**:] # **vxprint -g schost-1** TY NAME ASSOC KSTATE LENGTH PLOFFS STATE TUTIL0 PUTIL0 dg schost-1 schost-1 - - - - - dm schost-101 c1t1d0s2 - 17678493 dm schost-102 c1t2d0s2 - 17678493 - - - dm schost-103 c2t1d0s2 - 8378640 - - - - - dm schost-104 c2t2d0s2 - 17678493 - -

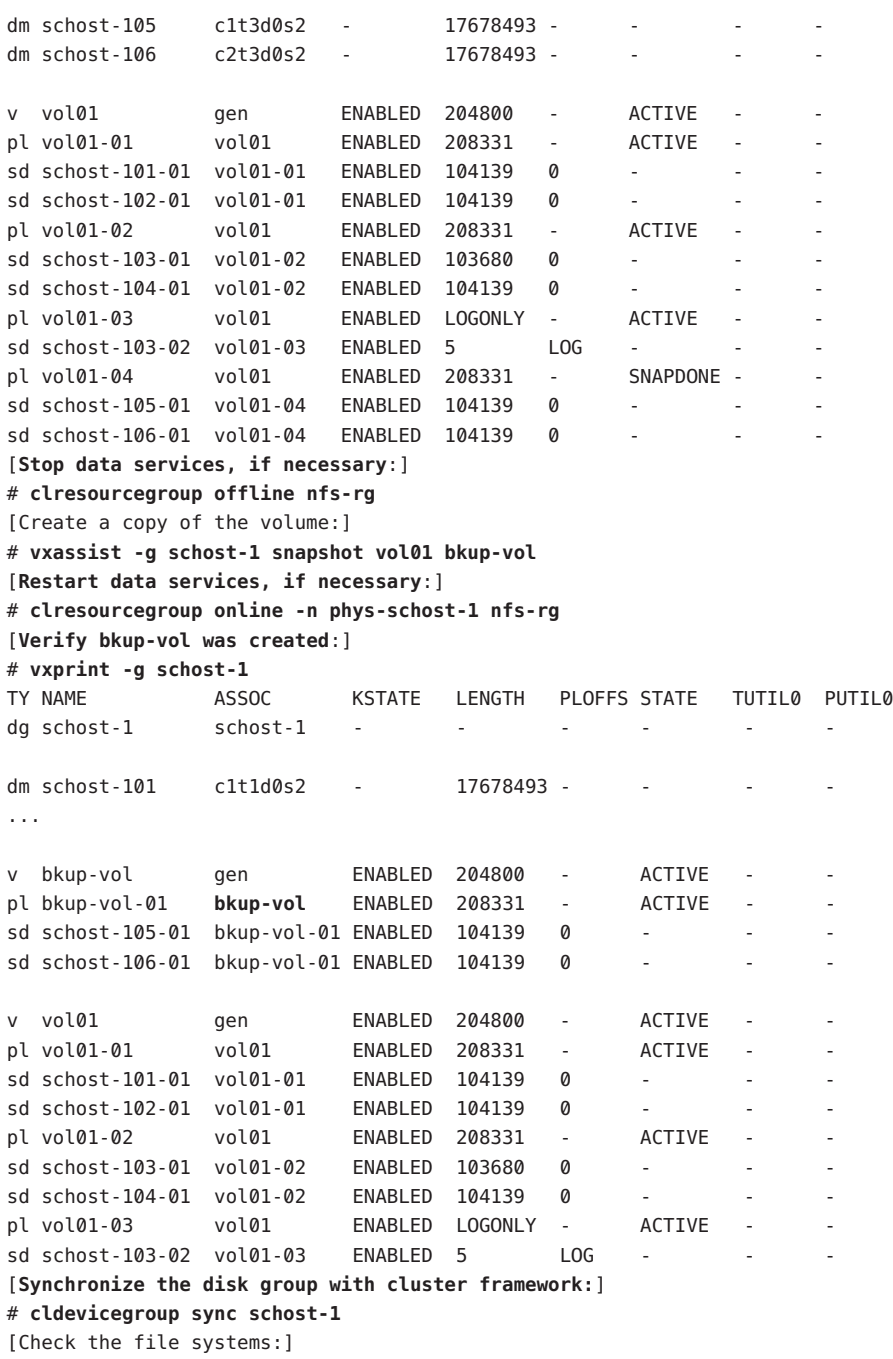

```
# fsck -y /dev/vx/rdsk/schost-1/bkup-vol
```

```
[Copy bkup-vol to the backup device:]
# ufsdump 0ucf /dev/rmt/0 /dev/vx/rdsk/schost-1/bkup-vol
 DUMP: Writing 63 Kilobyte records
 DUMP: Date of this level 0 dump: Tue Apr 25 16:15:51 2000
 DUMP: Date of last level 0 dump: the epoch
 DUMP: Dumping /dev/vx/dsk/schost-2/bkup-vol to /dev/rmt/0.
  ...
 DUMP: DUMP IS DONE
[Remove the bkup-volume:]
# vxedit -rf rm bkup-vol
[Synchronize the disk group:]
# cldevicegroup sync schost-1
```
## **How to Back Up the Cluster Configuration**

To ensure that your cluster configuration is archived and to facilitate easy recovery of the your cluster configuration, periodically back up your cluster configuration. Sun Cluster 3.2 provides the ability to export your cluster configuration to an eXtensible Markup Language (XML) file.

- **Log on to any node in the cluster, and become superuser or assume a role that provides** solaris.cluster.read **RBAC authorization. 1**
- **Export the cluster configuration information to a file. 2**
	- # **/usr/cluster/bin/cluster/export -o** *configfile*
	- *configfile* The name of the XML configuration file that the cluster command is exporting the cluster configuration information to. For information on the XML configuration file, see clconfiguration(5CL)
- **Verify that the cluster configuration information was successfully exported to the XML file. 3** # **vi** *configfile*

## **Restoring Cluster Files**

The ufsrestore(1M) command copies files to disk, relative to the current working directory, from backups created by using the ufsdump(1M) command. You can use ufsrestore to reload an entire file system hierarchy from a level 0 dump and incremental dumps that follow it, or to restore one or more single files from any dump tape. If ufsrestore is run as superuser or assumed an equivalent role, files are restored with their original owner, last modification time, and mode (permissions).

Before you start to restore files or file systems, you need to know the following information.

- Which tapes you need
- The raw device name on which you are restoring the file system
- The type of tape drive you are using
- The device name (local or remote) for the tape drive
- The partition scheme of any failed disk, because the partitions and file systems must be exactly duplicated on the replacement disk

**TABLE 11–2** Task Map: Restoring Cluster Files

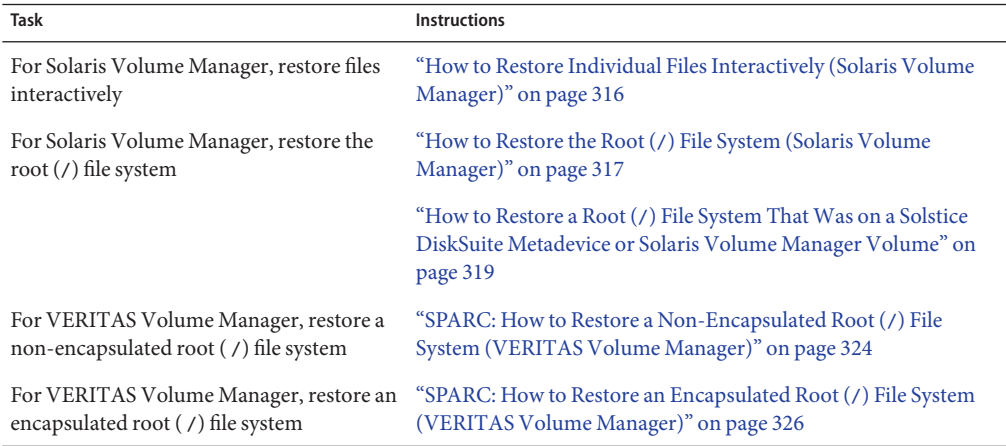

## ▼ **How to Restore Individual Files Interactively (Solaris Volume Manager)**

Use this procedure to restore one or more individual files. Ensure that the cluster is running without errors before performing the restore procedure.

- **Become superuser or assume a role that provides** solaris.cluster.admin **RBAC authorization on the cluster node you are restoring. 1**
- **Stop all the data services that are using the files to be restored. 2**
	- # **clresourcegroup offline** *resource-group*
- **Restore the files. 3**

# **ufsrestore**

## <span id="page-316-0"></span>▼ **How to Restore the Root (**/**) File System (Solaris Volume Manager)**

Use this procedure to restore the root  $\binom{1}{k}$  file systems to a new disk, such as after replacing a bad root disk. The node being restored should not be booted. Ensure that the cluster is running without errors before performing the restore procedure.

**Note –** Because you must partition the new disk by using the same format as the failed disk, identify the partitioning scheme before you begin this procedure, and re-create file systems as appropriate.

This procedure provides the long forms of the Sun Cluster commands. Most commands also have short forms. Except for the long and short forms of the command names, the commands are identical. For a list of the commands and their short forms, see [Appendix A, "Sun Cluster](#page-338-0) [Object-Oriented Commands."](#page-338-0)

**Become superuser or assume a role that provides** solaris.cluster.modify **RBAC 1 authorization on a cluster node with access to the disk sets to which the node to be restored is also attached.**

Use a node *other than* the node that you are restoring.

#### **Remove the host name of the node being restored from all metasets. 2**

Run this command from a node in the metaset other than the node that you are removing. Because the recovering node is offline, the system will display an RPC: Rpcbind failure - RPC: Timed out error. Ignore this error and continue to the next step.

# **metaset -s** *setname* **-f -d -h** *nodelist*

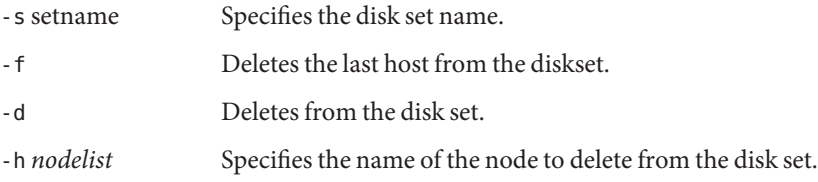

#### **Restore the root (**/**) and** /usr **file systems. 3**

To restore the root and /usr file systems, follow the procedure in Chapter 26, "Restoring Files and File Systems (Tasks)," in *System Administration Guide: Devices and File Systems*. Omit the step in the Solaris OS procedure to reboot the system.

**Note –** Ensure that you create the /global/.devices/node@nodeid file system.

**Reboot the node in multiuser mode. 4**

# **reboot**

.

**Replace the disk ID. 5**

# **cldevice repair** *rootdisk*

**Use the** metadb**(1M) command to re-create the state database replicas. 6**

# **metadb -c** *copies* **-af** *raw-disk-device*

-c *copies* Specifies the number of replicas to create.

-f *raw-disk-device* Raw disk device on which to create replicas.

-a Adds replicas.

**From a cluster node other than the restored node add the restored node to all disk sets. 7**

phys-schost-2# **metaset -s** *setname* **-a -h** *nodelist*

-a Creates and adds the host to the disk set.

The node is rebooted into cluster mode. The cluster is ready to use.

#### Restoring the Root (/) File System (Solaris Volume Manager) **Example 11–6**

The following example shows the root  $\binom{7}{1}$  file system restored to the node phys-schost-1 from the tape device /dev/rmt/0. The metaset command is run from another node in the cluster, phys-schost-2, to remove and later add back node phys-schost-1 to the disk set schost-1. All other commands are run from phys-schost-1 . A new boot block is created on /dev/rdsk/c0t0d0s0, and three state database replicas are re-created on /dev/rdsk/c0t0d0s4

```
[Become superuser or assume a role that provides solaris.cluster.modify RBAC authorization on a cluster
node other than the node to be restored
.]
[Remove the node from the metaset:]
phys-schost-2# metaset -s schost-1 -f -d -h phys-schost-1
[Replace the failed disk and boot the node:]
Restore the root (/) and /usr file system
using the procedure in the Solaris system administration documentation
 [Reboot:]
# reboot
[Replace the disk ID:]
# cldevice repair /dev/dsk/c0t0d0
[Re-create state database replicas:]
# metadb -c 3 -af /dev/rdsk/c0t0d0s4
[Add the node back to the metaset:]
```
## <span id="page-318-0"></span>How to Restore a Root (/) File System That Was on a **Solstice DiskSuite Metadevice or Solaris Volume Manager Volume**

Use this procedure to restore a root  $\binom{1}{k}$  file system that was on a Solstice DiskSuite metadevice or a Solaris Volume Manager volume when the backups were performed. Perform this procedure under circumstances such as when a root disk is corrupted and replaced with a new disk. The node being restored should not be booted. Ensure that the cluster is running without errors before performing the restore procedure.

**Note –** Because you must partition the new disk by using the same format as the failed disk, identify the partitioning scheme before you begin this procedure, and re-create file systems as appropriate.

This procedure provides the long forms of the Sun Cluster commands. Most commands also have short forms. Except for the long and short forms of the command names, the commands are identical. For a list of the commands and their short forms, see [Appendix A, "Sun Cluster](#page-338-0) [Object-Oriented Commands."](#page-338-0)

**Become superuser or assume a role that provides** solaris.cluster.modifiy **RBAC 1 authorization on a cluster node with access to the disk set,** other than **the node you restoring.**

Use a node *other than* the node that you are restoring.

**Remove the host name of the node being restored from all disk sets. 2**

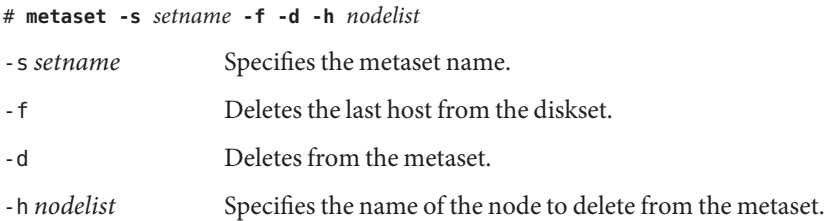

- **Replace the failed disk on the node on which the root (**/**) file system will be restored.** Refer to disk replacement procedures in the documentation that shipped with your server. **3**
- **Boot the node that you are restoring. 4**
	- If you are using the Solaris OS CD, note the following:

```
■ SPARC: Type:
```
ok **boot cdrom -s**

■ x86: Insert the CD into the system's CD drive and boot the system by shutting it down and then turning it off and on. In the Current Boot Parameters screen, type b or i.

```
<<< Current Boot Parameters >>>
Boot path: /pci@0,0/pci8086,2545@3/pci8086,1460@1d/pci8086,341a@
7,1/sd@0,0:a
Boot args:
Type b [file-name] [boot-flags] <ENTER> to boot with options
or i <ENTER> to enter boot interpreter
or <ENTER> to boot with defaults
              <<< timeout in 5 seconds >>>
```

```
Select (b)oot or (i)nterpreter: b -s
```
- If you are using a Solaris JumpStart<sup>™</sup> server, note the following:
	- SPARC: Type:

ok **boot net -s**

■ x86: Insert the CD into the system's CD drive and boot the system by shutting it down and then turning it off and on. In the Current Boot Parameters screen, type b or i.

```
<<< Current Boot Parameters >>>
Boot path: /pci@0,0/pci8086,2545@3/pci8086,1460@1d/pci8086,341a@
7,1/sd@0,0:a
Boot args:
Type b [file-name] [boot-flags] <ENTER> to boot with options
or i <ENTER> to enter boot interpreter
or <ENTER> to boot with defaults
              <<< timeout in 5 seconds >>>
Select (b)oot or (i)nterpreter: b -s
```
- **Create all the partitions and swap space on the root disk by using the** format **command. 5** Re-create the original partitioning scheme that was on the failed disk.
- **Create the root (**/**) file system and other file systems as appropriate, by using the** newfs **6 command**

Re-create the original file systems that were on the failed disk.

**Note –** Ensure that you create the /global/.devices/node@nodeid file system.

**Mount the root (**/**) file system on a temporary mount point. 7**

# **mount** *device temp-mountpoint*

- **Use the following commands to restore the root (**/**) file system. 8**
	- # **cd** *temp-mountpoint* # **ufsrestore rvf** *dump-device* # **rm restoresymtable**
- **Install a new boot block on the new disk. 9**

```
# /usr/sbin/installboot /usr/platform/'uname -i'/lib/fs/ufs/bootblk
raw-disk-device
```
**Remove the lines in the** */temp-mountpoint*/etc/system **file for MDD root information. 10**

```
* Begin MDD root info (do not edit)
forceload: misc/md_trans
forceload: misc/md_raid
forceload: misc/md_mirror
forceload: misc/md_hotspares
forceload: misc/md_stripe
forceload: drv/pcipsy
forceload: drv/glm
forceload: drv/sd
rootdev:/pseudo/md@0:0,10,blk
* End MDD root info (do not edit)
```
**Edit the** /temp-mountpoint/etc/vfstab **file to change the root entry from a Solstice DiskSuite 11 metadevice or a Solaris Volume Manager volume to a corresponding normal slice for each file system on the root disk that is part of the metadevice or volume.**

```
Example:
Change from—
/dev/md/dsk/d10 /dev/md/rdsk/d10 / ufs 1 no -
Change to—
/dev/dsk/c0t0d0s0 /dev/rdsk/c0t0d0s0 / ufs 1 no -
```
- **Unmount the temporary file system, and check the raw disk device. 12**
	- # **cd /** # **umount** *temp-mountpoint*
	- # **fsck** *raw-disk-device*

**Reboot the node in multiuser mode. 13**

# **reboot**

**Replace the disk ID. 14**

# **cldevice repair** *rootdisk*

### **Use the** metadb **command to re-create the state database replicas. 15**

# **metadb -c** *copies* **-af** *raw-disk-device*

-c *copies* Specifies the number of replicas to create.

-af *raw-disk-device* Creates initial state database replicas on the named raw disk device.

#### **From a cluster node other than the restored node, add the restored node to all disk sets. 16**

phys-schost-2# **metaset -s** *setname* **-a -h** *nodelist*

-a Adds (creates) the metaset.

Set up the metadevice or volume/mirror for root ( /) according to the Solstice DiskSuite documentation.

The node is rebooted into cluster mode. The cluster is ready to use.

### Restoring a Root (/) File System That Was on a Solstice DiskSuite Metadevice or Solaris Volume Manager Volume **Example 11–7**

The following example shows the root  $\binom{7}{1}$  file system restored to the node phys-schost-1 from the tape device /dev/rmt/0. The metaset command is run from another node in the cluster, phys-schost-2, to remove and later add back node phys-schost-1 to the metaset schost-1. All other commands are run from phys-schost-1 . A new boot block is created on /dev/rdsk/c0t0d0s0, and three state database replicas are re-created on /dev/rdsk/c0t0d0s4

[**Become superuser or assume a role that provides solaris.cluster.modify RBAC authorization on a cluster node with access to the metaset, other than the node to be restored**.] [**Remove the node from the metaset**:] phys-schost-2# **metaset -s schost-1 -f -d -h phys-schost-1** [**Replace the failed disk and boot the node**:]

Boot the node from the Solaris OS CD:

■ SPARC: Type:

.

ok **boot cdrom -s**

x86: Insert the CD into the system's CD drive and boot the system by shutting it down and then turning it off and on. In the Current Boot Parameters screen, type b or i.

```
<<< Current Boot Parameters >>>
   Boot path: /pci@0,0/pci8086,2545@3/pci8086,1460@1d/pci8086,341a@7,1/
   sd@0,0:a
   Boot args:
   Type b [file-name] [boot-flags] <ENTER> to boot with options
   or i <ENTER> to enter boot interpreter
   or <ENTER> to boot with defaults
                    <<< timeout in 5 seconds >>>
   Select (b)oot or (i)nterpreter: b -s
[Use format and newfs to re-create partitions and file systems
.]
[Mount the root file system on a temporary mount point:]
# mount /dev/dsk/c0t0d0s0 /a
[Restore the root file system:]
# cd /a
# ufsrestore rvf /dev/rmt/0
# rm restoresymtable
[Install a new boot block:]
# /usr/sbin/installboot /usr/platform/'uname \
-i'/lib/fs/ufs/bootblk /dev/rdsk/c0t0d0s0
[Remove the lines in / temp-mountpoint/etc/system file for MDD root information:
]
* Begin MDD root info (do not edit)
forceload: misc/md_trans
forceload: misc/md_raid
forceload: misc/md_mirror
forceload: misc/md_hotspares
forceload: misc/md_stripe
forceload: drv/pcipsy
forceload: drv/glm
forceload: drv/sd
rootdev:/pseudo/md@0:0,10,blk
* End MDD root info (do not edit)
[Edit the /temp-mountpoint/etc/vfstab file]
Example:
Change from—
/dev/md/dsk/d10 /dev/md/rdsk/d10 / ufs 1 no -
Change to—
/dev/dsk/c0t0d0s0 /dev/rdsk/c0t0d0s0 /usr ufs 1 no -
[Unmount the temporary file system and check the raw disk device:]
# cd /
# umount /a
```

```
# fsck /dev/rdsk/c0t0d0s0
[Reboot:]
# reboot
[Replace the disk ID:]
# cldevice repair /dev/rdsk/c0t0d0
[Re-create state database replicas:]
# metadb -c 3 -af /dev/rdsk/c0t0d0s4
[Add the node back to the metaset:]
phys-schost-2# metaset -s schost-1 -a -h phys-schost-1
```
## ▼ **SPARC: How to Restore a Non-Encapsulated Root (**/**) File System (VERITAS Volume Manager)**

Use this procedure to restore a non-encapsulated root  $\left($  /  $\right)$  file system to a node. The node being restored should not be booted. Ensure the cluster is running without errors before performing the restore procedure.

**Note –** Because you must partition the new disk using the same format as the failed disk, identify the partitioning scheme before you begin this procedure, and re-create file systems as appropriate.

This procedure provides the long forms of the Sun Cluster commands. Most commands also have short forms. Except for the long and short forms of the command names, the commands are identical. For a list of the commands and their short forms, see [Appendix A, "Sun Cluster](#page-338-0) [Object-Oriented Commands."](#page-338-0)

#### **Replace the failed disk on the node where the root file system will be restored. 1**

Refer to disk replacement procedures in the documentation that shipped with your server.

#### **Boot the node that you are restoring. 2**

■ If you are using the Solaris OS CD, at the OpenBoot PROM ok prompt, type the following command:

### ok **boot cdrom -s**

■ If you are using a Solaris JumpStart server, at the OpenBoot PROM ok prompt, type the following command:

ok **boot net -s**
- **Create all the partitions and swap on the root disk by using the** format **command. 3** Re-create the original partitioning scheme that was on the failed disk.
- **Create the root (**/**) file system and other file systems as appropriate, using the** newfs **command. 4** Re-create the original file systems that were on the failed disk.

**Note –** Ensure that you create the /global/.devices/node@nodeid file system.

**Mount the root (**/**) file system on a temporary mount point. 5**

# **mount** *device temp-mountpoint*

- **Restore the root (**/**) file system from backup, and unmount and check the file system. 6**
	- # **cd** *temp-mountpoint*
	- # **ufsrestore rvf** *dump-device*
	- # **rm restoresymtable**
	- # **cd /**
	- # **umount** *temp-mountpoint*
	- # **fsck** *raw-disk-device*

The file system is now restored.

### **Install a new boot block on the new disk. 7**

# **/usr/sbin/installboot /usr/platform/'uname -i'/lib/fs/ufs/bootblk** *raw-disk-device*

**Reboot the node in multiuser mode. 8**

# **reboot**

**Update the disk ID. 9**

# **cldevice repair /dev/rdsk/***disk-device*

#### **Press Control-d to resume in multiuser mode. 10**

The node reboots into cluster mode. The cluster is ready to use.

#### SPARC: Restoring a Non-Encapsulated Root (/) File System (VERITAS Volume Manager) **Example 11–8**

The following example shows a non-encapsulated root  $($   $)$  file system that is restored to the node phys-schost-1 from the tape device /dev/rmt/0.

[**Replace the failed disk and boot the node**:]

<span id="page-325-0"></span>Boot the node from the Solaris OS CD. At the OpenBoot PROM ok prompt, type the following command:

```
ok boot cdrom -s
...
[Use format and newfs to create partitions and file systems]
[Mount the root file system on a temporary mount point:]
# mount /dev/dsk/c0t0d0s0 /a
[Restore the root file system:]
# cd /a
# ufsrestore rvf /dev/rmt/0
# rm restoresymtable
# cd /
# umount /a
# fsck /dev/rdsk/c0t0d0s0
[Install a new boot block:]
# /usr/sbin/installboot /usr/platform/'uname \
-i'/lib/fs/ufs/bootblk /dev/rdsk/c0t0d0s0
[Reboot:]
# reboot
[Update the disk ID:]
# cldevice repair /dev/rdsk/c0t0d0
```
## ▼ **SPARC: How to Restore an Encapsulated Root (**/**) File System (VERITAS Volume Manager)**

Use this procedure to restore an encapsulated root  $\ell$  file system to a node. The node being restored should not be booted. Ensure the cluster is running with errors before performing the restore procedure.

**Note –** Because you must partition the new disk using the same format as the failed disk, identify the partitioning scheme before you begin this procedure, and re-create file systems as appropriate.

This procedure provides the long forms of the Sun Cluster commands. Most commands also have short forms. Except for the long and short forms of the command names, the commands are identical. For a list of the commands and their short forms, see [Appendix A, "Sun Cluster](#page-338-0) [Object-Oriented Commands."](#page-338-0)

**Replace the failed disk on the node where the root file system will be restored. 1**

Refer to disk replacement procedures in the documentation that shipped with your server.

- **Boot the node that you are restoring. 2**
	- If you are using the Solaris OS CD, at the OpenBoot PROM ok prompt, type the following command:

ok **boot cdrom -s**

■ If you are using a Solaris JumpStart server, at the OpenBoot PROM ok prompt, type the following command:

ok **boot net -s**

- **Create all the partitions and swap space on the root disk by using the** format **command. 3** Re-create the original partitioning scheme that was on the failed disk.
- **Create the root (**/**) file system and other file systems as appropriate, by using the** newfs **command. 4**

Re-create the original file systems that were on the failed disk.

**Note –** Ensure that you create the /global/.devices/ *node@nodeid* file system.

**Mount the root (**/**) file system on a temporary mount point. 5**

# **mount** *device temp-mountpoint*

#### **Restore the root (**/**) file system from backup. 6**

- # **cd** *temp-mountpoint*
- # **ufsrestore rvf** *dump-device*
- # **rm restoresymtable**
- **Create an empty** install-db **file. 7**

This file puts the node in VxVM installation mode at the next reboot.

# **touch** \ **/***temp-mountpoint***/etc/vx/reconfig.d/state.d/install-db**

- **Remove the following entries from the** / *temp-mountpoint*/etc/system **file. 8**
	- \* rootdev:/pseudo/vxio@0:0
	- \* set vxio:vol\_rootdev\_is\_volume=1
- **Edit the** /*temp-mountpoint* /etc/vfstab **file and replace all VxVM mount points with the standard disk devices for the root disk, such as** /dev/dsk/c0t0d0s0**. 9**

```
Example:
Change from—
/dev/vx/dsk/rootdg/rootvol /dev/vx/rdsk/rootdg/rootvol / ufs 1 no -
```
Change to— /dev/dsk/c0t0d0s0 /dev/rdsk/c0t0d0s0 / ufs 1 no -

- **Unmount the temporary file system and check the file system. 10**
	- # **cd /** # **umount** *temp-mountpoint* # **fsck** *raw-disk-device*
- **Install the boot block on the new disk. 11**

```
# /usr/sbin/installboot /usr/platform/'uname -i'/lib/fs/ufs/bootblk raw-disk-device
```
**Reboot the node in multiuser mode. 12**

# **reboot**

- **Update the disk ID by using** scdidadm**(1M).** # **cldevice repair /dev/rdsk/c0t0d0 13**
- **Run the** vxinstall **command to encapsulate the disk and reboot. 14**
- **If a conflict in minor number occurs with any other system, unmount the global devices and 15 reminor the disk group.**
	- Unmount the global devices file system on the cluster node.
		- # **umount /global/.devices/node@nodeid**
	- Reminor the rootdg disk group on the cluster node.

# **vxdg reminor rootdg 100**

**Shut down and reboot the node in cluster mode. 16**

# **shutdown -g0 -i6 -y**

#### SPARC: Restoring an Encapsulated root (/) File System (VERITAS Volume Manager) **Example 11–9**

The following example shows an encapsulated root  $\alpha$  file system restored to the node phys-schost-1 from the tape device /dev/rmt/0.

[**Replace the failed disk and boot the node**:]

Boot the node from the Solaris OS CD. At the OpenBoot PROM ok prompt, type the following command:

```
ok boot cdrom -s
...
[Use format and newfs to create partitions and file systems]
[Mount the root file system on a temporary mount point:]
# mount /dev/dsk/c0t0d0s0 /a
[Restore the root file system:]
# cd /a
# ufsrestore rvf /dev/rmt/0
# rm restoresymtable
[Create an empty install-db file:]
# touch /a/etc/vx/reconfig.d/state.d/install-db
[Edit /etc/system on the temporary file system and
remove or comment out the following entries:]
    # rootdev:/pseudo/vxio@0:0
    # set vxio:vol_rootdev_is_volume=1
[Edit /etc/vfstab on the temporary file system:]
Example:
Change from—
/dev/vx/dsk/rootdg/rootvol /dev/vx/rdsk/rootdg/rootvol / ufs 1 no-
Change to—
/dev/dsk/c0t0d0s0 /dev/rdsk/c0t0d0s0 / ufs 1 no -
[Unmount the temporary file system, then check the file system:]
# cd /
# umount /a
# fsck /dev/rdsk/c0t0d0s0
[Install a new boot block:]
# /usr/sbin/installboot /usr/platform/'uname \
-i'/lib/fs/ufs/bootblk /dev/rdsk/c0t0d0s0
[Reboot:]
# reboot
[Update the disk ID:]
# cldevice repair /dev/rdsk/c0t0d0
[Encapsulate the disk::]
# vxinstall
Choose to encapsulate the root disk.
[If a conflict in minor number occurs, reminor the rootdg disk group
:]
# umount /global/.devices/node@nodeid
# vxdg reminor rootdg 100
# shutdown -g0 -i6 -y
```
For instructions about how to mirror the encapsulated root disk, see the *Sun Cluster Software Installation Guide for Solaris OS*. **See Also**

## <span id="page-330-0"></span>12**CHAPTER 12**

# Administering Sun ClusterWith the Graphical User Interfaces

This chapter provides descriptions of Sun Cluster Manager and Sun Management Center graphical user interface (GUI) tools, which you can use to administer many aspects of a cluster. It also contains procedures to configure and start Sun Cluster Manager. The online help that is included with the Sun Cluster Manager GUI provides instructions for accomplishing various Sun Cluster administrative tasks.

This chapter includes the following:

- "Overview of Sun Cluster Manager" on page 331
- ["SPARC: Overview of Sun Management Center" on page 332](#page-331-0)
- ["Configuring Sun Cluster Manager" on page 333](#page-332-0)
- ["Starting the Sun Cluster Manager Software" on page 336](#page-335-0)

## **Overview of Sun Cluster Manager**

Sun Cluster Manager is a GUI that enables you to graphically display cluster information, monitor configuration changes, and check the status of cluster components. Sun Cluster Manager also enables you to perform many administrative tasks for the following Sun Cluster components.

- **Adapters**
- Cables
- Data services
- Global devices
- **Interconnects**
- Iunctions
- Nodes
- Quorum devices
- Resource groups
- Resources

<span id="page-331-0"></span>Information about installing and using Sun Cluster Manager can be found in the following locations.

- **Installing and starting Sun Cluster Manager:** See the *Sun Cluster Software Installation Guide for Solaris OS*.
- **Configuring port numbers, server addresses, security certificates, and users:** See ["Configuring Sun Cluster Manager" on page 333.](#page-332-0)
- **Installing and administering aspects of your cluster using Sun Cluster Manager:** See the online help supplied with Sun Cluster Manager.
- **Regenerating Sun Cluster Manager security keys: See ["How to Regenerate Common](#page-334-0)"** [Agent Container Security Keys" on page 335.](#page-334-0)

**Note –** However, Sun Cluster Manager currently cannot perform all Sun Cluster administrative tasks. You must use the command-line interface for some operations.

## **SPARC: Overview of Sun Management Center**

The Sun Cluster module for Sun Management Center<sup>TM</sup> (formerly Sun Enterprise SyMON<sup>TM</sup>) GUI console enables you to graphically display cluster resources, resource types, and resource groups. It also enables you to monitor configuration changes and check the status of cluster components. However, the Sun Cluster module for Sun Management Center cannot perform Sun Cluster configuration tasks. You must use the command-line interface for configuration operations. See "Command-Line Interface" in Chapter 1 for more information.

For information about installing and starting the Sun Cluster module for Sun Management Center, see the *Sun Cluster Software Installation Guide for Solaris OS*.

The Sun Cluster module of Sun Management Center is Simple Network Management Protocol (SNMP) compliant. Sun Cluster has created a Management Information Base (MIB) that can be used as the data definition by third-party management stations based on SNMP.

The Sun Cluster MIB file is located at /opt/SUNWsymon/modules/cfg/sun-cluster-mib.mib on any cluster node.

The Sun Cluster MIB file is an ASN.1 specification of the Sun Cluster data that is modeled. This is the same specification used by all Sun Management Center MIBs. To use the Sun Cluster MIB, refer to the instructions for using other Sun Management Center MIBs in the "SNMP MIBs for Sun Management Center Modules" in *Sun Management Center 3.6 User's Guide* in "SNMP MIBs for Sun Management Center Modules" in *Sun Management Center 3.6 User's Guide*.

## <span id="page-332-0"></span>**Configuring Sun Cluster Manager**

Sun Cluster Manager is a GUI that you can use to administer and view the status of all aspects of quorum devices, IPMP groups, interconnect components, and global devices. You can use the GUI in place of many of the Sun Cluster CLI commands.

The procedure for installing Sun Cluster Manager on your cluster is included in the *Sun Cluster Software Installation Guide for Solaris OS*. The Sun Cluster Manager online help contains instructions for completing various tasks by using the GUI.

This section contains the following procedures for reconfiguring Sun Cluster Manager after initial installation.

- "Setting up RBAC Roles" on page 333
- ["How to Change the Server Address for Sun Cluster Manager" on page 334](#page-333-0)
- ["How to Regenerate Common Agent Container Security Keys" on page 335](#page-334-0)

## **Setting up RBAC Roles**

The Sun Cluster Manager uses RBAC to determine who has rights to administer the cluster. Several RBAC rights profiles are included in the Sun Cluster software. You can assign these rights profiles to users or to roles to give users different levels of access to Sun Cluster. For more information about how to set up and manage RBAC for Sun Cluster, see [Chapter 2, "Sun](#page-44-0) [Cluster and RBAC."](#page-44-0)

## ▼ **How to Use the Common Agent Container to Change the Port Numbers for Services or Management Agents**

If the default port numbers for your common agent container services conflict with other running processes, you can use the cacaoadm command to change the port number of the conflicting service or management agent on each node of the cluster.

**On all cluster nodes, stop the common agent container management daemon. 1**

# **/opt/SUNWcacao/bin/cacaoadm stop**

**Stop Sun JavaWeb Console. 2**

# **/usr/sbin/sunmcwebserver stop**

- **Retrieve the port number currently used by the common agent container service with the 3** get-param **subcommand.**
	- # **/opt/SUNWcacao/bin/cacaoadm get-param** *parameterName*

<span id="page-333-0"></span>You can use the cacaoadm command to change the port numbers for the following common agent container services. The following list provides some examples of services and agents that can be managed by the common agent container, along with corresponding parameter names.

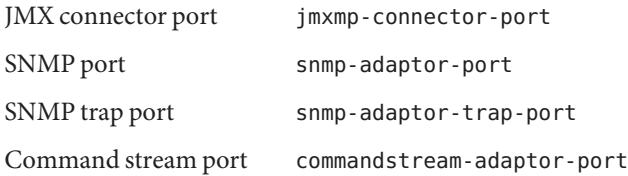

### **Change a port number. 4**

# **/opt/SUNWcacao/bin/cacaoadm set-param** *parameterName***=***parameterValue* **=***parameterValue*

- **Repeat Step 4 on each node of the cluster. 5**
- **Restart Sun JavaWeb Console. 6**
	- # **/usr/sbin/sunmcwebserver start**
- **Restart the common agent container management daemon on all cluster nodes. 7**
	- # **/opt/SUNWcacao/bin/cacaoadm start**

## **How to Change the Server Address for Sun Cluster Manager**

If you change the host name of a cluster node, you must change the address from which Sun Cluster Manager runs. The default security certificate is generated based on the node's host name at the time Sun Cluster Manager is installed. To reset the node's host name, delete the certificate file, keystore and restart Sun Cluster Manager. Sun Cluster Manager automatically creates a new certificate file with the new host name. You must complete this procedure on any node that has had its host name changed.

- **Remove the certificate file,** keystore, **located in** /etc/opt/webconsole**. 1**
	- # **cd /etc/opt/webconsole** # **pkgrm keystore**
- **Restart Sun Cluster Manager. 2**
	- # **/usr/sbin/smcwebserver restart**

## <span id="page-334-0"></span>▼ **How to Regenerate Common Agent Container Security Keys**

Sun Cluster Manager uses strong encryption techniques to ensure secure communication between the Sun Cluster Manager web server and each cluster node.

The keys that Sun Cluster Manager uses are stored under the /etc/opt/SUNWcacao/security directory on each node. They should be identical across all cluster nodes.

Under normal operation, these keys can be left in their default configuration. If you change the host name of a cluster node, you must regenerate the common agent container security keys. You might also need to regenerate the keys because a possible key compromise (for example, root compromise on the machine). To regenerate the security keys, use the following procedure.

**On all cluster nodes, stop the common agent container management daemon. 1**

# **/opt/SUNWcacao/bin/cacaoadm stop**

- **On one node of the cluster, regenerate the security keys. 2** phys-schost-1# **/opt/SUNWcacao/bin/cacaoadm create-keys --force**
- **Restart the common agent container management daemon on the node on which you regenerated the security keys. 3**

phys-schost-1# **/opt/SUNWcacao/bin/cacaoadm start**

- **Create a tar file of the** /etc/cacao/instances/default **directory. 4** phys-schost-1# **cd /etc/cacao/instances/default** phys-schost-1# **tar cf /tmp/SECURITY.tar security**
- **Copy the** /tmp/Security.tar **file to each of the cluster nodes. 5**
- **On each node to which you copied the**/tmp/SECURITY.tar **file, extract the security files.** Any security files that already exist in the /etc/opt/SUNWcacao/ directory are overwritten. phys-schost-2# **cd /etc/cacao/instances/default** phys-schost-2# **tar xf /tmp/SECURITY.tar 6**
- **Delete the** /tmp/SECURITY.tar **file from each node in the cluster. 7**

You must delete each copy of the tar file to avoid security risks. phys-schost-1# **rm /tmp/SECURITY.tar**

phys-schost-2# **rm /tmp/SECURITY.tar**

<span id="page-335-0"></span>**On all nodes, restart the common agent container management daemon. 8**

phys-schost-1# /opt/SUNWcacao/bin/cacaoadm start

- **Restart Sun Cluster Manager. 9**
	- # **/usr/sbin/smcwebserver restart**

## **Starting the Sun Cluster Manager Software**

The Sun Cluster Manager graphical user interface (GUI) provides an easy way to administer some aspects of the Sun Cluster software. See the Sun Cluster Manager online help for more information.

## ▼ **How to Start Sun Cluster Manager**

This procedure shows how to start Sun Cluster Manager on your cluster.

- **Do you intend to access Sun Cluster Manager by using the cluster node** root **user name and password rather than set up a different user name and password? 1**
	- If yes, go to Step 5.
	- If no, go to Step 3 to set up Sun Cluster Manager user accounts.
- **Become superuser on a cluster node. 2**
- **Create a user account to access the cluster through Sun Cluster Manager. 3**

You use the useradd(1M) command to add a user account to the system. You must set up at least one user account to access Sun Cluster Manager if you do not use the root system account. Sun Cluster Manager user accounts are used only by Sun Cluster Manager. These accounts do not correspond to any Solaris OS system user accounts. Creating and assigning an RBAC role to a user account is described in more detail in ["Creating and Assigning an RBAC Role With a Sun](#page-46-0) [Cluster Management Rights Profile" on page 47.](#page-46-0)

**Note –** Users who do not have a user account set up on a particular node cannot access the cluster through Sun Cluster Manager from that node, nor can users manage that node through another cluster node to which the users do have access.

- **(Optional) Repeat Step 3 to set up additional user accounts. 4**
- **From the administrative console or any other machine outside the cluster, start a browser. 5**
- **Ensure that the browser's disk and memory cache sizes are set to a value that is greater than 0. 6**
- **Ensure that the Java and Javascript are enables in the browser. 7**
- **Accept any certificates that are presented by the web browser.** The Java Web Console login page is displayed. **8**
- **Enter the user name and password for the user you want to access Sun Cluster Manager. 9**
- **Click the** Log In **button. 10**

The Java Web Console application launch page is displayed.

- **Click the** Sun Cluster Manager **link under the** Systems **category. 11**
- **Accept any additional certificates that are presented by the web browser. 12**
- **From the browser, connect to the Sun Cluster Manager port on one node of the cluster.** The default port number is 6789. **https://***node***:6789/ 13**

<span id="page-338-0"></span>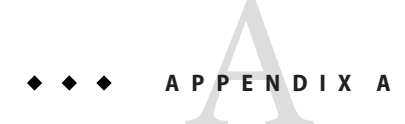

# Sun Cluster Object-Oriented Commands

This appendix introduces the object-oriented commands, their short forms, and their subcommands.

## **Object-Oriented Command Names and Aliases**

In addition to their longer and more descriptive forms, many Sun Cluster commands also have a short form, or alias, that significantly reduces the amount you must type. The following table lists the commands and their shorter aliases.

| <b>Full Command</b>  | Alias  | Purpose                                                                   |
|----------------------|--------|---------------------------------------------------------------------------|
| claccess             | none   | Manage Sun Cluster access policies                                        |
| cldevice             | cldev  | Manage Sun Cluster devices                                                |
| cldevicegroup        | cldg   | Manage Sun Cluster device groups                                          |
| clinterconnect       | clintr | Manage the Sun Cluster interconnect                                       |
| clnasdevice          | clnas  | Manage access to NAS devices for Sun Cluster                              |
| clnode               | none   | Manage Sun Cluster nodes                                                  |
| clquorum             | cla    | Manage Sun Cluster quorum                                                 |
| clquorumserver       | clgs   | Configure and manage quorum server processes on the quorum<br>server host |
| clreslogicalhostname | clrslh | Manage Sun Cluster resources for logical host names                       |
| clresource           | clrs   | Manage resources for Sun Cluster data services                            |

**TABLE A–1** Object-Oriented Commands and Aliases (Short Names)

<span id="page-339-0"></span>

| <b>Full Command</b>  | <b>Alias</b> | Purpose                                                                  |
|----------------------|--------------|--------------------------------------------------------------------------|
| clresourcegroup      | clrg         | Manage resource groups for Sun Cluster data services                     |
| clresourcetype       | clrt         | Manage resource types for Sun Cluster data services                      |
| clrssharedaddress    | clrssa       | Manage Sun Cluster resources for shared addresses                        |
| clsetup              | none         | Configure Sun Cluster interactively. This command has no<br>subcommands. |
| clsnmphost           | none         | Administer Sun Cluster SNMP hosts                                        |
| clsnmpmib            | none         | Administer the Sun Cluster SNMP MIB                                      |
| clsnmpuser           | none         | Administer Sun Cluster SNMP users                                        |
| cltelemetryattribute | clta         | Configure system resource monitoring.                                    |
| cluster              | none         | Manage the global configuration and status of Sun Cluster                |
| clvxvm               | none         | Configure Veritas Volume Manager for Sun Cluster                         |

## **Object-Oriented Command Set Overview**

The following tables list the commands in the object-oriented command set and the subcommands available with each command.

| Subcommand | Purpose                                                                            |
|------------|------------------------------------------------------------------------------------|
| allow      | Allows the specified machine or machines access to the cluster configuration.      |
| allow-all  | Allows all nodes access to the cluster configuration.                              |
| deny       | Denies the specified machine or machines access to the cluster configuration.      |
| deny-all   | Denies all nodes access to the cluster configuration.                              |
| list       | Displays the names of the machines that have access to the cluster configuration.  |
| set        | Sets the authentication protocol to the value that you specify with the -a option. |
| show       | Displays the names of the machines that have access to the cluster configuration.  |

**TABLE A–2** claccess: Manage Sun Cluster Access Policies for Nodes

| Subcommand | Purpose                                                                                                    |
|------------|----------------------------------------------------------------------------------------------------|
| check      | Performs a consistency check to compare the kernel representation of the devices against<br>the physical devices. |
| clear      | Removes all DID references to underlying devices that are detached from the current<br>node.                      |
| combine    | Combines the specified DID instance with a new destination instance.                                              |
| export     | Exports configuration information for a cluster device.                                                           |
| list       | Displays all device paths.                                                                                        |
| monitor    | Turns on monitoring for the specified disk paths.                                                                 |
| populate   | Populates the global-devices namespace.                                                                           |
| refresh    | Updates the device configuration information that is based on the current device trees on<br>a cluster node.      |
| rename     | Moves the specified DID instance to a new DID instance.                                                           |
| repair     | Performs a repair procedure on the specified device instances.                                                    |
| replicate  | Configures DID devices for use with controller-based replication.                                                 |
| set        | Sets the properties of the specified device.                                                                      |
| show       | Displays a configuration report for all specified device paths.                                                   |
| status     | Displays the status of the disk paths that are specified as operands to the command.                              |
| unmonitor  | Turns off monitoring for the disk paths that are specified as operands to the command.                            |

<span id="page-340-0"></span>**TABLE A–3** cldevice, cldev: Manage Sun Cluster Devices

### **TABLE A–4** cldevicegroup, cldg: Manage Sun Cluster Device Groups

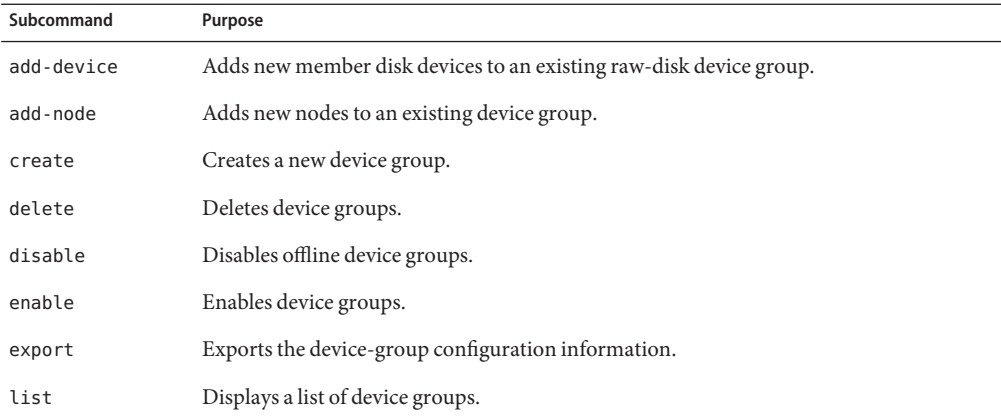

| Subcommand    | Purpose                                                                                          |
|---------------|--------------------------------------------------------------------------------------------------|
| offline       | Takes device groups offline.                                                                     |
| online        | Brings device groups online on a pre-designated node.                                            |
| remove-device | Removes member disk devices from a raw-disk device group.                                        |
| remove-node   | Removes nodes from existing device groups.                                                       |
| set           | Sets attributes that are associated with a device group.                                         |
| show          | Generates a configuration report for device groups.                                              |
| status        | Generates a status report for device groups.                                                     |
| switch        | Transfers device groups from one primary node in a Sun Cluster configuration to<br>another node. |
| sync          | Synchronizes device-group information with the clustering software.                              |

<span id="page-341-0"></span>**TABLE A–4** cldevicegroup, cldg: Manage Sun Cluster Device Groups *(Continued)*

#### **TABLE A–5** clinterconnect, clintr: Manage the Sun Cluster Interconnect

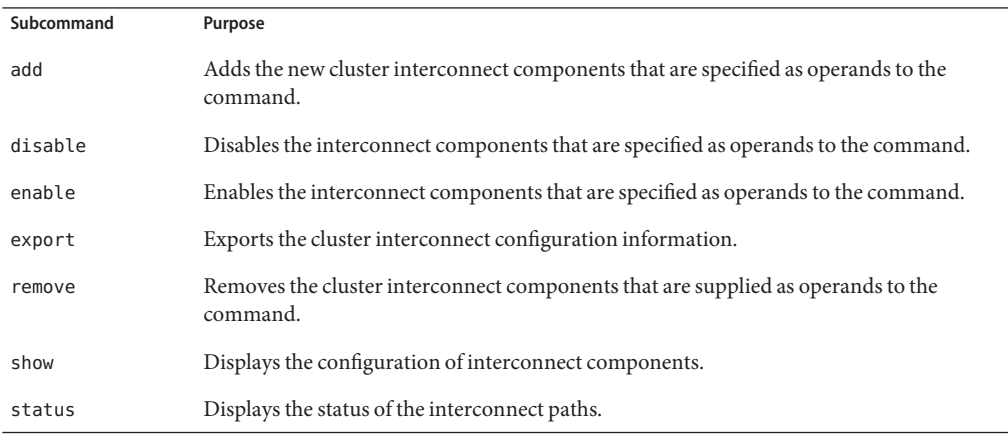

#### **TABLE A–6** clnasdevice, clnas: Manage Access to NAS Devices for Sun Cluster

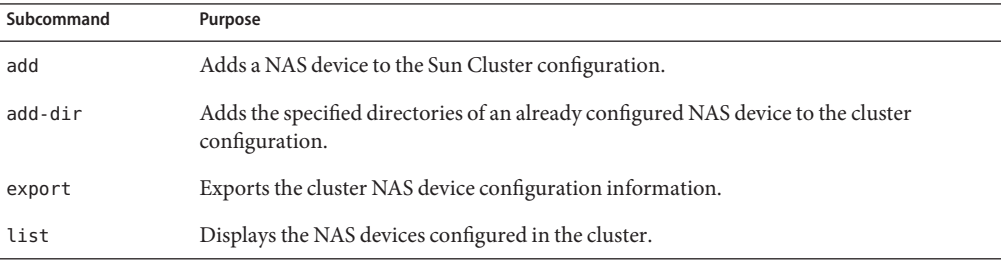

| Subcommand<br>Purpose                                                                                | <b>IABLE A-6</b> ClindSueVICe, ClindS: Manage Access to INAS Devices for Sun Cluster |
|----------------------------------------------------------------------------------------------------|--------------------------------------------------------------------------------------|
|                                                                                                    |                                                                                      |
| Removes the specified NAS device or devices from the Sun Cluster configuration.<br>remove            |                                                                                      |
| Removes the specified NAS directory or directories from the Sun Cluster configuration.<br>remove-dir |                                                                                      |
| Sets specified properties of a specific NAS device.<br>set                                           |                                                                                      |
| Displays configuration information for NAS devices in the cluster.<br>show                           |                                                                                      |

<span id="page-342-0"></span>**TABLE A–6** clnasdevice, clnas: Manage Access to NAS Devices for Sun Cluster *(Continued)*

**TABLE A–7** clnode: Manage Sun Cluster Nodes

| Subcommand  | Purpose                                                                                                    |
|-------------|----------------------------------------------------------------------------------------------------|
| add         | Configures and adds a node to the cluster.                                                                              |
| add-farm    | Adds a farm node to a cluster.                                                                                          |
| clear       | Removes a node from the Sun Cluster software configuration.                                                             |
| evacuate    | Attempts to switch over all resource groups and device groups from the specified node to<br>a new set of primary nodes. |
| export      | Exports the node or farm configuration information to a file or to the standard output<br>(stat).                       |
| list        | Displays the names of nodes that are configured in the cluster or in the farm.                                          |
| remove      | Removes a node from the cluster.                                                                                        |
| remove-farm | Removes a farm node from a cluster.                                                                                     |
| set         | Sets the properties that are associated with the node that you specify.                                                 |
| show        | Displays the configuration of the specified node or nodes.                                                              |
| show-rev    | Displays the names of and release information about the Sun Cluster packages that are<br>installed on a node.           |
| status      | Displays the status of the node or nodes that you specify.                                                              |

### **TABLE A–8** clquorum, clq: Manage Sun Cluster Quorum Configuration

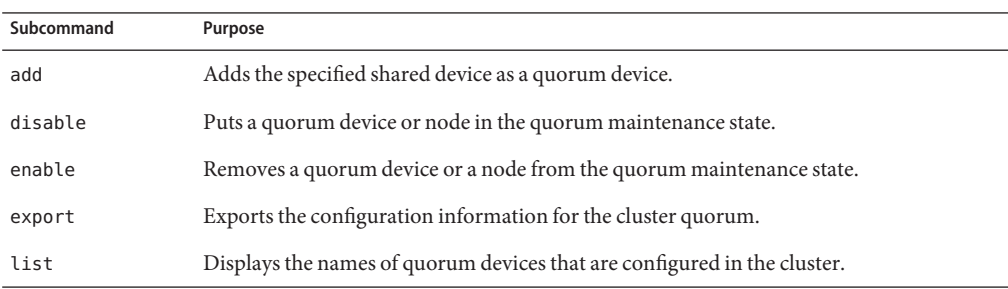

| Subcommand | Purpose                                                                                      |
|------------|----------------------------------------------------------------------------------------------|
| remove     | Removes the specified quorum device or devices from the Sun Cluster quorum<br>configuration. |
| reset      | Resets the entire quorum configuration to the default vote count settings.                   |
| show       | Displays the properties of quorum devices.                                                   |
| status     | Displays the status and vote counts of quorum devices.                                       |

<span id="page-343-0"></span>**TABLE A–8** clquorum, clq: Manage Sun Cluster Quorum Configuration *(Continued)*

#### **TABLE A–9** clquorumserver, clqs: Manage Quorum Servers

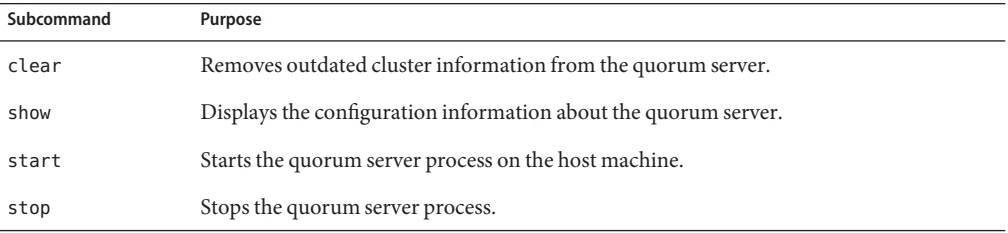

### **TABLE A–10** clreslogicalhostname, clrslh: Manage Resources for Sun Cluster Logical Host Names

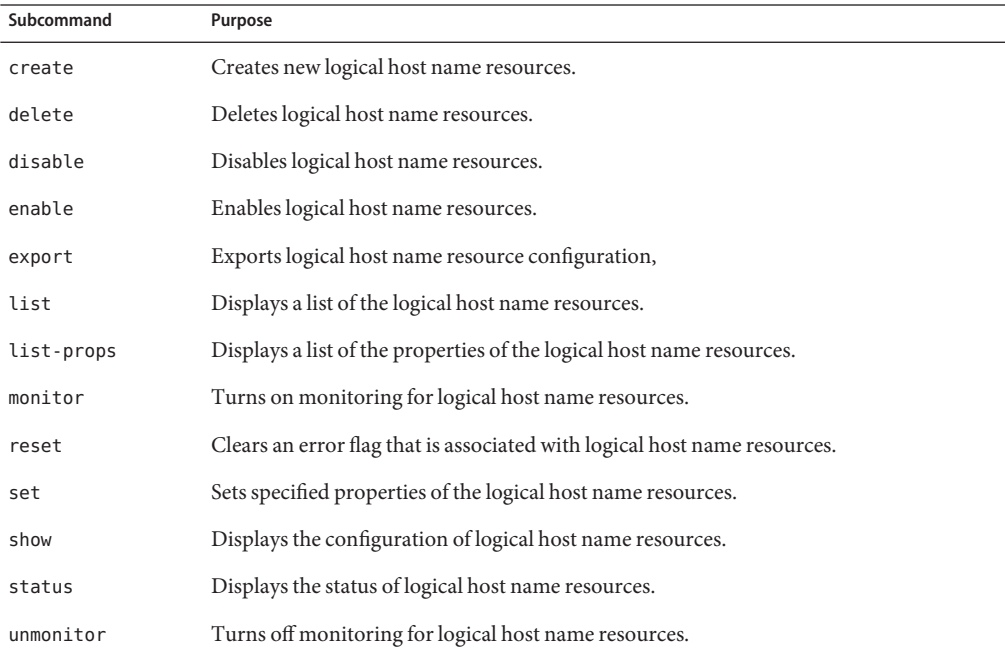

| Subcommand | Purpose                                                              |
|------------|----------------------------------------------------------------------|
| create     | Creates the resources that are specified as operands to the command. |
| delete     | Deletes the resources that are specified as operands to the command. |
| disable    | Disables resources.                                                  |
| enable     | Enables resources.                                                   |
| export     | Exports the cluster resource configuration.                          |
| list       | Displays a list of cluster resources.                                |
| list-props | Displays a list of resource properties.                              |
| monitor    | Turns on monitoring for resources.                                   |
| reset      | Clears error flags that are associated with cluster resources.       |
| set        | Sets resource properties.                                            |
| show       | Displays resource configuration.                                     |
| status     | Displays resource status.                                            |
| unmonitor  | Turns off resource monitoring.                                       |

<span id="page-344-0"></span>**TABLE A–11** clresource, clrs: Manage Resources for Sun Cluster Data Services

#### **TABLE A–12** clresourcegroup, clrg: Manage Resource Groups for Sun Cluster Data Services

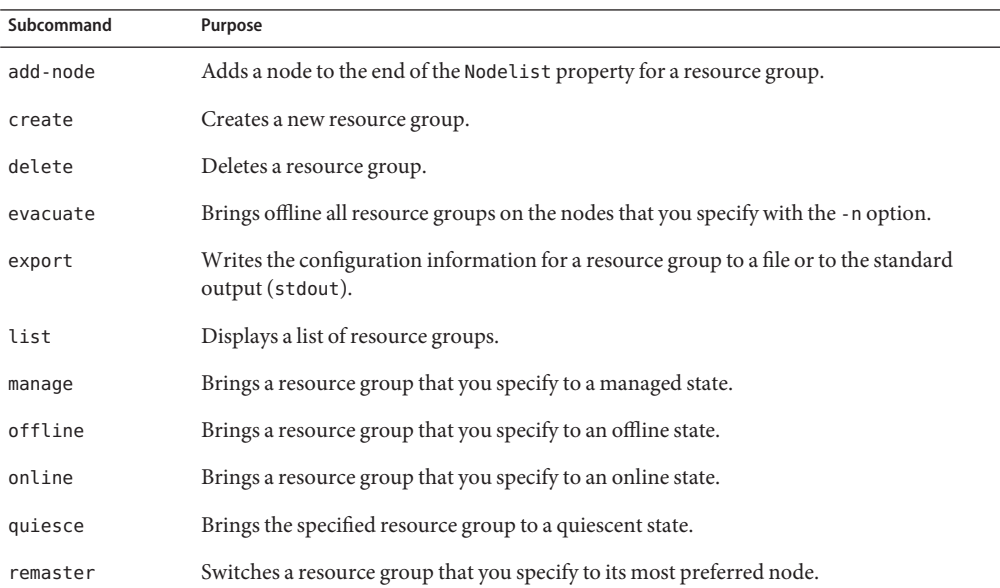

| Subcommand  | Purpose                                                                                                    |
|-------------|----------------------------------------------------------------------------------------------------|
| remove-node | Removes a node from the Nodelist property of a resource group.                                                                     |
| restart     | Takes a resource group offline and then back online on the same set of primary nodes<br>that originally hosted the resource group. |
| resume      | Clears the suspended state of any suspended resource groups that you specify.                                                      |
| set         | Sets the properties that are associated with the resource groups that you specify.                                                 |
| show        | Generates a configuration report for resource groups that you specify.                                                             |
| status      | Generates a status report for resource groups that you specify.                                                                    |
| suspend     | Suspends Resource Group Manager (RGM) control over all applications that are<br>managed by a resource group that you specify.      |
| switch      | Changes the node, or set of nodes, that is mastering a resource group that you specify.                                            |
| unmanage    | Brings a resource group that you specify to an unmanaged state.                                                                    |

<span id="page-345-0"></span>**TABLE A–12** clresourcegroup, clrg: Manage Resource Groups for Sun Cluster Data Services *(Continued)*

### **TABLE A–13** clresourcetype, clrt: Manage Resource Types for Sun Cluster Data Services

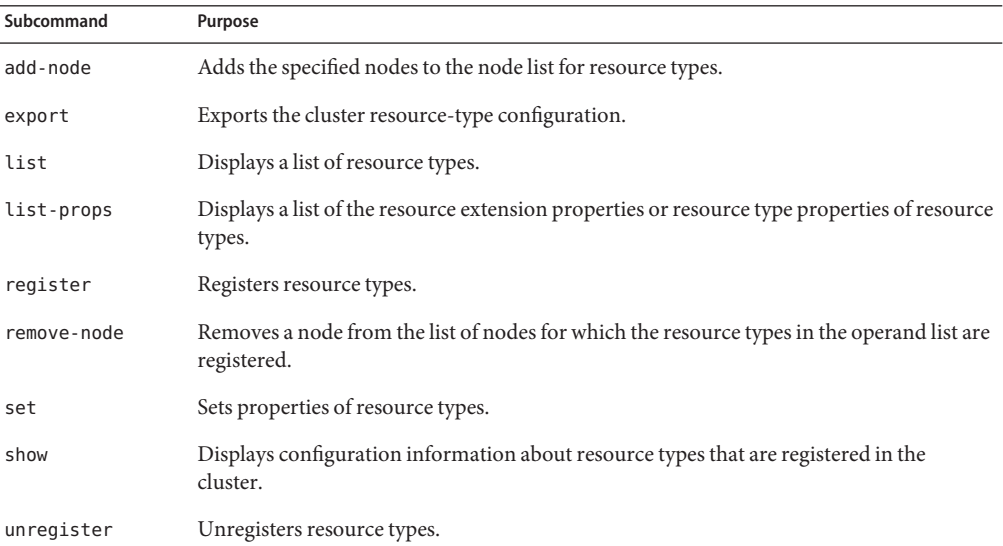

### **TABLE A–14** clressharedaddress, clrssa: Manage Sun Cluster Resources for Shared Addresses

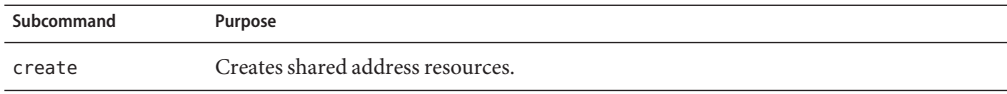

| Subcommand | Purpose                                                                |
|------------|------------------------------------------------------------------------|
| delete     | Deletes shared address resources.                                      |
| disable    | Disables shared address resources.                                     |
| enable     | Enables shared address resources.                                      |
| export     | Exports shared address resource configuration.                         |
| list       | Displays a list of shared address resources.                           |
| list-props | Displays a list of properties of shared address resources.             |
| monitor    | Turns on monitoring for shared address resources.                      |
| reset      | Clears an error flag that is associated with shared address resources. |
| set        | Sets specified properties of shared address resources.                 |
| show       | Displays the configuration of shared address resources.                |
| status     | Displays the status of shared address resources.                       |
| unmonitor  | Turns off monitoring for shared address resources.                     |

<span id="page-346-0"></span>**TABLE A–14** clressharedaddress, clrssa: Manage Sun Cluster Resources for Shared Addresses *(Continued)*

**TABLE A–15** clsnmphost: Administer the List of Sun Cluster SNMP Hosts

| Subcommand | Purpose                                                                 |
|------------|-------------------------------------------------------------------------|
| add        | Adds an SNMP host to the specified node configuration.                  |
| export     | Exports the SNMP host information from the specified node.              |
| list       | Lists the SNMP hosts that are configured on the specified node.         |
| remove     | Removes an SNMP host from the node configuration.                       |
| show       | Displays the SNMP host configuration information on the specified node. |

**TABLE A–16** clsnmpmib: Administer Sun Cluster SNMP MIB

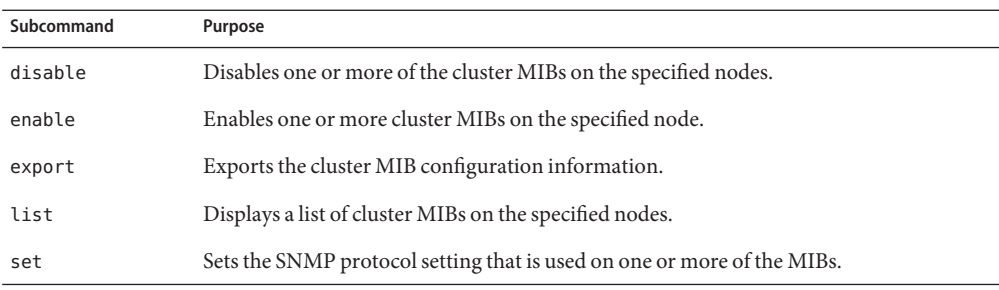

<span id="page-347-0"></span>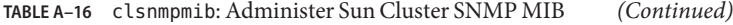

| Subcommand | Purpose                                                             |
|------------|---------------------------------------------------------------------|
| show       | Displays configuration information for MIBs on the specified nodes. |

**TABLE A–17** clsnmpuser: Administer Sun Cluster SNMP Users

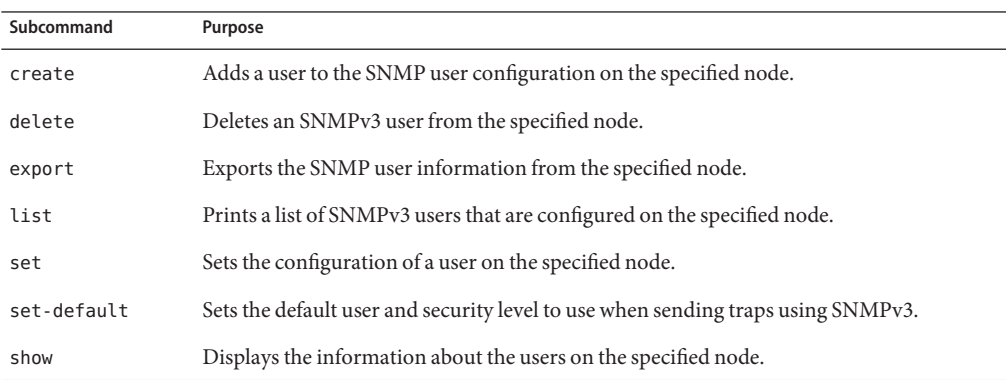

#### **TABLE A–18** cltelemetryattribute, clta: Configure System Resource Monitoring

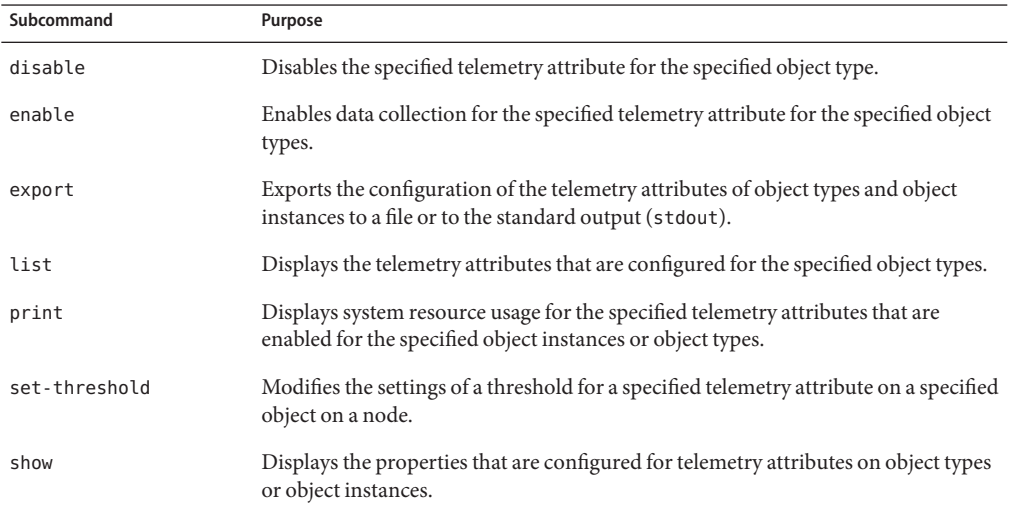

### **TABLE A–19** cluster: Manage the Global Configuration and Status of a Cluster

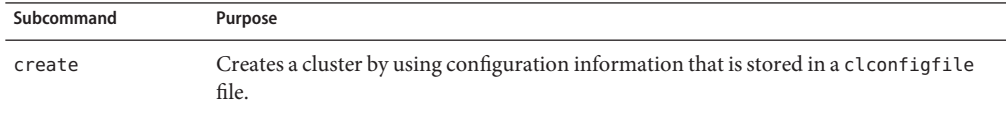

| Subcommand       | Purpose                                                                                                |
|------------------|----------------------------------------------------------------------------------------------------|
| export           | Exports the configuration information in a cluster configuration file.                                 |
| list             | Displays the name of the cluster on which you issue the cluster command.                               |
| list-cmds        | Prints a list of all available Sun Cluster commands.                                                   |
| rename           | Renames the cluster on which you issue the cluster command.                                            |
| restore-netprops | Repairs the cluster private-network settings of the cluster on which you issue the cluster<br>command. |
| set              | Sets the properties of the cluster on which you issue the cluster command.                             |
| set-netprops     | Sets the properties of the cluster private network address.                                            |
| show             | Displays detailed configuration information about cluster components for the specified<br>clusters.    |
| show-netprops    | Displays the private network address settings.                                                         |
| shutdown         | Shuts down the cluster on which you issue the cluster command in an orderly fashion.                   |
| status           | Displays the status of cluster components in the specified cluster.                                    |

<span id="page-348-0"></span>**TABLE A–19** cluster: Manage the Global Configuration and Status of a Cluster *(Continued)*

## **TABLE A–20** clvxvm: Configure VERITAS Volume Manager for Sun Cluster

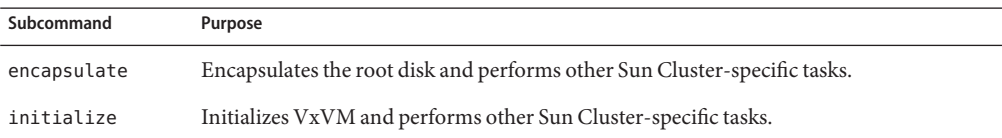

## Index

## **A**

adapters, transport, [221](#page-220-0) Add Administrative Role wizard, description, [47](#page-46-0) adding cluster file systems, [177-181](#page-176-0) custom roles (RBAC), [49](#page-48-0) device groups, [140](#page-139-0) Network–Attached Storage quorum devices, [196](#page-195-0) new volumes to device groups, [149](#page-148-0) nodes, [159,](#page-158-0) [250](#page-249-0) quorum devices, [194](#page-193-0) quorum server quorum devices, [199](#page-198-0) roles (RBAC), [47](#page-46-0) SCSI quorum devices, [194](#page-193-0) Solstice DiskSuite device groups, [142](#page-141-0) transport cables, adapters, and switches, [218](#page-217-0) adding SNMP hosts, [268](#page-267-0) adding SNMP users, [269](#page-268-0) administering cluster file systems, [136](#page-135-0) cluster interconnects and public networks, [215-232](#page-214-0) cluster with graphical user interface (GUI) tool, [331-337](#page-330-0) global cluster settings, [233-271](#page-232-0) IPMP, [215-232](#page-214-0) quorum, [191-193](#page-190-0) administration global zones, [15](#page-14-0) non-global zones, [15](#page-14-0) administrative console, [18](#page-17-0) affinity switchover for data replication configuring for data replication, [98](#page-97-0)

affinity switchover for data replication *(Continued)* extension property for data replication, [84](#page-83-0) aliases, [339-349](#page-338-0) application resource groups configuring for data replication, [100-103](#page-99-0) guidelines, [84](#page-83-0) applying nonrebooting patches, [295](#page-294-0) patches, [287](#page-286-0) asynchronous data replication, [81](#page-80-0) attributes, *See* properties autoboot property, [252](#page-251-0) Availability Suite, using for data replication, [79](#page-78-0)

## **B**

backing up cluster, [19,](#page-18-0) [303-315](#page-302-0) file systems, [304](#page-303-0) mirrors online, [308](#page-307-0) root file systems, [305](#page-304-0) volumes online, [311](#page-310-0) bitmap point-in-time snapshot, [81](#page-80-0) remote mirror replication, [80](#page-79-0) boot command, [56-57](#page-55-0) booting cluster, [53-72](#page-52-0) node, [60-71](#page-59-0) non-global zones, [60](#page-59-0) noncluster mode, [68](#page-67-0)

## **C**

cables, transport, [221](#page-220-0) campus clustering configuration examples, [74-75](#page-73-0) recovery with storage-based data replication, [79](#page-78-0) campus-clustering, storage-based data replication, [75-79](#page-74-0) cconsole command, [18,](#page-17-0) [21](#page-20-0) ccp command, [17,](#page-16-0) [21](#page-20-0) changing cluster name, [234-235](#page-233-0) numsecondaries property, [166](#page-165-0) port number using Common Agent Container, [333](#page-332-0) primary nodes, [170-171](#page-169-0) private host name, [240](#page-239-0) properties, [164](#page-163-0) Sun Cluster Manager server address, [334](#page-333-0) changing SNMP event MIB protocol, [267](#page-266-0) checking cluster interconnect status, [217](#page-216-0) global mount points, [41,](#page-40-0) [183](#page-182-0) claccess, [340](#page-339-0) claccess command, [17](#page-16-0) cldev, [341](#page-340-0) cldevice, [341](#page-340-0) cldevice command, [17](#page-16-0) cldevicegroup, [342](#page-341-0) cldevicegroup command, [17](#page-16-0) cldg, [342](#page-341-0) clinterconnect, [342](#page-341-0) clinterconnect command, [17](#page-16-0) clintr, [342](#page-341-0) clnas, [343](#page-342-0) clnasdevice, [343](#page-342-0) clnasdevice command, [17](#page-16-0) clnode, [343](#page-342-0) clnode check command, [17](#page-16-0) clq, [344](#page-343-0) clqs, [344](#page-343-0) clquorum, [344](#page-343-0) clquorum command, [17](#page-16-0) clquorumserver, [344](#page-343-0)

clreslogicalhostname, [344](#page-343-0) clreslogicalhostname command, [17](#page-16-0) clresource, [345](#page-344-0) clresource command, [17](#page-16-0) clresourcegroup, [346](#page-345-0) clresourcegroup command, [17](#page-16-0) clresourcetype, [346](#page-345-0) clresourcetype command, [17](#page-16-0) clressharedaddress, [347](#page-346-0) clressharedaddress command, [17](#page-16-0) clrg, [346](#page-345-0) clrs, [345](#page-344-0) clrslh, [344](#page-343-0) clrssa, [347](#page-346-0) clrt, [346](#page-345-0) clsetup access, [23](#page-22-0) administration tool, [16](#page-15-0) command, [17](#page-16-0) clsnmphost, [347](#page-346-0) clsnmphost command, [17](#page-16-0) clsnmpmib, [348](#page-347-0) clsnmpmib command, [17](#page-16-0) clsnmpuser, [348](#page-347-0) clsnmpuser command, [17](#page-16-0) clta, [348](#page-347-0) cltelemattribute command, [17](#page-16-0) cltelemetryattribute, [348](#page-347-0) cluster, [349](#page-348-0) cluster administration, [233-271](#page-232-0) applying a rebooting patch, [292](#page-291-0) backing up, [19,](#page-18-0) [303-315](#page-302-0) booting, [53-72](#page-52-0) changing name, [234-235](#page-233-0) component status, [27](#page-26-0) node authentication, [235](#page-234-0) rebooting, [58](#page-57-0) restoring files, [315](#page-314-0) setting time of day, [237](#page-236-0) shutting down, [53-72](#page-52-0) validating configuration, [39](#page-38-0) viewing configuration, [30](#page-29-0) cluster check command, [17](#page-16-0)

Cluster Control Panel (CCP), [18](#page-17-0) cluster file system, [121-190](#page-120-0) administration overview, [136](#page-135-0) cluster file systems adding, [177-181](#page-176-0) global zones, [136](#page-135-0) non-global zones, [136](#page-135-0) removing, [181-183](#page-180-0) cluster interconnects administering, [215-232](#page-214-0) dynamic reconfiguration, [216](#page-215-0) status checking, [217](#page-216-0) cluster shutdown command, [53](#page-52-0) clvxvm, [349](#page-348-0) command, clnode check, [17](#page-16-0) command-line administration tool, [16](#page-15-0) commands, [339-349](#page-338-0) boot, [56-57](#page-55-0) cconsole, [18,](#page-17-0) [21](#page-20-0) ccp, [17,](#page-16-0) [21](#page-20-0) claccess, [17](#page-16-0) cldevice, [17](#page-16-0) cldevicegroup, [17](#page-16-0) clinterconnect, [17](#page-16-0) clnasdevice, [17](#page-16-0) clquorum, [17](#page-16-0) clreslogicalhostname, [17](#page-16-0) clresource, [17](#page-16-0) clresourcegroup, [17](#page-16-0) clresourcetype, [17](#page-16-0) clressharedaddress, [17](#page-16-0) clsetup, [17](#page-16-0) clsnmphost, [17](#page-16-0) clsnmpmib, [17](#page-16-0) clsnmpuser, [17](#page-16-0) cltelemetryattribute, [17](#page-16-0) cluster check, [17](#page-16-0) crlogin, [21](#page-20-0) cssh, [21](#page-20-0) ctelnet, [21](#page-20-0) metaset, [121-124](#page-120-0) netcon, [18](#page-17-0) sccheck, [20,](#page-19-0) [39,](#page-38-0) [41](#page-40-0) scshutdown, [53](#page-52-0)

Common Agent Container, changing port number, [333](#page-332-0) Common Agent Container security keys, regenerating, [335](#page-334-0) configuration examples (campus clustering), two-room, storage-based data replication, [75-79](#page-74-0) configuring data replication, [79-119](#page-78-0) device group minor number, [150](#page-149-0) consoles connecting to, [21](#page-20-0) secure connections, [22](#page-21-0) CPU control, introduction, [273](#page-272-0) CPU shares configuring, [273](#page-272-0) controlling, [273](#page-272-0) global zone, [276](#page-275-0) non-global zone, [278](#page-277-0) dedicated processor set, [281](#page-280-0) creating, new disk groups, [147](#page-146-0) crlogin command, [21](#page-20-0) cssh command, [21](#page-20-0) ctelnet command, [21](#page-20-0)

## **D**

data replication, [73-119](#page-72-0) asynchronous, [81](#page-80-0) configuring affinity switchover, [84,](#page-83-0) [98](#page-97-0) device groups, [92](#page-91-0) file systems for an NFS application, [95-96](#page-94-0) NFS application resource groups, [100-103](#page-99-0) definition, [73-74](#page-72-0) enabling, [105-109](#page-104-0) example configuration, [88](#page-87-0) guidelines configuring resource groups, [83](#page-82-0) managing failover, [87](#page-86-0) managing switchover, [87](#page-86-0) host-based, [74](#page-73-0) introduction to, [80](#page-79-0) managing a failover, [117-119](#page-116-0) performing, [110-117](#page-109-0)

data replication *(Continued)* point-in-time snapshot, [81,](#page-80-0) [112-113](#page-111-0) remote mirror, [80,](#page-79-0) [110-112](#page-109-0) required hardware and software, [90](#page-89-0) resource groups application, [84](#page-83-0) configuring, [83](#page-82-0) creating, [97-99](#page-96-0) failover applications, [85](#page-84-0) naming convention, [84](#page-83-0) scalable applications, [86-87](#page-85-0) shared address, [86](#page-85-0) storage-based, [74,](#page-73-0) [75-79](#page-74-0) synchronous, [81](#page-80-0) updating a DNS entry, [119](#page-118-0) verifying the configuration, [113-117](#page-112-0) dedicated processor set, configuring, [281](#page-280-0) device group properties, changing, [164](#page-163-0) device groups adding, [142](#page-141-0) administration overview, [137](#page-136-0) configuring for data replication, [92](#page-91-0) listing configuration, [169](#page-168-0) maintenance state, [171](#page-170-0) new minor number assignment, [150](#page-149-0) primary ownership, [164](#page-163-0) removing and unregistering, [142,](#page-141-0) [158](#page-157-0) verifying registration, [156](#page-155-0) device groups, adding, [140](#page-139-0) devices, global, [121-190](#page-120-0) disabling SNMP event MIB, [266](#page-265-0) disabling transport cables, [225](#page-224-0) disaster tolerance, definition, [80](#page-79-0) disk groups creating, [147](#page-146-0) modifying, [150](#page-149-0) registering, [151](#page-150-0) registering configuration changes, [154](#page-153-0) disk-path monitoring, [121-190](#page-120-0) disk path monitoring, print faulted disk paths, [186-187](#page-185-0) disk paths monitoring, [184-186](#page-183-0) unmonitoring, [186](#page-185-0)

displaying configured resources, [25](#page-24-0) Domain Name System (DNS) guidelines for updating, [87](#page-86-0) updating in data replication, [119](#page-118-0) DR, dynamic reconfiguration, [193](#page-192-0) dynamic reconfiguration, [122-123](#page-121-0) cluster interconnects, [216](#page-215-0) public network interfaces, [231](#page-230-0) quorum devices, [193](#page-192-0)

### **E**

enabling SNMP event MIB, [266](#page-265-0) enabling transport cables, [223](#page-222-0) encapsulating disks, [148](#page-147-0) error messages, /var/adm/messages file, [71](#page-70-0) /etc/nsswitch.conf file, non-global zone modifications, [253](#page-252-0) /etc/vfstab file, [41](#page-40-0) event MIB disabling SNMP (Simple Network Management Protocol), [266](#page-265-0) enabling SNMP, [266](#page-265-0) event MIB (Management Information Base) protocol, changing SNMP (Simple Network Management Protocol), [267](#page-266-0) example configurations (campus clustering), two-room, storage-based replication, [75-79](#page-74-0) extension properties for data replication application resource, [101,](#page-100-0) [104](#page-103-0) replication resource, [98,](#page-97-0) [99](#page-98-0)

## **F**

failback property, [164](#page-163-0) failover applications for data replication affinity switchover, [84](#page-83-0) guidelines managing failover, [87](#page-86-0) resource groups, [85](#page-84-0) failover for data replication, managing, [117-119](#page-116-0) fair share scheduler configuring, [275](#page-274-0)

fair share scheduler*(Continued)* CPU shares configuration, [275](#page-274-0) file systems backing up, [304](#page-303-0) finding names, [304](#page-303-0) restoring encapsulated root, [326](#page-325-0) restoring non-encapsulated root, [324](#page-323-0) restoring root, [317](#page-316-0) from metadevice, [319](#page-318-0) from volume, [319](#page-318-0) file systems for NFS application, configuring for data replication, [95-96](#page-94-0) files /etc/vfstab, [41](#page-40-0) md.conf, [140](#page-139-0) md.tab, [19](#page-18-0) ntp.conf.cluster, [242](#page-241-0) restoring interactively, [316](#page-315-0) finding file system names, [304](#page-303-0) node ID, [235](#page-234-0)

## **G**

global devices, [121-190](#page-120-0) dynamic reconfiguration, [122-123](#page-121-0) setting permissions, [122](#page-121-0) mount points checking, [41,](#page-40-0) [183](#page-182-0) namespace, [121-124,](#page-120-0) [139](#page-138-0) global zone, CPU shares, [276](#page-275-0) global zones administering cluster file systems, [136](#page-135-0) administration, [15](#page-14-0) graphical user interface (GUI) administration tool, [16,](#page-15-0) [331-337](#page-330-0) Sun Cluster Manager, [331](#page-330-0) Sun Management Center, [332](#page-331-0) GUI, graphical user interface, [331](#page-330-0)

## **H**

host-based data replication, [74-75](#page-73-0) definition, [74](#page-73-0) example, [79-119](#page-78-0) hosts adding SNMP, [268](#page-267-0) removing SNMP, [269](#page-268-0)

## **I**

IPMP administration, [230](#page-229-0) status, [29](#page-28-0)

## **K**

/kernel/drv/, md.conf file, [140](#page-139-0)

## **L**

last quorum device, removing, [204](#page-203-0) listing device group configuration, [169](#page-168-0) quorum configuration, [212](#page-211-0) Local Mirroring, *See* storage-based replication local mirroring, *See* storage-based replication local zones, *See* non-global zones logical host name resource, role in data replication failover, [84](#page-83-0) login, remote, [21](#page-20-0)

### **M**

maintaining, quorum device, [209](#page-208-0) maintenance state bringing a quorum devices out of, [210](#page-209-0) nodes, [245](#page-244-0) putting a quorum device into, [209](#page-208-0) md.tab file, [19](#page-18-0) metaset command, [121-124](#page-120-0)

#### MIB

disabling SNMP event, [266](#page-265-0) enabling SNMP event, [266](#page-265-0) MIB (Management Information Base), changing SNMP event protocol, [267](#page-266-0) mirrors, online backup, [308](#page-307-0) modifying disk groups, [150](#page-149-0) quorum device node lists, [206](#page-205-0) users (RBAC), [50](#page-49-0) monitoring, disk paths, [184-186](#page-183-0) mount points, global, [41](#page-40-0) multi-user services, verifying, [252](#page-251-0)

## **N**

namespace, global, [121-124](#page-120-0) naming convention, replication resource groups, [84](#page-83-0) NAS, Network–Attached Storage, [196](#page-195-0) NetApp, *See* Network–Attached Storage quorum device netcon command, [18](#page-17-0) Network Appliance, *See* Network–Attached Storage quorum device Network File System (NFS), configuring application file systems for data replication, [95-96](#page-94-0) Network–Attached Storage, NAS, [196](#page-195-0) Network–Attached Storage quorum devices adding, [196](#page-195-0) requirements for installing, [196](#page-195-0) nodes adding, [250](#page-249-0) adding to device groups, [159](#page-158-0) applying a rebooting patch, [287](#page-286-0) authentication, [235](#page-234-0) booting, [60-71](#page-59-0) connecting to, [21](#page-20-0) finding ID, [235](#page-234-0) primary, [122-123,](#page-121-0) [164](#page-163-0) putting into maintenance state, [245](#page-244-0) rebooting, [65-68](#page-64-0) removing, [256](#page-255-0) removing from device groups, [142,](#page-141-0) [160](#page-159-0) secondary, [164](#page-163-0) shutting down, [60-71](#page-59-0)

non-global zone adding a private host name, [243](#page-242-0) changing the private host name, [243](#page-242-0) CPU shares, [278](#page-277-0) dedicated processor set, [281](#page-280-0) private host name deleting, [245](#page-244-0) non-global zones administering cluster file systems, [136](#page-135-0) administration, [15](#page-14-0) applying patches, [290](#page-289-0) nsswitch.conf file modifications, [253](#page-252-0) shutting down and rebooting, [60](#page-59-0) noncluster node boot, [68](#page-67-0) nsswitch.conf file, non-global zone modifications, [253](#page-252-0) ntp.conf.cluster file, [242](#page-241-0) numsecondaries property, [166](#page-165-0)

## **O**

OpenBoot PROM (OBP), [239](#page-238-0) out of service, quorum device, [209](#page-208-0) overview, quorum, [191-193](#page-190-0)

## **P**

patches applying a rebooting patch, [287](#page-286-0) applying nonrebooting, [295](#page-294-0) applying to cluster and firmware, [292](#page-291-0) tips, [286](#page-285-0) patching, in non-global zones, [290](#page-289-0) patching Sun Cluster, [285-287](#page-284-0) permissions, global device, [122](#page-121-0) point-in-time snapshot definition, [81](#page-80-0) performing, [112-113](#page-111-0) port number, changing using Common Agent Container, [333](#page-332-0) primary node switching for a device group, [170-171](#page-169-0) primary ownership of device groups, [164](#page-163-0) printing, faulted disk paths, [186-187](#page-185-0)

private host name deleting non-global zone, [245](#page-244-0) non-global zone, [243](#page-242-0) private host name, changing, [240](#page-239-0) profiles, RBAC rights, [46-47](#page-45-0) properties failback, [164](#page-163-0) numsecondaries, [166](#page-165-0) preferenced, [164](#page-163-0) public network administration, [215-232](#page-214-0) dynamic reconfiguration, [231](#page-230-0)

## **Q**

quorum administration, [191-193](#page-190-0) overview, [191-193](#page-190-0) quorum device maintenance state putting a device into, [209](#page-208-0) quorum devices adding, [194](#page-193-0) Network–Attached Storage quorum devices, [196](#page-195-0) quorum server quorum devices, [199](#page-198-0) SCSI quorum devices, [194](#page-193-0) and storage-based replication, [79](#page-78-0) dynamic reconfiguration of devices, [193](#page-192-0) listing configuration, [212](#page-211-0) maintenance state bringing a device out of, [210](#page-209-0) modifying node lists, [206](#page-205-0) removing, [193,](#page-192-0) [202](#page-201-0) removing last quorum device, [204](#page-203-0) repairing, [213](#page-212-0) replacing, [205-206](#page-204-0) quorum server quorum devices adding, [199](#page-198-0) requirements for installing, [199](#page-198-0) troubleshooting removals, [204](#page-203-0) quorum servers, *See* quorum server quorum devices

## **R**

RBAC, [45-51](#page-44-0) for global zones, [46](#page-45-0) for non-global zones, [46](#page-45-0) rights profiles (description), [46-47](#page-45-0) tasks adding custom roles, [49](#page-48-0) adding roles, [47](#page-46-0) modifying users, [50](#page-49-0) setting up, [45](#page-44-0) using, [45](#page-44-0) RBAC roles, Sun Cluster Manager, [333](#page-332-0) rebooting cluster, [58](#page-57-0) node, [65-68](#page-64-0) recovery, clusters with storage-based data replication, [79](#page-78-0) regenerating Common Agent Container security keys, [335](#page-334-0) security keys, [335](#page-334-0) registering disk group configuration changes, [154](#page-153-0) disk groups as device groups, [151](#page-150-0) release information, [23,](#page-22-0) [24](#page-23-0) remote login, [21](#page-20-0) remote mirror replication definition, [80](#page-79-0) performing, [110-112](#page-109-0) Remote Mirroring, *See* storage-based replication remote replication, *See* storage-based replication removing cluster file systems, [181-183](#page-180-0) device groups, [158](#page-157-0) last quorum device, [204](#page-203-0) nodes, [256](#page-255-0) nodes from all device groups, [142](#page-141-0) nodes from device groups, [160](#page-159-0) quorum devices, [193,](#page-192-0) [202](#page-201-0) Solstice DiskSuite device groups, [142](#page-141-0) storage arrays, [259](#page-258-0) transport cables, adapters, and switches, [221](#page-220-0) volumes from a device group, [157-158](#page-156-0) removing SNMP hosts, [269](#page-268-0) removing SNMP users, [270](#page-269-0)

repairing, quorum device, [213](#page-212-0) repairing full /var/adm/messages file, [71](#page-70-0) replacing quorum devices, [205-206](#page-204-0) replication, *See* data replication replication, storage-based, [75-79](#page-74-0) resource groups data replication configuring, [83](#page-82-0) guidelines for configuring, [83](#page-82-0) role in failover, [83](#page-82-0) resources, displaying configured types of, [25](#page-24-0) restarting node, [65-68](#page-64-0) restoring cluster files, [315](#page-314-0) encapsulated root file systems, [326](#page-325-0) files interactively, [316](#page-315-0) non-encapsulated root file system, [324](#page-323-0) root file systems, [317](#page-316-0) from metadevice, [319](#page-318-0) from volume, [319](#page-318-0) rights profiles, RBAC, [46-47](#page-45-0) role adding custom roles, [49](#page-48-0) adding roles, [47](#page-46-0) setting up, [45](#page-44-0) Role-Based Access Control, *See* RBAC

## **S**

scalable applications for data replication, [86-87](#page-85-0) SCSI quorum devices, adding, [194](#page-193-0) secondaries default number, [164](#page-163-0) setting desired number, [166](#page-165-0) secure connections to cluster consoles, [22](#page-21-0) Secure Shell, *See* secure connections to cluster consoles Secure Shell connections, [21](#page-20-0) security keys, regenerating, [335](#page-334-0) Service Management Facility (SMF), verifying online services, [252](#page-251-0) setting cluster time, [237](#page-236-0) setting up, roles (RBAC), [45](#page-44-0) shared address resource groups for data replication, [86](#page-85-0) short commands, [339-349](#page-338-0)

node, [60-71](#page-59-0) non-global zones, [60](#page-59-0) SMF, verifying online services, [252](#page-251-0) SnapShot, *See* storage-based replication snapshot, point-in-time, [81](#page-80-0) snapshots, *See* storage-based replication SNMP event MIB changing protocol, [267](#page-266-0) disabling, [266](#page-265-0) enabling, [266](#page-265-0) Solaris 9 OS, CPU shares control, [275](#page-274-0) Solaris zones, autoboot property, [252](#page-251-0) ssh, *See* secure connections to cluster consoles starting, node, [60-71](#page-59-0) starting a cluster, [56-57](#page-55-0) starting Sun Cluster Manager, [336](#page-335-0) starting Sun Cluster Manager software, [336](#page-335-0) status, cluster component, [27](#page-26-0) stopping cluster, [58](#page-57-0) node, [60-71](#page-59-0) storage arrays, removing, [259](#page-258-0) storage-based data replication definition, [74](#page-73-0) TrueCopy best practices, [79](#page-78-0) storage-based replication, [75-79](#page-74-0) and quorum devices, [79](#page-78-0) limitations, [78](#page-77-0) recovery, [79](#page-78-0) requirements, [78](#page-77-0) subcommands, [339-349](#page-338-0) Sun Cluster Manager, [16,](#page-15-0) [331](#page-330-0) changing server address, [334](#page-333-0) RBAC roles, setting, [333](#page-332-0) starting, [336](#page-335-0) Sun Management Center, [16,](#page-15-0) [332](#page-331-0) installation, [18](#page-17-0) Sun StorageTek Availability Suite, using for data replication, [79](#page-78-0) SunMC, [16](#page-15-0) Sun Management Center, [332](#page-331-0)

showrev -p command, [23,](#page-22-0) [24](#page-23-0)

shutting down cluster, [53-72](#page-52-0)

supported features, VxFS, [136](#page-135-0) switchback, guidelines for performing in data replication, [88](#page-87-0) switches, transport, [221](#page-220-0) switching, primary node for a device group, [170-171](#page-169-0) switchover for data replication affinity switchover, [84](#page-83-0) guidelines for managing, [87](#page-86-0) performing, [117-119](#page-116-0) synchronous data replication, [81](#page-80-0) System Service Processor (SSP), [18](#page-17-0)

## **T**

transport adapters, adding, [218,](#page-217-0) [221](#page-220-0) transport cables adding, [218,](#page-217-0) [221](#page-220-0) disabling, [225](#page-224-0) enabling, [223](#page-222-0) transport switches, adding, [218,](#page-217-0) [221](#page-220-0) TrueCopy, best practices, [79](#page-78-0)

## **U**

uninstalling Sun Cluster software, [261](#page-260-0) unmonitoring, disk paths, [186](#page-185-0) unregistering device groups, [158](#page-157-0) Solstice DiskSuite device groups, [142](#page-141-0) updating global namespace, [139](#page-138-0) user, modifying properties, [50](#page-49-0) User Accounts tool, description, [50](#page-49-0) users adding SNMP, [269](#page-268-0) removing SNMP, [270](#page-269-0) using, roles (RBAC), [45](#page-44-0)

### **V**

validating cluster configuration, [39](#page-38-0) /var/adm/messages file, [71](#page-70-0)

verifying data replication configuration, [113-117](#page-112-0) SMF services, [252](#page-251-0) VERITAS administration, [123-124](#page-122-0) viewing cluster configuration, [30](#page-29-0) volume, *See* storage-based replication volume managers, VERITAS, [123-124](#page-122-0) volumes adding to device groups, [149](#page-148-0) backing up online, [311](#page-310-0) removing from device groups, [157-158](#page-156-0) VxFS supported features, [136](#page-135-0) VxVM, [123-124](#page-122-0)